**INFORMATICS PRACTICES**

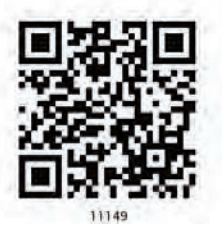

# **Textbook for Class XI**

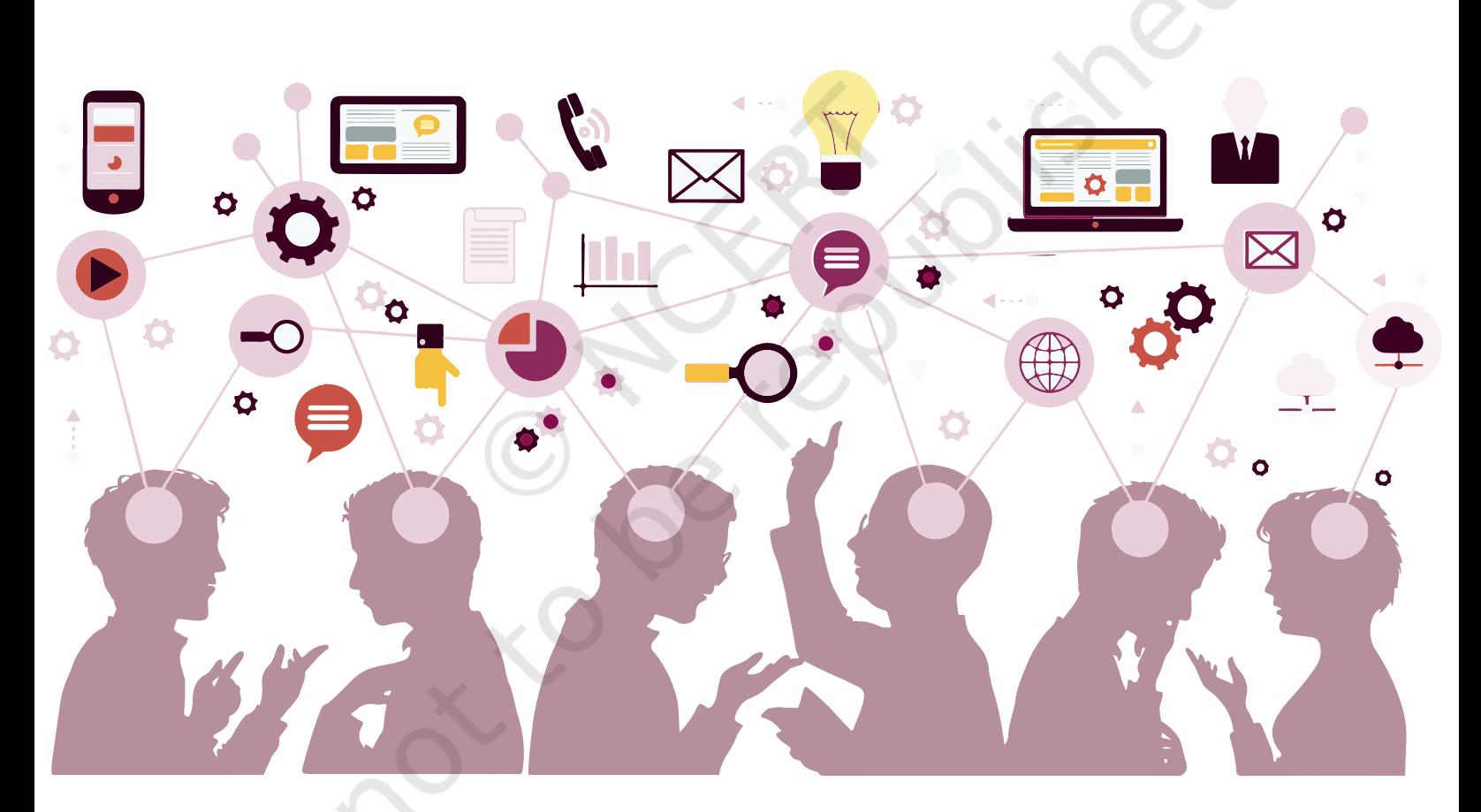

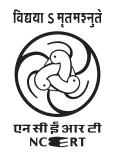

# राष्ट्रीय शैक्षिक अनुसंधान और प्रशिक्षण परिषद्<br>NATIONAL COUNCIL OF EDUCATIONAL RESEARCH AND TRAINING

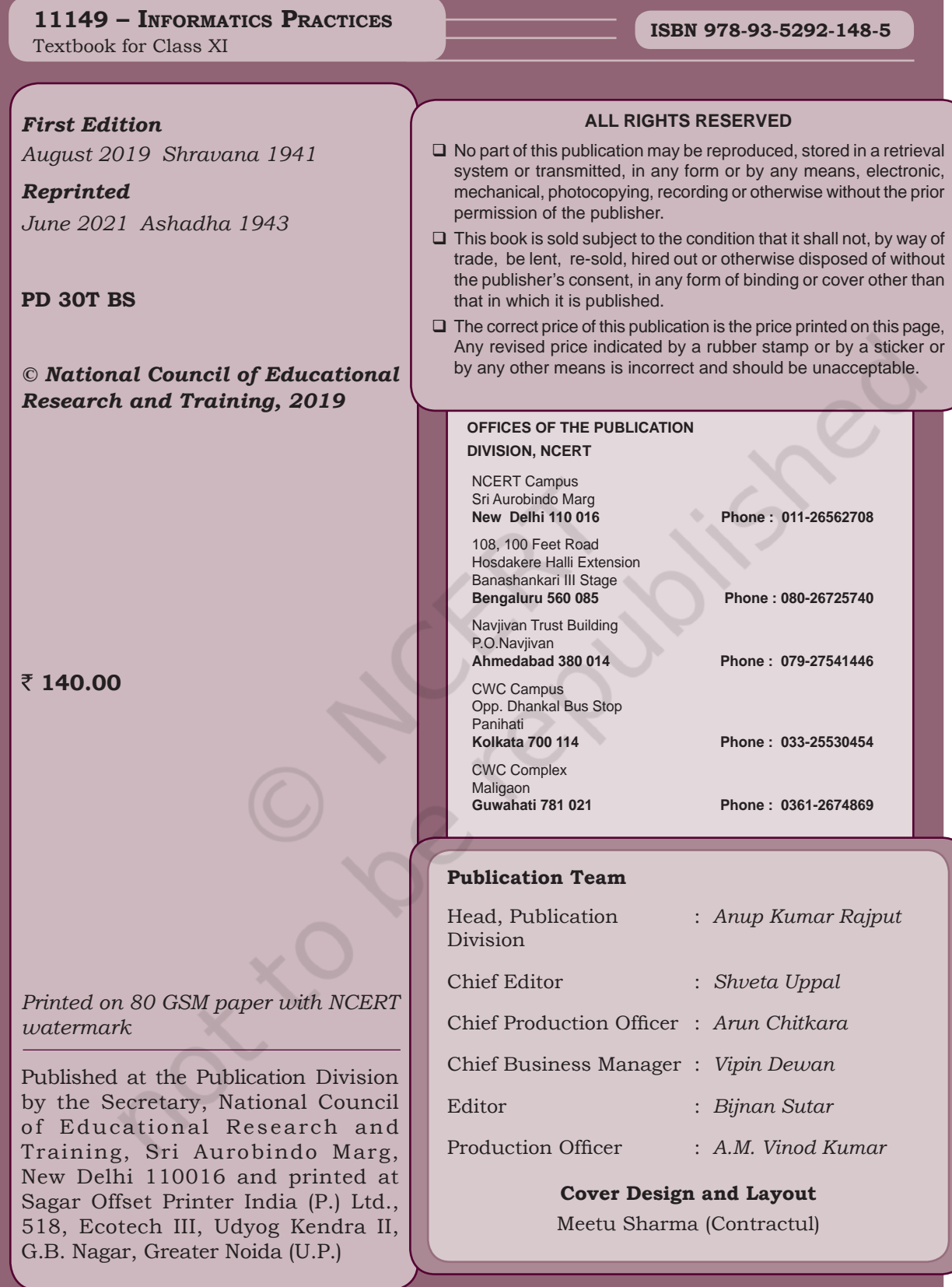

# **Foreword**

Information Technology has continuously been crossing the barriers of access and communication and reaching more and more people. The number of internet users in India has been on the rise. The tremendous growth in computer science, telecommunications and information technology has resulted in automation of various tasks and contributed to the ease of living. Technology has made continuous inroads into diverse areas—be it business, commerce, science, sports, health, transportation or education. Today, we are living in an interconnected world where computer based applications influence the way we learn, communicate, commute, or even socialise.

With so many users of information and communication technology (ICT), huge volumes of data are continuously generated at an unprecedented rate. Many innovative business models are being evolved which utilise such data to reach potential customers in a more targeted way. Government agencies are also using data to deliver services and fast track progress of different programmes, strengthen accountability and to make more informed decisions. This has been creating better opportunities for our youth not only to enter the field of technical education but also in the world of work. NCERT, for the first time, has developed a textbook on 'Informative Practices' to develop skill sets in students to make use of the opportunities provided by ICT.

This book focuses on the fundamental concepts related to handling of data while opening a window to the emerging areas of data processing. It seeks to address the dual challenges of reducing curricular load as well as introducing the latest development in the field of ICT.

As an organisation committed to systemic reforms and continuous improvement in the quality of its curricular material, NCERT welcomes comments and suggestions to enable us to bring about necessary changes in its further publications.

Hrushikesh Senapaty *Director* New Delhi National Council of Educational *July 2019* **Research and Training** 

 $\frac{1}{2}$ 

In the present education system of our country, specialised/discipline based courses are introduced at the higher secondary stage. This stage is crucial as well as challenging because of the transition from general to discipline-based curriculum. The syllabus at this stage needs to have sufficient rigour and depth while remaining mindful of the comprehension level of the learners. Further, the textbook should not be heavily loaded with content.

We are living in an era where information drives many of our socio-economic decisions. Millions of people are accessing internet round the clock for availing various services and thereby generating vast amount of data. Processing of data is becoming a key skill with applications across the disciplines. Thus, study of basic concepts of data handling and analysis is becoming more and more desirable. There are courses offered in the name of computer science, Information and Communication Technology (ICT), Information Technology (IT), etc. by various boards and schools up to the secondary stage, as an optional subject. These mainly focus on using computer for word processing, presentation tools and application software.

Informatics Practices (IP) at the higher secondary stage of school education is also offered as an optional subject. At this stage, students can take up IP with the aim of pursuing a career in data science or related areas after going through professional courses at higher levels. Therefore, at the higher secondary stage, the curriculum of IP introduces the basics of database management systems and data processing. The book has eight chapters covering the following broader themes:

- Basic understanding of computer systems and their evolution, introduction to software and their categorisation, computer memory, awareness of emerging trends in the field of information and communication technology.
- Basic constructs of a program using Python programming language — program structure, identifiers, variables, flow of control, advanced data types like Lists and Dictionaries.
- Handling data using specialised Python library called NumPy concept of single and multi-dimensional Array.
- Concepts of data, database, and relational database management system using MySQL. Structured query language — data definition, data manipulation and data querying.

Python programming language and NumPy are introduced using both the interactive and script mode. A number of hands-on examples are given in Python, NumPy and MySQL to gradually explain the methodology to solve different types of problems and handle data. The programming and database related examples as well as the exercises in those chapters are required to be solved in a computer and verified with the given outputs.

The chapters in this book have two additional components — activities for self assessment and 'think and reflect' to generate further interest in the learner.

Group projects through case studies are proposed to solve complex problems. Some exercises have been made in case-study form to promote problem-finding and problem-solving skills.

These chapters have been written by involving practicing teachers as well as subject experts. These have been iteratively peer-reviewed. Several iterations have resulted into this book. Thanks to the authors and reviewers for their valuable contribution.

Comments and suggestions are welcome to make this endeavour par excellence.

Dr. Rejaul Karim Barbhuiya

*Assistant Professor*, Department of Education in Science and Mathematics, NCERT

# **Textbook Development Committee**

#### **Members**

Anuradha Khattar, *Assistant Professor*, Miranda House, University of Delhi, Delhi

Chetna Khanna, *Freelance Educationist*, Delhi

Gurpreet Kaur, *PGT* (Computer Science), GD Goenka Public School, Delhi

Harita Ahuja, *Assistant Professor*, Acharya Narendra Dev College, University of Delhi, Delhi

Mudasir Wani, *Assistant Professor*, Govt. Degree College for Women, Srinagar, Jammu and Kashmir

Om Vikas, *Professor* (Retd.), Formerly Director, ABV-IIITM, Gwalior, Madhya Pradesh

Priti Rai Jain, *Assistant Professor*, Miranda House, University of Delhi, Delhi

Rinku Kumari, *PGT* (Computer Science), Kendriya Vidyalaya, Sainik Vihar, Delhi

Sharanjit Kaur, *Associate Professor*, Acharya Narendra Dev College, University of Delhi, Delhi

Tapasi Ray, *Formerly Global IT Director*, Huntsman Corporation, Singapore

## **Member-Coordinator**

Rejaul Karim Barbhuiya, *Assistant Professor*, DESM, NCERT, Delhi

The National Council of Educational Research and Training acknowledges the valuable contributions of the individuals and organisation involved in the development of Informatics Practices textbook for Class XI.

The council expresses its gratitude to the syllabus development team including MPS Bhatia, *Professor*, Netaji Subhas Institute of Technology, Delhi; T V Vijay Kumar, *Professor*, School of Computer and Systems Sciences, Jawaharlal Nehru University, New Delhi; Zahid Raza, *Associate Professor*, School of Computer and Systems Sciences, Jawaharlal Nehru University, New Delhi; Vipul Shah, *Principal Scientist*, Tata Consultancy Services, and the CSpathshala team; Smruti Ranjan Sarangi, *Associate Professor*, Department of Computer Science and Engineering, Indian Institute of Technology Delhi; Vikram Goyal, *Associate Professor*, Indraprastha Institute of Information Technology (IIIT) Delhi; Vandana Tyagi, *PGT* (Computer Science), Kendriya Vidyalaya, JNU, Delhi and Mamur Ali, *Assistant Professor*, Central Institute of Educational Technology, NCERT, New Delhi.

The council is thankful to the following resource persons for their contribution in editing, reviewing, and refining the manuscript of this book: D.N. Sansanwal, Retd. Professor, Devi Ahilya Vishwavidyalaya, Indore; Veer Saini Dixit, *Assistant Professor*, Atma Ram Sanatan Dharma College, University of Delhi, Delhi; Mukesh Kumar, *Teacher*, DPS RK Puram, Delhi; Gautam Sarkar, *Teacher,* Modern School, Barakhamba Road, Delhi; Aswin K. Dash, *Teacher,* Mother's International School, Delhi; Nancy Sehgal, *Teacher,* Mata Jai Kaur Public School, Delhi; Neelima Gupta, *Professor*, Department of Computer Science, University of Delhi; Anamika Gupta, *Assistant Professor*, Shaheed Sukhdev College of Business Studies, University of Delhi. The council further acknowledges the contribution of Anuja Krishn, *freelance editor*, for refining the chapters from language point of view.

The council in greatful to Dinesh Kumar, *Professor* and *Head*, DESM for his valuable cooperation and support throughout the development of this book.

The council also gratefully acknowledges the contributions of Meetu Sharma, *Graphic Designer;* Kanika Walecha, *DTP Operator*; Pooja, *Junior Project Fellow;* Hari Darshan Lodhi and Junaid Ahmed, *DTP Operator*  (Contractual); Chanchal Chauhan, *Proofreader* (Contractual) and Aishwarya Bhattacharyya, *Assistant Editor* (Contractual), in shaping this book. The contributions of the office of the APC, DESM and Publication Division, NCERT, New Delhi, in bringing out this book are also duly acknowledged.

# **EXECONTENTS**

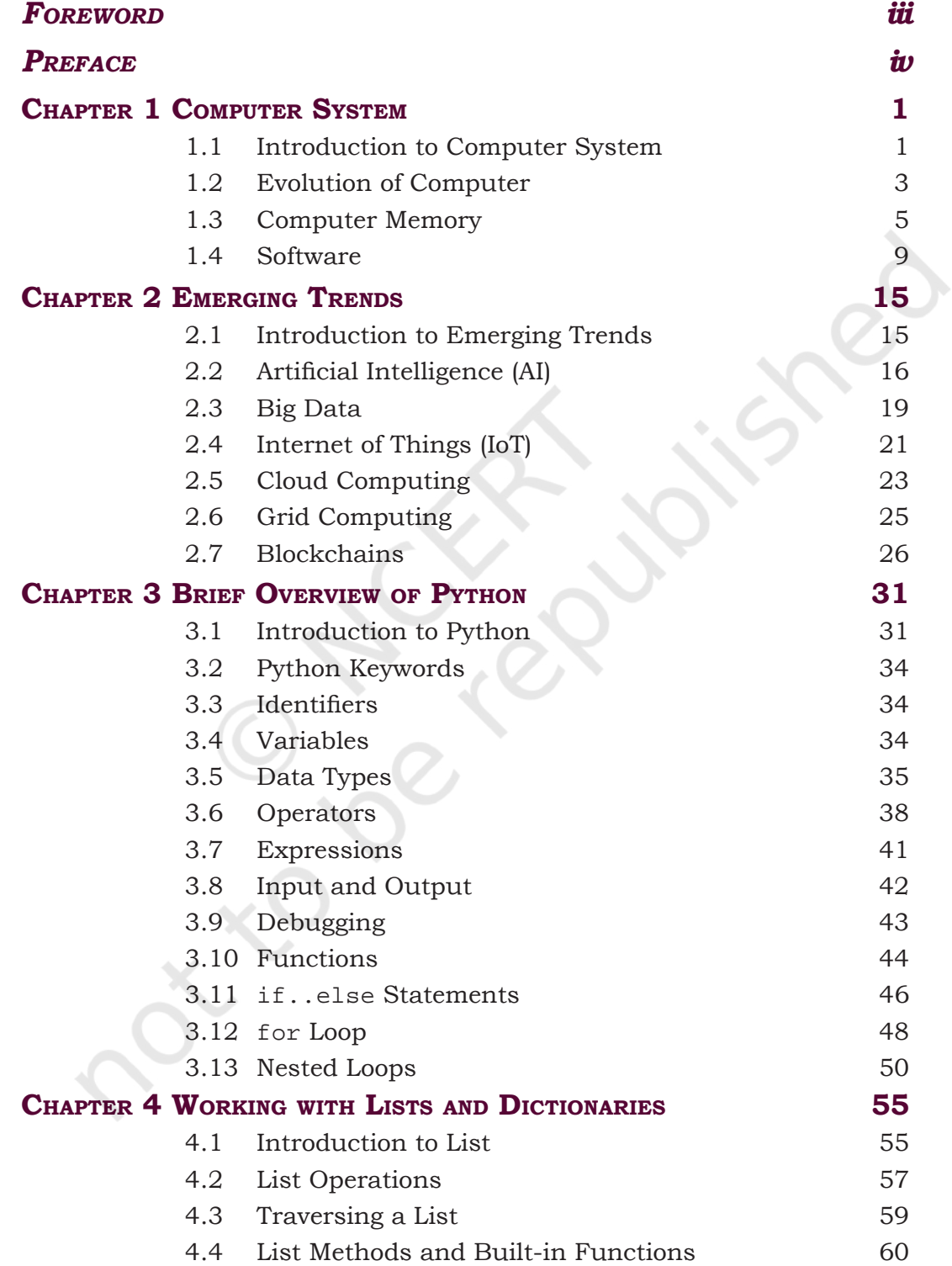

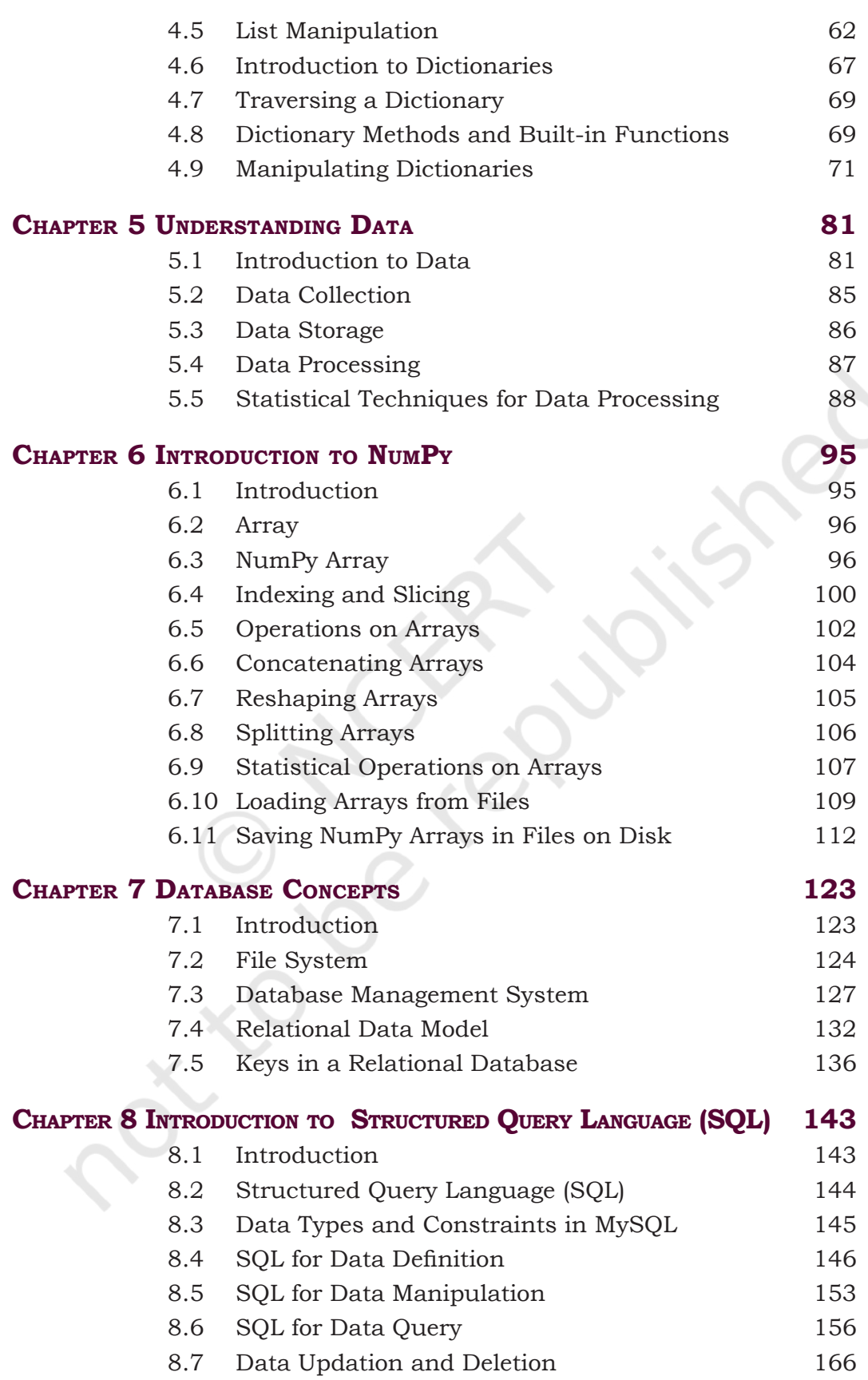

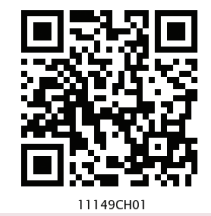

**CHAPTER** 

**1**

# **Computer System**

# *In this chapter*

- Introduction to Computer System
- » Evolution of Computer
- » Computer Memory
- » Software

*"A computer would deserve to be called intelligent if it could deceive a human into believing that it was human."* 

*— Alan Turing*

# **1.1 Introduction to Computer System**

A computer is an electronic device that can be programmed to accept data (input), process it and generate result (output). A computer along with additional hardware and software together is called a computer system.

A computer system primarily comprises of a central processing unit, memory, input/output devices, and storage devices. All these components function together as a single unit to deliver the desired output. A computer system comes in various forms and sizes. It can vary

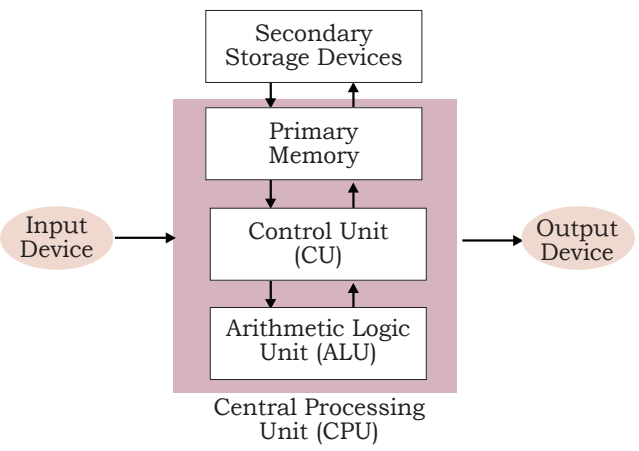

*Figure 1.1: Components of a Computer System*

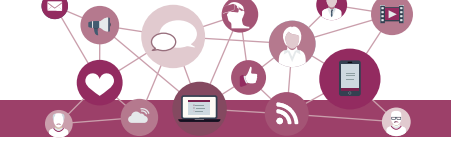

from a high-end server to a personal desktop, laptop, tablet computer, or smartphone.

Figure 1.1 shows the block diagram of a computer system. The directed lines represent the flow of data and signal between the components.

# **1.1.1 Central Processing Unit (CPU)**

It is the electronic circuitry of a computer that carries out the actual processing and is usually referred to as the brain of the computer. It is also

commonly called 'processor' also. Physically, a CPU can be placed on one or more microchips called integrated circuits (IC). The ICs comprise semiconductor materials.

The CPU is given instructions and data through programs. The CPU then fetches the program and data from the memory and performs arithmetic and logical operations as per the given instructions and stores the result back to memory.

While processing, the CPU stores the data as well as instructions in its local memory, 'called' registers. Registers are part of the CPU chip and they are limited in size and number. Different registers are used for storing data, instructions or intermediate results.

Other than the registers, the CPU has two main components — Arithmetic Logic Unit (ALU) and Control Unit (CU). ALU performs all the arithmetic and logic operations that need to be done as per the instruction in a program. CU controls sequential instruction execution, interprets instructions and guides data flow through the computer's memory, ALU and input or output devices. CPU is also popularly known as microprocessor.

# **1.1.2 Input Devices**

The devices through which control signals are sent to a computer are termed as input devices. These devices convert the input data into a digital form that is acceptable by the computer system. Some examples of input devices include keyboard, mouse, scanner, touch screen, etc., as shown in Figure 1.2. Specially designed braille keyboards are also available to help the visually impaired for entering data into a computer. Besides, we *Figure 1.2: Input Devices* can now enter data through voice, for example, we can

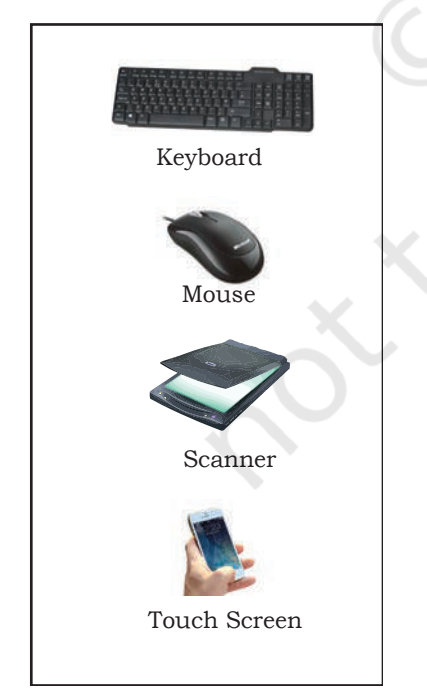

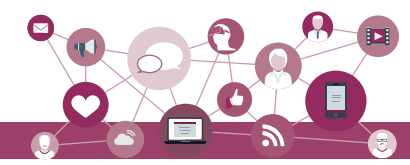

use Google voice search to search the web where we can input the search string through our voice.

Data entered through input device is temporarily stored in the main memory (also called RAM) of the computer system. For permanent storage and future use, the data as well as instructions are stored permanently in additional storage locations called secondary memory.

# **1.1.3 Output Devices**

The device that receives data from a computer system for display, physical production, etc., is called output device. It converts digital information into humanunderstandable form. For example, monitor, projector, headphone, speaker, printer, etc. Some output devices are shown in Figure 1.3. A braille display monitor is useful for a visually challenged person to understand the textual output generated by computers.

A printer is the most commonly used device to get output in physical (hardcopy) form. Three types of commonly used printers are inkjet, laserjet and dot matrix. Now-a-days, there is a new type of printer called 3D-printer, which is used to build physical replica of a digital 3D design. These printers are being used in manufacturing industries to create prototypes of products. Their usage is also being explored in the medical field, particularly for developing body organs.

# **1.2 Evolution of Computer**

From the simple calculator to a modern day powerful data processor, computing devices have evolved in a relatively short span of time. The evolution of computing devices is shown through a timeline at Figure 1.5.

The Von Neumann architecture is shown in Figure 1.4. It consists of a Central Processing Unit (CPU) for processing arithmetic and logical instructions, a memory to store data and programs, input and output devices and communication channels to send/receive the output data. Electronic Numerical Integrator And

Computer (ENIAC) is the first binary programmable computer based on Von Neumann architecture.

During the 1970s, Large Scale Integration (LSI) of electronic circuits allowed integration of

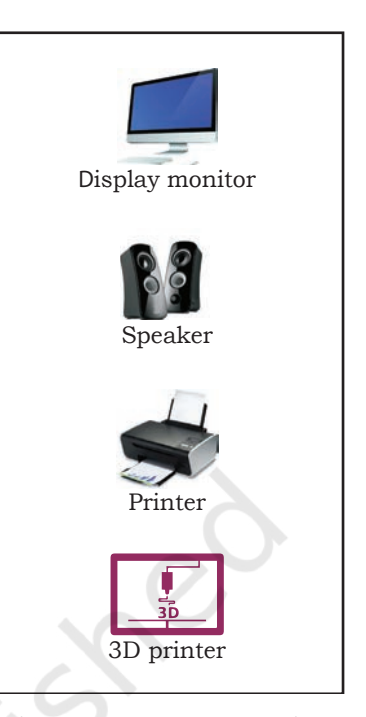

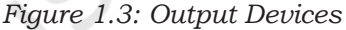

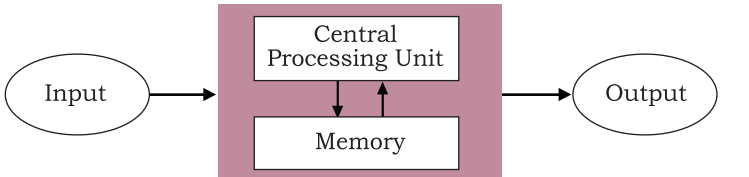

*Figure 1.4: Von Neumann Architecture for the Computer* 

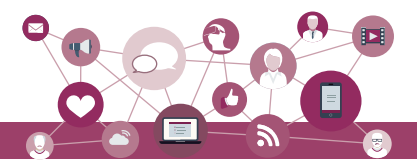

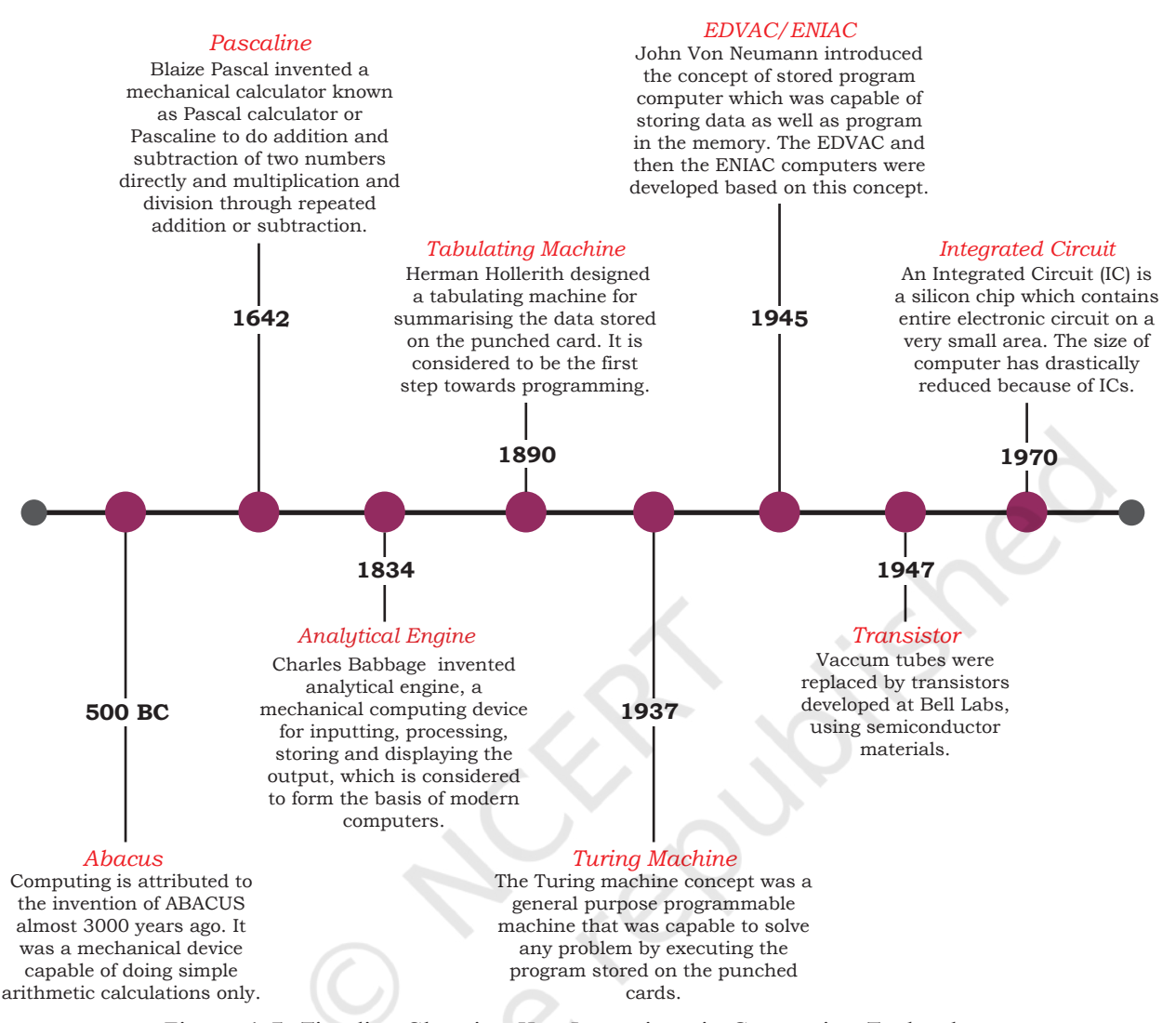

*Figure 1.5: Timeline Showing Key Inventions in Computing Technology*

A punched card is a piece of stiff paper that stores digital data in the form of holes at predefined positions.

complete CPU on a single chip, called microprocessor. Moore's Law predicted exponential growth in number of transistors that could be assembled in a single microchip. In 1980s, the processing power of computers increased exponentially by integrating around 3 million components on a small-sized chip termed as Very Large Scale Integration (VLSI). Further advancement in technology has made it feasible to fabricate high density of transistors and other components (approx 106 components) on a single IC called Super Large Scale Integration (SLSI) as shown in Figure 1.6.

IBM introduced its first personal computer (PC) for the home user in 1981, Apple introduced Macintosh machines in 1984. The popularity of the PC surged by the introduction of Graphical User Interface (GUI)

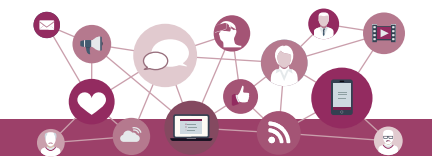

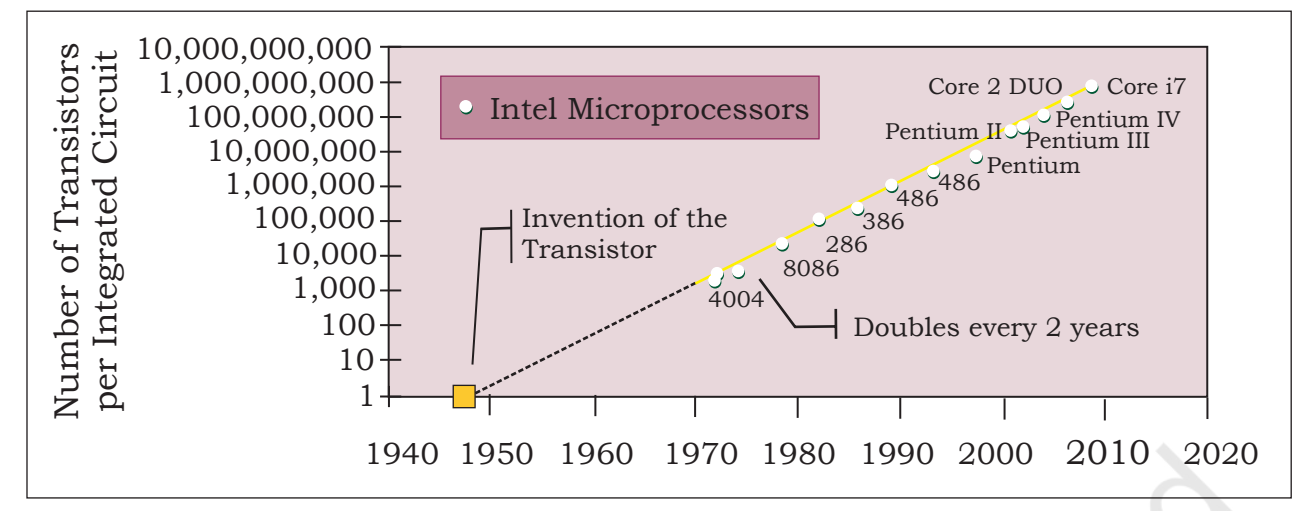

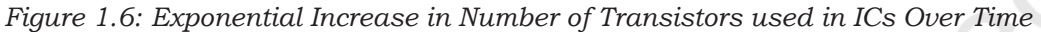

based operating systems by Microsoft and others in place of computers with only command line interface, like UNIX or DOS. Around 1990s, the growth of world wide web (WWW) further accelerated mass usage of computers and thereafter computers have become an indispensable part of everyday life.

Further, with the introduction of laptops, personal computing was made portable to a great extent. This was followed by smartphones, tablets and other personal digital assistants. These devices have leveraged the technological advancements in processor miniaturisation, faster memory, high speed data and connectivity mechanisms.

The next wave of computing devices includes wearable gadgets such as smart watch, lenses, headbands, headphones, etc. Further, smart appliances are becoming a part of the Internet of Things (IoT), by leveraging the power of artificial intelligence.

# **1.3 Computer Memory**

A computer system needs memory to store the data and instructions for processing. Whenever we talk about the "memory" of a computer system, we usually talk about the main or primary memory. The secondary memory (also called storage device) is used to store data, instructions and results permanently and for future use.

# **1.3.1 Units of Memory**

A computer system uses binary numbers to store and process data. The binary digits 0 and 1, which are the

In 1965, Intel cofounder Gordon Moore introduced Moore's Law which predicted that the number of transistors on a chip would double every two years while the costs would be halved.

Think and Reflect How do different components of a computer communicate with each other?

basic units of memory, are called bits. Further, these bits are grouped together to form words. A 4-bit word is called a Nibble. Examples of nibble are 1001, 1010, 0010, etc. A two nibble word, i.e., 8-bit word is called a byte, for example, 01000110, 01111100, 10000001, etc. Like any other standard unit, bytes are grouped

#### **Table 1.1 Measurement units for digital data**

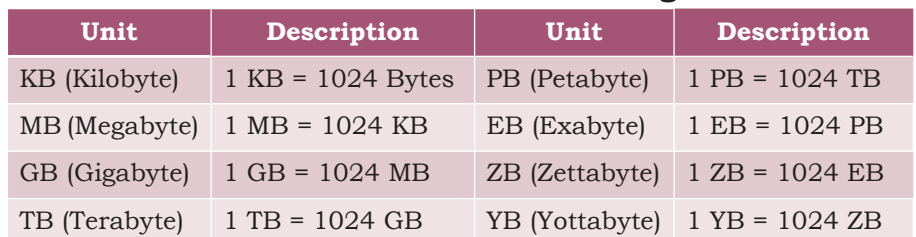

together to make bigger chunks or units of memory. Table 1.1 shows different measurement units for digital data stored in computer memories.

## **1.3.2 Types of Memory**

Human beings memorise many things over a lifetime, and recall from memory to make a decision or take some action. However, we cannot rely on our memory completely, so we make notes and store important data and information using other mediums such as notebook, manual, journal, document etc. for a longterm storage. Similarly, computers have two types of memories namely —primary memory and secondary memory.

# *(A) Primary Memory*

The primary memory is an essential component of a computer system. Program and data are loaded into the primary memory before processing. The CPU interacts directly with the primary memory to perform read/ write operation. It is of two types viz. i) Random access memory (RAM), and ii) Read only memory (ROM).

RAM is volatile i.e. as long as the power is supplied to the computer, it retains the data in it. But as soon as the power supply is turned off, all the contents of RAM are wiped out. It is used to store data temporarily while the computer is working. Whenever the computer is started or a software application is launched, the required program and data are loaded into RAM for processing. RAM is usually referred to as main memory and it is faster than the secondary memory or storage devices.

On the other hand, ROM is non-volatile, means its contents are not lost even when the power is turned off. It is used as a small but faster permanent storage for the contents which are rarely changed. For example, the

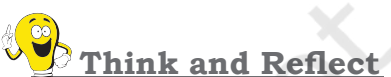

Suppose there is a computer with RAM but no secondary storage. Can we install a software on that computer?

COMPUTER SYSTEM

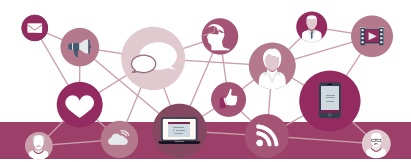

startup program (boot loader) that loads the operating system into RAM is stored in a ROM.

# *(B) Cache Memory*

RAM is faster than secondary storage, but not as fast as a computer processor. So, because of RAM, a CPU may have to slow down. To speed up the operations of the CPU, a very high speed memory is placed between the CPU and the primary memory known as cache. It stores the copies of the data from frequently accessed primary memory locations, thus, reducing the average time required to access data from primary memory. When the CPU needs to access memory, it first examines the cache. In case the requirement is met, it is read from the cache, otherwise the primary memory is accessed.

# *(C) Secondary Memory*

Primary memory has limited storage capacity and is either volatile (RAM) or read-only (ROM). Thus, a computer system needs auxiliary or secondary memory to permanently store the data or instructions for future use. The secondary memory is non-volatile and has larger storage capacity than primary memory. It is slower and cheaper than the main memory. But, it cannot be accessed directly by the CPU. Contents of secondary storage need to be first brought into the main memory for the CPU to access. Examples of secondary memory devices include Hard Disk Drive (HDD), CD/ DVD, Memory Card, etc., as shown in Figure 1.7.

However, these days, there are secondary storage devices like Solid-State Drive (SSD) which support very fast data transfer speed as compared to earlier HDDs. Also, data transfer between computers have become easier and simpler due to the availability of small sized and portable flash/pen drives.

# **1.3.3 Data Capturing, Storage, and Retrieval**

To process the data, we need to first input or capture the data. This is followed by its storage in a file or a database so that it can be used in the future. Whenever data is to be processed, it is first retrieved from the file/ database so that we can perform further actions on it.

# *(A) Data Capturing*

It involves the process of gathering data from different sources in digital form. Data may be coptured using, keyboard bar code readers (Used at shopping outlets as

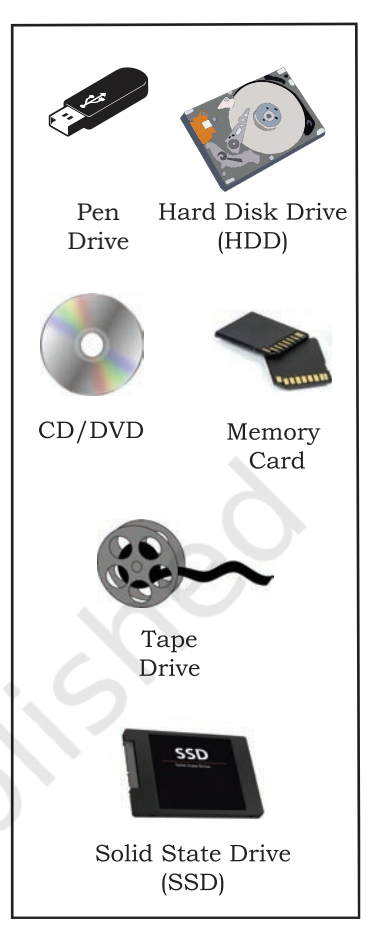

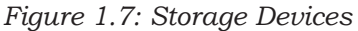

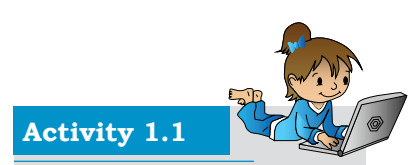

List all secondary storage devices available in your school or home.

Rationalised 2023-24

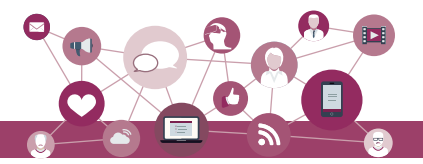

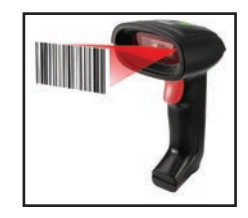

*Figure 1.8: Capturing Data using Barcode Reader*

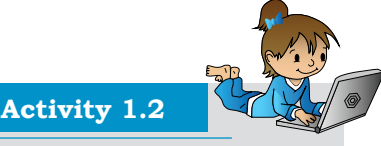

Visit some of the places like bank, automobile showroom, shopping mall, tehsil office, etc., and find out 2–3 names of tools/instruments used to capture data in digital format.

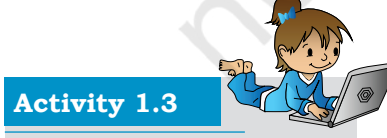

Explore possible ways of recovering deleted data or data from a corrupted device.

shown in Fig. 1.8 (Figure 1.8)), remore sensors on earth orbiting satellites etc. comments/ports over multiple social media are also captured as data. Sometimes, heterogeneity among data sources makes data capturing a complex task.

# *(B) Data Storage*

It is the process of storing the captured data for processing later. Now-a-days data is being produced at a very high rate, and therefore data storage has become a challenging task. However, the decrease in the cost of digital storage devices has helped in simplifying this task. There are numerous digital storage devices available in the market as shown in Figure 1.7.

Data keeps on increasing with time. Hence, the storage devices also require to be upgraded periodically. In large organisations, computers with larger and faster storage called data servers are deployed to store vast amount of data. Such dedicated computers help in processing data efficiently. However, the cost (both hardware and software) of setting up a data server as well as its maintenance is high, especially for small organisations and startups.

# *(C) Data Retrieval*

It involves fetching data from the storage devices, for its processing as per the user requirement. As databases grow, the challenges involved in search and retrieval of the data in acceptable time, also increase. Minimising data access time is crucial for faster data processing.

# **1.3.4 Data Deletion and Recovery**

One of the biggest threats associated with digital data is its deletion. The storage devices can malfunction or crash down resulting in the deletion of the stored data. Users can accidentally erase data from storage devices, or a hacker/malware can delete the digital data intentionally.

Deleting digitally stored data means changing the details of data at bit level, which can be very timeconsuming. Therefore, when any data is simply deleted, its address entry is marked as free, and that much space is shown as empty to the user, without actually deleting the data.

In case data gets deleted accidentally or corrupted, there arises a need to recover the data. Recovery of the data is possible only if the contents/memory space

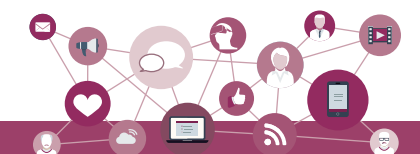

marked as deleted have not been overwritten by some other data. Data recovery is a process of retrieving deleted, corrupted and lost data from secondary storage devices.

There are usually two security concerns associated with data. One is its deletion by some unauthorised person or software. These concerns can be avoided by limiting access to the computer system and using passwords for user accounts and files, wherever possible. There is also an option of encrypting files to protect them from unwanted modification.

The other concern is related to unwanted recovery of data by unauthorised user/software. Many a times, we discard our old, broken or malfunctioning storage devices without taking care to delete data. We assume that the contents of deleted files are permanently removed. However, if these storage devices fall into the hands of mischief-mongers, they can easily recover data from such devices; this poses a threat to data confidentiality. This concern can be mitigated by using proper tools to delete or shred data before disposing off any old or faulty storage device.

# **Activity 1.4**

Create a test file and then delete it using Shift+Delete from the keyboard. Now recover the file using the methods you have explored at Activity 1.3.

# **1.4 Software**

Till now, we have studied about the physical components or the hardware of the computer system. But the hardware is of no use on its own. Hardware needs to be operated by a set of instructions. These sets of instructions are referred to as software. It is that component of a computer system, which we cannot touch or view physically. It comprises of the instructions and data to be processed using the computer hardware. The computer software and hardware complete any task together.

The software comprises of set of instructions which on execution deliver the desired outcome. In other words, each software is written for some computational purpose. Some examples of software include operating systems like Ubuntu or Windows 7/10, word processing tools like LibreOffice Writer or Microsoft Word, video player like VLC Player, photo editors like Paint and LibreOffice Draw. A document or image stored on the hard disk or pen drive is referred to as a softcopy. Once printed, the document or an image is called a hardcopy.

Hardware refers to the physical components of the computer system which can be seen and touched. For example, RAM, keyboard,

printer, monitor, CPU etc. On the other hand, software is a set of instructions and data that makes hardware functional to complete the desired task.

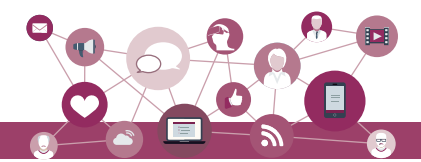

## **1.4.1 Need of Software**

The sole purpose of a software is to make computer hardware useful and operational. A software knows how to make different hardware components of a computer work and communicate with each other as well as with the end user. We cannot talk to or instruct the hardware of a computer directly. Hence, software acts as an interface between human users and the hardware.

Depending on the mode of interaction with hardware and functions to be performed, software can be broadly classified into three categories viz. i) System software ii) Programming tools and iii) Application software. The categorisation of software is shown in Figure 1.9.

# **1.4.2 System Software**

The software that provides the basic functionality to operate a computer by interacting directly with its constituent hardware is termed as system software. A system software knows how to operate and use different hardware components of a computer. It provides services directly to the end user, or to some other software. Examples of system software include operating systems, system utilities, device drivers, etc.

# *(A) Operating System*

As the name implies, operating system is a system software that operates the computer. An operating system is the most basic system software, without which other software cannot work. The operating system manages other application programs and provides access and security to the users of the system. Some of the popular operating systems are Windows, Linux, Macintosh, Ubuntu, Fedora, Android, iOS, etc.

# *(B) System Utilities*

Software used for maintenance and configuration of the computer system is called system utility. Some system utilities are shipped with the operating system, for example disk defragmentation tool, formatting utility, system restore utility, etc. Another set of utilities are those which are not shipped with the operating system but are required to improve the performance of the system, for example, anti-virus software, disk cleaner tool, disk compression software, etc.

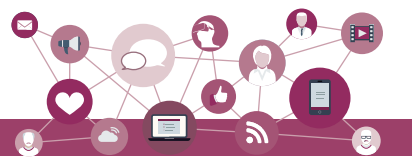

# *(C) Device Drivers*

As the name signifies, the purpose of a device driver is to ensure proper functioning of a particular device. When it comes to the overall working of a computer system, the operating system does the work. But everyday new devices and components are being added to a computer system. It is not possible for operating system alone to manage all of the existing and new peripherals, where each device has diverse characteristics. The responsibility for overall control, operation, and management of a

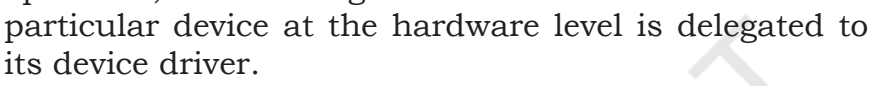

The device driver acts as an interface between the device and the operating system. It provides required services by hiding the details of operations performed at the hardware level of the device. Just like a language translator, a device driver acts as a mediator between the operating system and the attached device.

# **1.4.3 Application Software**

The system software provides the core functionality of the computer system. However, different users need the computer system for different purposes depending upon their requirements. Hence, a new category of software is needed to cater to different requirements of the endusers. This specific software that works on top of the system software is termed as application software. There are again two broad categories of application software: general purpose and customised application software.

# *(A) General Purpose Software*

The application software developed for generic applications, to cater to a bigger audience in general are called general purpose software. Such ready-made application software can be used by end users as per their requirements. For example, spreadsheet tool LibreOffice Calc can be used by any computer user to do calculation or to create an account sheet. Adobe Photoshop, GIMP, Mozilla web browser, iTunes, etc. fall in the category of general purpose software.

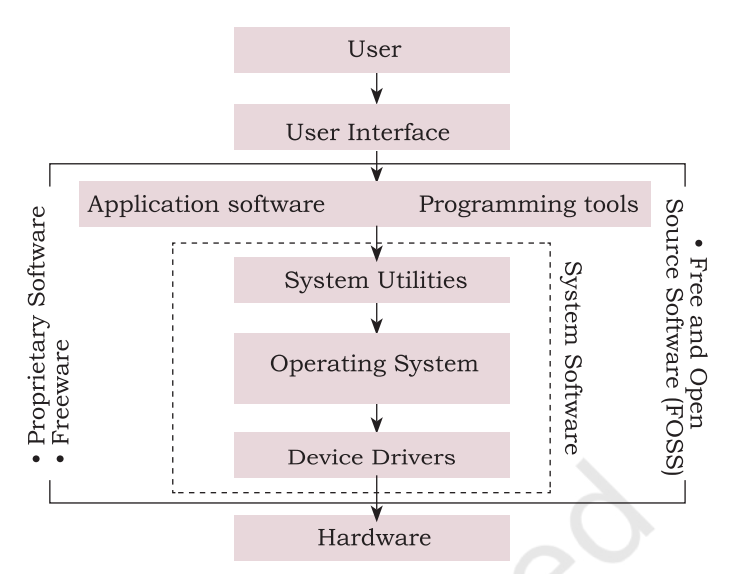

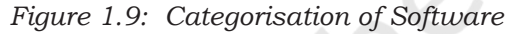

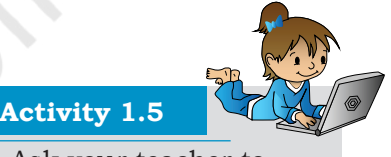

Ask your teacher to help you locate any two device drivers installed on your computer.

A computer system can work without application software, but it cannot work without system software. For example, we can use a computer even if no word processing software is installed, but if no operating system is installed, we can not work on the computer. In other words, the use of computer is possible in the absence of application software.

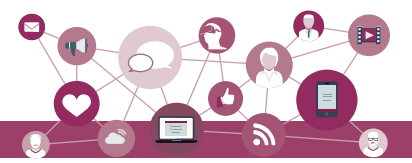

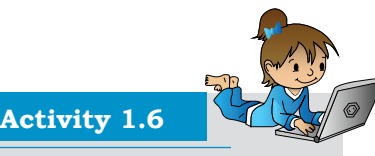

With the help of your teacher, install one application software in your computer.

# *(B) Customised Software*

These are custom or tailor-made application software, that are developed to meet the requirements of a specific organisation or an individual. They are better suited to the needs of an individual or an organisation, considering that they are designed as per special requirements. Some examples of user-defined software include websites, school management software, accounting software, etc. It is similar to buying a piece of cloth with specific color and fabric and get it stitched as desired.

## **1.4.4 Proprietary or Free and Open Source Software**

Developers of some software allow public to freely use their software along with source code with an aim to improve further with each other's help. Such software is known as Free and Open Source Software (FOSS). For example, the source code of operating system Ubuntu is freely accessible for anyone with the required knowledge to improve/add new functionality. More examples of FOSS include Python, Libreoffice, Openoffice, Mozilla Firefox, etc. Sometimes, software are freely available for use but source code may not be available. Such software is called freeware. Examples of freeware are Skype, Adobe Reader etc.

When software to be used has to be purchased from the vendor who has the copyright of the software, then it is a proprietary software. Examples of proprietary software include Microsoft Windows, Tally, Quickheal etc. A software can be freeware or open source or proprietary software depending upon the terms and conditions of the person or group who has developed and released that software.

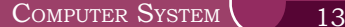

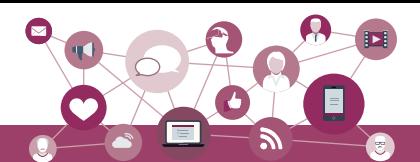

# **Summary**

- A computing device, also referred as computer processes the input data as per given instructions to generate desired output.
- Computer processes data to generate information whose further analysis and interpretation yields knowledge.
- Computer system has four physical components viz. i) CPU ii) Primary memory iii) Input device and iv) Output device. They are referred to as hardware of computer.
- Computer system has two types of primary memories viz. i) RAM the volatile memory and ii) ROM the non-volatile memory.
- Software is a set of instructions written to achieve the desired task and are mainly categorised as system software, programming tools and application software.
- Hardware of a computer cannot function on its own. It needs software to be operational or functional.
- Operating system is an interface between the user and the computer and supervises the working of computer system i.e. it monitors and controls the hardware and software of the computer system.

# **Exercise**

- 1. Name the software required to make a computer functional. Write down its two primary functions.
- 2. What is the need of RAM? How does it differ from ROM?
- 3. What is the need for secondary memory?
- 4. Draw the block diagram of a computer system. Briefly write about the functionality of each component.
- 5. Differentiate between proprietary software and freeware software. Name two software of each type.
- 6. Mention any browsers used for browsing the internet.

# **NOTES**

# **NOTES**

- 7. Name the input/output device used to do the following:
	- a) To output audio
	- b) To enter textual data
	- c) To make hard copy of a text file
	- d) To display the data/information
	- e) To enter audio-based command
	- f) To build 3D models
	- g) To assist a visually impaired individual in entering data
- 8. Identify the category (system, application, programming tool) of the following software:
	- a) Compiler
	- b) Assembler
	- c) Ubuntu
	- d) Text editor
- 9. Convert the following into bytes:
	- a) 2 MB
	- b) 3.7 GB
	- c) 1.2 TB
- 10. What is the security threats involved when we throw away electronic gadgets that are non-functional?
- 11. Write down the type of memory needed to do the following:
	- a) To store data permanently
	- b) To execute the program
	- c) To store the instructions which can not be overwritten.

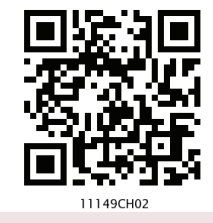

# **Emerging Trends**

**Chapter 2** 

*"Computer science is no more about computers than astronomy is about telescopes"* 

*— Edsger Dijkstra*

# **2.1 Introduction to Emerging Trends**

Computers have been around for quite some time now. New technologies and initiatives emerge with each passing day. In order to understand the existing technologies and have a better view of the developments around us, we must keep an eye on the emerging trends. Many new technologies are introduced almost every day. Some of these do not succeed and fade away over time. Some of these new technologies prosper and persist over time, gaining attention from users. Emerging trends are the state-of-the-art technologies, which gain

# *In this chapter*

- Introduction to Emerging Trends
- » Artificial Intelligence (AI)
- » Big Data
- » Internet of Things (IoT)
- » Cloud Computing
- Grid Computing
- » Blockchains

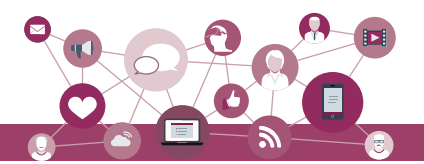

popularity and set a new trend among users. In this chapter, we will learn about some emerging trends that will make a huge impact (in the future) on digital economy and interaction in digital societies.

# **2.2 Artificial Intelligence (AI)**

Have you ever wondered how maps in your smartphone are able to guide you to take the fastest route to your destination by analysing real time data, such as traffic congestion? On uploading a photo on a social networking site, has it ever happened that your friends in the photograph were recognised and tagged automatically? These are some of the examples of application of Artificial Intelligence. The intelligent digital personal assistants like Siri, Google Now, Cortana, Alexa are all powered by AI. Artificial Intelligence endeavours to simulate the natural intelligence of human beings into machines, thus making them behave intelligently. An intelligent machine is supposed to imitate some of the cognitive functions of humans like learning, decisionmaking and problem solving. In order to make machines perform tasks with minimum human intervention, they are programmed to create a knowledge base and make decisions based on it. AI system can also learn from past experiences or outcomes to make new decisions.

# **2.2.1 Machine Learning**

Machine Learning is a subsystem of Artificial Intelligence, wherein computers have the ability to learn from data using statistical techniques, without being explicitly programmed by a human being. It comprises algorithms that use data to learn on their own and make predictions. These algorithms, called models, are first trained and tested using a training data and testing data, respectively. After successive trainings, once these models are able to give results to an acceptable level of accuracy, they are used to make predictions about new and unknown data.

# **2.2.2 Natural Language Processing (NLP)**

The predictive typing feature of search engine that helps us by suggesting the next word in the sentence while typing keywords and the spell checking features are examples of Natural Language Processing (NLP). It deals with the interaction between human and

A knowledge base is a store of information consisting of facts, assumptions and rules which an AI system can use for decision making.

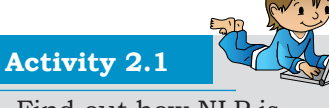

Find out how NLP is helping differentlyabled persons?

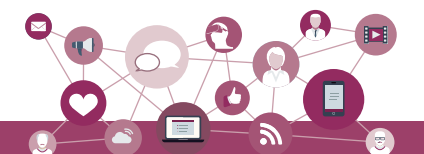

computers using human spoken languages, such as Hindi, English, etc.

In fact it is possible to search the web or operate or control our devices using our voice. All this has been possible by NLP. An NLP system can perform text-to-speech and speech-to-text conversion as depicted in Figure 2.1.

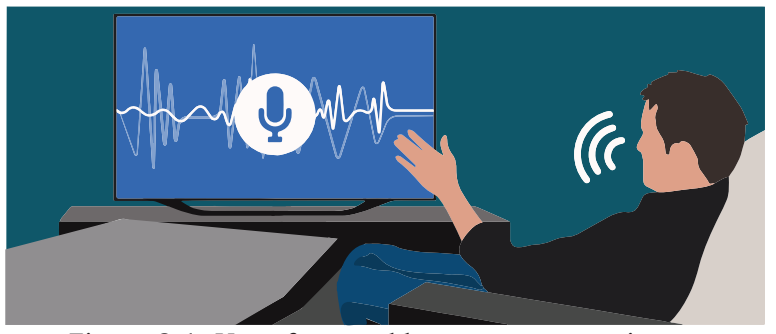

*Figure 2.1: Use of natural language processing*

Machine translation is a rapidly emerging field where machines are able to translate texts from one language to another with fair amount of correctness. Another emerging application area is automated customer service where a computer software can interact with customers to serve their queries or complaints.

# **2.2.3 Immersive Experiences**

With the three-dimensional (3D) videography, the joy of watching movies in theatres has reached to a new level. Video games are also being developed to provide immersive experiences to the player. Immersive experiences allow us to visualise, feel and react by stimulating our senses. It enhances our interaction and involvement, making them more realistic and engaging. Immersive experiences have been used in the field of training, such as driving simulators (Figure 2.2), flight simulator and so on. Immersive experience can be achieved using virtual reality and augmented reality.

# *(A) Virtual Reality*

Everything that we experience in our reality is perceived through our senses. From this came the idea that if we can present our senses with made-up or nonreal information, our perception of reality would also alter in response to that. Virtual Reality (VR) is a three-dimensional, computer-generated situation that simulates the real world. The user can interact with and explore that environment by getting immersed in it while interacting with the objects and other actions of the user. At present, it is achieved with the help of VR Headsets. In order to make the experience of VR more realistic, it promotes other sensory information like sound, smell, motion, temperature, etc. It is a comparatively new field

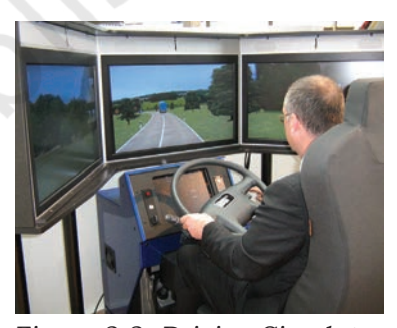

*Figure 2.2: Driving Simulator*

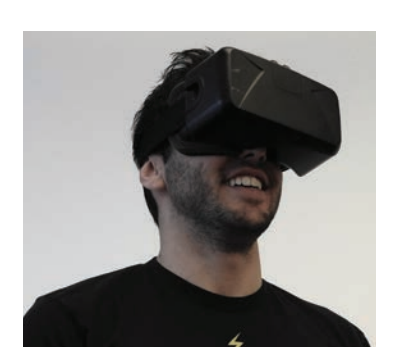

*Figure 2.3: VR Headset*

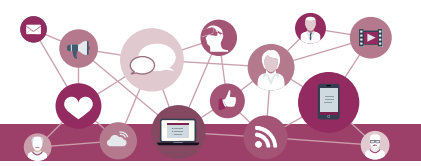

Unlike Virtual Reality, the Augmented Reality does not create something new, it just alters or augments the perception of the underlying physical world through additional information.

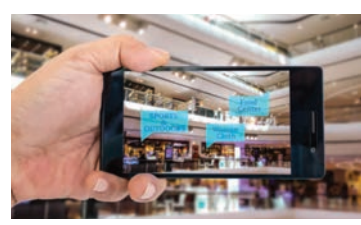

*Figure 2.4: Location based Augmented Reality*

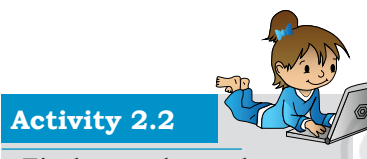

Find out what role are robots playing in the medical field?

Robotics is an interdisciplinary branch of technology requiring applications of mechanical engineering, electronics, and computer science, among others. Robotics is primarily concerned with the design, fabrication, operation, and application of robots.

and has found its applications in gaming (Figure 2.3), military training, medical procedures, entertainment, social science and psychology, engineering and other areas where simulation is needed for a better understanding and learning.

# *(B) Augmented Reality*

The superimposition of computer generated perceptual information over the existing physical surroundings is called as Augmented Reality (AR). It adds components of the digital world to the physical world, along with the associated tactile and other sensory requirements, thereby making the environment interactive and digitally manipulable. Users can access information about the nearest places with reference to their current location. They can get information about places and choose on the basis of user reviews. With thet help of location-based AR App, travellers can access real-time information of historical places just by pointing their camera viewfinder to subjects as depicted in Figure 2.4. Location-based AR apps are major forms of AR apps.

# **2.2.4 Robotics**

A robot is basically a machine capable of carrying out one or more tasks automatically with accuracy and precision. Unlike other machines, a robot is programmable, which means it can follow the instructions given through computer programs. Robots were initially conceptualised for doing repetitive industrial tasks that are boring or stressful for humans or were labour-intensive. Sensors are one of the prime components of a robot. Robot can be of many types, such as wheeled robots, legged robots, manipulators and humanoids. Robots that resemble humans are known as humanoids. Robots are being used in industries, medical science, bionics, scientific research, military, etc. Some examples are:

- NASA's Mars Exploration Rover (MER) mission is a robotic space mission to study about the planet Mars (Figure 2.5).
- Sophia is a humanoid that uses artificial intelligence, visual data processing, facial recognition and also imitates human gestures and facial expressions, as shown in Figure 2.6.
- A drone is an unmanned aircraft which can be remotely controlled or can fly autonomously through

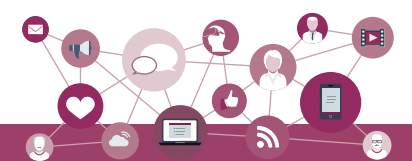

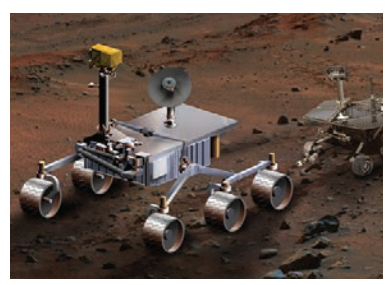

*Figure 2.5: NASA's Mars Exploration Rover (MER)* 

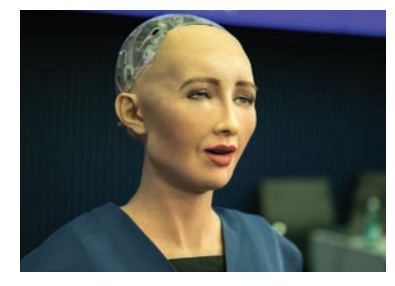

*Figure 2.6: Sophia : a Humanoid*

software-controlled flight plans in their embedded systems, working in conjunction with onboard sensors and GPS (Figure 2.7). Drones are being used in many fields, such as journalism, filming and aerial photography, shipping or delivery at short distances, disaster management, search and rescue operations, healthcare, geographic mapping and structural safety inspections, agriculture, wildlife monitoring or pooching, besides law-enforcement and border patrolling.

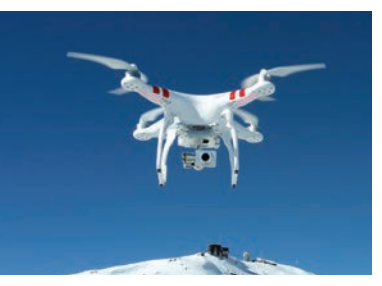

*Figure 2.7: an unmanned aircraft*

**Think and Reflect** Can a drone be helpful in the event of a natural calamity?

# **2.3 Big Data**

With technology making an inroad into almost every sphere of our lives, data is being produced at a colossal rate. Today, there are over a billion Internet users, and a majority of the world's web traffic is coming from smartphones. Figure 2.8 shows that at the current pace, around 2.5 quintillion bytes of data are created each day, and the pace is increasing with the continuous evolution of the Internet of Things (IoT).

This results in the generation of data sets of enormous volume and complexity called *Big Data*. Such data cannot be processed and analysed using traditional data

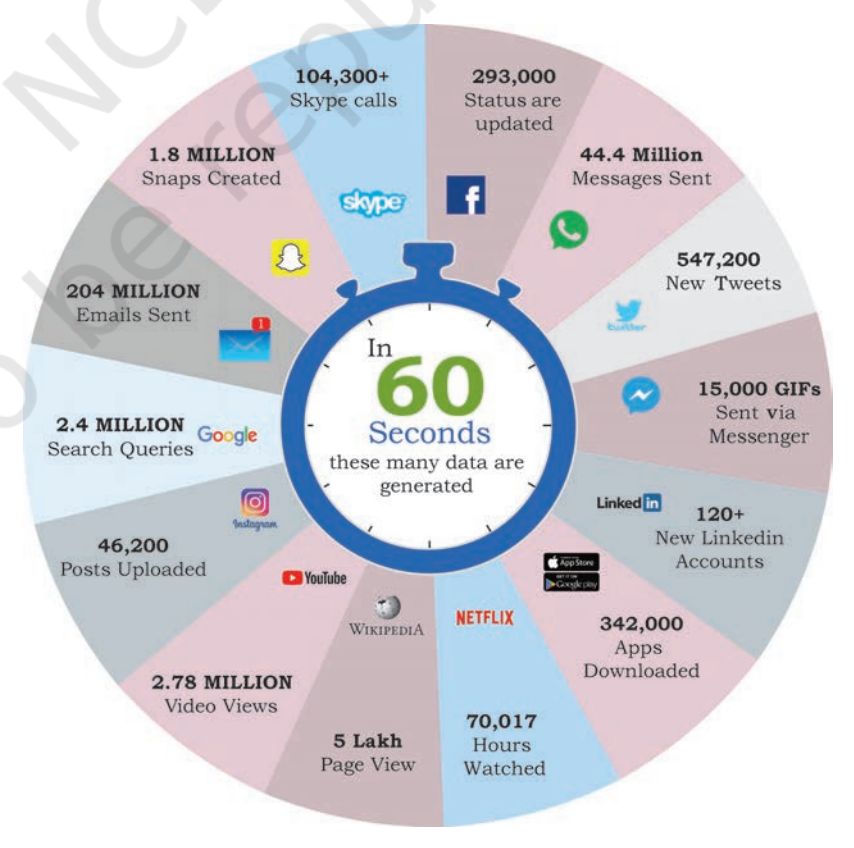

*Figure 2.8: Sources of big data (numbers are approximate)*

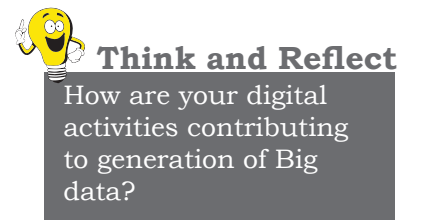

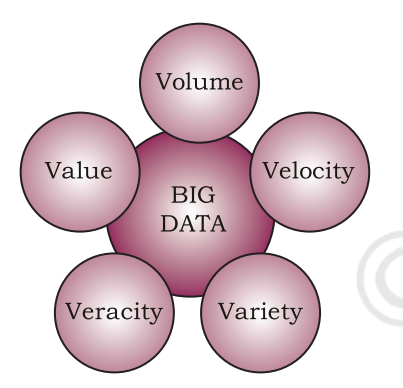

*Figure 2.9: Characteristics of big data*

# processing tools as the data is not only voluminous, but also unstructured like our posts, instant messages and chats, photographs that we share through various sites, our tweets, blog articles, news items, opinion polls and their comments, audio/video chats, etc. Big data not only represents voluminous data, it also involves various challenges like integration, storage, analysis, searching, processing, transfer, querying and visualisation of such data. Big data sometimes hold rich information and knowledge which is of high business value, and therefore there is a keen effort in developing software and methods to process and analyse big data.

# **2.3.1 Characteristics of Big Data**

Big data exhibits following five characteristics shown in Figure 2.9, that distinguish it from traditional data.

# *(A) Volume*

The most prominent characteristic of big data is its enormous size. If a particular data set is of such large size that it is difficult to process it with traditional DBMS tools, it can be termed as big data.

# *(B) Velocity*

It represents the rate at which the data under consideration is being generated and stored. Big data has an exponentially higher rate of generation than traditional data sets.

# *(C) Variety*

It asserts that a data set has varied data, such as structured, semi-structured and unstructured data. Some examples are text, images, videos, web pages and so on.

# *(D) Veracity*

Big data can be sometimes inconsistent, biased, noisy or there can be abnormality in the data or issues with the data collection methods. Veracity refers to the trustworthiness of the data because processing such incorrect data can give wrong results or mislead the interpretations.

# *(E) Value*

Big data is not only just a big pile of data, but also possess to have hidden patterns and useful knowledge which can be of high business value. But as there is cost of investment of resources in processing big data, we should make a preliminary enquiry to see the potential

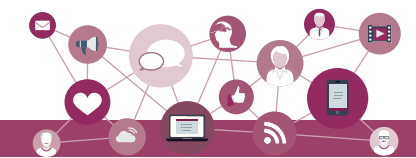

of the big data in terms of value discovery or else our efforts could be in vain.

## **2.3.2 Data Analytics**

Data analytics is the process of examining data sets in order to draw conclusions about the information they contain, with the aid of specialised systems and software.

Data analytics technologies and techniques are becoming popular day-by-day. They are used in commercial industries to enable organisations to make more informed business decisions. In the field of science and technology, it can be useful for researchers to verify or disprove scientific models, theories and hypotheses. Pandas is a library of the programming language Python that can be used as a tool to make data analysis much simpler.

# **2.4 Internet of Things (IoT)**

The term computer network that we commonly use is the network of computers. Such a network consists of a laptop, desktop, server, or a portable device like tablet, smartphone, smartwatch, etc., connected through wire or wireless. We can communicate between these devices using Internet or LAN. Now imagine what if our bulbs, fans and refrigerator also became a part of this network. How will they communicate with each other, and what will they communicate? Think about the advantages and tasks that can be accomplished if all these devices with smart connectivity features are able to communicate amongst themselves and

we are also able to communicate with them using computers or smartphones!

The 'Internet of Things' is a network of devices that have an embedded hardware and software to communicate (connect and exchange data) with other devices on the same network as shown in Figure 2.10. At present, in a typical household, many devices have advanced hardware (microcontrollers) and software. These devices are used

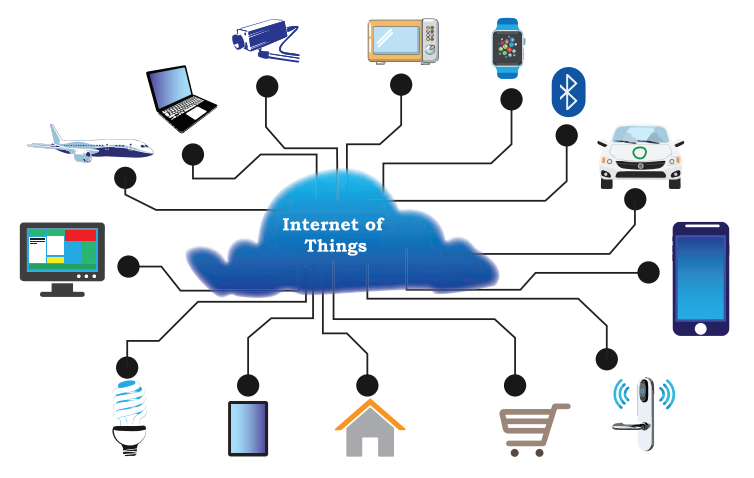

*Figure 2.10: Internet of Things (IoT)*

**Activity 2.3**

Explore and list a few IoT devices available in the market.

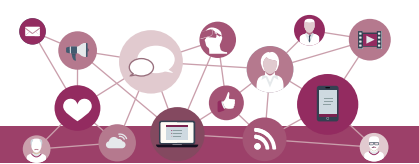

in isolation from each other, with maximum human intervention needed for operational directions and input data. IoT tends to bring together these devices to work in collaboration and assist each other in creating an intelligent network of things. For example, if a microwave oven, an air conditioner, door lock, CCTV camera or other such devices are enabled to connect to the Internet, we can access and remotely control them on-the-go using our smartphone.

#### **2.4.1 Web of Things (WoT)**

Internet of Things allows us to interact with different devices through Internet with the help of smartphones or computers, thus creating a personal network. But to interact with 'n' number of different devices, we need to install 'n' different apps. Wouldn't it be convenient to have one interface to connect all the devices? The web is already being used as a system to communicate with each other. So, will it be possible to use the web in such a way that all things can communicate with each other in the most efficient manner by integrating them together? Web of Things (WoT) allows the use of web services to connect anything in the physical world, besides human identities on web. It will pave way for creating smart homes, smart offices, smart cities and so on.

# **2.4.2 Sensors**

What happens when you hold your mobile vertically or horizontally? The display also changes to vertical or horizontal with respect to the way we hold our mobile. This is possible with the help of two sensors, namely accelerometer and gyroscope (gyro). The accelerometer sensor in the mobile phones detects the orientation of the phone. The gyroscope sensors tracks rotation or twist of your hand and add to the information supplied by the accelerometer.

Sensors are very commonly used for monitoring and observing elements in real world applications. The evolution of smart electronic sensors is contributing in a large way to the evolution of IoT. It will lead to creation of new sensor-based, intelligent systems.

A smart sensor is a device that takes input from the physical environment and uses built-in computing resources to perform predefined functions upon detection of specific input and then process data before passing it on.

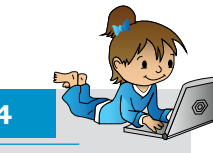

**Activity 2.4**

We use GPS to navigate outdoors. VPS is another emerging trend that uses Augmented Reality. Explore and find its other utilities.

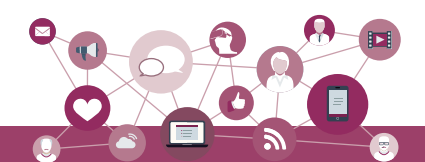

# **2.4.3 Smart Cities**

With rapid urbanisation, the load on our cities is increasing day-by-day, and there are challenges in management of resources like land water, waste, air pollution, health and sanitation, traffic congestions, public safety and security, besides the overall city infrastructures including road, rail, bridge, electricity, subways, disaster management, sports facilities, etc. These challenges are forcing many city planners around the world to look for smarter ways to manage them and make cities sustainable and livable.

The idea of a smart city as shown in Figure 2.11 makes use of computer and communication technology along with IoT, WoT to manage and distribute resources efficiently. The smart building shown here uses sensors to detect earthquake tremors and then warn nearby buildings so that they can prepare themselves accordingly. The smart bridge uses wireless sensors to detect any loose bolt, cable<br>or crack. It alerts or crack.

**Think and Reflect** What are your ideas of transforming your city into a smart city?

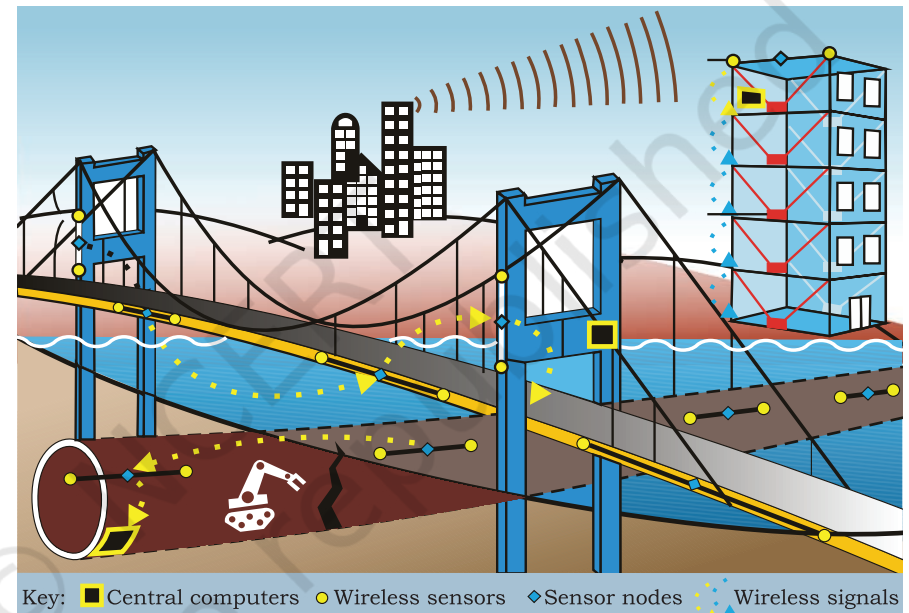

*Figure 2.11:Smart City*

concerned authorities through SMS. The smart tunnel also uses wireless sensors to detect any leakage or congestion in the tunnel. This information can be sent as wireless signals across the network of sensor nodes to a centralised computer for further analysis.

Every sphere of life in a city like transportation systems, power plants, water supply networks, waste management, law enforcement, information systems, schools, libraries, hospitals and other community services work in unison to optimise the efficiency of city operations and services.

# **2.5 Cloud Computing**

Cloud computing is an emerging trend in the field of information technology, where computer-based services are delivered over the Internet or the cloud, for the case

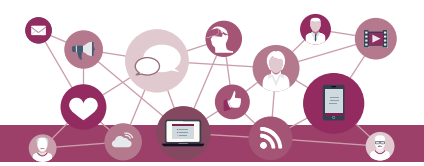

of their accessibility form any where using any smart device. The services comprise software, hardware (servers), databases, storage, etc. These resources are provided by companies called cloud service providers and usually charge on pay per use basis, like the way we pay for electricity usage. We already use cloud services while storing our pictures and files as backup on Internet, or host a website on the Internet. Through cloud computing, a user can run a bigger application or process a large amount of data without having the required storage or processing power on their personal computer as long as they are connected to the Internet. Besides other numerous features, cloud computing offers cost-effective, on-demand resources. A user can avail need-based resources from the cloud at a very reasonable cost.

# **2.5.1 Cloud Services**

A better way to understand the cloud is to interpret everything as a service. A service corresponds to any facility provided by the cloud. There are three standard models to categorise different computing services delivered through cloud as shown in Figure 2.12. These are Infrastructure as a Service (IaaS), Platform as a Service (PaaS), and Software as a Service (SaaS).

# *(A) Infrastructure as a Service (IaaS)*

The IaaS providers can offer different kinds of computing infrastructure, such as servers, virtual machines (VM), storage and backup facility, network components,

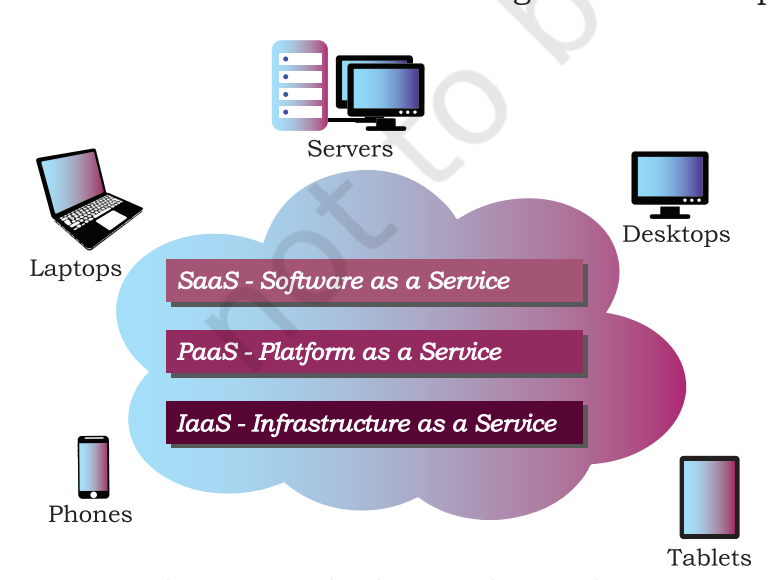

and security. *Figure 2.12: Cloud Computing Services*

operating systems or any other hardware or software. Using IaaS from the cloud, a user can use the hardware infrastructure located at a remote location to configure, deploy and execute any software application on that cloud infrastructure. They can outsource the hardware and software on demand basis and pay as per the usage, thereby they can save the cost of software, hardware and other infrastructures as well as the cost of setting up, maintenance

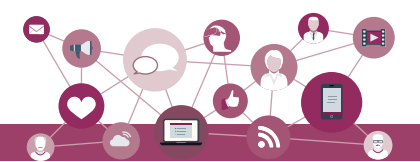

# *(B) Platform as a Service (PaaS)*

Through this service, a user can install and execute an application without worrying about the underlying infrastructure and their setup. That is, PaaS provides a platform or environment to develop, test, and deliver software applications. Suppose we have developed a web application using MySQL and Python. To run this application online, we can avail a pre-configured Apache server from cloud having MySQL and Python preinstalled. Thus, we are not required to install MySQL and Python on the cloud, nor do we need to configure the web server (Apache, nginx). In PaaS, the user has complete control over the deployed application and its configuration. It provides a deployment environment for developers at a much reduced cost lessening the complexity of buying and managing the underlying hardware and software.

# *(C) Software as a Service (SaaS)*

SaaS provides on-demand access to application software, usually requiring a licensing or subscription by the user. While using Google doc, Microsoft Office 365, Drop Box, etc., to edit a document online, we use SaaS from cloud. A user is not concerned about installation or configuration of the software application as long as the required software is accessible. Like PaaS, a user is provided access to the required configuration settings of the application software, that they are using at present.

In all of the above standard service models, a user can use on-demand infrastructure or platform or software and is usually charged as per the usage, thereby eliminating the need of a huge investment upfront for a new or evolving organisation. In order to utilise and harness the benefits of cloud computing, Government of India has embarked upon an ambitious initiative — 'GI Cloud' which has been named as 'MeghRaj' (https:// cloud.gov.in).

# **2.6 Grid Computing**

A grid is a computer network of geographically dispersed and heterogeneous computational resources as shown in Figure 2.13. Unlike cloud, whose primary focus is to provide services, a grid is more application specific and creates a sense of a virtual supercomputer

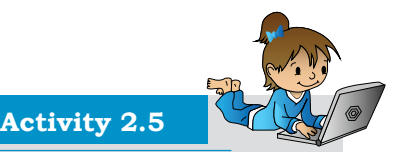

Name a few data centers in India along with the major services that they provide.

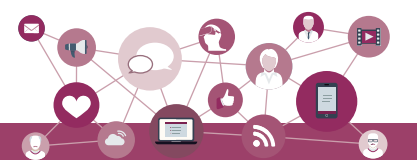

# **Think and Reflect**

How can some of the emerging trends discussed in this chapter be used as assistive tools for people with disabilities?

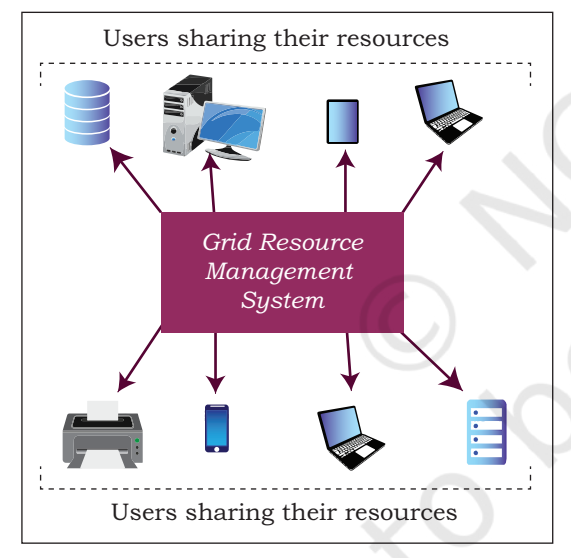

*Figure 2.13:Grid computing*

with an enormous processing power and storage. The constituent resources are called nodes. These different nodes temporarily come together to solve a single large task and to reach a common goal.

Nowadays, countless computational nodes ranging from hand-held mobile devices to personal computers and workstations are connected to Local Area Network (LAN) or Internet. Therefore, it is economically feasible to reuse or utilise their resources like memory as well as processing power. The grid provides an opportunity to solve computationally intense scientific and research problems without actually procuring a costly hardware.

Grid can be of two types— (i) Data grid, used to manage large and distributed data having the required multi-user access, and (ii) CPU or Processor grid, where processing is moved from one PC to another as needed or a large task is divided into subtasks, and allotted to various nodes for parallel processing.

> Grid computing is different from IaaS cloud service. In case of IaaS cloud service, there is a service provider who rents the required infrastructure to the users. Whereas in grid computing, multiple computing nodes join together to solve a common computational problem.

> To set up a grid, by connecting numerous nodes in terms of data as well as CPU, a middleware is required to implement the distributed processor architecture. The Globus toolkit (http://toolkit.globus.org/toolkit) is one such software toolkit used for building grids, and it is as open source. It includes software for security, resource management, data management, communication, fault detection, etc.

# **2.7 Blockchains**

Traditionally, we perform digital transactions by storing data in a centralised database and the transactions performed are updated one by one on the database. That is how the ticket booking websites or banks operate. However, since all the data is stored on a central location, there are chances of data being hacked or lost.

The blockchain technology works on the concept of decentralised and shared database where each computer
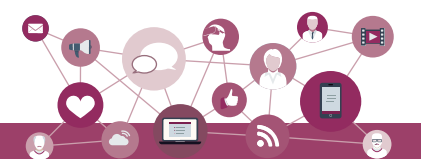

has a copy of the database. A block can be thought as a secured chunk of data or valid transaction. Each block has some data called its header, which is visible to every other node, while only the owner has access to the private data of the block. Such blocks form a chain called blockchain as shown in Figure 2.14. We can define blockchain as a system that allows a group of connected computers to maintain a single updated and secure ledger. Each computer or node that participates in the blockchain receives a full copy of the database. It maintains an 'append only' open ledger which is updated only after all the nodes within the network authenticate the transaction. Safety and security of the transactions are ensured because all the members in the network keep a copy of the blockchain and so it is not possible for a single member of the network to make changes or alter data.

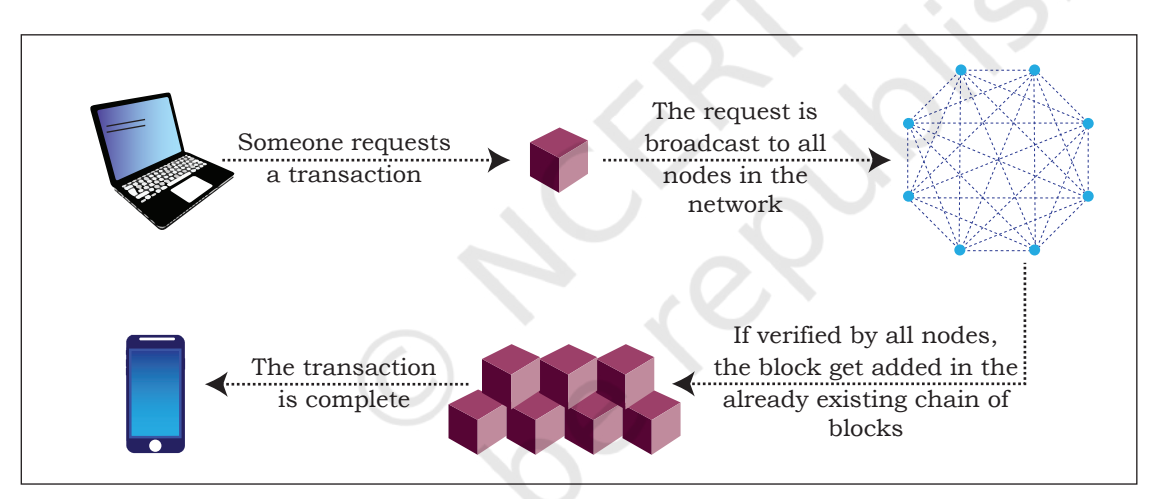

*Figure 2.14: Block chain technology*

The most popular application of blockchains technology is in digital currency. However, due to its decentralised nature with openness and security, blockchains are being seen as one of the ways to ensure transparency, accountability and efficiency in business as well as in governance systems.

For example, in healthcare, better data sharing between healthcare providers would result in a higher  $\mathbb Q$ probability of accurate diagnosis, more effective treatments, and the overall increased ability of healthcare organisations to deliver cost-effective care. Another potential application can be for land registration records, to avoid various disputes arising out of land ownership

**Think and Reflect**

Name any two areas other than those given where the concept of blockchain technology can be useful.

### **Notes**

claims and encroachments. A blockchain based voting system can solve the problem of vote alterations and other issues. Since everything gets stored in the ledger, voting can become more transparent and authentic. The blockchain technology can be used in diverse sectors, such as banking, media, telecom, travel and hospitality and other areas.

#### **Summary**

- Artificial Intelligence endeavours to simulate the natural intelligence of human beings into machines thus making them intelligent.
- Machine learning comprises of algorithms that use data to learn on their own and make predictions.
- Natural language processing (NLP) facilitates communicating with intelligent systems using a natural language.
- Virtual reality allows a user to look at, explore, and interact with the virtual surroundings, just like one can do in the real world.
- The superimposition of computer-generated perceptual information over the existing physical surroundings is called augmented reality.
- Robotics can be defined as the science primarily associated with the design, fabrication, theory, and application of robots.
- Big data holds rich information and knowledge which can be of high business value. Five characteristics of big data are: Volume, Velocity, Variety, Veracity, and Value.
- Data analytics is the process of examining data sets in order to draw conclusions about the information they contain.
- The Internet of Things (IoT) is a network of devices that have an embedded hardware and software to communicate (connect and exchange data) with other devices on the same network.
- A sensor is a device that takes input from the physical environment and uses built-in computing resources to perform predefined functions upon detection of specific input and then processes data before passing it on.

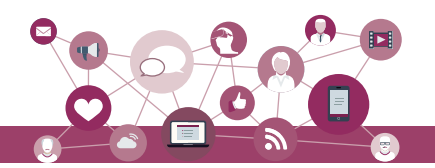

- Cloud computing allows resources located at remote locations to be made available to anyone anywhere. Cloud services can be Infrastructure as a Service (IaaS), Platform as a Service (PaaS), and Software as a Service (SaaS).
- Block chair technology uses a shared data base of chaired blocks where copies of data base exist on multiple computers.

**Exercise**

- 1. List some of the cloud-based services that you are using at present.
- 2. What do you understand by the Internet of Things? List some of its potential applications.
- 3. Write a short note on the following:
	- a) Cloud computing
	- b) Big data and its characteristics
- 4. Explain the following along with their applications. a) Artificial Intelligence b) Machine Learning
- 5. Differentiate between cloud computing and grid computing with suitable examples.
- 6. Justify the following statement- 'Storage of data is cost effective and time saving in cloud computing.'
- 7. What is on-demand service? How it is provided in cloud computing?
- 8. Write examples of the following:
	- a) Government provided cloud computing platform
	- b) Large scale private cloud service providers and the services they provide
- 9. A company interested in cloud computing is looking for a provider who offers a set of basic services such as virtual server provisioning and on-demand storage that can be combined into a platform for deploying and running customised applications. What type of cloud computing model fits these requirements?
	- a) Platform as a Service
	- b) Software as a Service
	- c) Infrastructure as a Service

**Notes**

### **NOTES**

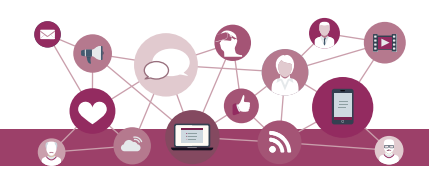

- 10. Which is not one of the features of IoT devices?
	- a) Remotely controllable
	- b) Programmable
	- c) Can turn themselves off if necessary
	- d) All of the above
- 11. If Government plans to make a smart school by applying IoT concepts, how can each of the following be implemented in order to transform a school into IoT enabled smart school?
	- a) e-textbooks
	- b) Smart boards
	- c) Online tests
	- d) Wifi sensors on classrooms doors
	- e) Sensors in buses to monitor their location
	- f) Wearables (watches or smart belts) for attendance monitoring
- 12. Five friends plan to try a startup. However, they have a limited budget and limited computer infrastructure. How can they avail the benefits of cloud services to launch their startup?
- 13. Governments provide various scholarships to students of different classes. Prepare a report on how blockchain technology can be used to promote accountability, transparency and efficiency in distribution of scholarships?
- 14. How IoT and WoT are related?
- 15. Match the following:

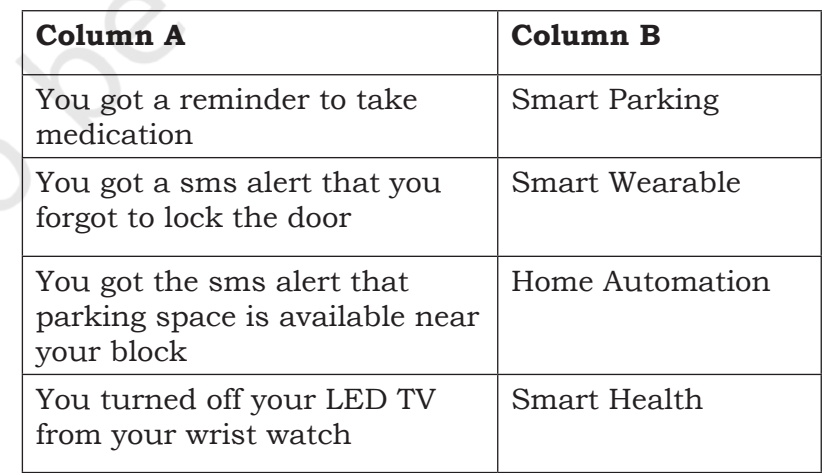

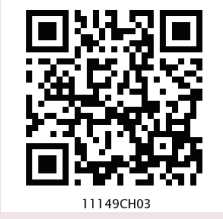

**Chapter**

**3**

# **Brief Overview of Python**

*"Don't you hate code that's not properly indented? Making it [indenting] part of the syntax guarantees that all code is properly indented."* 

*— G. van Rossum*

### **3.1 Introduction to Python**

An ordered set of instructions or commands to be executed by a computer is called a *program*. The language used to specify those set of instructions to the computer is called a programming language for example Python, C, C++, Java, etc.

This chapter gives a brief overview of Python programming language. Python is a very popular and easy to learn programming language, created by Guido van Rossum in 1991. It is used in a variety of fields, including software development, web development, scientific computing, big data

#### *In this chapter*

- » Introduction to Python
- » Python Keywords
- » Identifiers
- » Variables
- » Data Types
- » Operators
- » Expressions
- » Input and Output
- » Debugging
- » Functions
- » if..else Statements
- » for Loop
- » Nested Loops

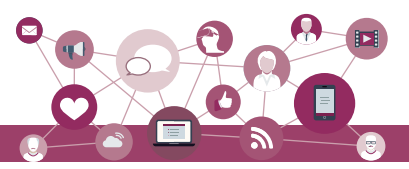

and Artificial Intelligence. The programs given in this book are written using Python 3.7.0. However, one can install any version of Python 3 to follow the programs given.

#### **3.1.1 Working with Python**

The latest version of Python is available on the official website: https://www.python. org/

Download Python

To write and run (execute) a Python program, we need to have a Python interpreter installed on our computer or we can use any online Python interpreter. The interpreter is also called *Python shell*. A sample screen of Python interpreter is shown in Figure 3.1. Here, the symbol >>> is called Python prompt, which indicates that the interpreter is ready to receive instructions. We can type commands or statements on this prompt for execution.

```
A Python 3.7.0 Shell
```

```
File Edit Shell Debug Options Window Help
Python 3.7.0 (v3.7.0:1bf9cc5093, Jun 27 2018, 04:06:47) [MSC v.1914 32 bit (Intel)] on win32
Type "copyright", "credits" or "license()" for more information.
>>
```
*Figure 3.1:Python Interpreter or Shell*

#### **3.1.2 Execution Modes**

There are two ways to run a program using the Python interpreter:

- a) Interactive mode
- b) Script mode

#### *(A) Interactive Mode*

In the interactive mode, we can type a Python statement on the >>> prompt directly. As soon as we press enter, the interpreter executes the statement and displays the result(s), as shown in Figure 3.2.

Working in the interactive mode is convenient for testing a single line code for instant execution. But in the interactive mode, we cannot save the statements for

```
Python 3.7.0 Shel
File Edit Shell Debug Options Window Help
Python 3.7.0 (v3.7.0:1bf9cc5093, Jun 27 2018, 04:06:47) [MSC v.1914 32 bit (Intel)] on win32
Type "copyright", "credits" or "license()" for more information.
>> 1 + 2>> 4 - 2>>> "Hello" + "World"
'HelloWorld'
\gg
```
*Figure 3.2:Python Interpreter in Interactive Mode*

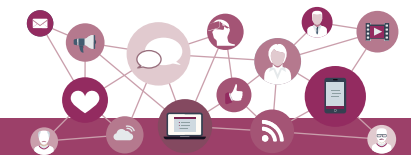

future use and we have to retype the statements to run them again.

#### *(B) Script Mode*

In the script mode, we can write a Python program in a file, save it and then use the interpreter to execute the program from the file. Such program files have a .py extension and they are also known as scripts. Usually, beginners learn Python in interactive mode, but for programs having more than a few lines, we should always save the code in files for future use. Python scripts can be created using any editor. Python has a *built-in editor* called IDLE which can be used to create programs. After opening the IDLE, we can click File>New File to create a new file, then write our program on that file and save it with a desired name. By default, the Python scripts are saved in the Python installation folder.

IDLE : Integrated Development and Learning Environment

og3-1.py - CANCERT\prog3-1.py (3.7.0 File Edit Format Run Options Window Help print ("Save Earth") print ("Preserve Future")

*Figure 3.3:Python Code in Script Mode (prog3-1.py)*

To execute a Python program in script mode,

- a) Open the program using an editor, for example IDLE as shown in Figure 3.3.
- b) In IDLE, go to [Run]->[Run Module] to execute the prog3-1.py as shown in Figure 3.4.
- c) The output appears on shell as shown in Figure 3.5.

|                              | prog3-1.py - C:\NCERT\prog3-1.py (3.7.0)  | 31 B |  |
|------------------------------|-------------------------------------------|------|--|
|                              | File Edit Format Run Options Window Help  |      |  |
| print ("Save<br>print ('Pres | <b>Python Shell</b><br>Check Module Alt+X |      |  |
|                              | Run Module F5                             |      |  |

*Figure 3.4:Execution of Python in Script mode using IDLE*

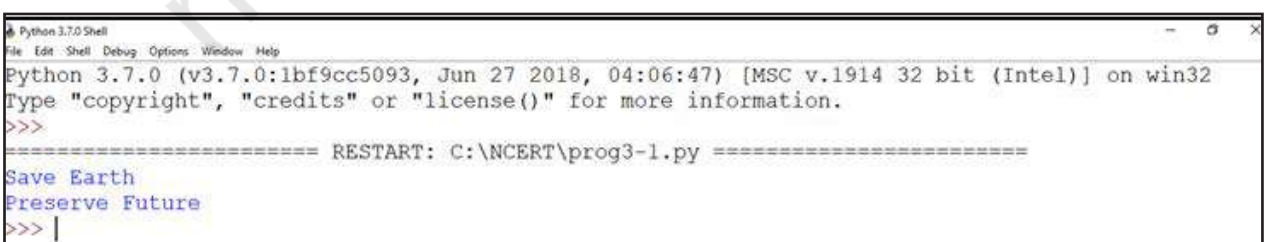

*Figure 3.5:Output of a Program prog 3-1.py executed in Script Mode*

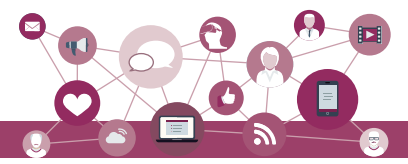

### **NOTES**

### **3.2 Python Keywords**

Keywords are reserved words. Each keyword has a specific meaning to the Python interpreter. As Python is case sensitive, keywords must be written exactly as given in Table 3.1.

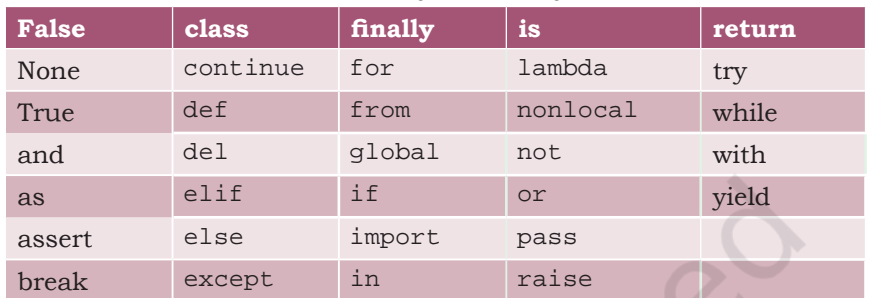

#### **Table 3.1 Python keywords**

### **3.3 Identifiers**

In programming languages, *identifiers* are names used to identify a variable, function, or other entities in a program. The rules for naming an identifier in Python are as follows:

- The name should begin with an uppercase or a lowercase alphabet or an underscore sign (\_). This may be followed by any combination of characters a-z, A-Z, 0-9 or underscore (\_). Thus, an identifier cannot start with a digit.
- It can be of any length. (However, it is preferred to keep it short and meaningful).
- It should not be a keyword or reserved word given in Table 3.1.
- We cannot use special symbols like !,  $(a, \#, \$\,$ , %, etc. in identifiers.

For example, to find the average of marks obtained by a student in three subjects namely Maths, English, Informatics Practices (IP), we can choose the identifiers as marksMaths, marksEnglish, marksIP and avg rather than a, b, c, or A, B, C, as such alphabets do not give any clue about the data that variable refers to.

avg = (marksMaths + marksEnglish + marksIP)/3

### **3.4 Variables**

Variable is an identifier whose value can change. For example variable age can have different value for different person. Variable name should be unique in a program. Value of a variable can be string (for example,

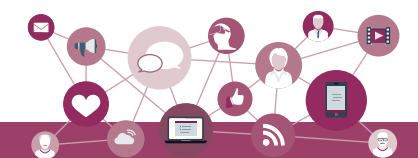

'b', 'Global Citizen'), number (for example 10,71,80.52) or any combination of alphanumeric (alphabets and numbers for example 'b10') characters. In Python, we can use an assignment statement to create new variables and assign specific values to them.

gender = 'M' message = "Keep Smiling" price = 987.9

Variables must always be assigned values before they are used in the program, otherwise it will lead to an error. Wherever a variable name occurs in the program, the interpreter replaces it with the value of that particular variable.

### Program 3-2 Write a Python program to find the sum of two numbers.

```
#Program 3-2
  #To find the sum of two given numbers
  num1 = 10
  num2 = 20
  result = num1 + num2print(result) 
  #print function in python displays the output
Output:
```

```
30
```
Program 3-3 Write a Python program to find the area of a rectangle given that its length is 10 units and breadth is 20 units.

```
#Program 3-3 
  #To find the area of a rectangle
  length = 10breadth = 20area = length * breadth
  print(area)
Output:
  200
```
### **3.5 Data Types**

Every value belongs to a specific data type in Python. Data type identifies the type of data which a variable can hold and the operations that can be performed on those data. Figure 3.6 enlists the data types available in Python.

Comments are used to add a remark or a note in the source code. Comments are not executed by interpreter. They are added with the purpose of making the source code easier for humans to understand. They are used primarily to document the meaning and purpose of source code.

In Python, a single line comment starts with # (hash sign). Everything following the # till the end of that line is treated as a comment and the interpreter simply ignores it while executing the statement.

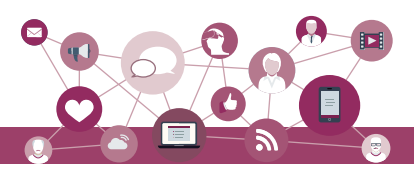

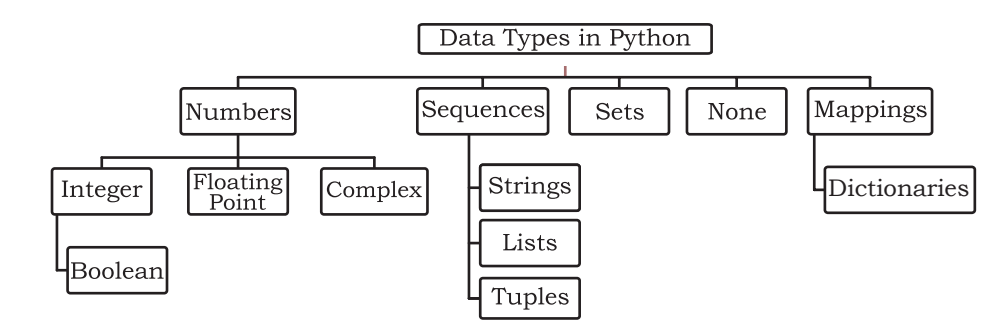

*Figure 3.6:Different Data Types in Python*

#### **3.5.1 Number**

Number data type stores numerical values only. It is further classified into three different types: int, float and complex.

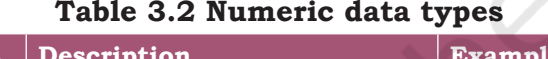

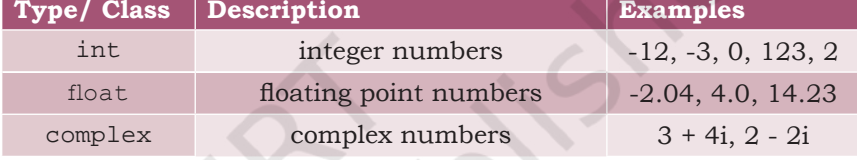

Boolean data type (bool) is a subtype of integer. It is a unique data type, consisting of two constants, True and False. Boolean True value is non-zero. Boolean False is the value zero.

Let us now try to execute few statements in interactive mode to determine the data type of the variable using built-in function type().

#### *Example 3.1*

```
>>> quantity = 10
>>> type(quantity)
<class 'int'>
>>> Price = -1921.9
>>> type(price)
<class 'float'>
```
Variables of simple data types like integer, float, boolean etc. hold single value. But such variables are not useful to hold multiple data values, for example, names of the months in a year, names of students in a class, names and numbers in a phone book or the list of artefacts in a museum. For this, Python provides sequence data types like Strings, Lists, Tuples, and mapping data type Dictionaries.

#### **3.5.2 Sequence**

A Python sequence is an ordered collection of items, where each item is indexed by an integer value. Three

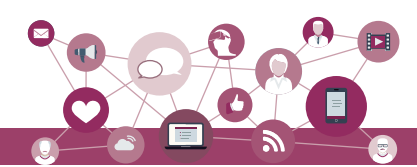

types of sequence data types available in Python are Strings, Lists and Tuples. A brief introduction to these data types is as follows:

### *(A) String*

String is a group of characters. These characters may be alphabets, digits or special characters including spaces. String values are enclosed either in single quotation marks (for example 'Hello') or in double quotation marks (for example "Hello"). The quotes are not a part of the string, they are used to mark the beginning and end of the string for the interpreter. For example,

```
>>> str1 = 'Hello Friend'
>>> str2 = "452"
```
We cannot perform numerical operations on strings, even when the string contains a numeric value. For example str2 is a numeric string.

### *(B) List*

List is a sequence of items separated by commas and items are enclosed in square brackets [ ]. Note that items may be of different date types.

### *Example 3.2*

```
#To create a list
>>> list1 = [5, 3.4, "New Delhi", "20C", 45]
#print the elements of the list list1
>>> list1 
[5, 3.4, 'New Delhi', '20C', 45]
```
### *(C) Tuple*

Tuple is a sequence of items separated by commas and items are enclosed in parenthesis ( ). This is unlike list, where values are enclosed in brackets [ ]. Once created, we cannot change items in the tuple. Similar to List, items may be of different data types.

#### *Example 3.3*

```
#create a tuple tuple1
>>> tuple1 = (10, 20, "Apple", 3.4, 'a') 
#print the elements of the tuple tuple1
>>> print(tuple1) 
(10, 20, "Apple", 3.4, 'a')
```
### **3.5.3 Mapping**

Mapping is an unordered data type in Python. Currently, there is only one standard mapping data type in Python called Dictionary.

### **NOTES**

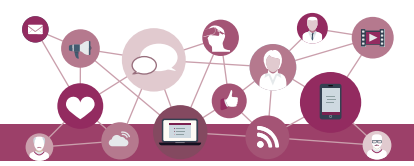

#### *(A) Dictionary*

Dictionary in Python holds data items in key-value pairs and Items are enclosed in curly brackets { }. dictionaries permit faster access to data. Every key is separated from its value using a colon (:) sign. The key value pairs of a dictionary can be accessed using the key. Keys are usually of string type and their values can be of any data type. In order to access any value in the dictionary, we have to specify its key in square brackets [ ].

#### *Example 3.4*

```
#create a dictionary
>>> dict1 = {'Fruit':'Apple', 
'Climate':'Cold', 'Price(kg)':120}
>>> print(dict1)
{'Fruit': 'Apple', 'Climate': 'Cold', 
'Price(kg)': 120}
#getting value by specifying a key
>>> print(dict1['Price(kg)'])
120
```
#### **3.6 Operators**

An operator is used to perform specific mathematical or logical operation on values. The values that the operator works on are called *operands*. For example, in the expression 10 + num, the value 10, and the variable num are operands and the + (plus) sign is an operator. Python supports several kind of operators, their categorisation is briefly explained in this section.

#### **3.6.1 Arithmetic Operators**

Python supports arithmetic operators (Table 3.3) to perform the four basic arithmetic operations as well as modular division, floor division and exponentiation.

'+' operator can also be used to concatenate two strings on either side of the operator.

```
>>> str1 = "Hello"
>>> str2 = "India"
>>> str1 + str2
'HelloIndia'
```
'\*' operator repeats the item on left side of the operator if first operand is a string and second operand is an integer value.

```
>>> str1 = 'India'
>>> str1 * 2
'IndiaIndia'
```
Python compares two strings lexicographically (According to the theory and practice of composing and writing dictionary), using ASCII value of the characters. If the first character of both strings are same, the second character is compared, and so on.

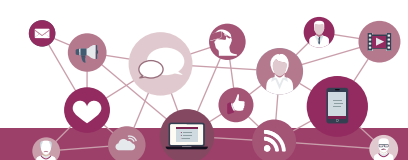

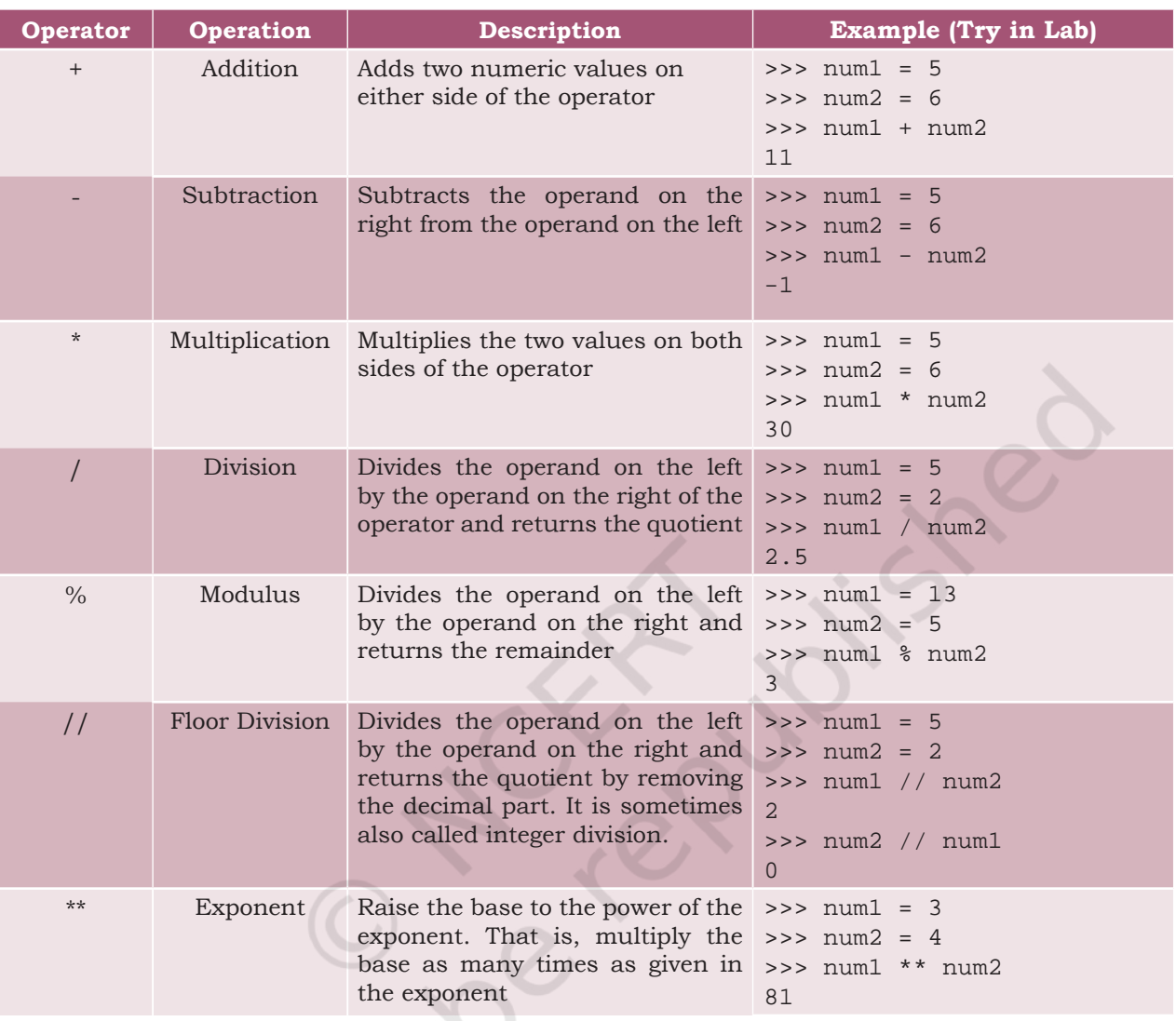

#### **Table 3.3 Arithmetic operators in Python**

Operators (+) and (\*) work in similar manner for other sequence data types like list and tuples.

### **3.6.2 Relational Operators**

Relational operator compares the values of the operands on its either side and determines the relationship among them. Conside the given Python variables num1 = 10, num2 = 0, num3 = 10, str1 = "Good", str2 = "Afternoon" for the following examples in Table 3.4:

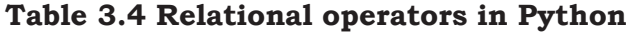

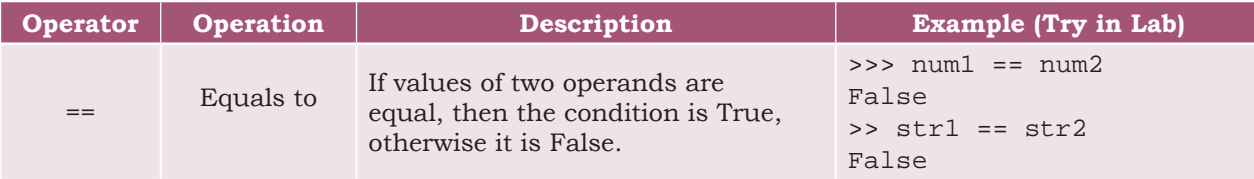

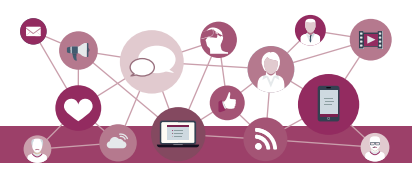

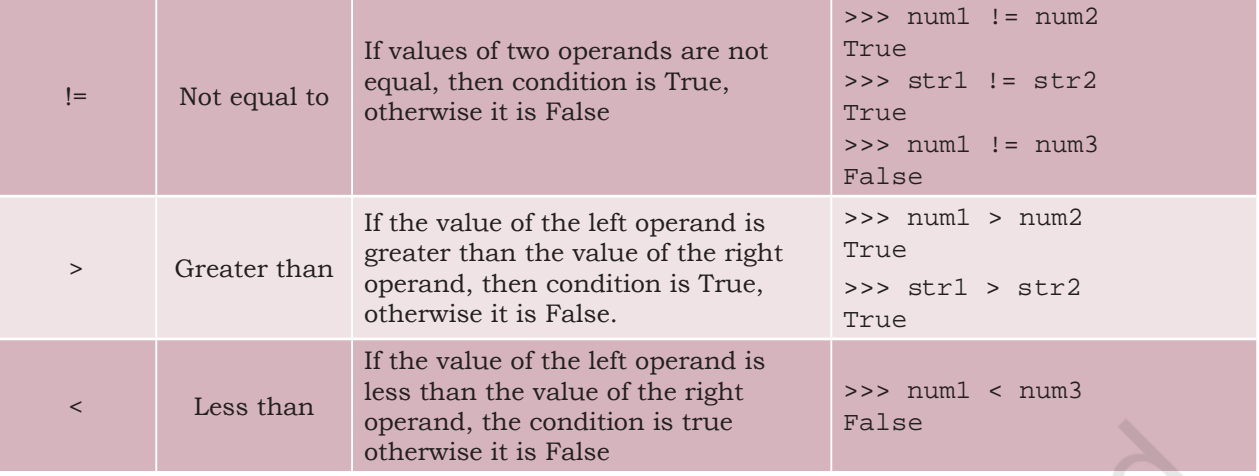

Similarly, there are other relational operators like <= and  $>=$ .

### **3.6.3 Assignment Operators**

Assignment operator assigns or changes the value of the variable on its left, as shown in Table 3.5.

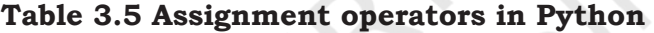

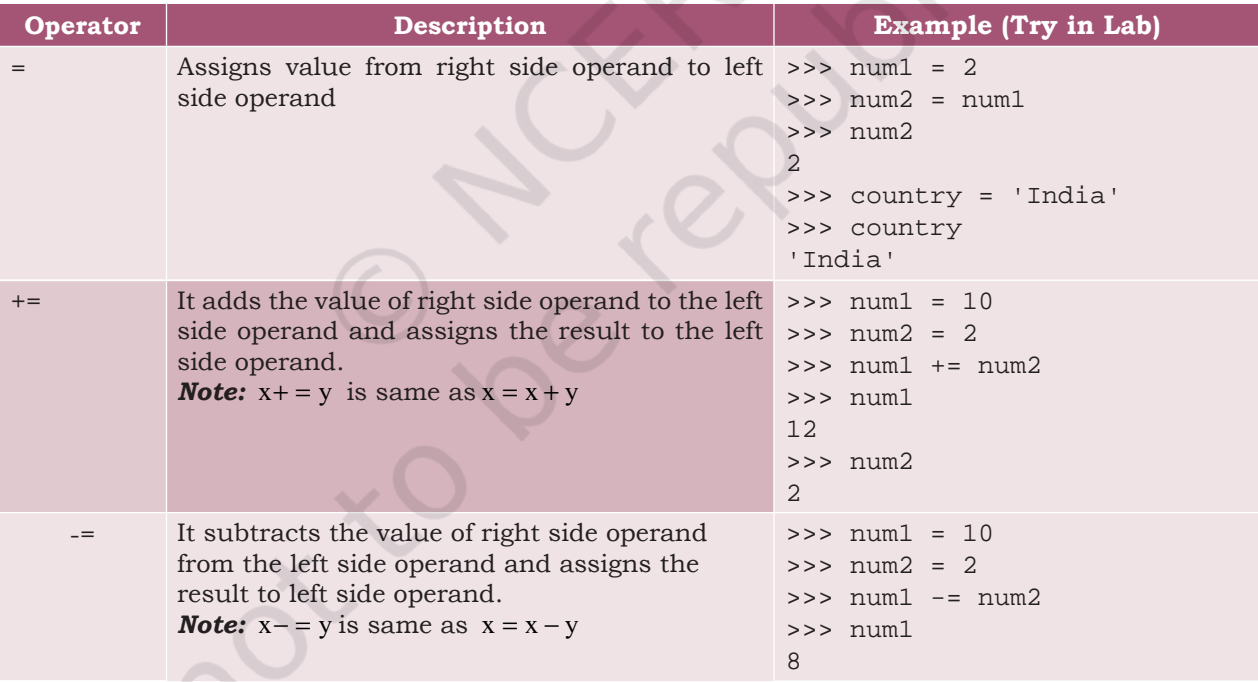

Similarly, there are other assignment operators like \*=,  $/$ =,  $\%$  =,  $//$ =, and \*\*=.

#### **3.6.4 Logical Operators**

There are three logical operators (Table 3.6) supported by Python. These operators (and, or, not) are to be written in lower case only. The logical operator evaluates to either True or False based on the logical operands on its either side.

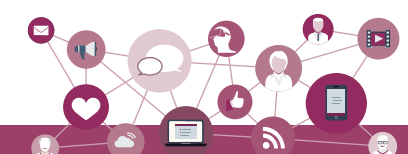

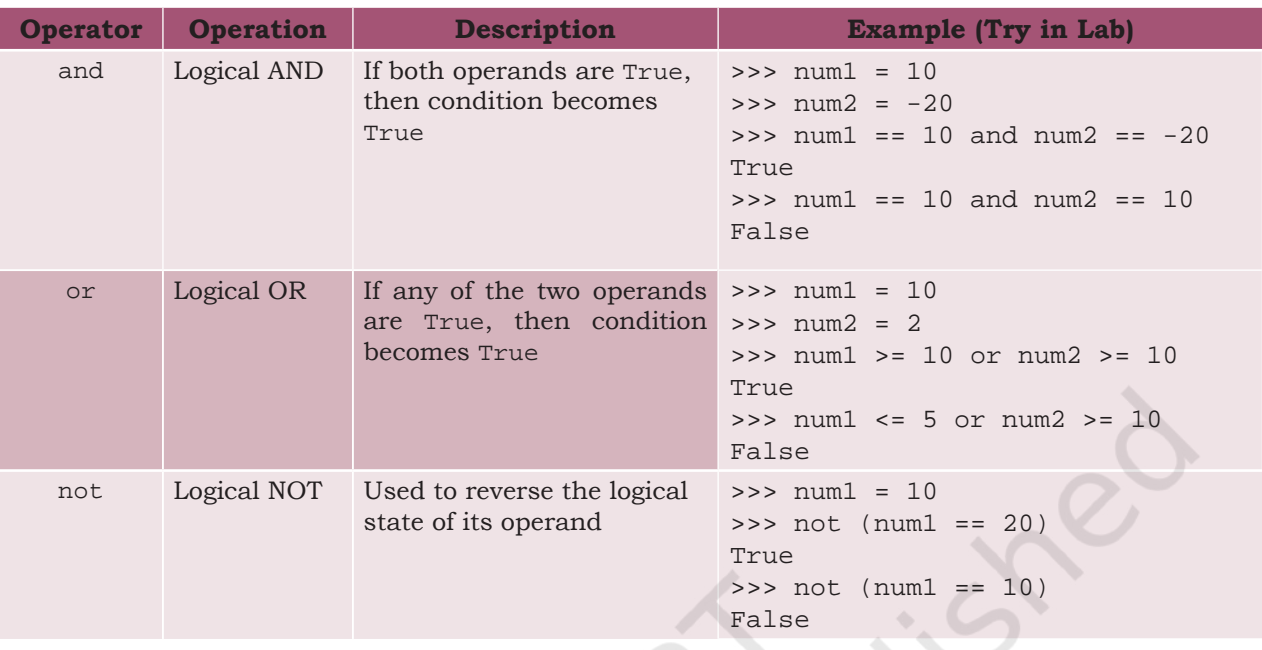

#### **Table 3.6 Logical operators in Python**

#### **3.6.5 Membership Operators**

Membership operator (Table 3.7) is used to check if a value is a member of the given sequence or not.

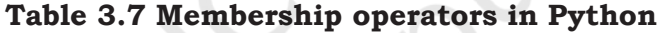

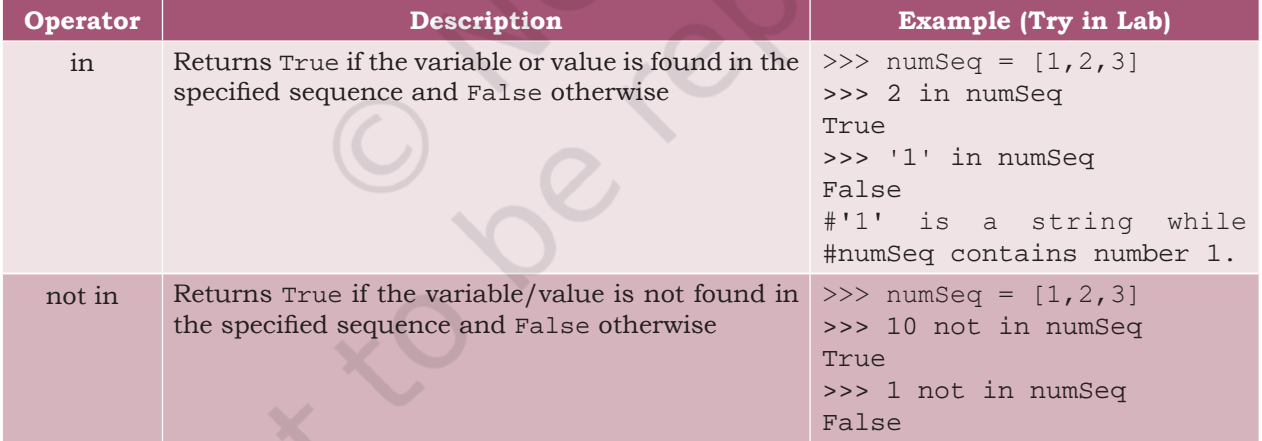

### **3.7 Expressions**

An expression is defined as a combination of constants, variables and operators. An expression always evaluates to a value. A value or a standalone variable is also considered as an expression but a standalone operator is not an expression. Some examples of valid expressions are given below.

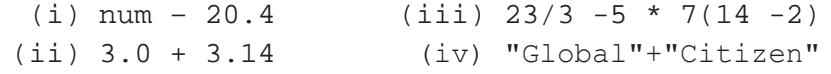

**NOTES** 

#### **3.7.1 Precedence of Operators**

So far we have seen different operators and examples of their usage. When an expression contains more than one operator, their precedence (order or hierarchy) determines which operator should be applied first. Higher precedence operator is evaluated before the lower precedence operator. In the following example, '\*' and '/' have higher precedence than '+' and '-'.

#### *Note:*

- a) Parenthesis can be used to override the precedence of operators. The expression within () is evaluated first.
- b) For operators with equal precedence, the expression is evaluated from left to right.

*Example 3.5* How will Python evaluate the following expression?

 $20 + 30 * 40$ 

*Solution:*

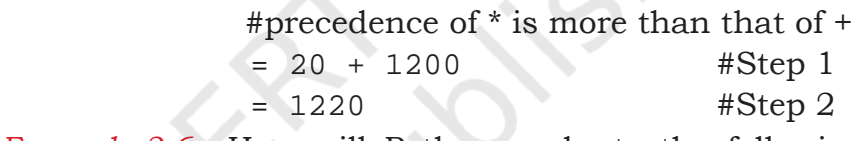

*Example 3.6* How will Python evaluate the following expression?

 $(20 + 30) * 40$ 

*Solution:*

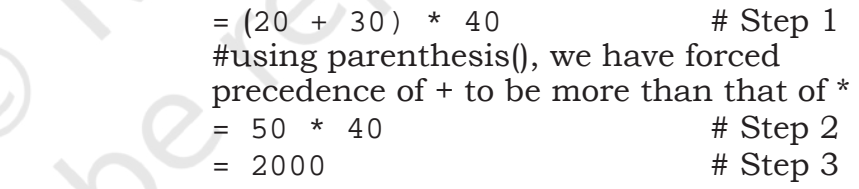

*Example 3.7* How will the following expression be evaluated?

 $15.0 / 4.0 + (8 + 3.0)$ *Solution:*

> $= 15.0 / 4.0 + (8.0 + 3.0)$  #Step 1  $= 15.0 / 4.0 + 11.0$  #Step 2 = 3.75 + 11.0 #Step 3 = 14.75 #Step 4

### **3.8 Input and Output**

Sometimes, we need to enter data or enter choices into a program. In Python, we have the input() function for taking values entered by input device such as a keyboard. The input() function prompts user to enter data. It accepts all user input (whether alphabets,

Rationalised 2023-24

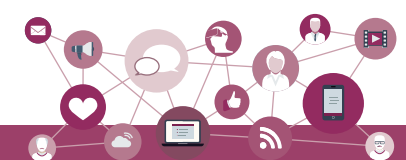

numbers or special character) as string. The syntax for input() is:

variable = input([Prompt])

Prompt is the string we may like to display on the screen prior to taking the input, but it is optional. The input() takes exactly what is typed from the keyboard, converts it into a string and assigns it to the variable on left hand side of the assignment operator (=).

#### *Example 3.8*

```
>>> fname = input("Enter your first name: ")
Enter your first name: Arnab
>>> age = input("Enter your age: ")
Enter your age: 19
```
The variable fname gets the string 'Arnab' as input. Similarly, the variable age gets '19' as string. We can change the datatype of the string data accepted from user to an appropriate numeric value. For example, the int() function will convert the accepted string to an integer. If the entered string is non-numeric, an error will be generated.

#### *Example 3.9*

```
#function int() to convert string to integer
>>> age = int(input("Enter your age: "))
Enter your age: 19
>>> type(age)
<class 'int'>
```
Python uses the print() function to output data to standard output device — the screen. The function print() evaluates the expression before displaying it on the screen. The syntax for print() is:

print(value)

#### *Example 3.10*

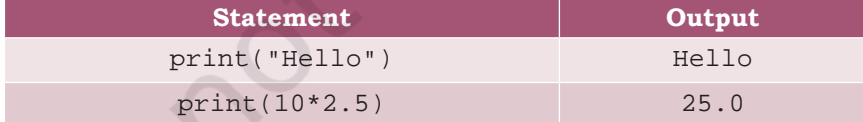

#### **3.9 Debugging**

Due to errors, a program may not execute or may generate wrong output. :

- i) Syntax errors
- ii) Logical errors
- iii) Runtime errors

**Notes**

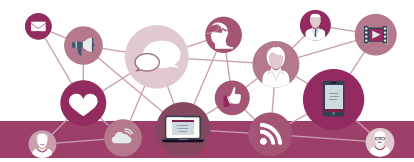

### **Notes**

#### **3.9.1 Syntax Errors**

Like any programming language, Python has rules that determine how a program is to be written. This is called syntax. The interpreter can interpret a statement of a program only if it is syntactically correct. For example, parentheses must be in pairs, so the expression (10 + 12) is syntactically correct, whereas  $(7 + 11)$  is not due to absence of right parenthesis. If any syntax error is present, the interpreter shows error message(s) and stops the execution there. Such errors need to be removed before execution of the program.

### **3.9.2 Logical Errors**

A logical error/bug (called semantic error) does not stop execution but the program behaves incorrectly and produces undesired /wrong output. Since the program interprets successfully even when logical errors are present in it, it is sometimes difficult to identify these errors.

For example, if we wish to find the average of two numbers 10 and 12 and we write the code as  $10 + 12/2$ , it would run successfully and produce the result 16, which is wrong. The correct code to find the average should have been  $(10 + 12)$  /2 to get the output as 11.

### **3.9.3 Runtime Error**

A runtime error causes abnormal termination of program while it is executing. Runtime error is when the statement is correct syntactically, but the interpreter can not execute it.

For example, we have a statement having division operation in the program. By mistake, if the denominator value is zero then it will give a runtime error like "division by zero".

The process of identifying and removing logical errors and runtime errors is called debugging. We need to debug a program so that is can run successfully and generate the desired output.

### **3.10 FUNCTIONS**

A function refers to a set of statements or instructions grouped under a name that perform specified tasks. For repeated or routine tasks, we define a function. A function is defined once and can be reused at multiple

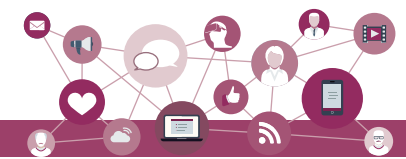

places in a program by simply writing the function name, i.e., by calling that function.

Suppose we have a program which requires to calculate compound interest at multiple places. Now instead of writing the formula to calculate the interest every time, we can create a function called CalcCompInt and inside that function we write the code to take inputs (like interest rate, duration, principle), calculate interest, and display output. We can simply call the function by writing the function name CalcCompInt whenever compound interest is to be computed and thus reuse the code to save time and efforts.

Python has many predefined functions called built-in functions. We have already used two built-in functions print() and input(). A module is a python file in which multiple functions are grouped together. These functions can be easily used in a Python program by importing the module using import command. Use of built-in functions makes programming faster and efficient. To use a built‑in function we must know the following about that function:

- Function Name name of the function.
- Arguments While calling a function, we may pass value(s), called argument, enclosed in parenthesis, to the function. The function works based on these values. A function may or may not have argument(s).
- Return Value − A function may or may not return one or more values. A function performs operations on the basis of argument (s) passed to it and the result is passed back to the calling point. Some functions do not return any value.

Let us consider the following Python program using three built-in functions input(), int() and print():

```
#Calculate square of a number
num = int(input("Enter the first number"))
square = num * numprint("the square of", num, " is ", square)
```
#### *Observe:*

- Two built-in functions are used in the first statement, int() and input(). The third line has a function print().
- The input function accepts an argument, "Enter your name". Argument(s) is the value(s) passed within the parenthesis.

**Notes**

### **NOTES**

- 
- Similarly the print function has four arguments "the square of", num, "is", square separated by commas.
- The int function in the first line takes as argument the value entered by the user from the keyboard and converts it into a string and returns it. Thus the return value from the int() function is an integer.

Some of the most commonly used built-in functions in Python are listed in Table 3.8 under four broad categories.

#### **Table 3.8 Some commonly used built-in functions in Python**

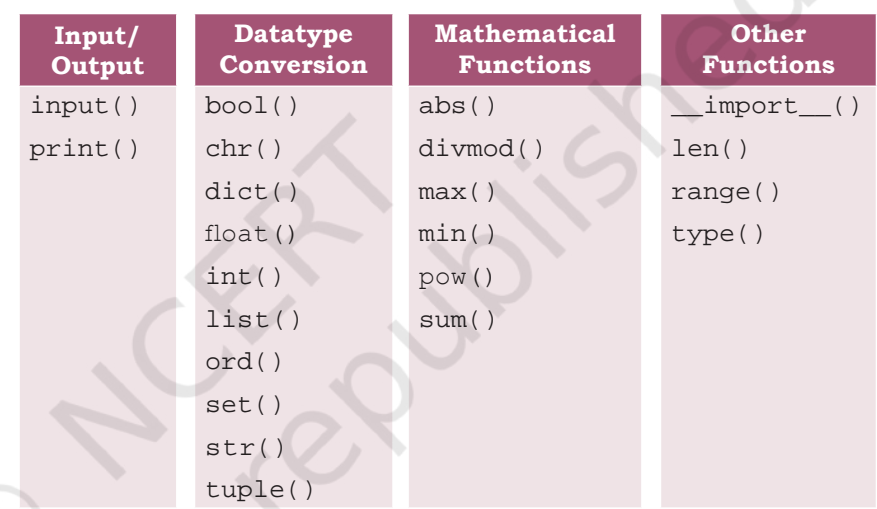

### **3.11 if..else Statements**

Usually statements in a program are executed one after another. However, there are situations when we have more than one option to choose from, based on the outcome of certain conditions. This can be done using if.. else conditional statements. Conditional statements let us write program to do different tasks or take different paths based on the outcome of the conditions.

There are three ways to write if..else statements:

• if statement — executes the statement(s) inside if when the condition is true. '

#### *Example 3.11*

```
age = int(input("Enter your age "))
if age >= 18: # use ":' to indicate end of
condition.
     print("Eligible to vote")
```
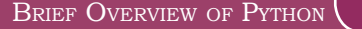

if...else statement executes the statement(s) inside if when the condition is true, otherwise executes the statement(s) inside else (when the condition is false)

#Program to subtract smaller number from the #larger number and display the difference. num1 = int(input("Enter first number: ")) num2 = int(input("Enter second number: ")) if num1 > num2:  $\text{diff} = \text{num1} - \text{num2}$ else:

```
diff = num2 - num1print("The difference of", num1, "and", num2,
"is",diff)
```
#### Output:

Enter first number: 5 Enter second number: 6 The difference of 5 and 6 is 1

• if...elif....else is use dot check multiple conditions and execute statements accordingly. Meaning of elif is elseif. We can also write elseif instead of elif for more clarity.

```
Example 3.12 Check whether a number is positive, 
             negative, or zero.
   number = int(input("Enter a number: ")
   if number > 0:
         print("Number is positive")
   elif number < 0:
         print("Number is negative")
   else:
         print("Number is zero")
```
When the conditional statements appear, the Python interpreter executes code inside one block that is selected based on the condition. Number of elif is dependent on the number of conditions to be checked. If the first condition is false, then the next condition is checked, and so on. If one of the conditions is true, then the corresponding indented block executes, and the if statement terminates. After that, the statements outside the if..else are executed or the program terminates if there are no further statements.

Python uses indentation for block as well as for nested block structures. Leading whitespace (spaces and tabs) at the beginning of a statement is called indentation. In Python, the same level of indentation associates statements into a single block of code. The interpreter checks indentation levels very strictly and throws up syntax errors if indentation is not correct. It is a common practice to use a single tab for each level of indentation.

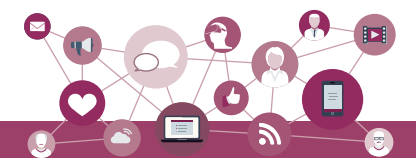

### **3.12 For Loop**

Sometimes we need to repeat certain things for a particular number of times. For example, a program has to display attendance for every student of a class. Here the program has to execute the print statement for every student. In programming, this kind of repetition is called looping or iteration, and it is done using for statement. The for statement is used to iterate over a range of values or a sequence. The loop is executed for each item in the range. The values can be numeric, string, list, or tuple.

When all the items in the range are exhausted, the statements within loop are not executed and Python interpreter starts executing the statements immediately following the for loop. While using for loop, we should know in advance the number of times the loop will execute.

Syntax of the for Loop:

```
for <control-variable> in <sequence/items in 
range>:
```
<statements inside body of the

loop>

Program 3-4 Program to print even numbers in a given sequence using for loop.

```
#Program 3-4
```
#Print even numbers in the given sequence numbers =  $[1, 2, 3, 4, 5, 6, 7, 8, 9, 10]$ 

```
for num in numbers:
```

```
 if (num % 2) == 0:
      print(num,'is an even Number')
```
#### Output:

2 is an even Number 4 is an even Number 6 is an even Number 8 is an even Number 10 is an even Number

*Note:* Body of the loop is indented with respect to the for statement.

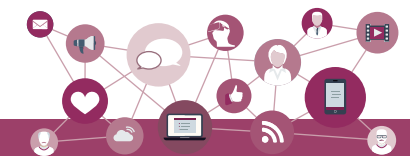

#### **3.12.1 The range() Function**

The range() is a built-in function in Python. Syntax of range() function is:

```
 range([start], stop[, step])
```
It is used to create a list containing a sequence of integers from the given start value upto stop value (excluding stop value), with a difference of the given step value. If start value is not specified, by default the list starts from 0. If step is also not specified, by default the value is incremented by 1 in each iteration. All parameters of range() function must be integers. The step parameter can be a positive or a negative integer excluding zero.

#### *Example 3.13*

```
>>> list(range(10))
[0, 1, 2, 3, 4, 5, 6, 7, 8, 9]#start value is given as 2
>>> list(range(2, 10)) 
[2, 3, 4, 5, 6, 7, 8, 9]#step value is 5 and start value is 0
>>> list(range(0, 30, 5)) 
[0, 5, 10, 15, 20, 25] 
#step value is -1. Hence, decreasing 
#sequence is generated
>>> list(range(0, -9, -1)) 
[0, -1, -2, -3, -4, -5, -6, -7, -8]
```
The function range() is often used in for loops for generating a sequence of numbers.

#### Program 3-5 Program to print the multiples of 10 for numbers in a given range.

```
#Program 3-5
#Print multiples of 10 for numbers in a range
for num in range(5):
      if num > 0:
           print(num * 10)
```
#### Output:

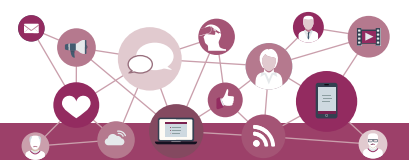

### **3.13 Nested Loops**

A loop may contain another loop inside it. A loop inside another loop is called a nested loop.

```
Program 3-6 Program to 
           demonstrate 
           working of 
           nested for
           loops.
```

```
#Program 3-6
  #Demonstrate working of nested for loops
  for var1 in range(3):
       print( "Iteration " + str(var1 + 1) + " of outer loop")
       for var2 in range(2): #nested loop
           print(var2 + 1)
       print("Out of inner loop")
  print("Out of outer loop")
Output:
  Iteration 1 of outer loop
  1
  2
  Out of inner loop
  Iteration 2 of outer loop
  1
  2
  Out of inner loop
  Iteration 3 of outer loop
  1
  2
  Out of inner loop
  Out of outer loop
```
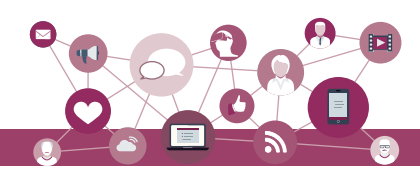

## **Summary Notes**

**Exercise**

- Python is an open-source, high level, interpreterbased language that can be used for a multitude of scientific and non-scientific computing purposes.
- Comments are non-executable statements in a program.
- An identifier is a user defined name given to a variable or a constant in a program.
- Process of identifying and removing errors from a computer program is called debugging.
- Trying to use a variable that has not been assigned a value gives an error.
- There are several data types in Python  $-$  integer, boolean, float, complex, string, list, tuple, sets, None and dictionary.
- Operators are constructs that manipulate the value of operands. Operators may be unary or binary.
- An expression is a combination of values, variables, and operators.
- Python has input() function for taking user input.
- Python has print() function to output data to a standard output device.
- The if statement is used for decision making.
- Looping allows sections of code to be executed repeatedly under some condition.
- for statement can be used to iterate over a range of values or a sequence.
- The statements within the body of for loop are executed till the range of values is exhausted.

1. Which of the following identifier names are invalid and why?

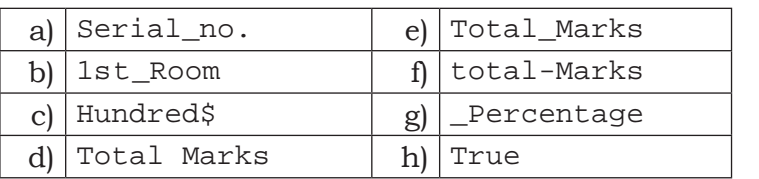

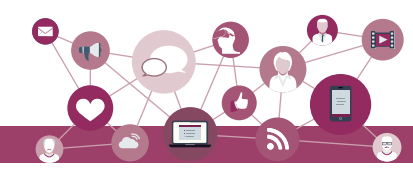

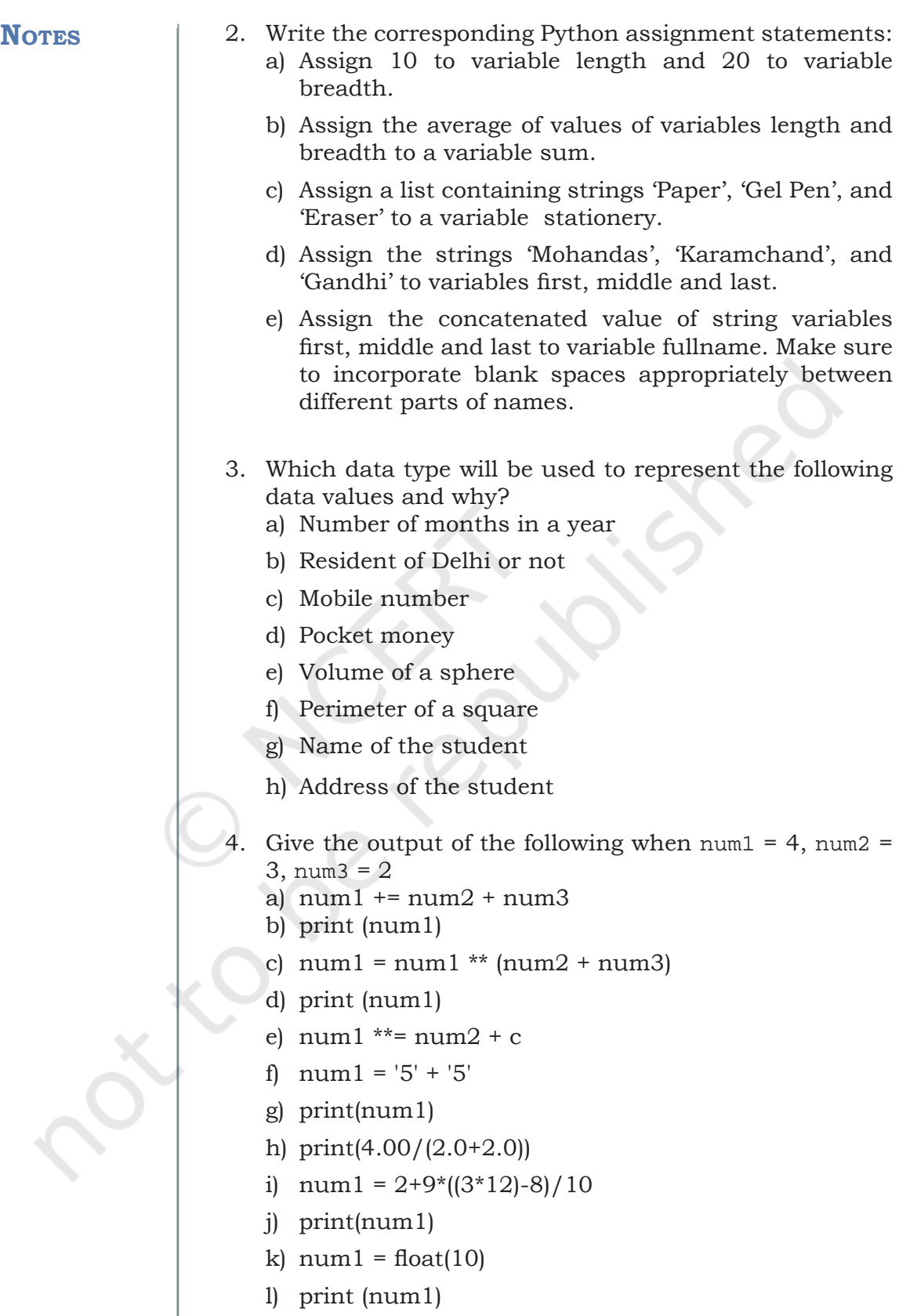

m) num1 = int('3.14')

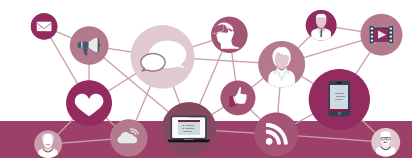

- n) print (num1)
- o) print(10 != 9 and  $20 \ge 20$ )
- p) print( $5\%10 + 10 < 50$  and  $29 \le 29$ )
- 5. Categorise the following as syntax error, logical error or runtime error:
	- a) 25 / 0
	- b) num1 =  $25$ ; num2 = 0; num1/num2
- 6. Write a Python program to calculate the amount payable if money has been lent on simple interest. Principal or money lent = P, Rate =  $R\%$  per annum and Time = T years. Then Simple Interest  $(SI) = (P \times R \times T)/100$ .

Amount payable = Principal + SI.

P, R and T are given as input to the program.

- 7. Write a program to repeat the string ''GOOD MORNING" n times. Here n is an integer entered by the user.
- 8. Write a program to find the average of 3 numbers.
- 9. Write a program that asks the user to enter one's name and age. Print out a message addressed to the user that tells the user the year in which he/she will turn 100 years old.
- 10. What is the difference between else and elif construct of if statement?
- 11. Find the output of the following program segments:

```
a) for i in range(20,30,2):
          print(i)
b) country = 'INDIA'
    for i in country:
          print (i)
c) i = 0; sum = 0
    while i < 9:
             if i % 4 == 0:
                   sum = sum + ii = i + 2print (sum)
```
### **Case Study Based Question**

Schools use "Student Management Information System" (SMIS) to manage student related data. This system provides facilities for:

### **NOTES**

### **NOTES**

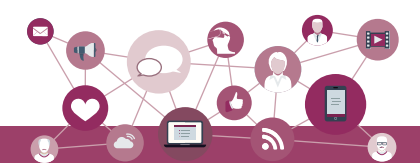

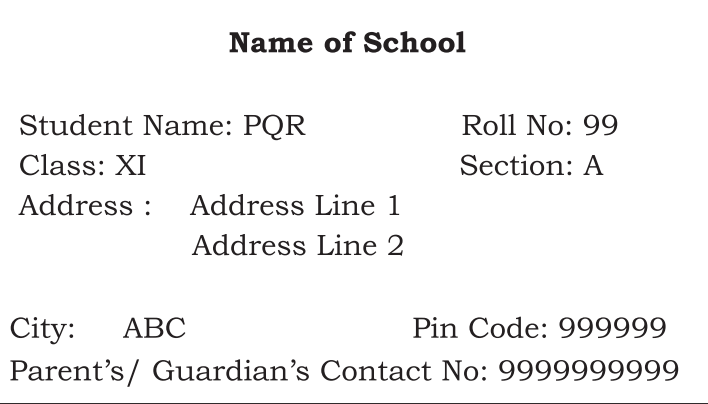

- Recording and maintaining personal details of students.
- Maintaining marks scored in assessments and computing results of students.
- Keeping track of student attendance, and
- Managing many other student-related data in the school. Let us automate the same step by step.

Identify the personal details of students from your school identity card and write a program to accept these details for all students of your school and display them in this format.

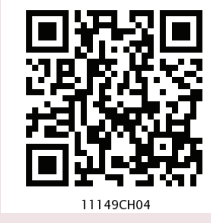

# **Working with Lists and Dictionaries**

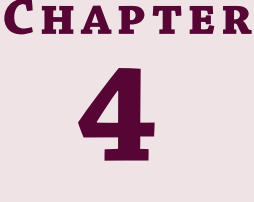

*"Computer Science is a science of abstraction– creating the right model for a problem and devising the appropriate mechanizable techniques to solve it."* 

*— A. Aho and J. Ullman*

### **4.1 Introduction to List**

The data type list is an ordered sequence which is mutable and made up of one or more elements. Unlike a string which consists of only characters, a list can have elements of different data types such as integer, float, string, tuple or even another list. A list is very useful to group elements of mixed data types. Elements of a list are enclosed in square brackets and are separated by comma.

```
Example 4.1
```

```
#list1 is the list of six even numbers
\implies list1 = [2,4,6,8,10,12]
>>> print(list1)
[2, 4, 6, 8, 10, 12]
```
### *In this chapter*

- » Introduction to List
- List Operations
- » Traversing a List
- » List Methods and Builtin Functions
- » List Manipulation
- » Introduction to Dictionaries
- » Traversing a Dictionary
- » Dictionary Methods and Built-in Functions
- » Manipulating Dictionaries

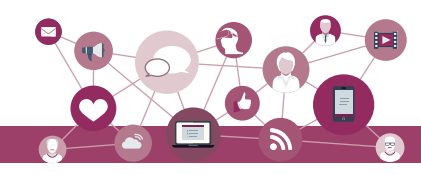

**Notes**

```
#list2 is the list of vowels
>>> list2 = ['a','e','i','o','u']
>>> print(list2)
['a', 'e', 'i', 'o', 'u']
#list3 is the list of mixed data types
>>> list3 = [100,23.5,'Hello']
>>> print(list3)
[100, 23.5, 'Hello']
#list4 is the list of lists called nested 
#list
>>> list4 =[['Physics',101],['Chemistry',202], 
             ['Mathematics',303]] 
>>> print(list4)
[['Physics', 101], ['Chemistry', 202],
  ['Mathematics', 303]]
```
#### **4.1.1 Accessing Elements in a List**

Each element in list is accessed using value called index. The fist index value is 0, the second index is 1 and so on. Elements in the list are assigned index values in increasing order sterling from 0.

To access an element, use square brackets with the index [] value of that element. We may also use negative index value to access elements starting from the last element in the list, having index value -0.

```
#initialing a list named list1 
\implies list1 = [2,4,6,8,10,12]
>>> list1[0] #returns first element of list1
2
>>> list1[3] #returns fourth element of list1
8
#Out of range index value for the list returns error
>>> list1[15]
IndexError: list index out of range
#an expression resulting in an integer index 
>>> list1[1+4]
12
>>> list1[-1] #return first element from right
12
#length of the list1 is assigned to n
\Rightarrow n = len(list1)
>>> print(n)
6
#Get the last element of the list1 
>>> list1[n-1]
12
```
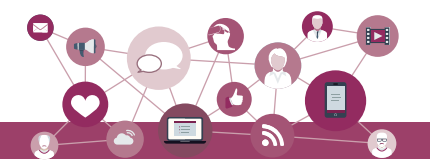

```
#Get the first element of list1 
>>> list1[-n]
\mathcal{D}
```
#### **4.1.2 Lists are Mutable**

In Python, lists are mutable. It means that the contents of the list can be changed after it has been created.

```
#List list1 of colors 
  >>> list1 = ['Red','Green','Blue','Orange'] 
#change/override the fourth element of list1 
  >>> list1[3] = 'Black' 
  >>> list1 #print the modified list list1
['Red', 'Green', 'Blue', 'Black']
```
### **4.2 List Operations**

The data type list allows manipulation of its contents through various operations as shown below.

#### **4.2.1 Concatenation**

Python allows us to join two or more lists using concatenation operator using symbol +.

```
#list1 is list of first five odd integers 
>>> list1 = [1,3,5,7,9] 
#list2 is list of first five even integers 
>>> list2 = [2,4,6,8,10] 
#Get elements of list1 followed by list2 
>>> list1 + list2 
[1, 3, 5, 7, 9, 2, 4, 6, 8, 10]
>>> list3 = ['Red','Green','Blue']
>>> list4 = ['Cyan', 'Magenta', 'Yellow' 
,'Black']
>>> list3 + list4
['Red','Green','Blue','Cyan','Magenta', 
  'Yellow','Black']
```
Note that, there is no change in original lists i.e., list1, list2, list3, list4 remain the same after concatenation operation. If we want to use the result of two concatenated lists, we should use an assignment operator.

For example,

#Join list 2 at the end of list >>> new List = list 1 + list 2 [1, 3, 5, 7, 9, 2, 4, 6, 8, 10]

>> new list The concatenation operator '+' requires that the operands should be of list type only. If we try to concatenate a list with elements of some other data type, TypeError occurs.

Concatenation is the merging of two or more values. Example: we can concatenate strings together.

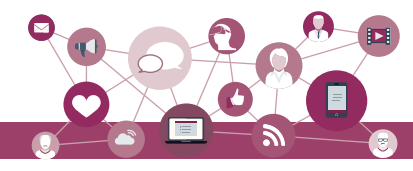

**Notes**

```
>>> list1 = [1,2,3]
>>> str1 = "abc"
>>> list1 + str1
TypeError: can only concatenate list (not 
"str") to list
```
#### **4.2.2 Repetition**

Python allows us to replicate the contents of a list using repetition operator depicted by symbol \*.

```
>>> list1 = ['Hello']
#elements of list1 repeated 4 times
>>> list1 * 4 
['Hello', 'Hello', 'Hello', 'Hello']
```
#### **4.2.3 Membership**

The membership operator in checks if the element is present in the list and returns True, else returns False.

```
>>> list1 = ['Red','Green','Blue']
>>> 'Green' in list1
True
>>> 'Cyan' in list1
False
```
The Operator not in transpose returns True if the element is not present in the list, else it returns False.

```
>>> list1 = ['Red','Green','Blue']
>>> 'Cyan' not in list1
True
>>> 'Green' not in list1
False
```
#### **4.2.4 Slicing**

Slicing operations allow us to create new list by taking out elements from an existing list.

```
>>> list1 =['Red','Green','Blue','Cyan', 
'Magenta','Yellow','Black']
#subject from indexes 2 to 5 of list 1
>>> list1[2:6]
['Blue', 'Cyan', 'Magenta', 'Yellow'] 
#list1 is truncated to the end of the list
>>> list1[2:20] #second index is out of range 
['Blue', 'Cyan', 'Magenta', 'Yellow', 
'Black']
>>> list1[7:2] #first index > second index
[] #results in an empty list
```
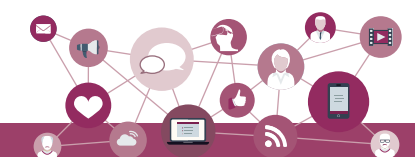

#return sublist from index 0 to 4<br>>>> list1[:5] #first index mis #first index missing ['Red','Green','Blue','Cyan','Magenta']

```
#slicing with a given step size 
>>> list1[0:6:2] 
['Red','Blue','Magenta']
#negative indexes
#elements at index -6,-5,-4,-3 are sliced 
>>> list1[-6:-2] 
['Green','Blue','Cyan','Magenta']
```
#both first and last index missing >>> list1[::2] #step size 2 on entire list ['Red','Blue','Magenta','Black']

```
#Access list in the reverse order using 
negative step size
>>> list1[::-1]
['Black','Yellow','Magenta','Cyan','Blue', 
'Green','Red']
```
### **4.3 Traversing a List**

We can access each element of the list or traverse a list using a for loop or a while loop.

```
(A) List traversal using for loop:
```

```
>>> list1 = ['Red','Green','Blue','Yellow', 
                'Black']
 >>> for item in list1:
            print(item)
 Output:
 Red
 Green
 Blue
 Yellow
 Black
```
Another way of accessing the elements of the list is using range() and len() functions:

```
>>> for i in range(len(list1)):
            print(list1[i])
Output:
  Red
  Green
```
Blue Yellow Black

len (list1) returns the length or total number of elements of list1. range(n) returns a sequence of numbers starting from 0, increases by 1 and ends at n-1 (one number less than the specified number i.e. is)

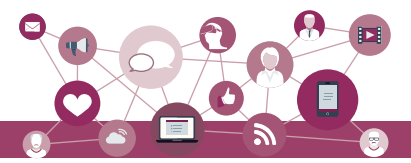

### **4.4 List Methods and Built-in Functions**

The data type list has several built-in methods that are useful in programming. Some of them are listed in Table 4.1.

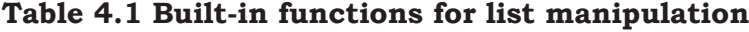

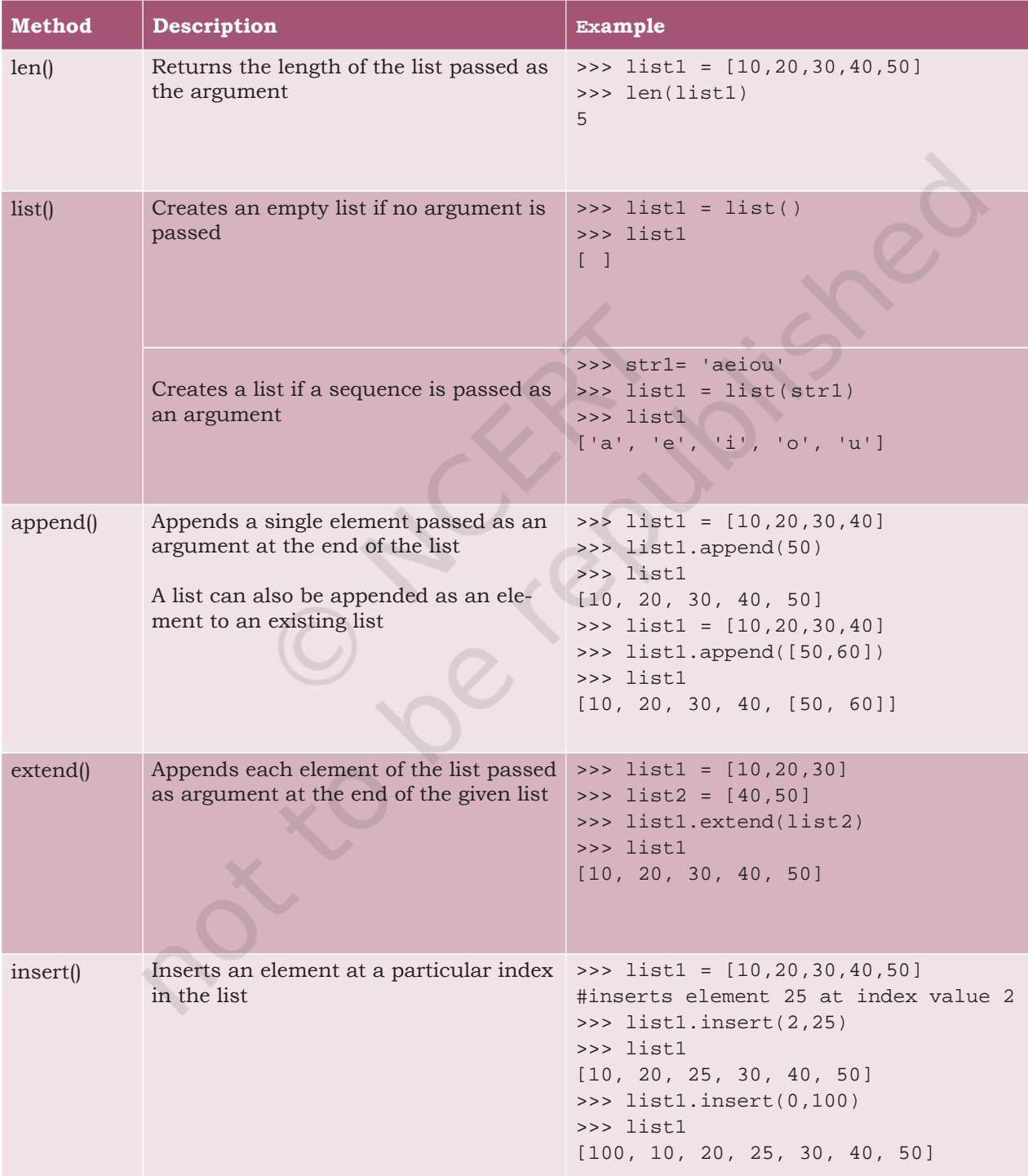

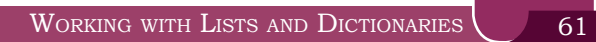

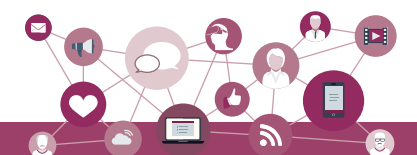

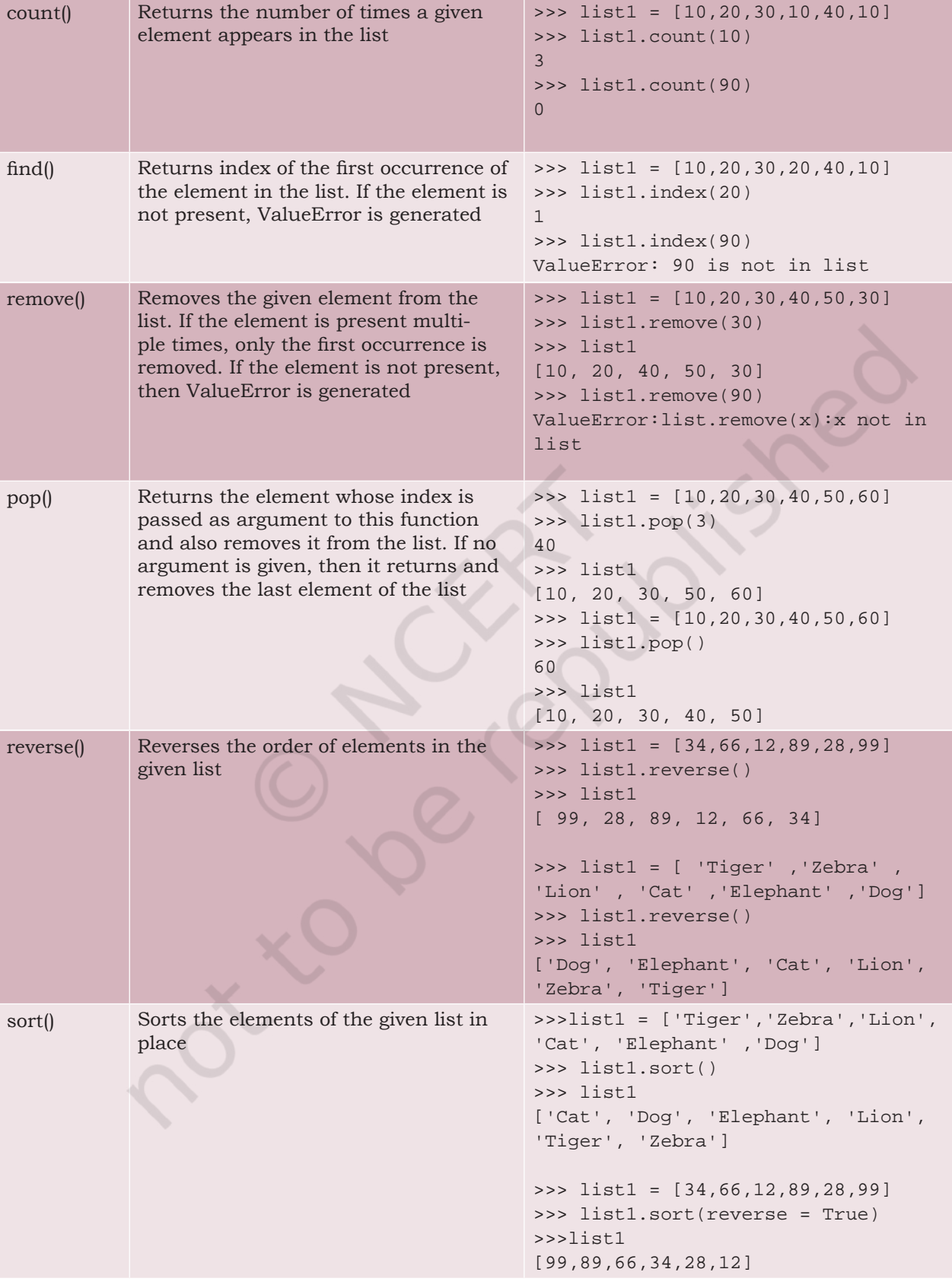

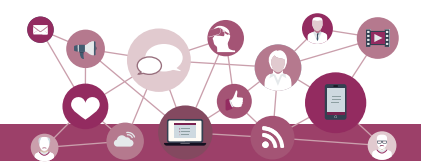

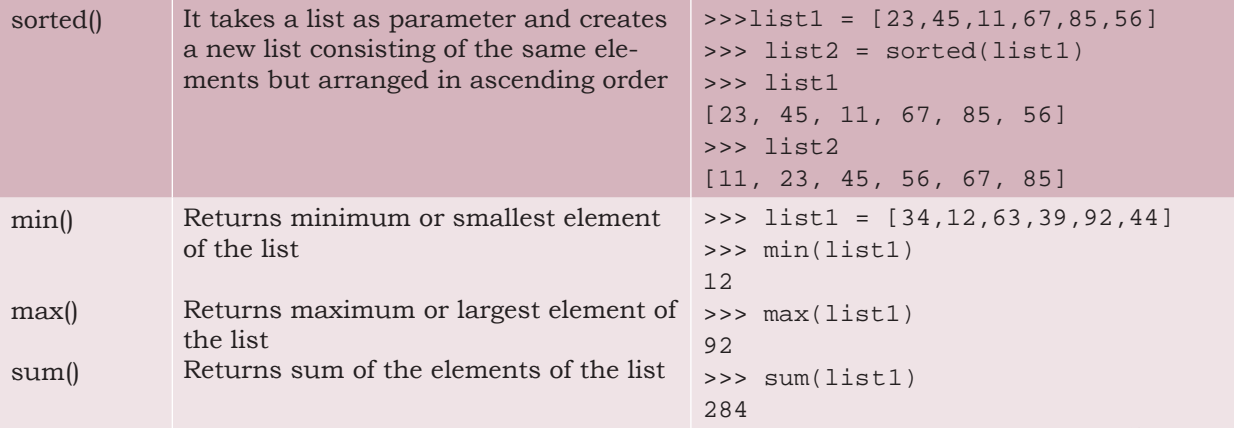

#### **4.5 List Manipulation**

In this chapter, we have learnt to create a list and the different ways to manipulate lists. In the following programs, we will apply the various list manipulation methods.

Program 4-1 Write a program to allow user to perform any those list operation given in a menu. The menu is:

- 1. Append an element
- 2. Insert an element
- 3. Append a list to the given list
- 4. Modify an existing element
- 5. Delete an existing element from its position
- 6. Delete an existing element with a given value
- 7. Sort the list in the ascending order
- 8. Sort the list in descending order
- 9. Display the list.

```
#Program 4-1
#Menu driven program to do various list operations
myList = [22, 4, 16, 38, 13] #myList having 5 elements
choice = 0
For attempt in range (3): print ("Attempt number:", attempt)
print("The list 'myList' has the following elements", myList)
print("\nL I S T O P E R A T I O N S")
print(" 1. Append an element")
print(" 2. Insert an element at the desired position")
print(" 3. Append a list to the given list")
print(" 4. Modify an existing element")
print(" 5. Delete an existing element by its position")
print(" 6. Delete an existing element by its value")
```
```
print(" 7. Sort the list in ascending order")
print(" 8. Sort the list in descending order")
     print(" 9. Display the list")
    choice = int(input("ENTER YOUR CHOICE (1-9): "))
     #append element
     if choice == 1: 
         element = eval(input("Enter the element to be appended: "))
         myList.append(element)
        print("The element has been appended\n\cdot")
     #insert an element at desired position
    elif choice == 2:
         element = eval(input("Enter the element to be inserted: "))
         pos = int(input("Enter the position:"))
         myList.insert(pos,element)
         print("The element has been inserted\n")
     #append a list to the given list
     elif choice == 3: 
         newList = eval(input("Enter the list to be appended: "))
         myList.extend(newList)
         print("The list has been appended\n")
     #modify an existing element
     elif choice == 4: 
         i = int(input("Enter the position of the element to be 
modified: "))
         if i < len(myList):
             newElement = eval(input("Enter the new element: "))
             oldElement = myList[i]
             myList[i] = newElement
             print("The element",oldElement,"has been modified\n")
         else:
             print("Position of the element is more then the length 
of list")
     #delete an existing element by position
    elif choice == 5: i = int(input("Enter the position of the element to be 
deleted: "))
         if i < len(myList):
            element = myList.pop(i) print("The element",element,"has been deleted\n")
         else:
             print("\nPosition of the element is more then the length 
of list")
```
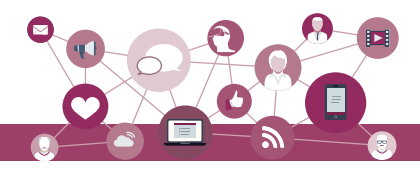

```
 #delete an existing element by value
       elif choice == 6: 
           element = int(input("\nEnter the element to be deleted: "))
           if element in myList:
               myList.remove(element)
               print("\nThe element",element,"has been deleted\n")
           else:
               print("\nElement",element,"is not present in the list")
       #list in sorted order
       elif choice == 7: 
           myList.sort()
           print("\nThe list has been sorted")
       #list in reverse sorted order
       elif choice == 8: 
           myList.sort(reverse = True)
           print("\nThe list has been sorted in reverse order")
       #display the list
       elif choice == 9: 
           print("\nThe list is:", myList)
           else:
           print("Choice is not valid")
Output:
  The list 'myList' has the following elements [22, 4, 16, 38, 13]
  Attempt number : 1
  L I S T O P E R A T I O N S
    1. Append an element
    2. Insert an element at the desired position
    3. Append a list to the given list
    4. Modify an existing element
    5. Delete an existing element by its position
    6. Delete an existing element by its value
    7. Sort the list in ascending order
    8. Sort the list in descending order
    9. Display the list
  ENTER YOUR CHOICE (1-10): 8
  The list has been sorted in reverse order
  The list 'myList' has the following elements [38, 22, 16, 13, 4]
  Attempt number : 2
  L I S T O P E R A T I O N S
    1. Append an element
```
WORKING WITH LISTS AND DICTIONARIES

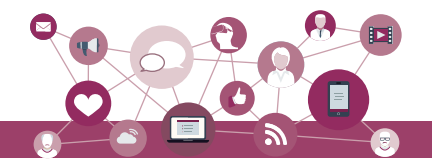

```
2. Insert an element at the desired position
     3. Append a list to the given list
     4. Modify an existing element
     5. Delete an existing element by its position
     6. Delete an existing element by its value
     7. Sort the list in ascending order
     8. Sort the list in descending order
     9. Display the list
   ENTER YOUR CHOICE (1-9) 5
   Enter the position of the element to be deleted: 2
   The element 16 has been deleted
   The list 'myList' has the following elements [38, 22, 13, 4
   Attempt number : 3
   L I S T O P E R A T I O N S
     1. Append an element
     2. Insert an element at the desired position
     3. Append a list to the given list
     4. Modify an existing element
     5. Delete an existing element by its position
     6. Delete an existing element by its value
     7. Sort the list in ascending order
     8. Sort the list in descending order
     9. Display the list
   ENTER YOUR CHOICE (1-9) 10
   choice is not valid
Program 4-2 A program to calculate average marks 
             of n students where n is entered by 
             the user.
   #Program 4-2
   #create an empty list 
   list1 = []print("How many students marks you want to enter: ")
   n = int(input())for i in range(0,n):
         print("Enter marks of student",(i+1),":")
        marks = int(input()) #append marks in the list
         list1.append(marks) 
         #initialize total 
        total = 0 for marks in list1:
```
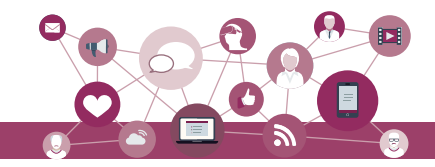

```
 #add marks to total 
             total = total + marksaverage = total / nprint("Average marks of",n,"students is:",average)
 Output:
   How many students marks you want to enter:
   5
   Enter marks of student 1:
   45
   Enter marks of student 2:
   89
   Enter marks of student 3:
   79
   Enter marks of student 4:
   76
   Enter marks of student 5:
   55
   Average marks of 5 students is: 68.8
Program 4-3 Write a program to check if a number is 
            present in the list or not. If the number 
            is present, print the position of the 
            number. Print an appropriate message if 
            the number is not present in the list.
   #Program 4-3
                                      #Create an empty list
   print("How many numbers do you want to enter in the list: ")
   maximum = int(imput()print("Enter a list of numbers: ")
   for i in range(0,maximum):
        n = int(imput()list1.append(n) #append numbers to the list
   num = int(input("Enter the number to be searched: "))
   position = -1for i in range (0, lin (list1)
   if list1[i] == num: #number is present
   position = i+1 #save the position of number
   if position == -1 :
         print("Number",num,"is not present in the list")
   else:
         print("Number",num,"is present at",position + 1, "position") 
 Output:
   How many numbers do you want to enter in the list
   5
```
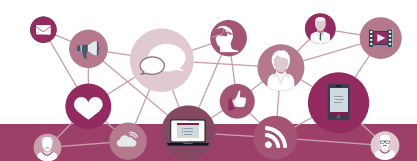

```
Enter a list of numbers:
23
567
12
89
324
Enter the number to be searched:12
Number 12 is present at 3 position
```
# **4.6 Introduction to Dictionaries**

The data type *dictionary* falls under mapping. It is a mapping between a *set of keys* and a *set of values*. The key-value pair is called an *item*. A key is separated from its value by a colon(:) and consecutive items are separated by commas. Items in dictionaries are unordered, so we may not get back the data in the same order in which we had entered the data initially in the dictionary.

## **4.6.1 Creating a Dictionary**

To create a dictionary, the items entered are separated by commas and enclosed in curly braces. Each item is a key value pair, separated through colon (:). The keys in the dictionary must be unique and should be of any immutable data type i.e. number, string or tuple. The values can be repeated and can be of any data type.

```
Example 4.2
```

```
#dict1 is an empty dictionary
\Rightarrow dict1 = {}
>>> dict1
{}
#dict3 is the dictionary that maps names of 
#the students to marks in percentage
>>> dict3 = {'Mohan':95,'Ram':89,'Suhel':92, 
'Sangeeta':85}
>>> dict3
{'Mohan': 95, 'Ram': 89, 'Suhel': 92, 
'Sangeeta': 85}
```
#### **4.6.2 Accessing Items in a Dictionary**

We have already seen that the items of a sequence (string, list and tuple) are accessed using a technique called indexing. The items of a dictionary are accessed via the keys rather than via their relative positions or indices. Each key serves as the index and maps to a value.

**Notes**

The following example shows how a dictionary returns the value corresponding to the given key:

```
>>> dict3 = {'Mohan':95,'Ram':89,'Suhel':92, 
'Sangeeta':85}
>>> dict3['Ram'] 
89
>>> dict3['Sangeeta']
85
#using unspecified key
>>> dict3['Shyam'] 
KeyError: 'Shyam'
```
In the above examples the key 'Ram' always maps to the value 89 and key 'Sangeeta' always maps to the value 85. So the order of items does not matter. If the key is not present in the dictionary we get KeyError.

#### **4.6.3 Membership Operation**

The membership operator in checks if the key is present in the dictionary and returns True, else it returns False.

```
>>> dict1 = {'Mohan':95,'Ram':89,'Suhel':92, 
'Sangeeta':85}
>>> 'Suhel' in dict1
True
```
The not in operator returns True if the key is not present in the dictionary, else it returns False.

```
>>> dict1 = {'Mohan':95,'Ram':89,'Suhel':92, 
'Sangeeta':85}
>>> 'Suhel' not in dict1
False
```
## **4.6.4 Dictionaries are Mutable**

Dictionaries are mutable which implies that the contents of the dictionary can be changed after it has been created.

#### *(A) Adding a new item*

We can add a new item to the dictionary as shown in the following example:

```
>>> dict1 = {'Mohan':95,'Ram':89,'Suhel':92, 
'Sangeeta':85}
>>> dict1['Meena'] = 78
>>> dict1
{'Mohan': 95, 'Ram': 89, 'Suhel': 92, 
'Sangeeta': 85, 'Meena': 78}
```
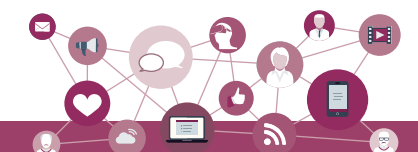

# *(B) Modifying an existing item*

The existing dictionary can be modified by just overwriting the key-value pair. Example to modify a given item in the dictionary:

```
>>> dict1 = {'Mohan':95,'Ram':89,'Suhel':92, 
'Sangeeta':85}
#Marks of Suhel changed to 93.5
>>> dict1['Suhel'] = 93.5 
>>> dict1
{'Mohan': 95, 'Ram': 89, 'Suhel': 93.5, 
'Sangeeta': 85}
```
# **4.7 Traversing a Dictionary**

We can access each item of the dictionary or traverse a dictionary using for loop.

```
>>> dict1 = {'Mohan':95,'Ram':89,'Suhel':92, 
'Sangeeta':85}
```
## **Method 1:**

```
>>> for key in dict1:
          print(key,':',dict1[key])
Mohan: 95
Ram: 89
Suhel: 92
Sangeeta: 85
```
## **Method 2:**

```
>>> for key, value in dict1.items(
          print(key,':',value)
Mohan: 95
Ram: 89
Suhel: 92
Sangeeta: 85
```
# **4.8 Dictionary Methods and Built-in Functions**

Python provides many functions to work on dictionaries. Table 4.2 lists some of the commonly used dictionary methods.

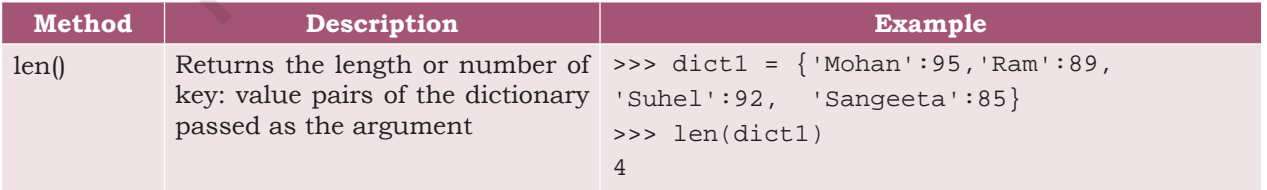

# **Table 4.2 Built-in functions and methods for dictionary**

 $70$  Informatics Practices – Class XI

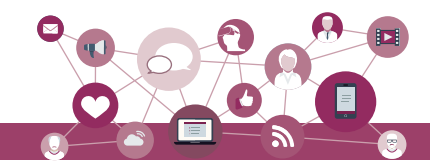

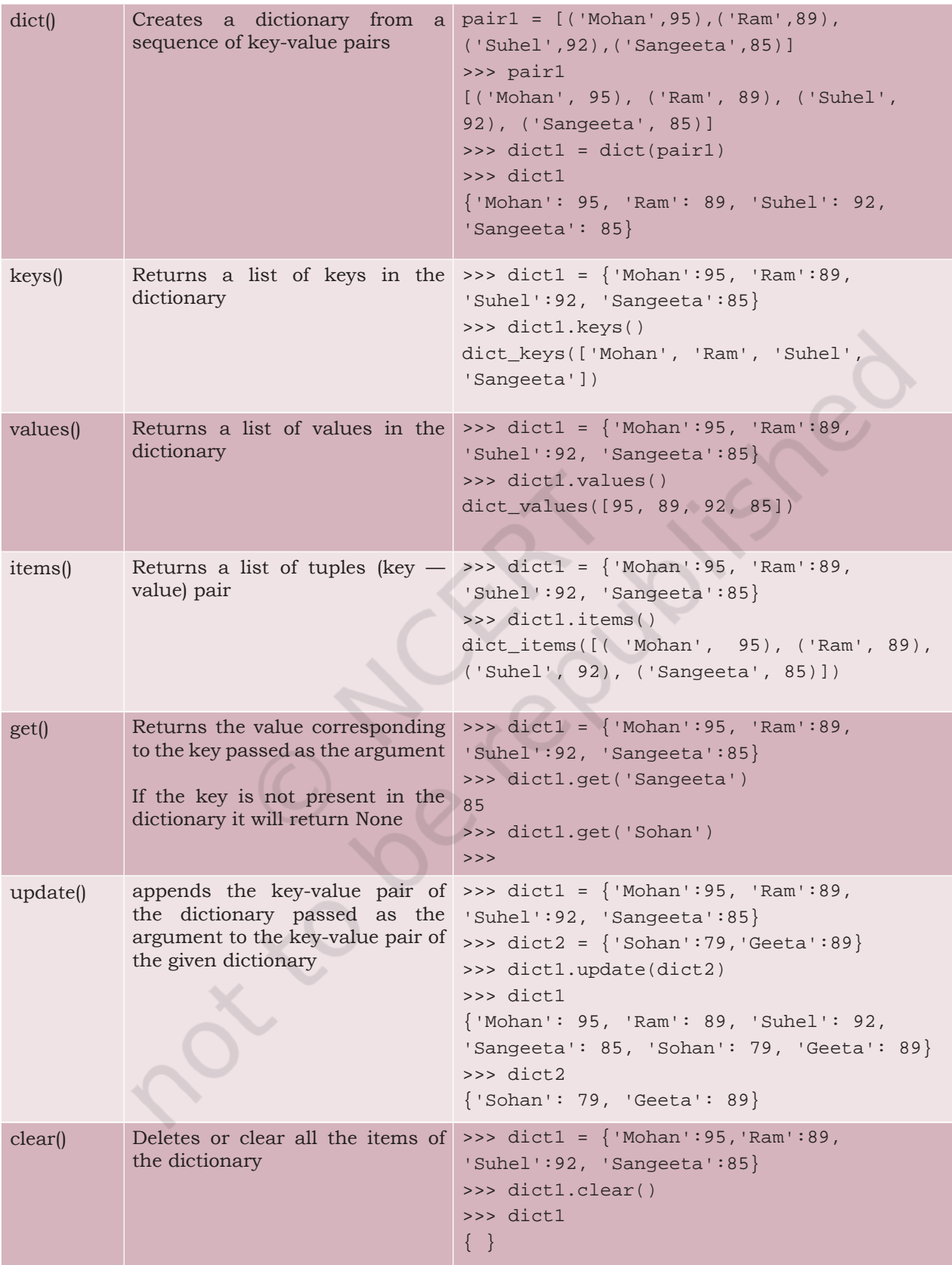

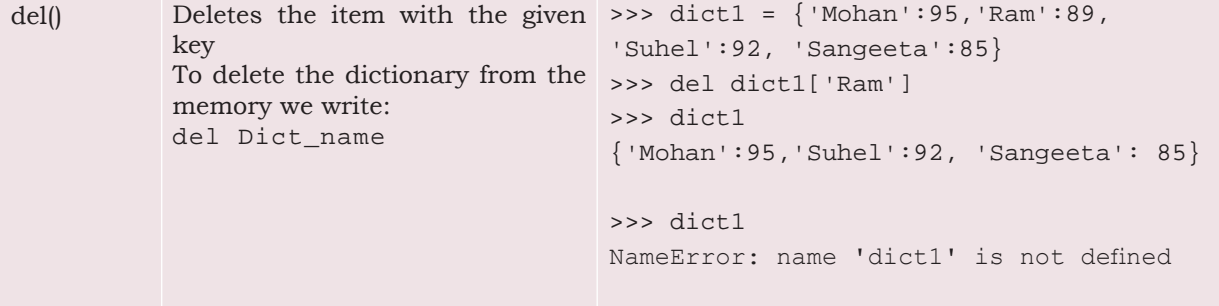

# **4.9 Manipulating Dictionaries**

In this chapter, we have learnt how to create a dictionary and apply various methods to manipulate it. The following examples show the application of those manipulation methods on dictionaries.

(a) Create a dictionary 'ODD' of odd numbers between 1 and 10, where the key is the decimal number and the value is the corresponding number in words.

>>> ODD = {1:'One',3:'Three',5:'Five',7:'Seven',9:'Nine'} >>> ODD

```
{1: 'One', 3: 'Three', 5: 'Five', 7: 'Seven', 9: 'Nine'}
```
(b) Display the keys in dictionary 'ODD'.

```
>>> ODD.keys()
dict_keys([1, 3, 5, 7, 9])
```
(c) Display the values in dictionary 'ODD'.

```
>>> ODD.values()
dict_values(['One', 'Three', 'Five', 'Seven', 'Nine'])
```
(d) Display the items from dictionary 'ODD'

```
>>> ODD.items()
dict_items([(1, 'One'), (3, 'Three'), (5, 'Five'), (7, 'Seven'), (9, 
'Nine')])
```
(e) Find the length of the dictionary 'ODD'.

```
>>> len(ODD)
5
```
(f) Check if 7 is present or not in dictionary 'ODD' >>> 7 in ODD True

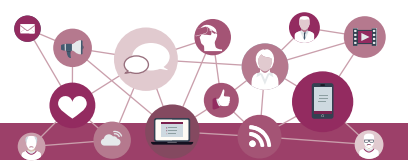

```
(g) Check if 2 is present or not in dictionary 'ODD'
   >>> 2 in ODD
   False
 (h) Retrieve the value corresponding to the key 9
   >>> ODD.get(9)
   'Nine'
 (i) Delete the item from the dictionary, corresponding to the key 9. 'ODD'
   >>> del ODD[9]
   >>> ODD
   {1: 'One', 3: 'Three', 5: 'Five', 7: 'Seven'}
Προγραμ 4-4 σ n number of write a program to enter
            names of employees and their salaries 
             as input and store them in a dictionary. 
            Here n is to input by the user.
   #Program 4-4
   #Program to create a dictionary which stores names of employees
   #and their salary
   num = int(input("Enter the number of employees whose data to be 
   stored: "))
   count = 1employee = dict() \qquad #create an empty dictionary
   for count in range (n):
         name = input("Enter the name of the Employee: ")
         salary = int(input("Enter the salary: "))
         employee[name] = salary
   print("\n\nEMPLOYEE_NAME\tSALARY")
   for k in employee:
         print(k,'\t\t',employee[k])
 Output:
   Enter the number of employees to be stored: 5
   Enter the name of the Employee: 'Tarun'
   Enter the salary: 12000
   Enter the name of the Employee: 'Amina'
   Enter the salary: 34000
   Enter the name of the Employee: 'Joseph'
   Enter the salary: 24000
   Enter the name of the Employee: 'Rahul'
   Enter the salary: 30000
   Enter the name of the Employee: 'Zoya'
   Enter the salary: 25000
   EMPLOYEE_NAME SALARY
   'Tarun' 12000
   'Amina' 34000
```
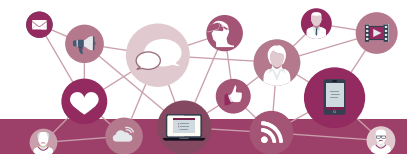

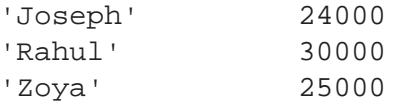

Program 4-5 Write a program to count the number of times a character appears in a given string.

```
#Program 4-5
#Count the number of times a character appears in a given string
st = input("Enter a string: ")
\text{dic} = \{\} #creates an empty dictionary
for ch in st:<br>if ch in dic:
                          #if next character is already in dic
          dic[ch] += 1 else:
```
 $dic[ch] = 1$  #if ch appears for the first time

```
for key in dic:
      print(key,':',dic[key])
```
## Output:

```
Enter a string: HelloWorld
H : 1
e : 1
l : 3
\circ : 2
```

```
W : 1
r : 1
```

```
d : 1
```
Program 4-6 Write a program to convert a number entered by the user into its corresponding number in words. for example if the input is 876 then the output should be 'Eight Seven Six'.

```
# Program 4-6
num = input("Enter any number: ") #number is stored as string
     #numberNames is a dictionary of digits and corresponding number 
      #names
     numberNames = \{0: 'Zero', 1: 'One', 2: 'Two', 3: 'Three', 4: 'Four',\} 5:'Five',6:'Six',7:'Seven',8:'Eight',9:'Nine'}
     result = 'for ch in num:<br>key = int(ch)#converts character to integer
           value = numberNames[key]
```
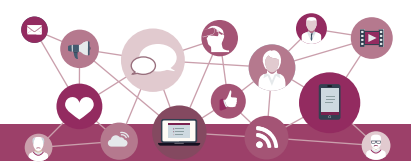

```
 result = result + ' ' + value
print("The number is:",num)
print("The numberName is:",result)
```
#### Output:

```
Enter any number: 6512
The number is: 6512
The numberName is: Six Five One Two
```
#### **Summary**

- Lists are mutable sequences in Python, i.e. we can change the elements of the list.
- Elements of a list are put in square brackets separated by comma.
- List indexing is same as that of list and starts at 0. Two way indexing allows traversing the list in the forward as well as in the backward direction.
- Operator + concatenates one list to the end of other list.
- Operator \* repeats the content of a list by specified number of times.
- Membership operator in tells if an element is present in the list or not and not in does the opposite.
- Slicing is used to extract a part of the list.
- There are many list manipulation methods. Few are: len(), list(), append(), extend(), insert(), count(), find(), remove(), pop(), reverse(), sort(), sorted(),  $min($ ,  $max($ ),  $sum($ ).
- Dictionary is a mapping (non scalar) data type. It is an unordered collection of key-value pair; keyvalue pair are put inside curly braces.
- Each key is separated from its value by a colon.
- Keys are unique and act as the index.
- Keys are of immutable type but values can be mutable.

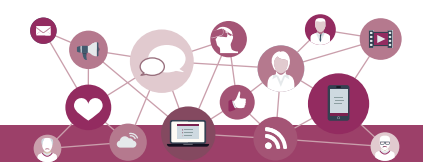

## **Exercise**

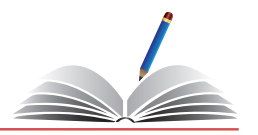

- 1. What will be the output of the following statements?
	- a) list1 = [12,32,65,26,80,10] list1.sort() print(list1)
	- b) list1 = [12,32,65,26,80,10] sorted(list1) print(list1)
	- c) list1 = [1,2,3,4,5,6,7,8,9,10] list1[::-2] list1[:3] + list1[3:]
	- d)  $list1 = [1, 2, 3, 4, 5]$ list1[len(list1)-1]
- 2. Consider the following list myList. What will be the elements of myList after each of the following operations?
	- myList = [10,20,30,40]
		- a) myList.append([50,60])
		- b) myList.extend([80,90])
- 3. What will be the output of the following code segment?

myList =  $[1, 2, 3, 4, 5, 6, 7, 8, 9, 10]$  for i in range(0,len(myList)): if  $i*2 == 0$ : print(myList[i])

- 4. What will be the output of the following code segment?
	- a) myList = [1,2,3,4,5,6,7,8,9,10] del myList[3:] print(myList)
	- b) myList = [1,2,3,4,5,6,7,8,9,10] del myList[:5] print(myList)
	- c) myList = [1,2,3,4,5,6,7,8,9,10] del myList[::2] print(myList)
- 5. Differentiate between append() and extend() methods of list.

```
NOTES | 6. Consider a list:
```
 $list1 = [6,7,8,9]$ 

What is the difference between the following operations on list1:

```
a) list1 * 2
```

```
b) list1 *= 2
```

```
c) list1 = list1 * 2
```
7. The record of a student (Name, Roll No, Marks in five subjects and percentage of marks) is stored in the following list:

```
stRecord = ['Raman','A-36',[56,98,99,72,69], 
              78.8]
```
Write Python statements to retrieve the following information from the list stRecord.

- a) Percentage of the student
- b) Marks in the fifth subject
- c) Maximum marks of the student
- d) Roll No. of the student
- e) Change the name of the student from 'Raman' to 'Raghav'
- 8. Consider the following dictionary stateCapital: stateCapital = {"Assam":"Guwahati", "Bihar":"Patna","Maharashtra":"Mumbai", "Rajasthan":"Jaipur"}

Find the output of the following statements:

- a) print(stateCapital.get("Bihar"))
- b) print(stateCapital.keys())
- c) print(stateCapital.values())
- d) print(stateCapital.items())
- e) print(len(stateCapital))
- f) print("Maharashtra" in stateCapital)
- g) print(stateCapital.get("Assam"))
- h) del stateCapital["Assam"] print(stateCapital)

## **Programming Problems**

1. Write a program to find the number of times an element occurs in the list.

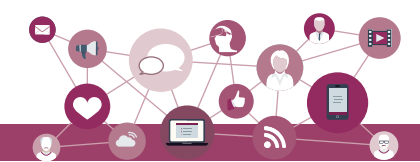

- 2. Write a program to read a list of n integers (positive | **NOTES** as well as negative). Create two new lists, one having all positive numbers and the other having all negative numbers from the given list. Print all three lists.
- 3. Write a program to find the largest and the second largest elements in a given list of elements.
- 4. Write a program to read a list of n integers and find their median.

*Note:* The median value of a list of values is the middle one when they are arranged in order. If there are two middle values then take their average.

*Hint:* Use an inbuilt function to sort the list.

- 5. Write a program to read a list of elements. Modify this list so that it does not contain any duplicate elements i.e. all elements occurring multiple times in the list should appear only once.
- 6. Write a program to create a list of elements. Input an element from the user that has to be inserted in the list. Also input the position at which it is to be inserted.
- 7. Write a program to read elements of a list and do the following.
	- a) The program should ask for the position of the element to be deleted from the list and delete the element at the desired position in the list.
	- b) The program should ask for the value of the element to be deleted from the list and delete this value from the list.
- 8. Write a Python program to find the highest 2 values in a dictionary.
- 9. Write a Python program to create a dictionary from a string 'w3resource' such that each individual character mates a key and its index value for fist occurrence males the corresponding value in dictionary.

Expected output : {'3': 1, 's': 4, 'r': 2, 'u': 6, 'w': 0, 'c': 8, 'e': 3, 'o': 5}

- 10. Write a program to input your friend's, names and their phone numbers and store them in the dictionary as the key-value pair. Perform the following operations on the dictionary:
	- a) Display the Name and Phone number for all your friends.
	- b) Add a new key-value pair in this dictionary and display the modified dictionary

# **NOTES**

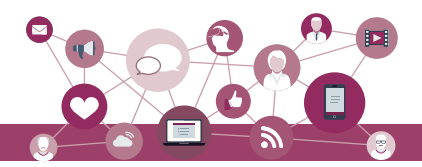

- c) Delete a particular friend from the dictionary
- d) Modify the phone number of an existing friend
- e) Check if a friend is present in the dictionary or not
- f) Display the dictionary in sorted order of names

## **Case Study Based Question**

## **For the SMIS System given in Chapter 3, let us do the following:**

- 1. Write a program to take in the roll number, name and percentage of marks for n students of Class X and do the following:
	- Accept details of the n students (n is the number of students).
	- Search details of a particular student on the basis of roll number and display result.
	- Display the result of all the students.
	- Find the topper amongst them.
	- Find the subject toppers amongst them.

(**Hint:** Use Dictionary, where the key can be roll number and the value an immutable data type containing name and percentage.)

## **Case Study**

- 1. A bank is a financial institution which is involved in borrowing and lending of money. With advancement in technology, online banking, also known as internet banking allows customers of a bank to conduct a range of financial transactions through the bank's website anytime, anywhere. As part of initial investigation you are suggested to:
	- Collect a Bank's application form. After careful analysis of the form, identify the information required for opening a savings account. Also enquire about the rate of interest offered for a savings account.
	- The basic two operations performed on an account are Deposit and Withdrawal. Write a menu driven program that accepts either of the two choices of Deposit and Withdrawal, then accepts an amount, performs the transaction and accordingly displays the balance. Remember every bank has a requirement of minimum balance which needs to be taken care of during withdrawal operations.

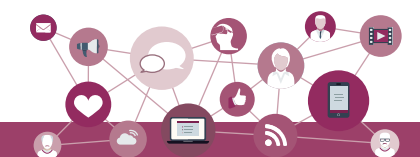

Enquire about the minimum balance required in your bank.

Collect the interest rates for opening a fixed deposit in various slabs in a savings bank account. Remembers rate may be different for senior citizens.

 Finally, write a menu driven program having the following options (use functions and appropriate data types):

- Open a savings bank account
- Deposit money
- Withdraw money
- Take details such as amount and period for a Fixed Deposit and display its maturity amount for a particular customer.
- 2. Participating in a quiz can be fun as it provides a competitive element. Some educational institutes use it as a tool to measure knowledge level, abilities and/ or skills of their pupils either on a general level or in a specific field of study. Identify and analyse popular quiz shows and write a Python program to create a quiz that should also contain the following functionalities besides the one identified by you as a result of your analysis.
	- Create an administrative user ID and password to categorically add or modify delete a question.
	- Register the student before allowing her/him to play a quiz.
	- Allow selection of category based on subject area.
	- Display questions as per the chosen category.
	- Keep the score as the participant plays.
	- Display final score.
- 3. Our heritage monuments are our assets. They are a reflection of our rich and glorious past and an inspiration for our future. UNESCO has identified some of Indian heritage sites as World Heritage sites. Collect the following information about these sites:
	- What is the name of the site?
	- Where is it located?
		- **District**
		- **State**

**NOTES** 

# **Notes**

- 
- When was it built?
- Who built it?
- Why was it built?
- Website link (if any)

Write a Python program to:

- Create an administrative user ID and password to add, modify or delete an entered heritage site in the list of sites.
- Display the list of world heritage sites in India.
- Search and display information of a world heritage site entered by the user.
- Display the name(s) of world heritage site(s) on the basis of the state input by the user.

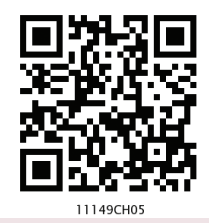

**Chapter**

**5** 

# **Understanding DATA**

*"Data is not information, Information is not knowledge, Knowledge is not understanding, Understanding is not wisdom."* 

*— Gary Schubert* 

# **5.1 Introduction to Data**

Many a time, people take decisions based on certain data or information. For example, while choosing a college for getting admission, one looks at placement data of previous years of that college, educational qualification and experience of the faculty members, laboratory and hostel facilities, fees, etc. So we can say that identification of a college is based on various data and their analysis. Governments systematically collect and record data about the population through a process called census. Census data contains

#### *In this chapter*

- » Introduction to Data
- » Data Collection
- » Data Storage
- » Data Processing
- » Statistical Techniques for Data Processing

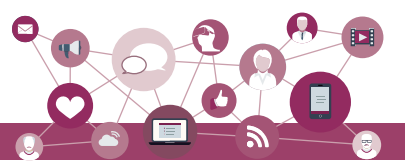

valuable information which are helpful is planning and formulating policies. Likewise, the coaching staff of a sports team analyses previous performances of opponent teams for making strategies. Banks maintain data about the customers, their account details and transactions. All these examples highlight the need of data in various fields. Data are indeed crucial for decision making.

In the previous examples, one cannot make decisions by looking at the data itself. In our example of choosing a college, suppose the placement cell of the college has maintained data of about 2000 students placed with different companies at different salary packages in the last 3 years. Looking at such data, one cannot make any remark about the placement of students of that college. The college processes and analyses this data and the results are given in the placement brochure of the college through summarisation as well as visuals for easy understanding. Hence, data need to be gathered, processed and analysed for making decisions.

In general, data is a collection of characters, numbers, and other symbols that represents values of some situations or variables. Data is plural and singular of the word data is "datum". Using computers, data are stored in electronic forms because data processing becomes faster and easier as compared to manual data processing done by people. The Information and Communication Technology (ICT) revolution led by computer, mobile and Internet has resulted in generation of large volume of data and at a very fast pace. The following list contains some examples of data that we often come across.

- Name, age, gender, contact details, etc., of a person
- Transactions data generated through banking, ticketing, shopping, etc. whether online or offline
- Images, graphics, animations, audio, video
- Documents and web pages
- Online posts, comments and messages
- Signals generated by sensors
- Satellite data including meteorological data, communication data, earth observation data, etc.

### **5.1.1 Importance of Data**

Human beings rely on data for making decisions. Besides, large amount of data when processed with the help of a computer, show us the possibilities or hidden

A knowledge base is a store of information consisting of facts, assumptions and rules which an AI system can use for decision making.

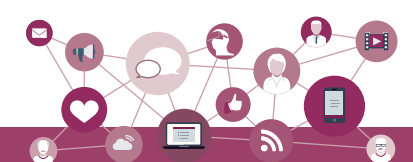

traits which are otherwise not visible to humans. When one withdraws money from ATM, the bank needs to debit the withdrawn amount from the linked account. So the bank needs to maintain data and update it as and when required. The meteorological offices continuously keep on monitoring satellite data for any upcoming cyclone or heavy rain.

In a competitive business environment, it is important for business organisations to continuously monitor and analyse market behavior with respect to their products and take actions accordingly. Besides, companies identify customer demands as well as feedbacks, and make changes in their products or services accordingly.

The dynamic pricing concept used by airlines and railway is another example where they decide the price based on relationships between demand and supply. The cab booking Apps increase or decrease the price based on demand for cabs at a particular time. Certain restaurants offer discounted price (called happy hours), they decide when and how much discount to offer by analysing sales data at different time periods.

Besides business, following are some other scenarios where data are also stored and analysed for making decisions:

- The electronic voting machines are used for recording the votes cast. Subsequently, the voting data from all the machines are accumulated to declare election results in a short time as compared to manual counting of ballot papers.
- Scientists record data while doing experiments to calculate and compare results.
- Pharmaceutical companies record data while trying out a new medicine to see its effectiveness.
- Libraries maintain data about books in the library and the membership of the library.
- The search engines give us results after analysing large volume of data available on the websites across World Wide Web (www).
- Weather alerts are generated by analysing data received from various satellites.

## **5.1.2 Types of Data**

As data come from different sources, they can be in different formats. For example, an image is a collection

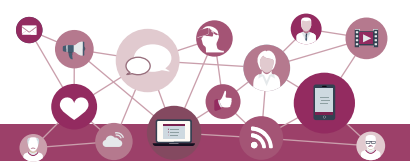

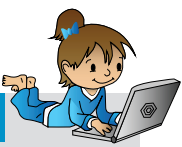

Observe Voter Identity cards of your family members and identify the data fields under which data are organised. Are they same for all?

of pixels; a video is made up of frames; a fee slip is made up of few numeric and non-numeric entries; and messages/chats are made up of texts, icons (emoticons) and images/videos. Two broad categories in which data can be classified on the basis of their format are:

## *(A) Structured Data*

Data which is organised and can be recorded in a well defined format is called structured data. Structured data is usually stored in computer in a tabular (in rows and columns) format where each column represents different data for a particular parameter called attribute/ characteristic/variable and each row represents data of an observation for different attributes. Table 5.1 shows structured data related to an inventory of kitchen items maintained by a shop.

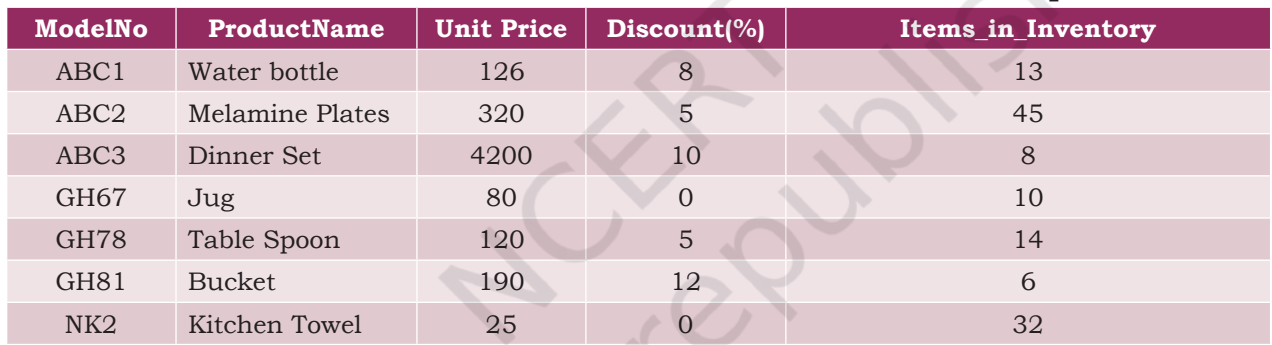

#### **Table 5.1 Structured data about kitchen items in a shop**

Given this data, using a spreadsheet or other such software, the shop owner can find out how many total items are there by summing the column Items\_in\_ Inventory of Table 5.1 The owner of the shop can also calculate the total value of all items in the inventory by multiplying each entry of column 3 (Unit Price) with corresponding entry of column 5 (Items\_in\_Inventory) and finding their sum.

Table 5.2 shows more examples of structured data recorded for different attributes.

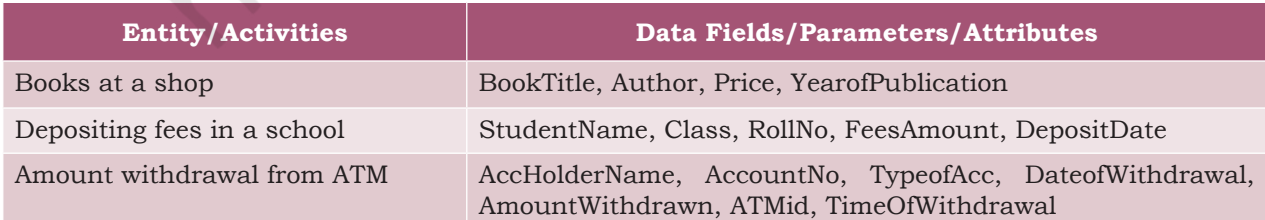

#### **Table 5.2 Attributes maintained for different activities**

**Activity 5.1**

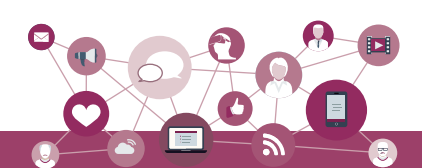

## *(B) Unstructured Data*

A newspaper contains various types of news items which are also called data. But there is no fixed pattern that a newspaper follows in placing news articles. One day there might be three images of different sizes on a page along with five news items and one or more advertisements. While on another day there, might be one big image with three textual news items. So there is no particular format nor any fixed structure for printing news. Another example is the content of an email. There is no fixed structure about how many lines or paragraphs one has to write in an email or how many files are to be attached with an email. In summary, data which are not in the traditional row and column structure is called unstructured data.

Examples of unstructured data include web pages consisting of text as well as multimedia contents (image, graphics, audio/video). Other examples include text documents, business reports, books, audio/video files, social media messages. Although there are ways to process unstructured data, we are going to focus on handling structured data only in this book.

Unstructured data are sometimes described with the help of some other data called metadata. Metadata is basically data about data. For example, we describe different parts of an email as subject, recipient, main body, attachment, etc. These are the metadata for the email data. Likewise, we can have some metadata for an image file as image size (in KB or MB), image type (for example, JPEG, PNG), image resolution, etc.

# **5.2 Data Collection**

For processing data, we need to collect or gather data first. We can then store the data in a file or database for later use. Data collection here means identifying already available data or collecting from the appropriate sources. Suppose there are three different scenarios where sales data in a grocery store are available:

- Sales data are available with the shopkeeper in a diary or register. In this case we should enter the data in a digital format for example, in a spreadsheet.
- Data are already available in a digital format, say in a CSV (comma separated values) file.
- The shopkeeper has so far not recorded any data in either form but wants to get a software developed for

**Think and Reflect**

When we click a photograph using our digital or mobile camera, does it have some metadata associated with it?

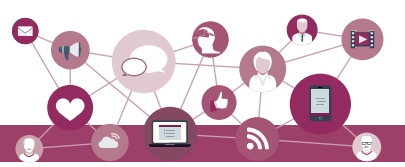

**Think and Reflect** Identify attributes needed for creating an Aadhaar Card.

maintaining sales data and accounts. The software may be developed using a programming language such as Python which can be used to store and retrieve data from a CSV file or a database management system like MySQL, which will be discussed further.

Data are continuously being generated at different sources. Our interactions with digital medium are continuously generating huge volumes of data. Hospitals are collecting data about patients for improving their services. Shopping malls are collecting data about the items being purchased by people. On analysing such data, suppose it appears that bedsheets and groceries are frequently bought together. Hence, the shop owner may decide to display bedsheets near the grocery section in the mall to increase the sales. Likewise, a political analyst may look at the data contained in the posts and messages at a social media platform and analyse to see public opinion before an election. Organisations like World Bank and International Monetary Fund (IMF) are collecting data related to various economic parameters from different countries for making economic forecasts.

# **5.3 Data Storage**

Once we gather data and process them to get results, we may not then simply discard the data. Rather, we would like to store them for future use as well. Data storage is the process of storing data on storage devices so that data can be retrieved later. Now a days large volume of data are being generated at a very high rate. As a result, data storage has become a challenging task. However, the decrease in the cost of digital storage devices has helped in simplifying this task. There are numerous digital storage devices available in the market like, Hard Disk Drive (HDD), Solid State Drive (SSD), CD/DVD, Tape Drive, Pen Drive, Memory Card, etc.

We store data like images, documents, audios/ videos, etc. as files in our computers. Likewise, school/ hospital data are stored in data files. We use computers to add, modify or delete data in these files or process these data files to get results. However, file processing has certain limitations, which can be overcome through Database Management System (DBMS).

**Think and Reflect** Is it necessary to store data in files before processing?

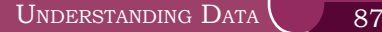

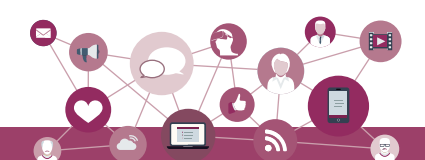

# **5.4 Data Processing**

We are interested in understanding data as they hold valuable facts and information that can be useful in our decision making process. However, by looking at the vast or large amount of data, one cannot arrive at a conclusion. Rather, data need to be processed to get results and after analysing those results, we make conclusions or decisions.

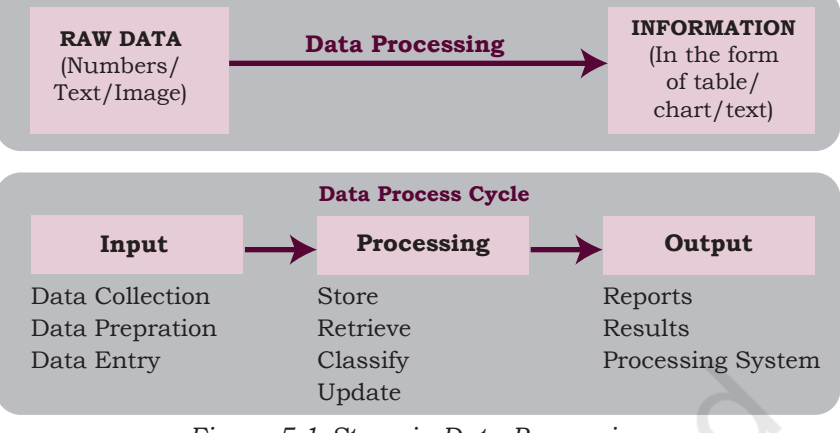

*Figure 5.1:Steps in Data Processing*

We find automated data processing in situations like online bill payment, registration of complaints, booking tickets, etc. Figure 5.1 illustrates basic steps used to process the data to get the output.

Figure 5.2 shows some tasks along with data, processing and generated output/information.

#### **A website handling online filling of student details for a competitive examination and generating admit card**

Student details like name, address, qualification, marks, mobile number, photo and sign, center choice, online fee payment details like credit/debit card, net banking or other mode of payment, etc.

Processing of filled in details for correctness of data received, eligibility as per advertisement or not, fees paid or not, photo and signature uploaded or not. Then, generate a roll number and add this applicant in the list of eligible applicants.

Examination Admit card specifying roll number, center address, date and time of test.

Currency notes, printed slip with transaction details

Generate ticket with berth and coach number, or issue ticket with a waiting list number

**A Bank handling withdrawals of cash through ATMs of its own branch**

ATM PIN number, account type, account number, card number, ATM location from where money was withdrawn, date and time, and amount to be withdrawn.

Checking for valid PIN number, existing bank balance, if satisfied, then deduction of amount from that account and counting of rupees and initiate printing of receipt

#### **Issue of train ticket**

Journey start and end stations, date of journey, number of tickets required, class of travel (Sleeper/AC/other), berth preference (if any), passenger name(s) and age(s), mobile and email id, payment related details, etc.

Verify login details and check availability of berth in that class. If payment done, issue tickets and deduct that number from the total available tickets on that coach. Allocate PNR number and berths or generate a waiting number for that ticket.

Problem Statement O Inputs against which C Processing O Output

data are collected

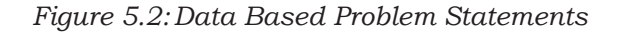

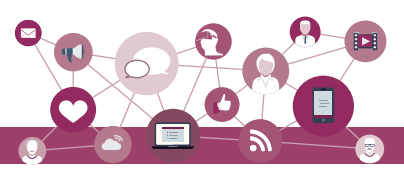

## **NOTES**

## **5.5 Statistical Techniques for Data Processing**

Given a set of data values, we need to process them to get information. There are various techniques which help us to have preliminary understanding about the data. Summarisation methods are applied on tabular data for its easy comprehension. Commonly used statistical techniques for data summarisation are given below:

#### **5.5.1 Measures of Central Tendency**

A measure of central tendency is a single value that gives us some idea about the data. Three most common measures of central tendency are the *mean*, *median*, and *mode*. Instead of looking at each individual data values, we can calculate the mean, median and mode of the data to get an idea about average, middle value and frequency of occurrence of a particular value, respectively. Selection of a measure of central tendency depends on certain characteristics of data.

#### *(A) Mean*

*Mean* is simply the average of numeric values of an attribute. Mean is also called *average*. Suppose there are data on weight of 40 students in a class. Instead of looking at each of the data values, we can calculate the average to get an idea about the average weight of students in that class.

**Definition:** Given *n* values  $x_1$ ,  $x_2$ ,  $x_3$ ,  $\ldots$ , mean is computed as  $\sum_i x_i$  $\sum^n x_i$ .

#### *Example 5.1*

Assume that height (in cm) of students in a class are as follows [90,102,110,115,85,90,100,110,110]. Mean or average height of the class is

$$
\frac{90+102+110+115+85+90+100+110+110}{9} = \frac{912}{9} = 101.33 \text{ cm}
$$

Mean is not a suitable choice if there are outliers in the data. To calculate mean, the outliers or extreme values should be removed from the given data and then calculate mean of the remaining data.

*Note:* An outlier is an exceptionally large or small value, in comparison to other values of the data. Usually, outliers are considered as error since they can influence/affect the average or other statistical calculation based on the data.

*n*

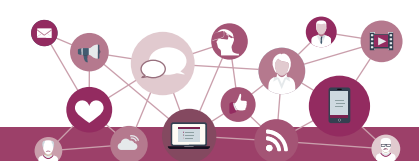

## *(B) Median*

Median is also computed for a single attribute/variable at a time. When all the values are sorted in ascending or descending order, the middle value is called the *Median*. When there are odd number of values, then median is the value at the middle position. If the list has even number of values, then median is the average of the two middle values. Median represents the central value at which the given data is equally divided into two parts.

#### *Example 5.2*

Consider the previous data of height of students used in calculation of mean value. In order to compute the median, the first step is to sort data in ascending or descending order. We have sorted the height data in ascending order as [85,90,90,100,102,110,110,110, 115]. As there are total 9 values (odd number), the median is the value at position 5, that is 102 cm, whether counted from left to right or from right to left. Median represents the actual central value at which the given data is equally divided into two parts.

#### *(C) Mode*

Value that appears most number of times in the given data of an attribute/variable is called *Mode*. It is computed on the basis of frequency of occurrence of distinct values in the given data. A data set has no mode if each value occurs only once. There may be multiple modes in the data if more than one values have same highest frequency. Mode can be found for numeric as well as non-numeric data.

#### *Example 5.3*

In the list of height of students, mode is 110 as its frequency of occurrence in the list is 3, which is larger than the frequency of rest of the values.

### **5.5.2 Measures of Variability**

The measures of variability refer to the spread or variation of the values around the mean. They are also called measures of dispersion that indicate the degree of diversity in a data set. They also indicate difference within the group. Two different data sets can have the same mean, median or mode but completely different levels of dispersion, or vice versa. Common measures of dispersion or variability are Range and Standard Deviation.

**Think and Reflect**

Out of Mean and Median, which one is more sensitive to outliers in data?

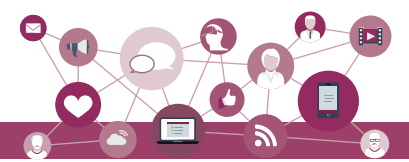

**Notes**

#### *(A) Range*

It is the difference between maximum and minimum values of the data (the largest value minus the smallest value). *Range* can be calculated only for numerical data. It is a measure of dispersion and tells about coverage/spread of data values. For example difference in salaries of employees, marks of a student, price of toys, etc. As range is calculated based on the two extreme values, any outlier in the data badly influences the result.

Let *M* be the largest or maximum value and *S* is the smallest or minimum value in the data, then Range is the difference between two extreme values i.e. *M – S or Maximum – Minimum.*

#### *Example 5.4*

In the above example, minimum hight value is 85 cm and maximum hight value is 115 cm. Hane range is  $115-85 = 30$  cm.

## *(B) Standard deviation*

Standard deviation refers to differences within the group or set of data of a variable. Like Range, it also measures the spread of data. However, unlike Range which only uses two extreme values in the data, calculation of standard deviation considers all the given data. It is calculated as the positive square root of the average of squared difference of each value from the mean value of data. Smaller value of standard deviation means data are less spread while a larger value of standard deviation means data are more spread.

Given *n* values  $x_1, x_2, x_3, \ldots, x_n$  and their mean  $\bar{x}$ , the standard deviation, represented as  $\sigma$  (greek letter sigma) is computed as

$$
\sum = \sqrt{\frac{\sum_{i=1}^{n} (X_i - \overline{X})^2}{n}}
$$

#### *Example 5.5*

Let us compute the standard deviation of the hight of nine students that we used while calculating Mean. The Mean  $(\bar{x})$  was calculated to be 101.33 cm. Subtract each value from the mean and take square of that value. Dividing the sum of square values by total number of values and taking its square not gives the standard deviation in data. See Table 5.3 for details.

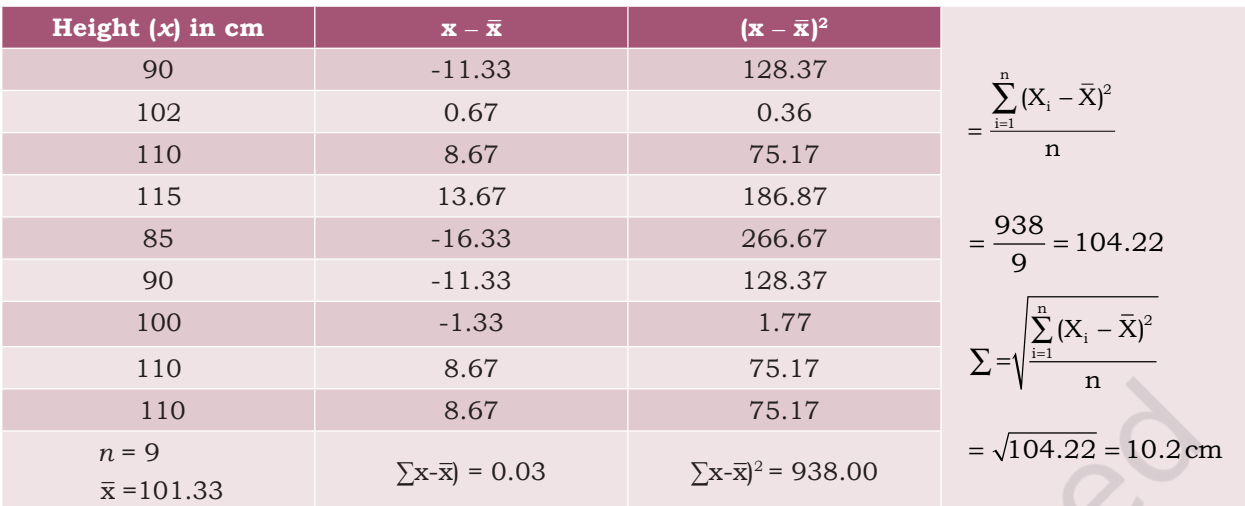

#### **Table 5.3 Standard deviation of attendance of 9 students**

Let us look at the following problems and select the suitable statistical technique to be applied (Mean/ Median/Mode/Range/Standard Deviation):

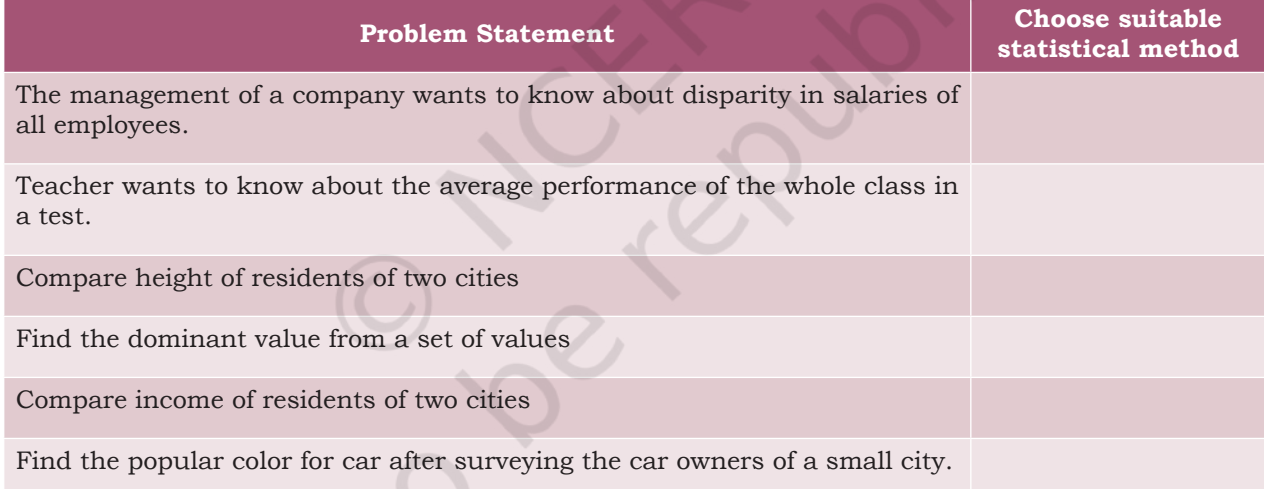

It is important to understand statistical techniques so that one can decide which statistical technique to use to arrive at a decision. Different programming tools are available for efficient analysis of large volumes of data. These tools make use of statistical techniques for data analysis. One such programming tool is Python and it has libraries specially built for data processing and analysis. We will be covering some of them in the following chapters.

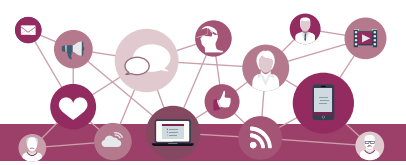

# **NOTES**

#### **Summary**

- Data refer to unorganised facts that can be processed to generate meaningful result or information.
- Data can be structured or unstructured.
- Hard Disk, SSD, CD/DVD, Pen Drive, Memory Card, etc. are some of the commonly used storage devices.
- Data Processing cycle involves input and storage of data, its processing and generating output.
- Summarizing data using statistical techniques aids in revealing data characteristics.
- Mean, Median, Mode, Range, and Standard Deviation are some of the statistical techniques used for data summarisation.
- Mean is the average of given values.
- Median is the mid value when data are sorted in ascending/descending order.
- Mode is the data value that appears most number of times.
- Range is the difference between the maximum and minimum values.
- Standard deviation is the positive square root of the average of squared difference of each value from the mean.

#### **Excercise**

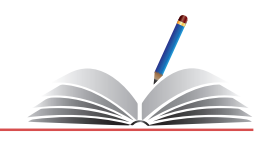

- 1. Identify data required to be maintained to perform the following services:
	- a) Declare exam results and print e-certificates
	- b) Register participants in an exhibition and issue biometric ID cards
	- c) To search for an image by a search engine
	- d) To book an OPD appointment with a hospital in a specific department
- 2. A school having 500 students wants to identify beneficiaries of the merit-cum means scholarship, achieving more than 75% for two consecutive years and having family income less than 5 lakh per annum.

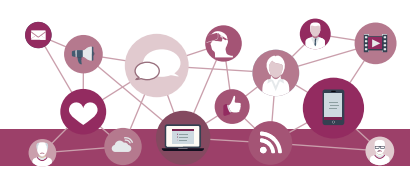

Briefly describe data processing steps to be taken by the to beneficial prepare the list of school.

- 3. A bank 'xyz' wants to know about its popularity among the residents of a city 'ABC' on the basis of number of bank accounts each family has and the average monthly account balance of each person. Briefly describe the steps to be taken for collecting data and what results can be checked through processing of the collected data.
- 4. Identify type of data being collected/generated in the following scenarios:
	- a) Recording a video
	- b) Marking attendance by teacher
	- c) Writing tweets
	- d) Filling an application form online
- 5. Consider the temperature (in Celsius) of 7 days of a week as 34, 34, 27, 28, 27, 34, 34. Identify the appropriate statistical technique to be used to calculate the following:
	- a) Find the average temperature.
	- b) Find the temperature Range of that week.
	- c) Find the standard deviation temperature.
- 6. A school teacher wants to analyse results. Identify the appropriate statistical technique to be used along with its justification for the following cases:
	- a) Teacher wants to compare performance in terms of division secured by students in Class XII A and Class XII B where each class strength is same.
	- b) Teacher has conducted five unit tests for that class in months July to November and wants to compare the class performance in these five months.
- 7. Suppose annual day of your school is to be celebrated. The school has decided to felicitate those parents of the students studying in classes XI and XII, who are the alumni of the same school. In this context, answer the following questions:
	- a) Which statistical technique should be used to find out the number of students whose both parents are alumni of this school?
	- b) How varied are the age of parents of the students of that school?
- 8. For the annual day celebrations, the teacher is looking for an anchor in a class of 42 students. The teacher would make selection of an anchor on the basis of singing skill, writing skill, as well as monitoring skill.
	- a) Which mode of data collection should be used?
	- b) How would you represent the skill of students as data?

**Notes**

# **NOTES**

- 9. Differentiate between structured and unstructured data
- 10. The principal of a school wants to do following analysis on the basis of food items procured and sold in the canteen:

giving one example.

- a) Compare the purchase and sale price of fruit juice and biscuits.
- b) Compare sales of fruit juice, biscuits and samosa.
- c) Variation in sale price of fruit juices of different companies for same quantity (in ml).

Create an appropriate dataset for these items (fruit juice, biscuits, samosa) by listing their purchase price and sale price. Apply basic statistical techniques to make the comparisons.

# **Introduction to NumPy**

*"Thegoal is to turn data into information, and information into insight."* 

*— Carly Fiorina*

# **6.1 Introduction**

NumPy stands for 'Numerical Python'. It is a package for data analysis and scientific computing with Python. NumPy uses a multidimensional array object, and has functions and tools for working with these arrays. The powerful n-dimensional array in NumPy speeds-up data processing. NumPy can be easily interfaced with other Python packages and provides tools for integrating with other programming languages like C, C++ etc.

## *In this chapter*

**CHAPTER** 

**6**

- **Introduction**
- » Array
- » NumPy Array
- » Indexing and Slicing
- » Operations on Arrays
- » Concatenating Arrays
- » Reshaping Arrays
- » Splitting Arrays
- » Statistical Operations on Arrays
- » Loading Arrays from Files
- » Saving NumPy Arrays in Files on Disk

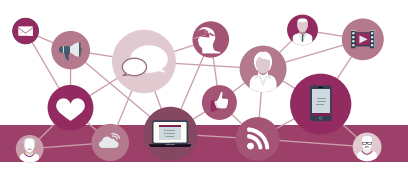

#### *Installing NumPy*

NumPy can be installed by typing following command: pip install NumPy

## **6.2 Array**

We have learnt about various data types like list, tuple, and dictionary. In this chapter we will discuss another datatype 'Array'. An array is a data type used to store multiple values using a single identifier (variable name). An array contains an ordered collection of data elements where each element is of the same type and can be referenced by its index (position).

The important characteristics of an array are:

- Each element of the array is of same data type, though the values stored in them may be different.
- The entire array is stored contiguously in memory. This makes operations on array fast.
- Each element of the array is identified or referred using the name of the Array along with the index of that element, which is unique for each element. The index of an element is an integral value associated with the element, based on the element's position in the array. For example consider an array with 5 numbers: [ 10, 9, 99, 71, 90 ]

Here, the 1st value in the array is 10 and has the index value  $[0]$  associated with it; the  $2<sup>nd</sup>$  value in the array is 9 and has the index value [1] associated with it, and so on. The last value (in this case the  $5<sup>th</sup>$  value) in this array has an index [4]. This is called zero based indexing. This is very similar to the indexing of lists in Python. The idea of arrays is so important that almost all programming languages support it in one form or another.

## **6.3 NumPy Array**

NumPy arrays are used to store lists of numerical data, vectors and matrices. The NumPy library has a large set of routines (built-in functions) for creating, manipulating, and transforming NumPy arrays. Python language also has an array data structure, but it is not as versatile, efficient and useful as the NumPy array. The NumPy

#### **Contiguous memory allocation:**

The memory space must be divided into the fined sized position and each position is allocated to a single data only.

#### **Now Contiguous Memory Allocation:**

Divide the data into several blocks and place in different parts of the memory according to the availability of memory space.

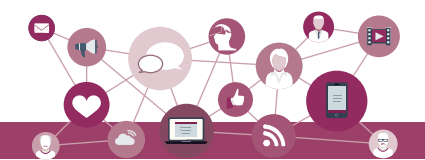

array is officially called ndarray but commonly known as array. In rest of the chapter, we will be referring to NumPy array whenever we use "array". following are few differences between list and Array.

## **6.3.1 Difference Between List and Array**

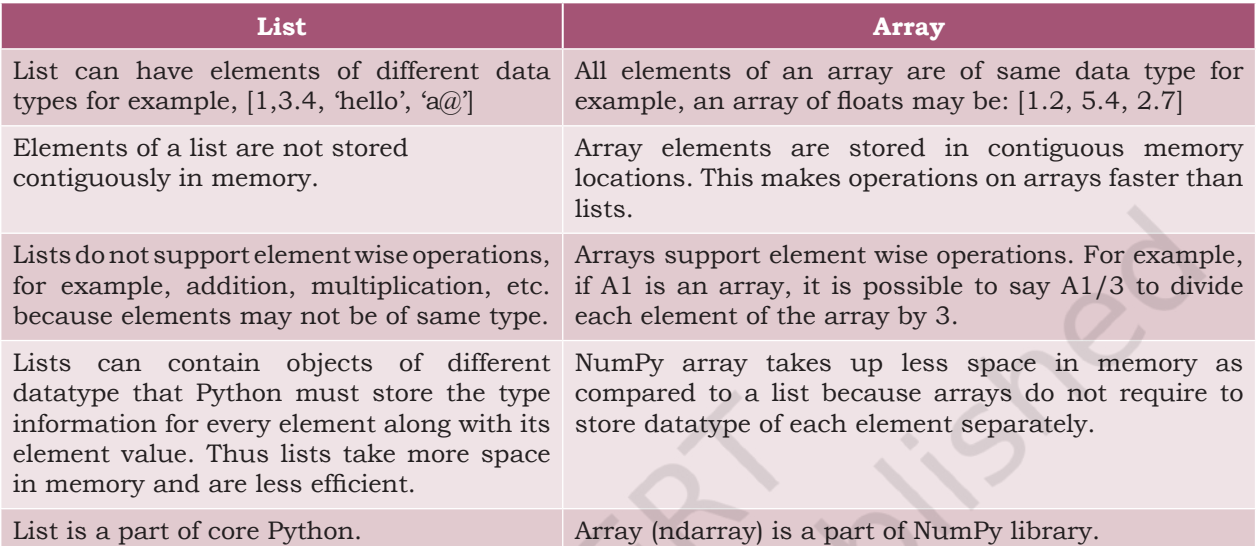

# **6.3.2 Creation of NumPy Arrays from List**

There are several ways to create arrays. To create an array and to use its methods, first we need to import the NumPy library.

```
#NumPy is loaded as np (we can assign any 
#name), numpy must be written in lowercase
>>> import numpy as np
```
The NumPy's array() function converts a given list into an array. For example,

```
#Create an array called array1 from the 
#given list.
>>> array1 = np.array([10,20,30]) 
#Display the contents of the array
>>> array1 
array([10, 20, 30])
```
• Creating a 1-D Array

```
An array with only single row of elements is called 
1-D array. Let us try to create a 1-D array from 
a list which contains numbers as well as strings. 
>>> array2 = np.array([5,-7.4,'a',7.2])>>> array2
```
A common mistake occurs while passing argument to array() if we forget to put square brackets. Make sure only a single argument containing list of values is passed. #incorrect way >>> a = np.array(1,2,3,4) #correct way  $\Rightarrow$   $\geq$   $\geq$   $\equiv$ np.array([1,2,3,4])

A list is called nested list when each element is a list itself.

array(['5', '-7.4', 'a', '7.2'], dtype='<U32')

Observe that since there is a string value in the list, all integer and float values have been promoted to string, while converting the list to array.

*Note:* U32 means Unicode-32 data type.

• Creating a 2-D Array

We can create a two dimensional (2-D) arrays by passing nested lists to the array() function.

#### *Example 6.1*

```
>>> array3 = np.array([[2.4,3], 
                  [4.91, 7], [0, -1]])
>>> array3
\arctan\left(\begin{array}{ccccc} 2.4 & 3. \end{array}\right),
\begin{bmatrix} 4.91, & 7. \end{bmatrix}[ 0. , -1. ]
```
Observe that the integers 3, 7, 0 and -1 have been promoted to floats.

## **6.3.3 Attributes of NumPy Array**

Some important attributes of a NumPy ndarray object are:

i) ndarray.ndim: gives the number of dimensions of the array as an integer value. Arrays can be 1-D, 2-D or n-D. In this chapter, we shall focus on 1-D and 2-D arrays only. NumPy calls the dimensions as axes (plural of axis). Thus, a 2-D array has two axes. The row-axis is called axis-0 and the column-axis is called axis-1. The number of axes is also called the array's rank.

#### *Example 6.2*

```
>>> array1.ndim
1
>>> array3.ndim
2
```
ii) ndarray.shape: It gives the sequence of integers indicating the size of the array for each dimension.

#### *Example 6.3*

```
# array1 is 1D-array, there is nothing 
# after , in sequence 
>>> array1.shape
(3,)
>>> array2.shape
(4, )>>> array3.shape
(3, 2)
```
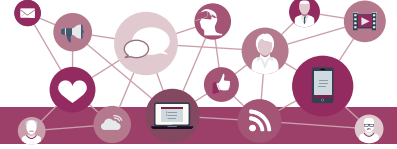
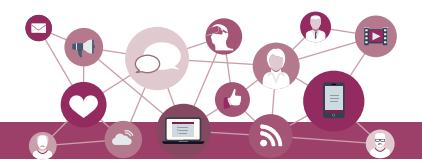

The output  $(3, 2)$  means array 3 has 3 rows and 2 columns.

iii) ndarray.size: It gives the total number of elements of the array. This is equal to the product of the elements of shape.

### *Example 6.4*

```
>>> array1.size
3
>>> array3.size
6
```
iv) ndarray.dtype: is the data type of the elements of the array. All the elements of an array are of same data type. Common data types are int32, int64, float32, float64, U32, etc.

## *Example 6.5*

```
>>> array1.dtype
dtype('int32')
>>> array2.dtype
dtype('<sub>U32</sub>)')>>> array3.dtype
dtype('float64')
```
v) ndarray.itemsize: It specifies the size in bytes of each element of the array. Data type int32 and float32 means each element of the array occupies 32 bits in memory. 8 bits form a byte. Thus, an array of elements of type int32 has itemsize 32/8=4 bytes. Likewise, int64/float64 means each item has itemsize 64/8=8 bytes.

### *Example 6.6*

```
>>> array1.itemsize
4 # memory allocated to integer 
>>> array2.itemsize
128 # memory allocated to string
>>> array3.itemsize
8 #memory allocated to float type
```
# **6.3.4 Other Ways of Creating NumPy Arrays**

1. We can specify data type (integer, float, etc.) while creating array using dtype as an argument to array(). This will convert the data automatically to the mentioned type. In the following example, nested list of integers are passed to the array function. Since data type has been declared as float, the integers are converted to floating point numbers.

# **NOTES**

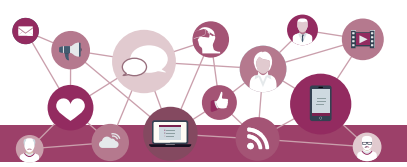

```
>>> array4 = np.array( [ [1,2], [3,4] ], 
              dtype=float)
>>> array4
array([[1., 2.],
       [3., 4.]]
```
2. We can create an array with all elements initialised to 0 using the function zeros(). By default, the data type of the array created by zeros() is float. The following code will create an array with 3 rows and 4 columns with each element set to 0.

```
>>> array5 = np{\cdot}zeros((3, 4))>>> array5
array([[0., 0., 0., 0.],
       [0., 0., 0., 0.[0., 0., 0., 0.]
```
3. We can create an array with all elements initialised to 1 using the function ones(). By default, the data type of the array created by ones() is float. The following code will create an array with 3 rows and 2 columns.

```
>>> array6 = np.ones((3,2))>>> array6
array([[1., 1.],
      [1., 1.][1., 1.]])
```
4. We can create an array with numbers in a given range and sequence using the arange() function. This function is analogous to the range() function of Python.

```
>>> array7 = np.arange(6) 
# an array of 6 elements is created with 
start value 5 and step size 1
>>> array7
array([0, 1, 2, 3, 4, 5]) 
# Creating an array with start value -2, end 
# value 24 and step size 4
\implies array8 = np.arange(-2, 24, 4)>>> array8<br>array([-2,
             2, 6, 10, 14, 18, 22]
```
# **6.4 Indexing and Slicing**

NumPy arrays can be indexed, sliced and iterated over.

### **6.4.1 Indexing**

We have learnt about indexing single-dimensional array in section 6.2. For 2-D arrays indexing for both dimensions starts from 0, and each element is referenced through two indexes i and j, where i represents the row number and j represents the column number.

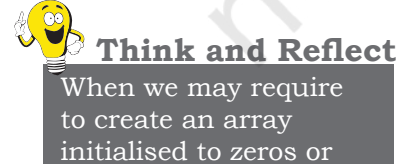

ones?

**Table 6.1 Marks of students in different subjects**

| <b>Name</b> | <b>Maths</b> | <b>English</b> | <b>Science</b> |
|-------------|--------------|----------------|----------------|
| Ramesh      | 78           | 67             | 56             |
| Vedika      | 76           | 75             | 47             |
| Harun       | 84           | 59             | 60             |
| Prasad      | 67           | 72             | 54             |

Consider Table 6.1 showing marks obtained by students in three different subjects. Let us create an array called marks to store marks given in three subjects for four students given in this table. As there are 4 students (i.e. 4 rows) and 3 subjects (i.e. 3 columns), the array will be called marks[4][3]. This array can store  $4*3 = 12$  elements.

Here, marks [i,j] refers to the element at  $(i+1)$ <sup>th</sup> row and  $(i+1)$ <sup>th</sup> column because the index values start at 0. Thus marks [3,1] is the element in  $4<sup>th</sup>$  row and second column which is 72 (marks of Prasad in English).

```
# accesses the element in the 1<sup>st</sup> row in
# the 3<sup>rd</sup> column
>>> marks[0,2] 
56
>>> marks [0,4]
index Out of Bound "Index Error". Index 4 
is out of bounds for axis with size 3
```
### **6.4.2 Slicing**

Sometimes we need to extract part of an array. This is done through slicing. We can define which part of the array to be sliced by specifying the start and end index values using [start : end] along with the array name.

### *Example 6.7*

```
>>> array8
array([-2, 2, 6, 10, 14, 18, 22])
# excludes the value at the end index
>>> array8[3:5] 
array([10, 14])
# reverse the array
>>> array8[ : : -1]
array([22, 18, 14, 10, 6, 2, -2])
```
### **NOTES**

**Notes**

Now let us see how slicing is done for 2-D arrays. For this, let us create a 2-D array called array9 having 3 rows and 4 columns.

```
\Rightarrow array9 = np.array([[-7, 0, 10, 20],[-5, 1, 40, 200],[-1, 1, 4, 30]]# access all the elements in the 3rd column
>>> array9[0:3,2]
array([10, 40, 4])
```
Note that we are specifying rows in the range 0:3 because the end value of the range is excluded.

```
# access elements of 2<sup>nd</sup> and 3<sup>rd</sup> row from 1<sup>st</sup>
# and 2<sup>nd</sup> column
>>> array9[1:3,0:2]
array([[-5, 1],
          [-1, 1]]
```
If row indices are not specified, it means all the rows are to be considered. Likewise, if column indices are not specified, all the columns are to be considered. Thus, the statement to access all the elements in the 3rd column can also be written as:

> >>>array9[:,2] array([10, 40, 4])

# **6.5 Operations on Arrays**

Once arrays are declared, we con access it's element or perform certain operations the last section, we learnt about accessing elements. This section describes multiple operations that can be applied on arrays.

# **6.5.1 Arithmetic Operations**

Arithmetic operations on NumPy arrays are fast and simple. When we perform a basic arithmetic operation like addition, subtraction, multiplication, division etc. on two arrays, the operation is done on each corresponding pair of elements. For instance, adding two arrays will result in the first element in the first array to be added to the first element in the second array, and so on. Consider the following element-wise operations on two arrays:

```
>>> array1 = np.array([[3,6],[4,2]])
>>> array2 = np.array([[10,20],[15,12]])
```

```
#Element-wise addition of two matrices.
>>> array1 + array2
array([[13, 26],
        [19, 14]])
#Subtraction
>>> array1 - array2
array([[- -7, -14],[-11, -10]]#Multiplication
>>> array1 * array2
array([[ 30, 120],
[ 60, 24]
#Matrix Multiplication
>>> array1 @ array2
array([[120, 132],
[ 70, 104]
#Exponentiation
>>> array1 ** 3
array([[ 27, 216],
       [ 64, 8]], dtype=int32)
#Division
>>> array2 / array1
```

```
array([[3.33333333, 3.33333333],<br>(3.75, 6. [3]
          [3.75]
```

```
#Element wise Remainder of Division 
#(Modulo)
>>> array2 % array1
array([[1, 2],
       [3, 0]], dtype=int32)
```
It is important to note that for element-wise operations, size of both arrays must be same. That is, array1.shape must be equal to array2.shape.

# **6.5.2 Transpose**

Transposing an array turns its rows into columns and columns into rows just like matrices in mathematics.

```
#Transpose
>>> array3 = np.array([[10,-7,0, 20],
            [-5, 1, 200, 40], [30, 1, -1, 4]>>> array3
array([[ 10, -7, 0, 20],
      [-5, 1, 200, 40],[ 30, 1, -1, 4]]
```
**NOTES** 

**Notes**

```
# the original array does not change
>>> array3.transpose() 
array([[10, -5, 30],<br>[-7, 1, 1],[-7, 1,[ 0, 200, -1],[20, 40, 4]
```
### **6.5.3 Sorting**

Sorting is to arrange the elements of an array in hierarchical order either ascending or descending. By default, numpy does sorting in ascending order.

```
>>> array4 = np.array([1,0,2,-3,6,8,4,7])>>> array4.sort() 
>>> array4
array([ -3, 0, 1, 2, 4, 6, 7, 8])
```
In 2-D array, sorting can be done along either of the axes i.e., row-wise or column-wise. By default, sorting is done row-wise (i.e., on axis = 1). It means to arrange elements in each row in ascending order. When axis=0, sorting is done column-wise, which means each column is sorted in ascending order.

```
>>> array4 = np.array([10,-7,0, 20],[-5, 1, 200, 40], [30, 1, -1, 4]])
>>> array4
array([[ 10, -7, 0, 20],
\begin{bmatrix} -5 \\ 1 \\ 200 \\ 40 \end{bmatrix},
       [30, 1, -1, 4]]#default is row-wise sorting
```

```
>>> array4.sort() 
>>> array4
array([[-7, 0, 10, 20],[-5, 1, 40, 200],[-1, 1, 4, 30]]\Rightarrow array5 = np.array([10, -7, 0, 20],
            [-5, 1, 200, 40], [30, 1, -1, 4]]
```
#axis =0 means column-wise sorting >>> array5.sort(axis=0) >>> array5  $array([[-2, -7, -7, -1, 4],$  $[\ \ \, 10\, , \quad \ \ \, 1\, , \quad \ \ 0\, , \quad \ 20\,] \; ,$  $[ 30, 1, 200, 40]$ 

## **6.6 Concatenating Arrays**

Concatenation means joining two or more arrays. Concatenating 1-D arrays means appending the sequences one after another. NumPy.concatenate()

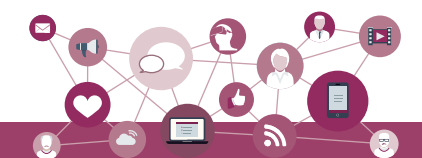

function can be used to concatenate two or more 2-D arrays either row-wise or column-wise. All the dimensions of the arrays to be concatenated must match exactly except for the dimension or axis along which they need to be joined. Any mismatch in the dimensions results in an error. By default, the concatenation of the arrays happens along axis=0.

### *Example 6.8*

```
>>> array1 = np.array([10, 20], [-30, 40]])>>> array2 = np.zeros((2, 3), dtype=array1.
                dtype)
>>> array1
array([[ 10, 20],<br>[-30, 40]])
        [-30, 40]>>> array2
array([[0, 0, 0],
         [0, 0, 0]])
>>> array1.shape
(2, 2)
>>> array2.shape
(2, 3)
\Rightarrow >>> np.concatenate((array1,array2), axis=1)<br>array([[ 10, 20, 0, 0, 0],
array([[ 10, 20, 0, 0, 0],<br>[-30, 40, 0, 0, 0]])
        [-30, 40,>>> np.concatenate((array1,array2), axis=0)
Traceback (most recent call last):
   File "<pyshell#3>", line 1, in <module>
     np.concatenate((array1,array2))
ValueError: all the input array dimensions 
except for the concatenation axis must 
match exactly
```
# **6.7 Reshaping Arrays**

We can modify the shape of an array using the reshape() function. Reshaping an array cannot be used to change the total number of elements in the array. Attempting to change the number of elements in the array using reshape() results in an error.

### *Example 6.9*

```
>>> array3 = np.arange(10,22)>>> array3
array([10, 11, 12, 13, 14, 15, 16, 17, 18, 
19, 20, 21])
```
**Notes**

**NOTES** 

```
>>> array3.reshape(3,4)
array([[10, 11, 12, 13],
        [14, 15, 16, 17],
        [18, 19, 20, 21]])
>>> array3.reshape(2,6)
array([[10, 11, 12, 13, 14, 15],
        [16, 17, 18, 19, 20, 21]])
```
# **6.8 Splitting Arrays**

We can split an array into two or more subarrays. numpy.split() splits an array along the specified axis. We can either specify sequence of index values where an array is to be split; or we can specify an integer N, that indicates the number of equal parts in which the array is to be split, as parameter(s) to the NumPy.split() function. By default,  $NumPy.split()$  splits along axis = 0. Consider the array given below:

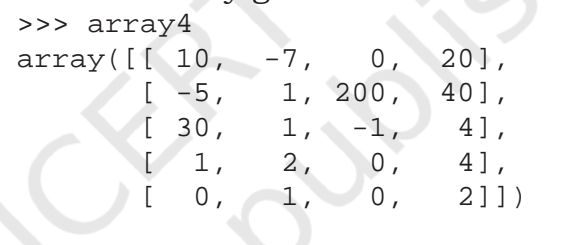

# [1,3] indicate the row indices on which # to split the array

```
>>> first, second, third = numpy split(array4,
    [1, 3])
```
# array4 is split on the first row and # stored on the sub-array first >>> first array([[10, -7, 0, 20]])

# array4 is split after the first row and # upto the third row and stored on the # sub-array second >>> second array([[ -5, 1, 200, 40],<br>[ 30, 1, -1, 4]])  $1, -1,$ 

```
# the remaining rows of array4 are stored 
# on the sub-array third
>>> third
array([[1, 2, 0, 4],
      [0, 1, 0, 2]]
```
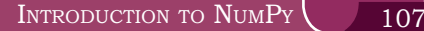

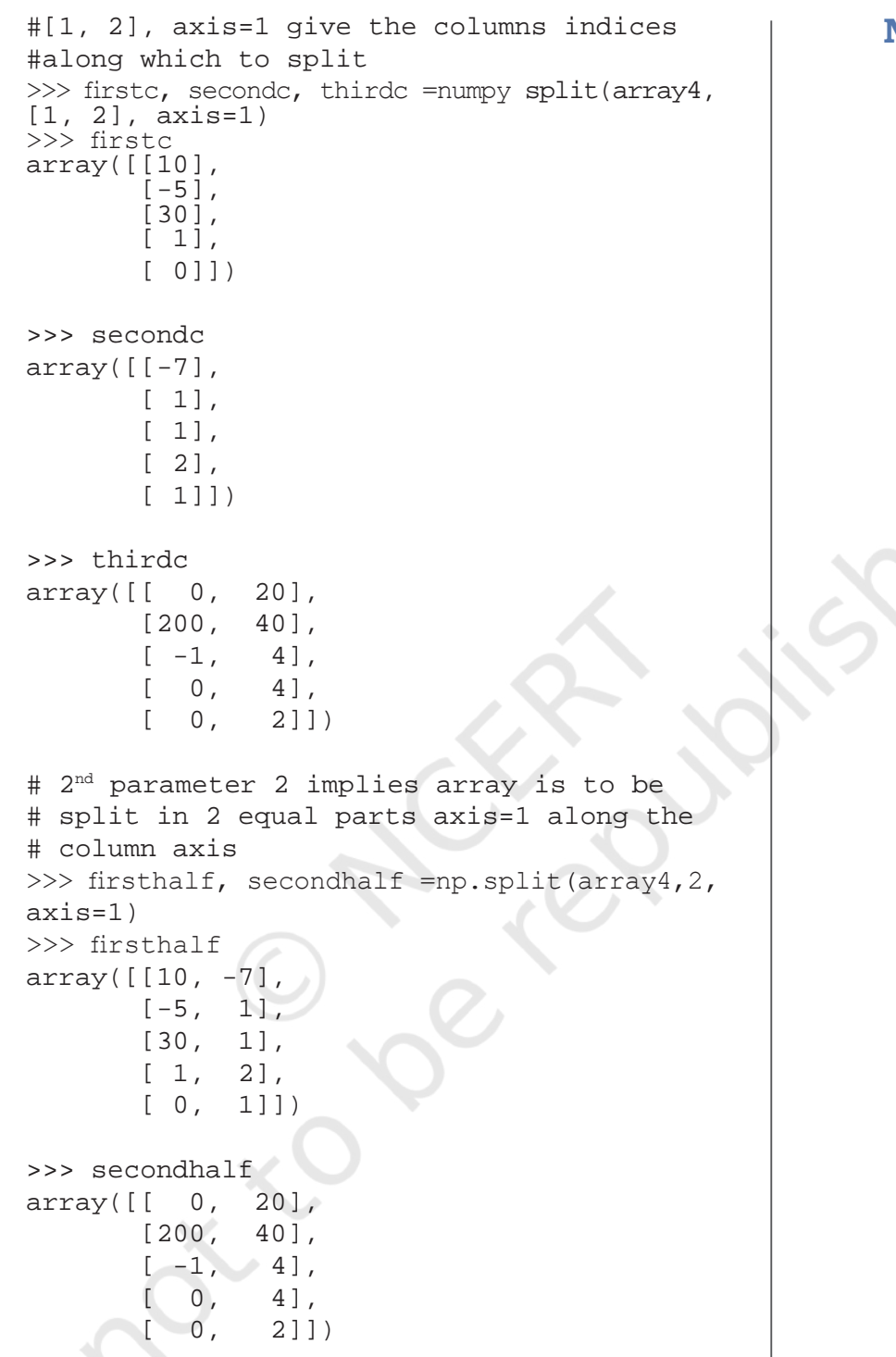

### **6.9 Statistical Operations on Arrays**

NumPy provides functions to perform many useful statistical operations on arrays. In this section, we will apply the basic statistical techniques called descriptive statistics that we have learnt in chapter 5.

**Notes**

 $108$  JINFORMATICS PRACTICES – CLASS XI

```
Let us consider two arrays:
                       >>> arrayA = np.array([1,0,2,-3,6,8,4,7])>>> arrayB = np.array([[3, 6], [4, 2]])1. The max() function finds the maximum element 
                     from an array.
                       # max element form the whole 1-D array
                       >>> arrayA.max() 
                       8
                       # max element form the whole 2-D array
                       >>> arrayB.max()
                       6
                       # if axis=1, it gives column wise maximum
                       >>> arrayB.max(axis=1) 
                       array([6, 4])
                       # if axis=0, it gives row wise maximum 
                       >>> arrayB.max(axis=0) 
                       array([4, 6])
                  2. The min() function finds the minimum element 
                     from an array.
                       >>> arrayA.min()
                       -3
                       >>> arrayB.min()
                       2
                       >>> arrayB.min(axis=0)
                       array([3, 2])
                  3. The sum() function finds the sum of all elements 
                     of an array.
                       >>> arrayA.sum()
                       25^{\circ}>>> arrayB.sum()
                       15
                       #axis is used to specify the dimension 
                       #on which sum is to be made. Here axis = 1 
                       #means the sum of elements on the first row 
                       >>> arrayB.sum(axis=1)
                       array([9, 6])
                     The mean() function finds the average of elements
                     of the array.
                       >>> arrayA.mean()
                       3.125
                       >>> arrayB.mean()
                       3.75
                       >>> arrayB.mean(axis=0)
                       array([3.5, 4. ])
                       >>> arrayB.mean(axis=1)
                       array([4.5, 3. ])
                  5. The std() function is used to find standard 
                     deviation of an array of elements.
                       >>> arrayA.std()
                       3.550968177835448
NOTES
```
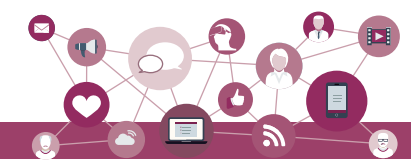

>>> arrayB.std() 1.479019945774904

>>> arrayB.std(axis=0) array([0.5, 2. ])

>>> arrayB.std(axis=1) array([1.5, 1. ])

# **6.10 Loading Arrays from Files**

Sometimes, we may have data in files and we may need to load that data in an array for processing. numpy. loadtxt() and numpy.genfromtxt()are the two functions that can be used to load data from text files. The most commonly used file type to handle large amount of data is called CSV (Comma Separated Values).

Each row in the text file must have the same number of values in order to load data from a text file into a numpy array. Let us say we have the following data in a text file named data.txt stored in the folder C:/NCERT.

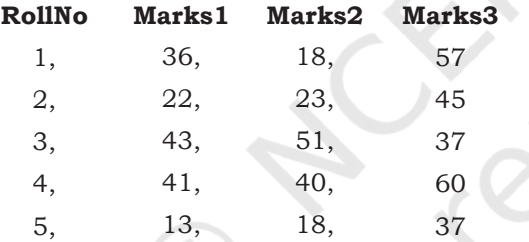

We can load the data from the data.txt file into an array say, studentdata in the following manner:

### **6.10.1 Using NumPy.loadtxt()**

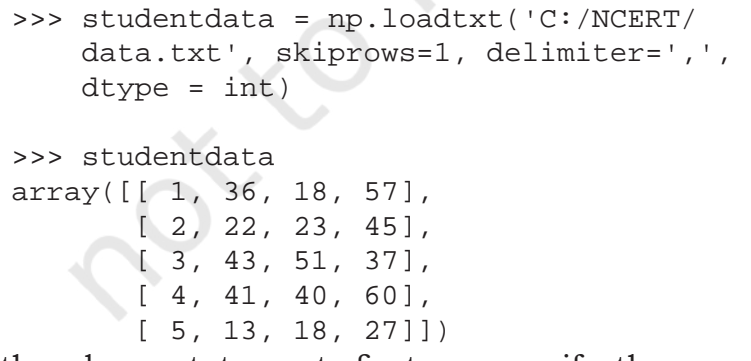

In the above statement, first we specify the name and path of the text file containing the data. Let us understand some of the parameters that we pass in the np.loadtext() function:

**Notes**

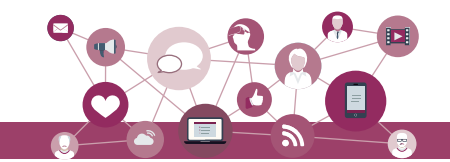

- The parameter skiprows=1 indicates that the first row is the header row and therefore we need to skip it as we do not want to load it in the array.
- The delimiter specifies whether the values are separated by comma, semicolon, tab or space (the four are together called whitespace), or any other character. The default value for delimiter is space.
- We can also specify the data type of the array to be created by specifying through the dtype argument. By default, dtype is float.

We can load each row or column of the data file into different numpy arrays using the unpack parameter. By default, unpack=False means we can extract each row of data as separate arrays. When unpack=True, the returned array is transposed means we can extract the columns as separate arrays.

> # To import data into multiple NumPy arrays # row wise. Values related to student1 in # array stud1, student2 in array stud2 etc. >>> stud1, stud2, stud3, stud4, stud5 = np.loadtxt('C:/NCERT/data.txt',skiprows=1, delimiter=',', dtype = int)

```
>>> stud1
array([ 1, 36, 18, 57])
>>> stud2
array([ 2, 22, 23, 45]) # and so on
```

```
# Import data into multiple arrays column 
# wise. Data in column RollNo will be put 
# in array rollno, data in column Marks1 
# will be put in array mks1 and so on.
>>> rollno, mks1, mks2, mks3 = 
np.loadtxt('C:/NCERT/data.txt', 
skiprows=1, delimiter=',', unpack=True, 
dtype = int)
>>> rollno
array([1, 2, 3, 4, 5])
>>> mks1
array([36, 22, 43, 41, 13])
>>> mks2
```
array([18, 23, 51, 40, 18])

>>> mks3 array([57, 45, 37, 60, 27])

.CSV files or comma separated values files are a type of text files that have values separated by commas. A CSV file stores tabular data in a text file. CSV files can be loaded in NumPy arrays and their data can be analyzed using these functions.

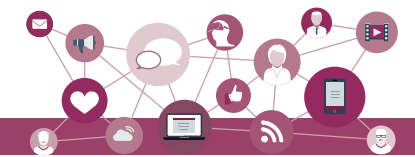

# **6.10.2 Using NumPy.genfromtxt()**

genfromtxt() is another function in NumPy to load data from files. As compared to loadtxt(), genfromtxt() can also handle missing values in the data file. Let us look at the following file dataMissing.txt with some missing values and some non-numeric data:

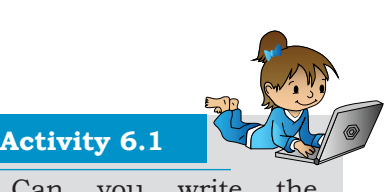

Can you write the command to load the data.txt including the header row as well?

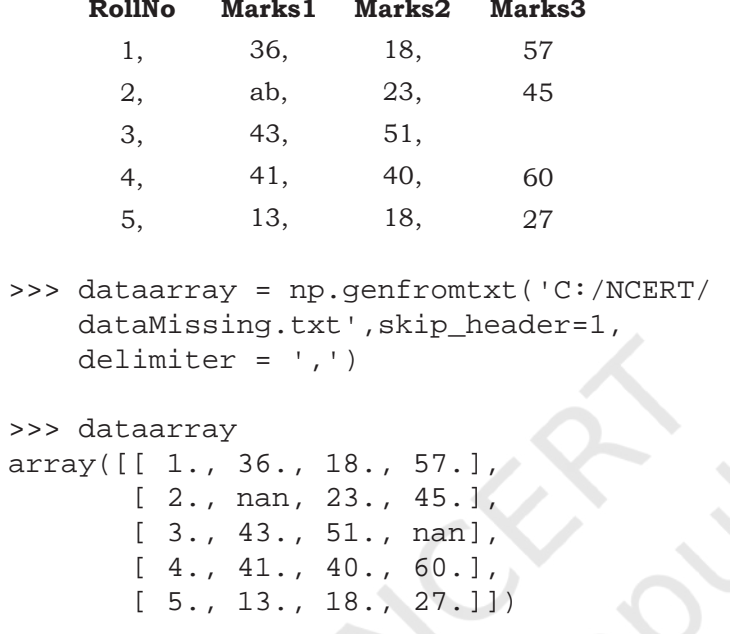

The genfromtxt() function converts missing values and character strings in numeric columns to nan. But if we specify dtype as int, it converts the missing or other non numeric values to -1. We can also convert these missing values and character strings in the data files to some specific value using the parameter filling\_ values.

*Example 6.10* Let us set the value of the missing or non numeric data to -999:

```
>>> dataarray = np.genfromtxt('C:/NCERT/ 
      dataMissing.txt',skip_header=1, 
     delimiter=',', filling values=-999,
     dtype = int)>>> dataarray<br>array([[ 1,
array([[ 1, 36, 18, 57],<br>[ 2, -999, 23, 45],
          [ 2, -999, \begin{bmatrix} 3, & 43, & 51, & -999 \end{bmatrix},<br>\begin{bmatrix} 4, & 41, & 40, & 60 \end{bmatrix},
                             40,[ 5, 13, 18, 27]
```
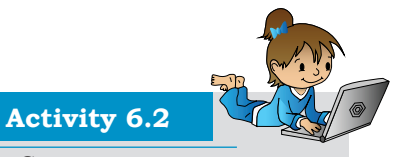

Can you create datafile and import data into multiple NumPy arrays column wise? (*Hint:* use unpack parameter)

Rationalised 2023-24

# **Notes**

# **6.11 Saving NumPy Arrays in Files on Disk**

The savetxt() function is used to save a NumPy array to a text file.

*Example 6.11*

>>> np.savetxt('C:/NCERT/testout.txt', studentdata, delimiter=',', fmt='%i')

*Note:* We have used parameter fmt to specify the format in which data are to be saved. The default is float.

### **Summary**

- Array is a data type that holds objects of same datatype (numeric, textual, etc.). The elements of an array are stored contiguously in memory. Each element of an array has an index or position value.
- NumPy is a Python library for scientific computing which stores data in a powerful n-dimensional ndarray object for faster calculations.
- Each element of an array is referenced by the array name along with the index of that element.
- $mumpy.array()$  is a function that returns an object of type numpy.ndarray.
- All arithmetic operations can be performed on arrays when shape of the two arrays is same.
- NumPy arrays are not expandable or extendable. Once a numpy array is defined, the space it occupies in memory is fixed and cannot be changed.
- numpy.split() slices apart an array into multiple sub-arrays along an axis.
- numpy.concatenate() function can be used to concatenate arrays.
- numpy.loadtxt() and numpy.genfromtxt() are functions used to load data from files. The savetxt() function is used to save a NumPy array to a text file.

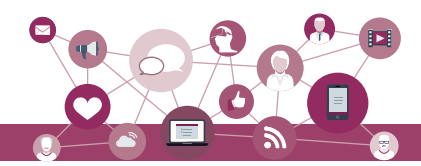

### **Exercise**

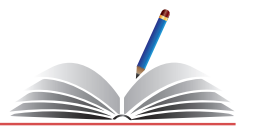

- 1. What is NumPy ? How to install it?
- 2. What is an array and how is it different from a list? What is the name of the built-in array class in NumPy ?
- 3. What do you understand by rank of an ndarray?
- 4. Create the following NumPy arrays:
	- a) A 1-D array called zeros having 10 elements and all the elements are set to zero.
	- b) A 1-D array called vowels having the elements 'a',  $'e$ ,  $i'$ ,  $'o'$  and  $'u'$ .
	- c) A 2-D array called ones having 2 rows and 5 columns and all the elements are set to 1 and dtype as int.
	- d) Use nested Python lists to create a 2-D array called myarray1 having 3 rows and 3 columns and store the following data:
		- $2.7, -2, -19$  0, 3.4, 99.9 10.6, 0, 13
	- e) A 2-D array called myarray2 using arange() having 3 rows and 5 columns with start value = 4, step size 4 and dtype as float.
- 5. Using the arrays created in Question 4 above, write NumPy commands for the following:
	- a) Find the dimensions, shape, size, data type of the items and itemsize of arrays zeros, vowels, ones, myarray1 and myarray2.
	- b) Reshape the array ones to have all the 10 elements in a single row.
	- c) Display the  $2<sup>nd</sup>$  and  $3<sup>rd</sup>$  element of the array vowels.
	- d) Display all elements in the  $2<sup>nd</sup>$  and  $3<sup>rd</sup>$  row of the array myarray1.
	- e) Display the elements in the  $1<sup>st</sup>$  and  $2<sup>nd</sup>$  column of the array myarray1.
	- f) Display the elements in the  $1<sup>st</sup>$  column of the  $2<sup>nd</sup>$ and 3rd row of the array myarray1.
	- g) Reverse the array of vowels.
- 6. Using the arrays created in Question 4 above, write NumPy commands for the following:

# **Notes**

Rationalised 2023-24

### **NOTES**

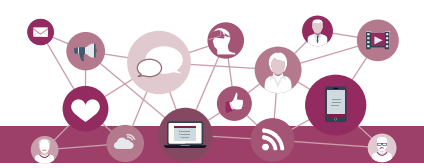

- a) Divide all elements of array ones by 3.
- b) Add the arrays myarray1 and myarray2.
- c) Subtract myarray1 from myarray2 and store the result in a new array.
- d) Multiply myarray1 and myarray2 elementwise.
- e) Do the matrix multiplication of myarray1 and myarray2 and store the result in a new array myarray3.
- f) Divide myarray1 by myarray2.
- g) Find the cube of all elements of myarray1 and divide the resulting array by 2.
- h) Find the square root of all elements of myarray2 and divide the resulting array by 2. The result should be rounded to two places of decimals.
- 7. Using the arrays created in Question 4 above, write NumPy commands for the following:
	- a) Find the transpose of ones and myarray2.
	- b) Sort the array vowels in reverse.
	- c) Sort the array myarray1 such that it brings the lowest value of the column in the first row and so on.
- 8. Using the arrays created in Question 4 above, write NumPy commands for the following:
	- a) Use NumPy. split() to split the array myarray2 into 5 arrays columnwise. Store your resulting arrays in myarray2A, myarray2B, myarray2C, myarray2D and myarray2E. Print the arrays myarray2A, myarray2B, myarray2C, myarray2D and myarray2E.
	- b) Split the array zeros at array index 2, 5, 7, 8 and store the resulting arrays in zerosA, zerosB, zerosC and zerosD and print them.
	- c) Concatenate the arrays myarray2A, myarray2B and myarray2C into an array having 3 rows and 3 columns.
- 9. Create a 2-D array called myarray4 using arange() having 14 rows and 3 columns with start value  $= -1$ , step size 0.25 having. Split this array row wise into 3 equal parts and print the result.
- 10. Using the myarray4 created in the above questions, write commands for the following:
	- a) Find the sum of all elements.
	- b) Find the sum of all elements row wise.

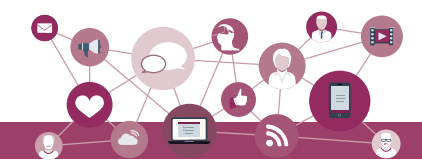

- c) Find the sum of all elements column wise. **Notes**
- d) Find the max of all elements.
- e) Find the min of all elements in each row.
- f) Find the mean of all elements in each row.
- g) Find the standard deviation column wise.

# **Case Study (Solved)**

We have already learnt that a data set (or dataset) is a collection of data. Usually a data set corresponds to the contents of a database table, or a statistical data matrix, where every column of the table represents a particular variable, and each row corresponds to a member or an item etc. A data set lists values for each of the variables, such as height and weight of a student, for each row (item) of the data set. Open data refers to information released in a publicly accessible repository.

The Iris flower data set is an example of an open data. It is also called Fisher's Iris data set as this data set was introduced by the British statistician and biologist Ronald Fisher in 1936. The Iris data set consists of 50 samples from each of the three species of the flower Iris (Iris setosa, Iris virginica and Iris versicolor). Four features were measured for each sample: the length and the width of the sepals and petals, in centimeters. Based on the combination of these four features, Fisher developed a model to distinguish one species from each other. The full data set is freely available on UCI Machine Learning Repository at https://archive.ics. uci.edu/ml/datasets/iris.

We shall use the following smaller section of this data set having 30 rows (10 rows for each of the three species). We shall include a column for species number that has a value 1 for Iris setosa, 2 for Iris virginica and 3 for Iris versicolor.

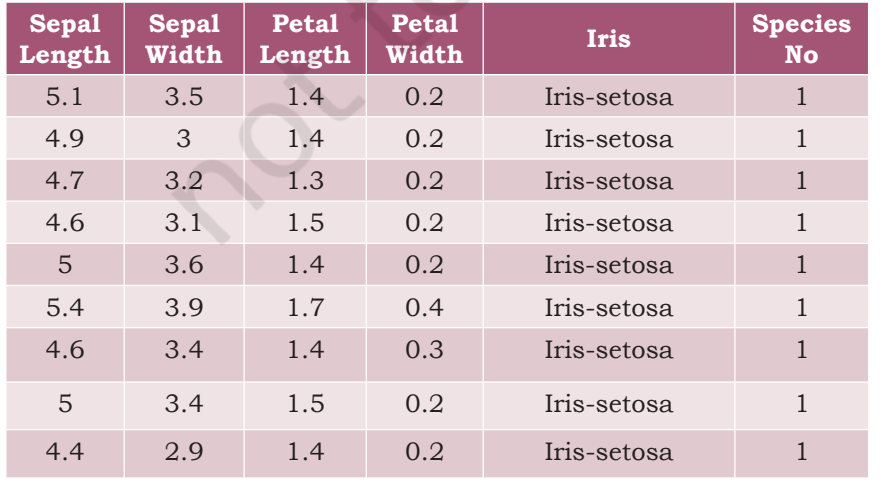

 $116$  Informatics Practices – Class XI

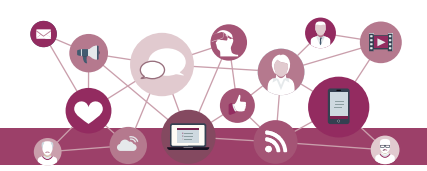

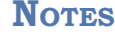

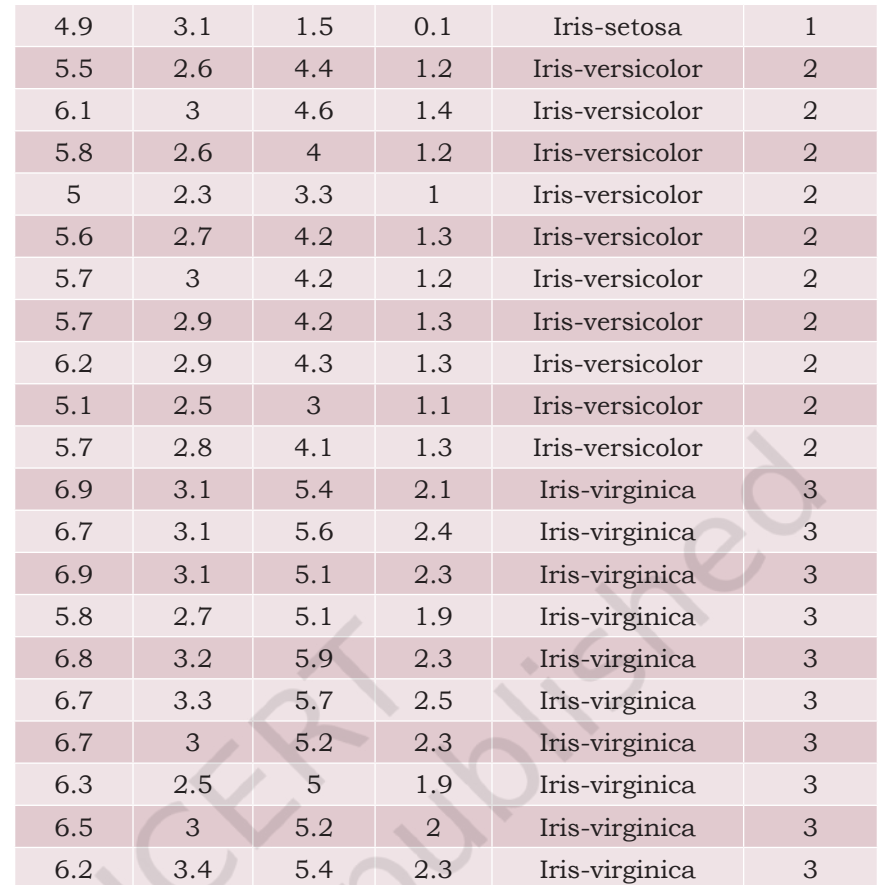

You may type this using any text editor (Notepad, gEdit or any other) in the way as shown below and store the file with a name called Iris.txt. (In case you wish to work with the entire dataset you could download a .csv file for the same from the Internet and save it as Iris.txt). The headers are:

sepal length, sepal width, petal length, petal width, iris, Species No

- 5.1, 3.5, 1.4, 0.2, Iris-setosa, 1
- 4.9, 3, 1.4, 0.2, Iris-setosa, 1
- 4.7, 3.2, 1.3, 0.2, Iris-setosa, 1
- 4.6, 3.1, 1.5, 0.2, Iris-setosa, 1
- 5, 3.6, 1.4, 0.2, Iris-setosa, 1
- 5.4, 3.9, 1.7, 0.4, Iris-setosa, 1
- 4.6, 3.4, 1.4, 0.3, Iris-setosa, 1
- 5, 3.4, 1.5, 0.2, Iris-setosa, 1
- 4.4, 2.9, 1.4, 0.2, Iris-setosa, 1
- 4.9, 3.1, 1.5, 0.1, Iris-setosa, 1

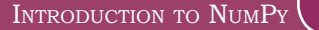

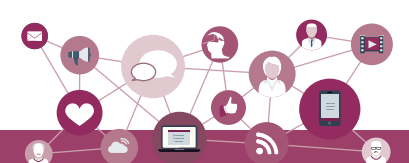

- 5.5, 2.6, 4.4, 1.2, Iris-versicolor, 2
- 6.1, 3, 4.6, 1.4, Iris-versicolor, 2
- 5.8, 2.6, 4, 1.2, Iris-versicolor, 2
- 5, 2.3, 3.3, 1, Iris-versicolor, 2
- 5.6, 2.7, 4.2, 1.3, Iris-versicolor, 2
- 5.7, 3, 4.2, 1.2, Iris-versicolor, 2
- 5.7, 2.9, 4.2, 1.3, Iris-versicolor, 2
- 6.2, 2.9, 4.3, 1.3, Iris-versicolor, 2
- 5.1, 2.5, 3, 1.1, Iris-versicolor, 2
- 5.7, 2.8, 4.1, 1.3, Iris-versicolor, 2
- 6.9, 3.1, 5.4, 2.1, Iris-virginica, 3
- 6.7, 3.1, 5.6, 2.4, Iris-virginica, 3
- 6.9, 3.1, 5.1, 2.3, Iris-virginica, 3
- 5.8, 2.7, 5.1, 1.9, Iris-virginica, 3
- 6.8, 3.2, 5.9, 2.3, Iris-virginica, 3
- 6.7, 3.3, 5.7, 2.5, Iris-virginica, 3
- 6.7, 3, 5.2, 2.3, Iris-virginica, 3
- 6.3, 2.5, 5, 1.9, Iris-virginica, 3
- 6.5, 3, 5.2, 2, Iris-virginica, 3
- 6.2, 3.4, 5.4, 2.3, Iris-virginica, 3
- 1. Load the data in the file Iris.txt in a 2-D array called iris.
- 2. Drop column whose index = 4 from the array iris.
- 3. Display the shape, dimensions and size of iris.
- 4. Split iris into three 2-D arrays, each array for a different species. Call them iris1, iris2, iris3.
- 5. Print the three arrays iris1, iris2, iris3
- 6. Create a 1-D array header having elements "sepal length", "sepal width", "petal length", "petal width", "Species No" in that order.
- 7. Display the array header.
- 8. Find the max, min, mean and standard deviation for the columns of the iris and store the results in the arrays iris\_max, iris\_min, iris\_avg, iris\_std, iris\_ var respectively. The results must be rounded to not more than two decimal places.

# **NOTES**

- 9. Similarly find the max, min, mean and standard deviation for the columns of the iris1, iris2 and iris3 and store the results in the arrays with appropriate names.
- 10. Check the minimum value for sepal length, sepal width, petal length and petal width of the three species in comparison to the minimum value of sepal length, sepal width, petal length and petal width for the data set as a whole and fill the table below with True if the species value is greater than the dataset value and False otherwise.

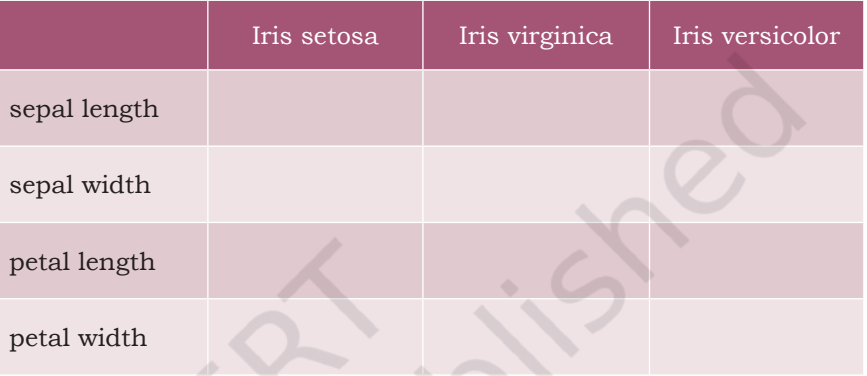

- 11. Compare Iris setosa's average sepal width to that of Iris virginica.
- 12. Compare Iris setosa's average petal length to that of Iris virginica.
- 13. Compare Iris setosa's average petal width to that of Iris virginica.
- 14. Save the array iris avg in a comma separated file named IrisMeanValues.txt on the hard disk.
- 15. Save the arrays iris\_max, iris\_avg, iris\_min in a comma separated file named IrisStat.txt on the hard disk.

### **Solutions to Case Study based Exercises**

>>> import numpy as np

```
# Solution to Q1
>>> iris = np.genfromtxt('C:/NCERT/Iris.txt',skip_
     header=1, delimiter=',', dtype = float)
# Solution to Q2
>>> iris = iris[0:30,[0,1,2,3,5]] # drop column 4
# Solution to Q3
>>> iris.shape
```

```
(30, 5)
>>> iris.ndim
```
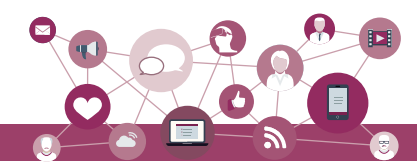

2 >>> iris.size 150 # Solution to Q4 # Split into three arrays, each array for a different # species >>> iris1, iris2, iris3 = np.split(iris, [10,20], axis=0) # Solution to Q5 # Print the three arrays >>> iris1 array([[5.1, 3.5, 1.4, 0.2, 1. ], [4.9, 3. , 1.4, 0.2, 1. ], [4.7, 3.2, 1.3, 0.2, 1. ], [4.6, 3.1, 1.5, 0.2, 1. ], [5. , 3.6, 1.4, 0.2, 1. ], [5.4, 3.9, 1.7, 0.4, 1. ], [4.6, 3.4, 1.4, 0.3, 1. ], [5. , 3.4, 1.5, 0.2, 1. ], [4.4, 2.9, 1.4, 0.2, 1. ],  $[4.9, 3.1, 1.5, 0.1, 1. ]$ >>> iris2 array([[5.5, 2.6, 4.4, 1.2, 2. ], [6.1, 3. , 4.6, 1.4, 2. ], [5.8, 2.6, 4. , 1.2, 2. ], [5. , 2.3, 3.3, 1. , 2. ], [5.6, 2.7, 4.2, 1.3, 2. ], [5.7, 3. , 4.2, 1.2, 2. ], [5.7, 2.9, 4.2, 1.3, 2. ], [6.2, 2.9, 4.3, 1.3, 2. ], [5.1, 2.5, 3. , 1.1, 2. ],  $[5.7, 2.8, 4.1, 1.3, 2. ]]$ >>> iris3 array([[6.9, 3.1, 5.4, 2.1, 3. ], [6.7, 3.1, 5.6, 2.4, 3. ], [6.9, 3.1, 5.1, 2.3, 3. ], [5.8, 2.7, 5.1, 1.9, 3. ], [6.8, 3.2, 5.9, 2.3, 3. ], [6.7, 3.3, 5.7, 2.5, 3. ], [6.7, 3. , 5.2, 2.3, 3. ], [6.3, 2.5, 5. , 1.9, 3. ], [6.5, 3. , 5.2, 2. , 3. ],  $[6.2, 3.4, 5.4, 2.3, 3. ]]$ 

**NOTES** 

 $120$  JINFORMATICS PRACTICES – CLASS XI

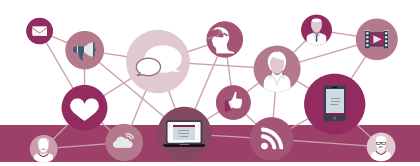

```
# Solution to Q6
                >>> header =np.array(["sepal length", "sepal 
                      width", "petal length", "petal width",
                      "Species No"])
                # Solution to Q7
                >>> print(header)
                ['sepal length' 'sepal width' 'petal length' 'petal 
                width' 'Species No']
                # Solution to Q8
                # Stats for array iris
                # Finds the max of the data for sepal length, sepal 
                width, petal length, petal width, Species No
                >>> iris_max = iris.max(axis=0)
                >>> iris_max
                array([6.9, 3.9, 5.9, 2.5, 3. ])
                # Finds the min of the data for sepal length, sepal 
                # width, petal length, petal width, Species No
                >>> iris_min = iris.min(axis=0)
                >>> iris_min
                array([4.4, 2.3, 1.3, 0.1, 1. ])
                # Finds the mean of the data for sepal length, sepal 
                # width, petal length, petal width, Species No
                >>> iris_avg = iris.mean(axis=0).round(2)
                >>> iris_avg
                array([5.68, 3.03, 3.61, 1.22, 2. ])
                # Finds the standard deviation of the data for sepal 
                # length, sepal width, petal length, petal width, 
                # Species No
                >>> iris_std = iris.std(axis=0).round(2)
                >>> iris_std
                array([0.76, 0.35, 1.65, 0.82, 0.82])
                # Solution to Q9
                >>> iris1_max = iris1.max(axis=0)
                >>> iris1_max
                array([5.4, 3.9, 1.7, 0.4, 1. ])
                >>> iris2_max = iris2.max(axis=0)
                >>> iris2_max
                array([6.2, 3. , 4.6, 1.4, 2. ])
NOTES
```
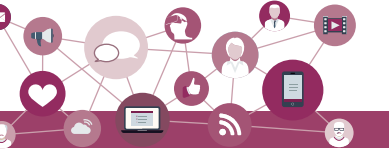

>>> iris3\_max = iris3.max(axis=0) >>> iris3\_max array([6.9, 3.4, 5.9, 2.5, 3. ]) >>> iris1\_min = iris1.min(axis=0) >>> iris1\_min array([4.4, 2.9, 1.3, 0.1, 1. ]) >>> iris2\_min = iris2.min(axis=0) >>> iris2\_min array([5. , 2.3, 3. , 1. , 2. ]) >>> iris3\_min = iris3.min(axis=0) >>> iris3\_min array([5.8, 2.5, 5. , 1.9, 3. ]) >>> iris1\_avg = iris1.mean(axis=0) >>> iris1\_avg array([4.86, 3.31, 1.45, 0.22, 1. ]) >>> iris2\_avg = iris2.mean(axis=0) >>> iris2\_avg array([5.64, 2.73, 4.03, 1.23, 2. ]) >>> iris3\_avg = iris3.mean(axis=0) >>> iris3\_avg array([6.55, 3.04, 5.36, 2.2 , 3. ]) >>> iris1\_std = iris1.std(axis=0).round(2) >>> iris1\_std array([0.28, 0.29, 0.1 , 0.07, 0. ]) >>> iris2\_std = iris2.std(axis=0).round(2) >>> iris2\_std array([0.36, 0.22, 0.47, 0.11, 0. ]) >>> iris3\_std = iris3.std(axis=0).round(2) >>> iris3\_std array([0.34, 0.25, 0.28, 0.2 , 0. ]) # Solution to Q10 (solve other parts on the same lines) # min sepal length of each species Vs the min sepal # length in the data set >>> iris1\_min[0] > iris\_min[0] #sepal length False

**NOTES** 

122 JINFORMATICS PRACTICES – CLASS XI

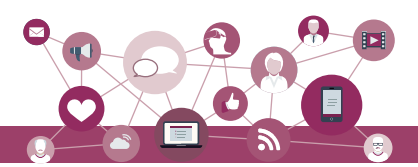

```
>>> iris2_min[0] > iris_min[0]
                True
                >>> iris3_min[0] > iris_min[0]
                True
                # Solution to Q11
                #Compare Iris setosa and Iris virginica
                >>> iris1_avg[1] > iris2_avg[1] #sepal width
                True
                # Solution to Q12
                >>> iris1_avg[2] > iris2_avg[2] #petal length
                False
                # Solution to Q13
                >>> iris1_avg[3] > iris2_avg[3] #petal width
                False
                # Solution to Q14
                >>> np.savetxt('C:/NCERT/IrisMeanValues.txt', 
                     iris_avg, delimiter = ',')
                # Solution to Q15
                >>> np.savetxt('C:/NCERT/IrisStat.txt', (iris_
                     max, iris_avg, iris_min), delimiter=',')
Notes
```
# DATABASE **Concepts**

**Chapter 7** 

*"Inconsistency of your mind… Can damage your memory… Remove the inconsistent data… And keep the original one !!!"* 

*— Nisarga Jain*

# **7.1 Introduction**

After learning about importance of data in the previous chapter, we need to explore the methods to store and manage data electronically. Let us take an example of a school that maintains data about its students, along with their attendance record and guardian details.

The class teacher marks daily attendance of the students in the attendance register. The teacher records 'P' for present or 'A' for absent against each student's roll number on each working day. If class strength is 50 and total working days in

### *In this chapter*

- **Introduction**
- » File System
- » Database Management System
- » Relational Data Model
- » Keys in a Relational Database

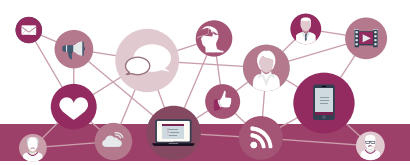

a month are 26, the teacher needs to record  $50 \times 26$ records manually in the register every month. As the volume of data increases, manual data entry becomes tedious. Following are some of the limitations of manual record keeping in this example:

- 1) Entry of student details (Roll number and name) in the new attendance register when the student is promoted to the next class.
- 2) Writing student details on each month's attendance page where inconsistency may happen due to incorrectly written names, skipped student records, etc.
- 3) Loss of data in case attendance register is lost or damaged.
- 4) Erroneous calculation while consolidating attendance record manually.

The office staff also manually maintain Student details viz. Roll Number, Name and Date of Birth with respective guardian details viz. Guardian name, Contact Number and Address. This is required for correspondence with guardian regarding student attendance and result.

Finding information from a huge volume of papers or deleting/modifying an entry is a difficult task in pen and paper based approach. To overcome the hassles faced in manual record keeping, it is desirable to store attendance record and student details on separate data files on a computerized system, so that office staff and teachers can:

- 1) Simply copy the student details to the new attendance file from the old attendance file when students are promoted to next class.
- 2) Find any data about student or guardian.
- 3) Add more details to existing data whenever a new student joins the school.
- 4) Modify stored data like details of student or guardian whenever required.
- 5) Remove/delete data whenever a student leaves the school.

# **7.2 File System**

A file can be understood as a container to store data in a computer. Files can be stored on the storage device of a computer system. Contents of a file can be texts, computer program code, comma separated values

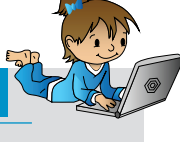

Visit a few shops where records are maintained manually and identify a few limitations of manual record keeping faced by them.

**Activity 7.1**

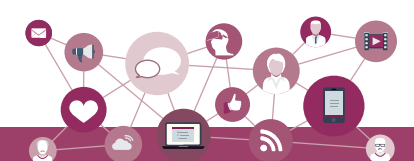

(CSV), etc. Likewise, pictures, audios/videos, web pages are also files.

Files stored on a computer can be accessed directly and searched for desired data. But to access data of a file through software, for example, to display monthly attendance report on school website, one has to write computer programs to access data from files.

Continuing the example of attendance at school, we need to store data about students and attendance in two separate files. Table 7.1 shows the contents of STUDENT file which has six columns, as detailed below:

- RollNumber Roll number of the student
- SName Name of the student

SDateofBirth – Date of birth of the student

- GName Name of the guardian
- GPhone Phone number of the student guardian
- GAddress Address of the guardian of the student

### **Table 7.1 STUDENT file maintained by office staff**

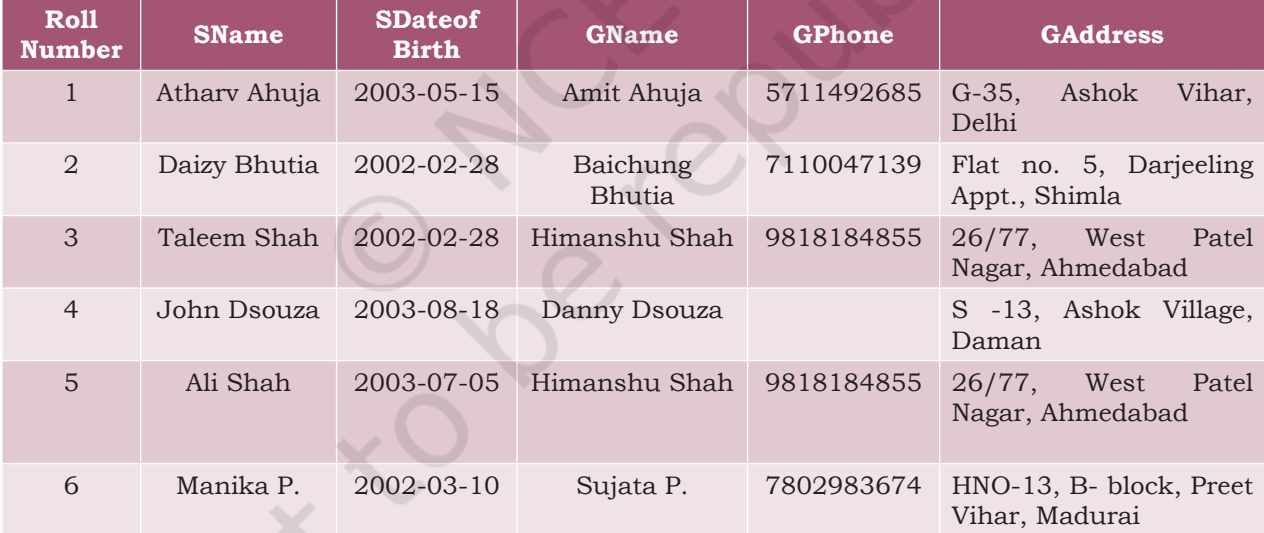

Table 7.2 shows another file called ATTENDANCE which has four columns, as detailed below:

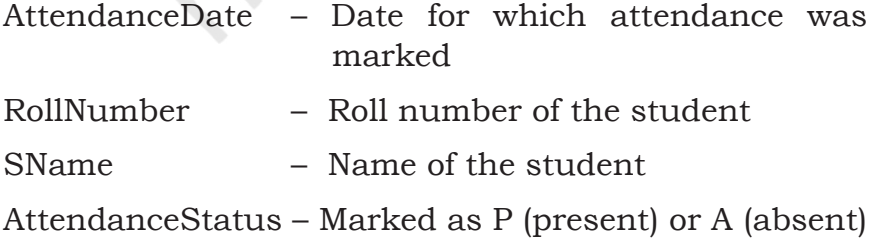

 $26$  INFORMATICS PRACTICES – CLASS XI

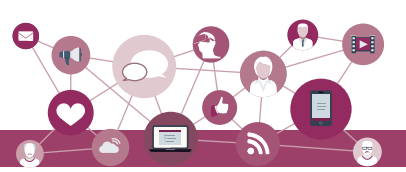

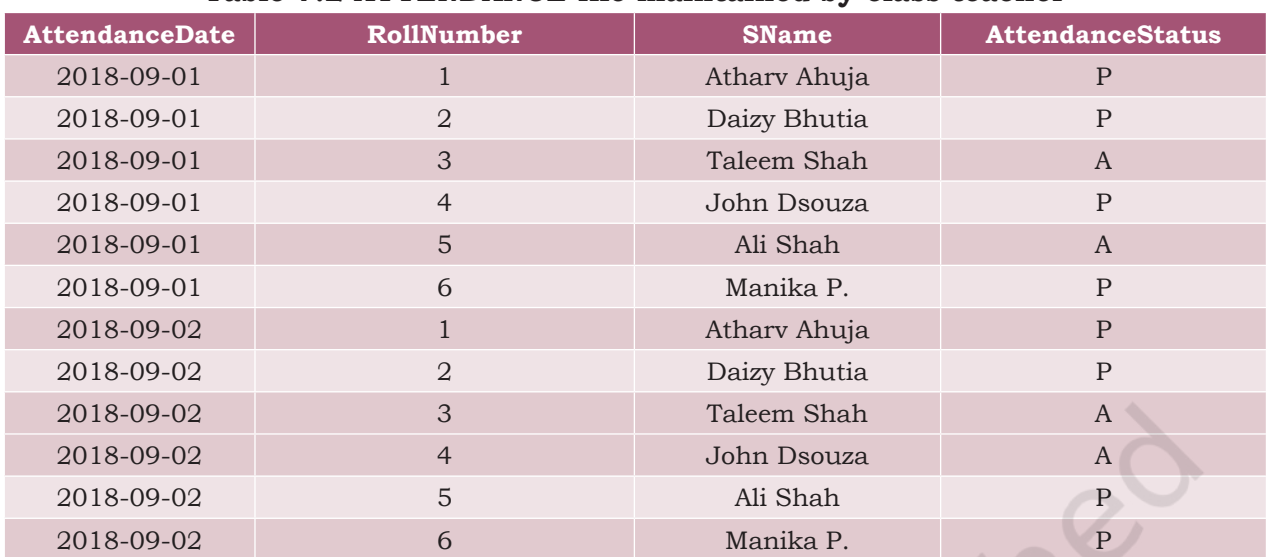

### **Table 7.2 ATTENDANCE file maintained by class teacher**

# **7.2.1 Limitations of a File System**

File system becomes difficult to handle when number of files increases and volume of data also grows. Following are some of the limitations of file system:

### *(A) Difficulty in Access*

Files themselves do not provide any mechanism to retrieve data. Data maintained in a file system are accessed through application programs. While writing such programs, the developer may not anticipate all the possible ways in which data may be accessed. So, sometimes it is difficult to access data in the required format and one has to write application program to access data.

### *(B) Data Redundancy*

Redundancy means same data are duplicated in different places (files). In our example, student names are maintained in both the files. Besides, in Table 7.1, students with roll numbers 3 and 5 have same guardian name and therefore same guardian name is maintained twice. Both these are examples of redundancy which is difficult to avoid in a file system. Redundancy leads to excess storage use and may cause data inconsistency also.

### *(C) Data Inconsistency*

Data inconsistency occurs when same data maintained in different places do not match. If a student wants to get changed the spelling of her name, it needs to be

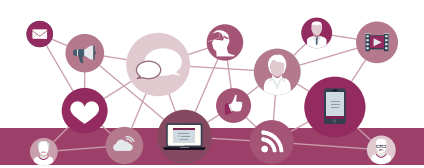

changed in SName column in both the files. Likewise, if a student leaves school, the details need to be deleted from both the files. As the files are being maintained by different people, the changes may not happen in one of the files. In that case, the student name will be different (inconsistent) in both the files.

### *(D) Data Isolation*

Both the files presented at Table 7.1 (STUDENT) and at Table 7.2 (ATTENDANCE) are related to students. But there is no link or mapping between them. The school will have to write separate programs to access these two files. This is because data mapping is not supported in file system. In a more complex system where data files are generated by different person at different times, files being created in isolation may be of different formats. In such case, it is difficult to write new application programs to retrieve data from different files maintained at multiple places, as one has to understand the underlying structure of each file as well.

### *(E) Data Dependence*

Data are stored in a specific format or structure in a file. If the structure or format itself is changed, all the existing application programs accessing that file also need to be change. Otherwise, the programs may not work correctly. This is data dependency. Hence, updating the structure of a data file requires modification in all the application programs accessing that file.

### *(F) Controlled Data Sharing*

There can be different category of users like teacher, office staff and parents. Ideally, not every user should be able to access all the data. As an example, guardians and office staff can only see the student attendance data but should not be able to modify/delete it. It means these users should be given limited access (read only) to the ATTENDANCE file. Only the teacher should be able to update the attendance data. It is very difficult to enforce this kind of access control in a file system while accessing files through application programs.

# **7.3 Database Management System**

Limitations faced in file system can be overcome by storing the data in a database where data are logically related. We can organise related data in a database so that it can be managed in an efficient and easy way.

**Notes**

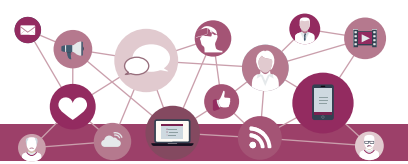

A database management system (DBMS) or database system in short, is a software that can be used to create and manage databases. DBMS lets users to create a database, store, manage, update/modify and retrieve data from that database by users or application programs. Some examples of open source and commercial DBMS include MySQL, Oracle, PostgreSQL, SQL Server, Microsoft Access, MongoDB.

A database system hides certain details about how data are actually stored and maintained. Thus, it provides users with an abstract view of the data. A database system has a set of programs through which users or other programs can access, modify and retrieve the stored data.

The DBMS serves as an interface between the database and end users or application programs. Retrieving data from a database through special type of commands is called querying the database. In addition, users can modify the structure of the database itself through a DBMS.

Databases are widely used in various fields. Some applications are given in Table 7.3.

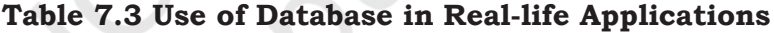

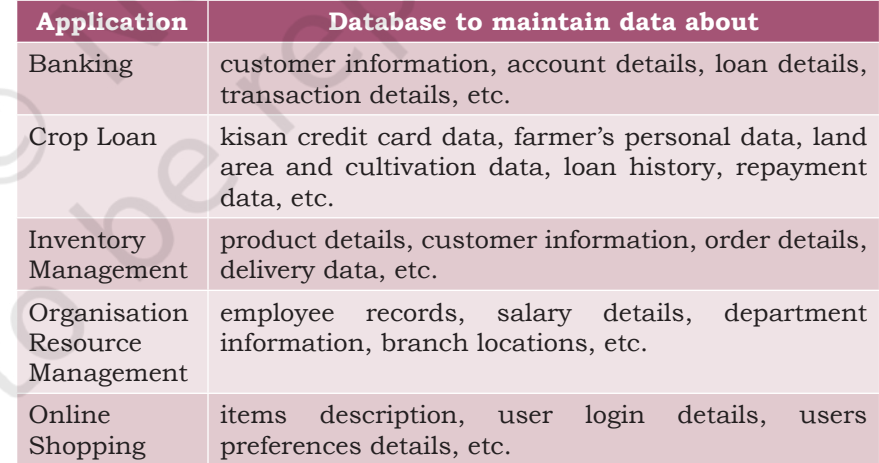

### **7.3.1 File System to DBMS**

Let us revisit our school example where two data files were maintained (Table 7.1 by office and Table 7.2 by teacher). Let us now design a database to store data of those two files. We know that tables in a database are linked or related through one or more common columns or fields. In our example, the STUDENT (Table 7.1) file and ATTENDANCE (Table 7.2) file have RollNumber and SName as common field names. In order to convert

Some database management systems include a graphical user interface for users to create and manage databases. Other database systems use a command line interface that requires users to use programming commands to create and manage databases.

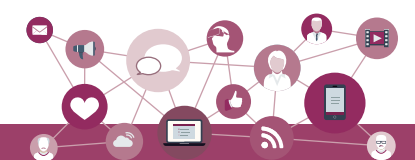

these two files into a database, we need to incorporate the following changes:

- a) SName need not be maintained in ATTENDANCE file as it is already there in STUDENT. Details for a student can be retrieved through the common field RollNumber in both the files.
- b) If two siblings are in the same class, then same guardian details (GName, GPhone and GAddress) are maintained for both the siblings. We know this is a redundancy and by using a database we can avoid this. So let us split the STUDENT file into two file (STUDENT file and GUARDIAN) file so that each guardian data are maintained only once.
- c) One and more guardians can have the same name. So it will not be possible to identify which guardian is related to which student. In such case, we need to create an additional column, say GUID (Guardian ID) that will take unique value for each record in the GUARDIAN file. The column GUID will also be kept with STUDENT file for relating these two files.

*Note:* We could distinguish guardians by their phone numbers also. But, phone number can change, and therefore may not truly distinguish guardian.

Figure 7.1 shows the related data files for the STUDENT, GUARDIAN and ATTENDANCE details. Note that this is not the complete database schema since it does not show any relationship among tables.

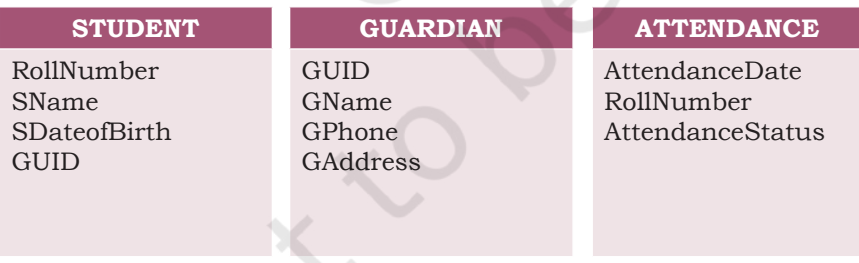

*Figure 7.1: Record structure of three files in STUDENTATTENDANCE Database*

The tables shown at Figure 7.1 are empty, which are to be populated with actual data as shown in Table 7.4, 7.5 and 7.6.

### **Table 7.4 Snapshot of STUDENT table**

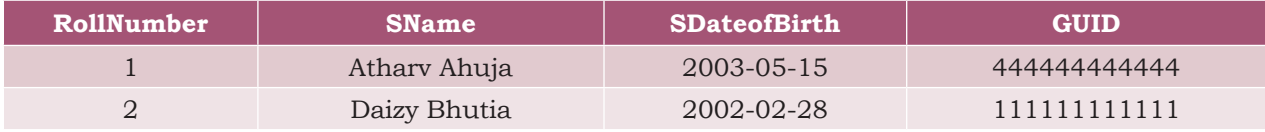

High Cost is incurred while shifting from file system to DBMS:

- Purchasing sophisticated hardware and software.
- Training users for querying.
- Recurrent cost to take regular backup and perform recovery operations.

130 **INFORMATICS PRACTICES – CLASS XI** 

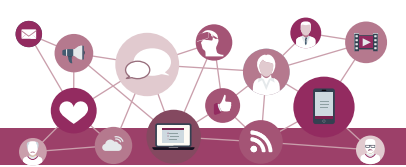

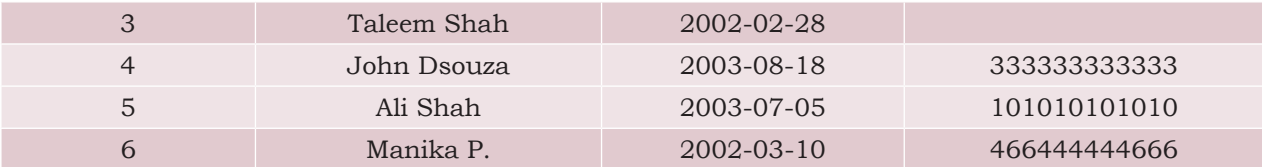

### **Table 7.5 Snapshot of GUARDIAN table**

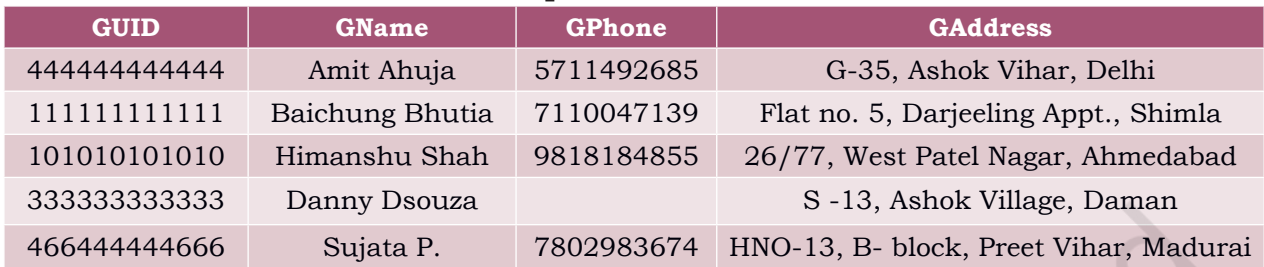

### **Table 7.6 Snapshot of ATTENDANCE table**

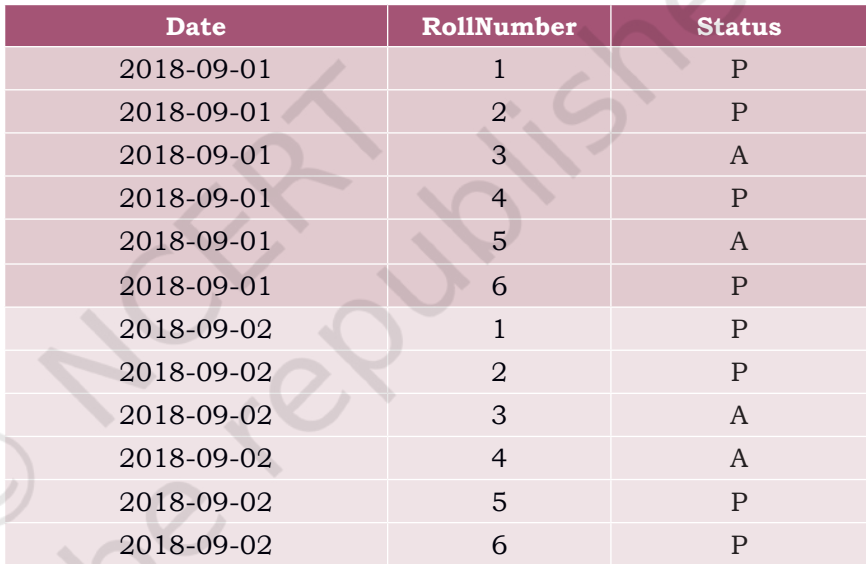

 Figure 7.2 shows a simplified database called STUDENTATTENDANCE, which is used to maintain data about the student, guardian and attendance. As shown here, the DBMS maintains a single repository of data at a centralized location and can be used by multiple users (office staff, teacher) at the same time.

### **7.3.2 Key Concepts in DBMS**

In order to efficiently manage data using a DBMS, let us understand certain key terms:

### *(A) Database Schema*

Database Schema is the design of a database. It is the skeleton of the database that represents the structure (table names and their fields/columns), the type of data each column can hold, constraints on the data to be stored (if any), and the relationships among the tables.

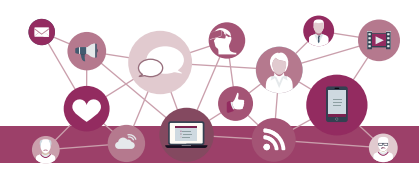

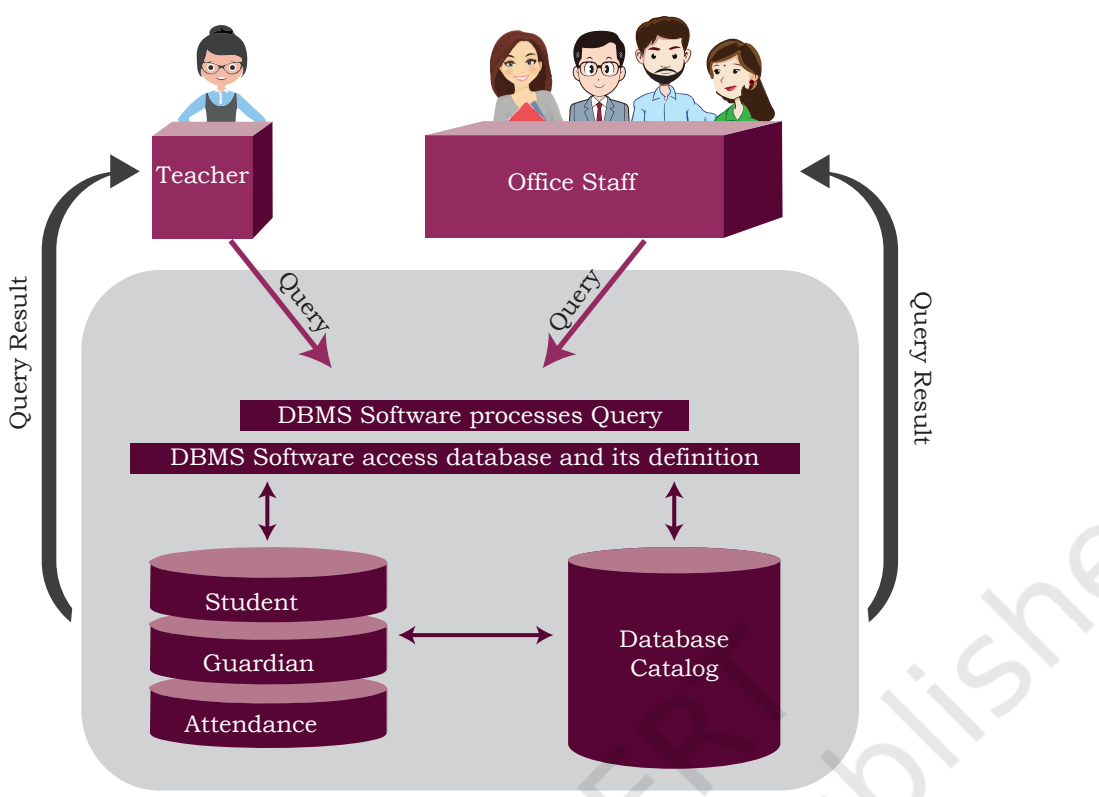

*Figure 7.3: StudentAttendance Database Environment*

Database schema is also called the visual or logical architecture as it tells us how the data are organised in a database.

# *(B) Data Constraint*

Sometimes we put certain restrictions or limitations on the type of data that can be inserted in one or more columns of a table. This is done by specifying one or more constraints on that column(s) while creating the tables. For example, one can define the constraint that the column *mobile number* can only have non-negative integer values of exactly 10 digits. Since each student shall have one unique roll number, we can put the NOT NULL and UNIQUE constraints on the RollNumber column. Constraints are used to ensure accuracy and reliability of data in the database

# *(C) Meta-data or Data Dictionary*

The database schema along with various constraints on the data is stored by DBMS in a database catalog or dictionary, called meta-data. A meta-data is data about the data.

# *(D) Database Instance*

When we define database structure or schema, state of database is empty i.e. no data entry is there. After

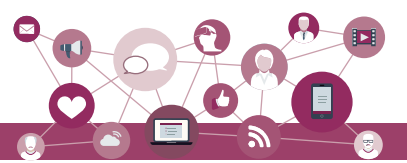

loading data, the state or snapshot of the database at any given time is the database instance. We may then retrieve data through queries or manipulate data through updation, modification or deletion. Thus, the state of database can change, and thus a database schema can have many instances at different times.

### *(E) Query*

A query is a request to a database for obtaining information in a desired way. Query can be made to get data from one table or from a combination of tables. For example, "find names of all those students present on Attendance Date 2000-01-02" is a query to the database. To retrieve or manipulate data, the user needs to write query using a query language called, which is discussed in chapter 8.

### *(F) Data Manipulation*

Modification of database consists of three operations viz. Insertion, Deletion or Update. Suppose Rivaan joins as a new student in the class then the student details need to be added in STUDENT as well as in GUARDIAN files of the Student Attendance database. This is called Insertion operation on the database. In case a student leaves the school, then his/her data as well as her guardian details need to be removed from STUDENT, GUARDIAN and ATTENDANCE files, respectively. This is called Deletion operation on the database. Suppose Atharv's Guardian has changed his mobile number, his GPhone should be updated in GUARDIAN file. This is called Update operation on the database.

### *(G) Database Engine*

Database engine is the underlying component or set of programs used by a DBMS to create database and handle various queries for data retrieval and manipulation.

# **7.4 Relational Data Model**

Different types of DBMS are available and their classification is done based on the underlying data model. A data model describes the structure of the database, including how data are defined and represented, relationships among data, and the constraints. The most commonly used data model is Relational Data Model. Other types of data models include object-oriented data model, entity-relationship data model, document model and hierarchical data model. This book discusses the DBMS based on relational data model.

### **Limitations of DBMS**

*Increased Complexity:*  Use of DBMS increases the complexity of maintaining functionalities like security, consistency, sharing and integrity

### *Increased data*

*vulnerability*: As data are stored centrally, it increases the chances of loss of data due to any failure of hardware or software. It can bring all operations to a halt for all the users.

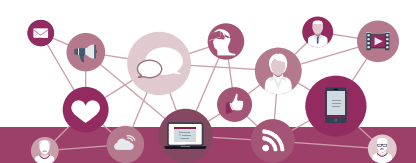

In relational model, tables are called relations that store data for different columns. Each table can have multiple columns where each column name should be unique. For example, each row in the table represents a related set of values. Each row of Table 7.5 represents a particular guardian and has related values viz. guardian's ID with guardian name, address and phone number. Thus, a table consists of a collection of relationships.

It is important to note here that relations in a database are not independent tables, but are associated with each other. For example, relation ATTENDANCE has attribute RollNumber which links it with corresponding student record in relation STUDENT. Similarly, attribute GUID is placed with STUDENT table for extracting guardian details of a particular student. If linking attributes are not there in appropriate relations, it will not be possible to keep the database in correct state and retrieve valid information from the database.

Figure 7.3 shows the relational database Student Attendance along with the three relations (tables) STUDENT, ATTENDANCE and GUARDIAN.

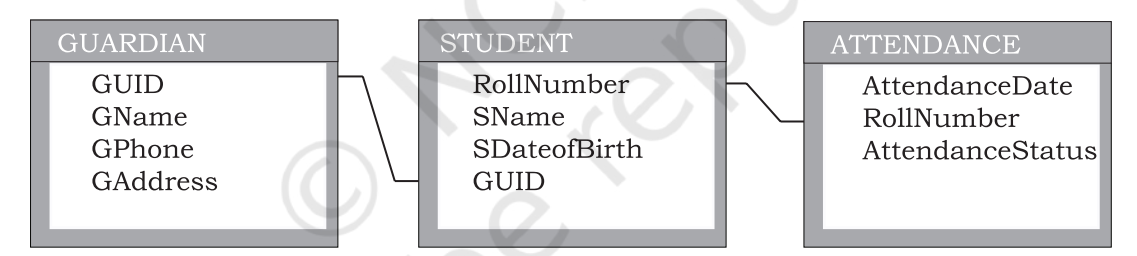

*Figure 7.4: Representing StudentAttendance Database using Relational Data Model*

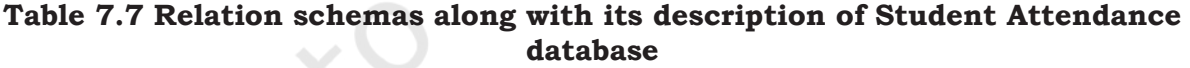

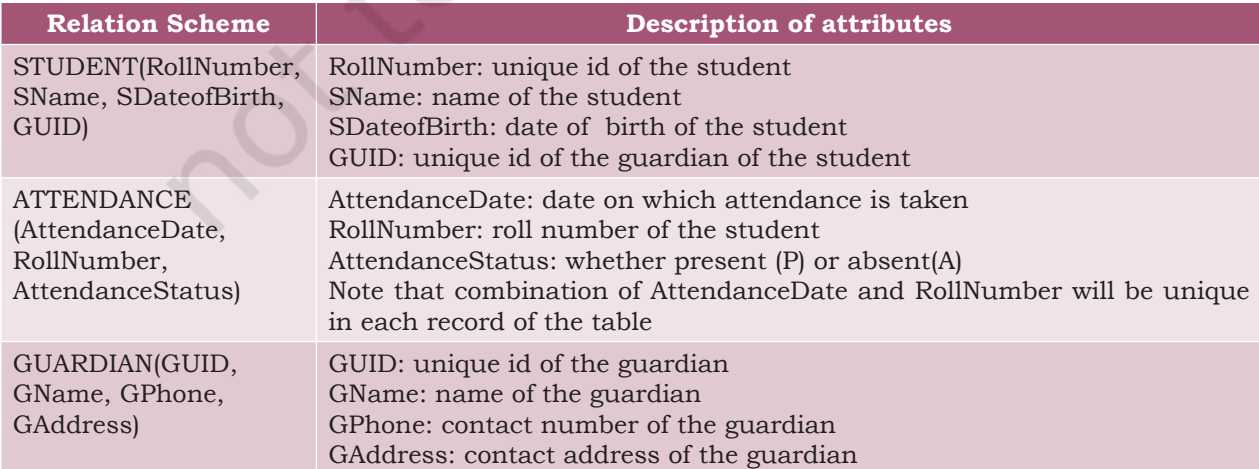

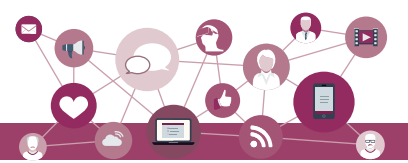

Each tuple (row) in a relation (table) corresponds to data of a real world entity (for example, Student, Guardian, and Attendance). In the GUARDIAN relation (Table 7.5), each row represents the facts about the guardian and each column name in the GUARDIAN table is used to interpret the meaning of data stored under that column. A database that is modeled on relational data model concept is called Relational Database. Figure 7.4 shows relation GUARDIAN with some populated data.

Let us now understand the commonly used terminologies in relational data model using Figure 7.4.

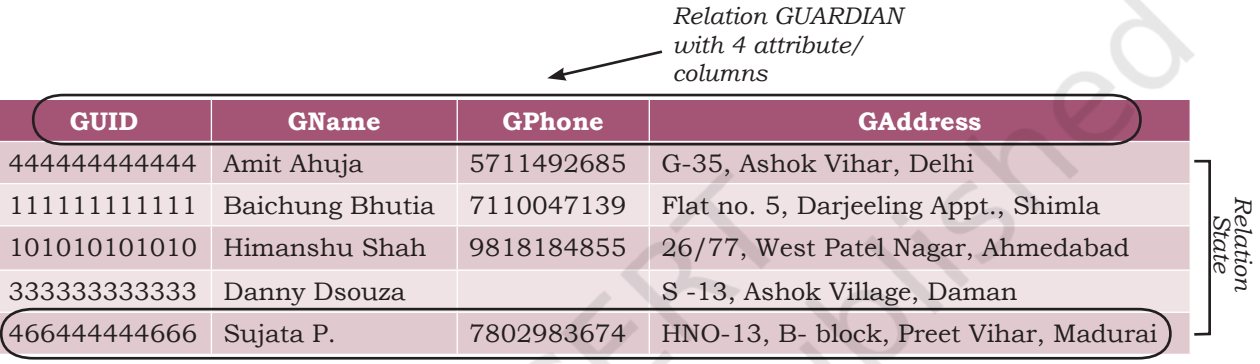

Facts about RELATION GUARDIAN: 1. Degree (Number of attributes) = 4

*Record/tuple/row*

2. Cardinality (Number of rows/tuples/records) = 5

3. Relation is a flat file i.e, each column has a single value and each record has same number of columns

*Figure 7.5: Relation GUARDIAN with its Attributes and Tuples*

- i) **ATTRIBUTE:** Characteristic or parameters for which data are to be stored in a relation. Simply stated, the columns of a relation are the attributes which are also referred as fields. For example, GUID, GName, GPhone and GAddress are attributes of relation GUARDIAN.
- ii) **TUPLE:** Each row of data in a relation (table) is called a tuple. In a table with n columns, a tuple is a relationship between the n related values.
- iii) **DOMAIN:** It is a set of values from which an attribute can take a value in each row. Usually, a data type is used to specify domain for an attribute. For example, in STUDENT relation, the attribute RollNumber takes integer values and hence its domain is a set of integer values. Similarly, the set of character strings constitutes the domain of the attribute SName.
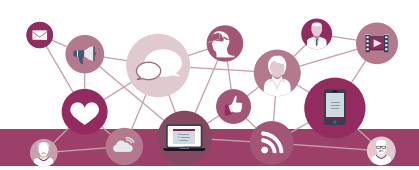

- iv) **DEGREE:** The number of attributes in a relation is called the Degree of the relation. For example, relation GUARDIAN with four attributes is a relation of degree 4.
- v) **CARDINALITY:** The number of tuples in a relation is called the Cardinality of the relation. For example, the cardinality of relation GUARDIAN is 5 as there are 5 tuples in the table.

# **7.4.1 Three Important Properties of a Relation**

In relational data model, following three properties are observed with respect to a relation which makes a relation different from a data file or a simple table.

**Property 1:** imposes following rules on an attribute of the relation.

- Each attribute in a relation has a unique name.
- Sequence of attributes in a relation is immaterial.

**Property 2:** governs following rules on a tuple of a relation.

- Each tuple in a relation is distinct. For example, data values in no two tuples of relation ATTENDANCE can be identical for all the attributes. Thus, each tuple of a relation must be uniquely identified by its contents.
- Sequence of tuples in a relation is immaterial. The tuples are not considered to be ordered, even though they appear to be in tabular form.

**Property 3:** imposes following rules on the state of a relation.

- All data values in an attribute must be from the same domain (same data type).
- Each data value associated with an attribute must be atomic (cannot be further divisible into meaningful subparts). For example, GPhone of relation GUARDIAN has ten digit numbers which is indivisible.
- No attribute can have many data values in one tuple. For example, Guardian cannot specify multiple contact numbers under GPhone attribute.
- A special value "NULL" is used to represent values that are unknown or non-applicable to certain attributes. For example, if a guardian does not share his or her contact number with the school authorities, then GPhone is set to NULL (data unknown).

**Notes**

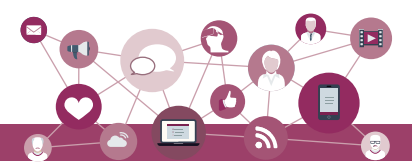

# **NOTES**

# **7.5 Keys in a Relational Database**

The tuples within a relation must be distinct. It means no two tuples in a table should have same value for all attributes. That is, there should be at least one attribute in which data are distinct (unique) and not NULL. That way, we can uniquely distinguish each tuple of a relation. So, relational data model imposes some restrictions or constraints on the values of the attributes and how the contents of one relation be referred through another relation. These restrictions are specified at the time of defining the database through different types of keys as given below:

# **7.5.1 Candidate Key**

A relation can have one or more attributes that takes distinct values. Any of these attributes can be used to uniquely identify the tuples in the relation. Such attributes are called candidate keys as each of them are candidates for the primary key.

As shown in Figure 7.4, the relation GUARDIAN has four attributes out of which GUID and GPhone always take unique values. No two guardians will have same phone number or same GUID. Hence, these two attributes are the candidate keys as they both are candidates for primary key.

# **7.5.2 Primary Key**

Out of one or more candidate keys, the attribute chosen by the database designer to uniquely identify the tuples in a relation is called the primary key of that relation. The remaining attributes in the list of candidate keys are called the alternate keys.

In the relation GUARDIAN, suppose GUID is chosen as primary key, then GPhone will be called the alternate key.

# **7.5.3 Composite Primary Key**

If no single attribute in a relation is able to uniquely distinguish the tuples, then more than one attribute are taken together as primary key. Such primary key consisting of more than one attribute is called Composite Primary key.

In relation ATTENDANCE, Roll Number cannot be used as primary key as roll number of same student will appear in another row for a different date. Similarly, in relation Attendance, AttendanceDate cannot be used as primary key because same date is repeated for each roll number. However combination of these two attributes RollNumber and AttendanceDate together would always have unique value in ATTENDANCE table as on any working day, of a student would be marked attendance only once. Hence {RollNumber,

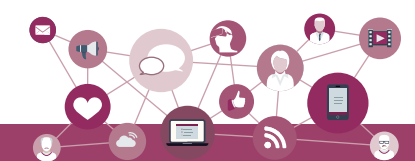

AttendanceDate} will make the of ATTENDANCE relation composite primary key.

#### **7.5.4 Foreign Key**

A foreign key is used to represent the relationship between two relations. A foreign key is an attribute whose value is derived from the primary key of another relation. This means that any attribute of a relation (referencing), which is used to refer contents from another (referenced) relation, becomes foreign key if it refers to the primary key of referenced relation. The referencing relation is called Foreign Relation. In some cases, foreign key can take NULL value if it is not the part of primary key of the foreign table. The relation in which the referenced primary key is defined is called primary relation or master relation.

In Figure 7.5, two foreign keys in Student Attendance database are shown using schema diagram where the foreign key is displayed as a directed arc (arrow) originating from it and ending at the corresponding attribute of the primary key of the referenced table. The underlined attributes make the primary key of that table.

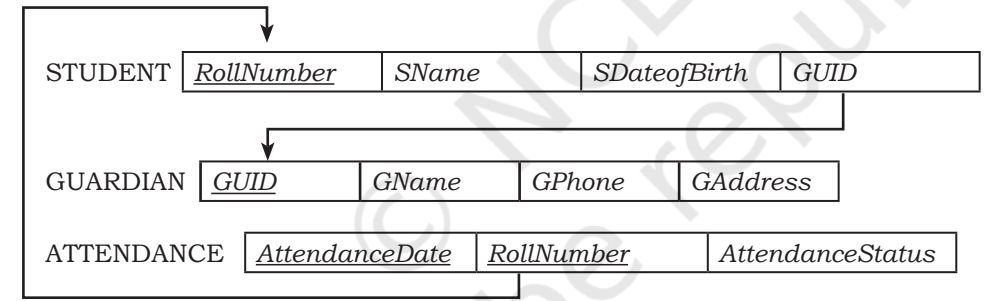

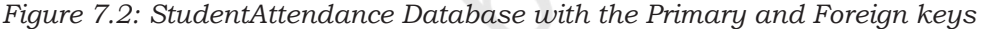

# **Summary**

- A file in a file system is a container to store data in a computer.
- File system suffers from Data Redundancy, Data Inconsistency, Data Isolation, Data Dependence and Controlled Data sharing.
- Database Management System (DBMS) is a software to create and manage databases. A database is a collection of tables.
- Database schema is the design of a database
- A database constraint is a restriction on the type of data that that can be inserted into the table.
- Database schema and database constraints are stored in database Catalog.

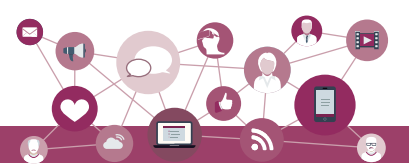

- Whereas the snapshot of the database at any given time is the database instance.
- A query is a request to a database for information retrieval and data manipulation (insertion, deletion or update). It is written in Structured Query Language (SQL).
- Relational DBMS (RDBMS) is used to store data in related tables. Rows and columns of a table are called tuples and attributed respectively. A table is referred to as a relation.
- Destructions on data stored in a RDBMS is applied by use of keys such as Candidate Key, Primary Key, Composite Primary Key, Foreign Key.
- Primary key in a relation is used for unique identification of tuples.
- Foreign key is used to relate two tables or relations.
- Each column in a table represents a feature (attribute) of a record. Table stores the information for an entity whereas a row represents a record.
- Each row in a table represents a record. A tuple is a collection of attribute values that makes a record unique.
- A tuple is a unique entity whereas attribute values can be duplicate in the table.
- SQL is the standard language for RDBMS systems like MySQL.

# **Exercise**

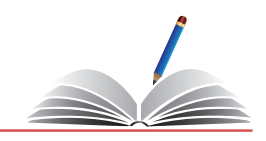

- 1. Give the terms for each of the following:
	- a) Collection of logically related records.
	- b) DBMS creates a file that contains description about the data stored in the database.
	- c) Attribute that can uniquely identify the tuples in a relation.
	- d) Special value that is stored when actual data value is unknown for an attribute.
	- e) An attribute which can uniquely identify tuples of the table but is not defined as primary key of the table.
	- f) Software that is used to create, manipulate and maintain a relational database.
- 2. Why foreign keys are allowed to have NULL values? Explain with an example.

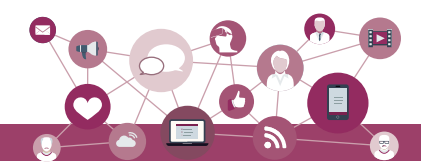

- 3. Differentiate between:
	- a) Database state and database schema
	- b) Primary key and foreign key
	- c) Degree and cardinality of a relation
- 4. Compared to a file system, how does a database management system avoid redundancy in data through a database?
- 5. What are the limitations of file system that can be overcome by a relational DBMS?
- 6. A school has a rule that each student must participate in a sports activity. So each one should give only one preference for sports activity. Suppose there are five students in a class, each having a unique roll number. The class representative has prepared a list of sports preferences as shown below. Answer the following:

#### Table: Sports Preferences

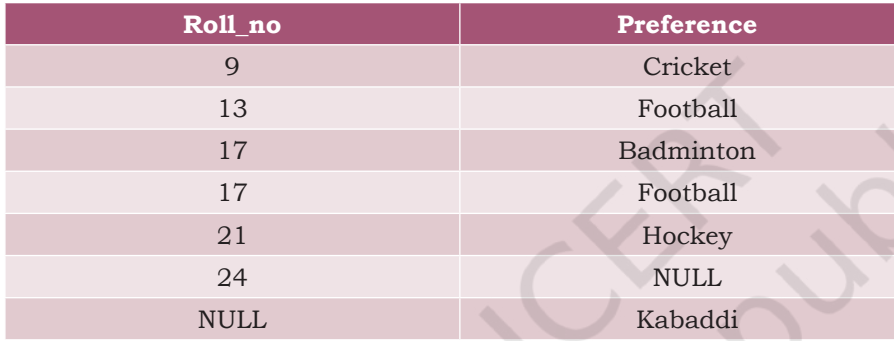

- a) Roll no 24 may not be interested in sports. Can a NULL value be assigned to that student's preference field?
- b) Roll no 17 has given two preferences sports. Which property of relational DBMC is violated here? Can we use any constraint or key in the relational DBMS to check against such violation, if any?
- c) Kabaddi was not chosen by any student. Is it possible to have this tuple in the Sports Preferences relation?
- 7. In another class having 2 sections, the two respective class representatives have prepared 2 separate Sports Preferences tables, as shown below:

Sports preference of section 1 (arranged on roll number column)

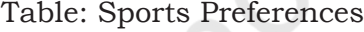

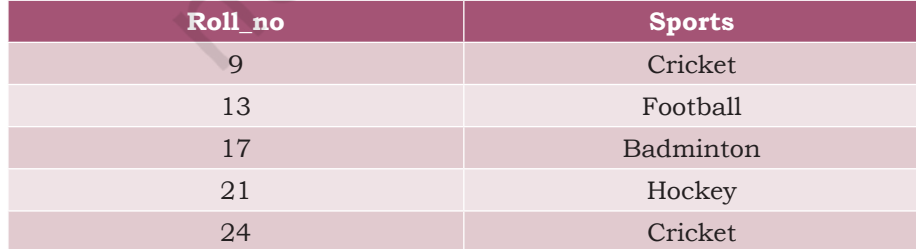

Sports preference of section 2 (arranged on Sports name column, and column order is also different)

# **NOTES**

# **NOTES**

#### Table: Sports Preferences

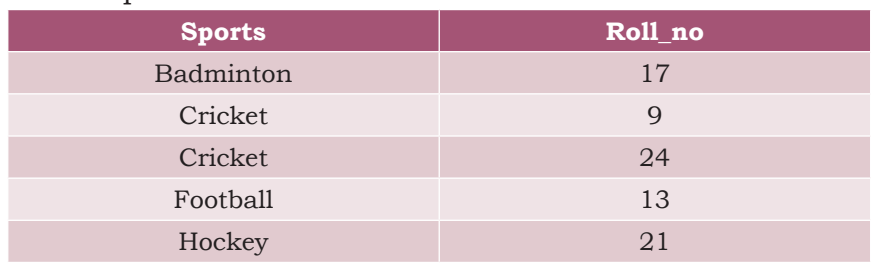

Are the states of both the relations equivalent? Justify.

- 8. The school canteen wants to maintain records of items available in the school canteen and generate bills when students purchase any item from the canteen. The school wants to create a canteen database to keep track of items in the canteen and the items purchased by students. Design a database by answering the following questions:
	- a) To store each item name along with its price, what relation should be used? Decide appropriate attribute names along with their data type. Each item and its price should be stored only once. What restriction should be used while defining the relation?
	- b) In order to generate bill, we should know the quantity of an item purchased. Should this information be in a new relation or a part of the previous relation? If a new relation is required, decide appropriate name and data type for attributes. Also, identify appropriate primary key and foreign key so that the following two restrictions are satisfied:
		- i) The same bill cannot be generated for different orders.
		- ii) Bill can be generated only for available items in the canteen.
	- c) The school wants to find out how many calories students intake when they order an item. In which relation should the attribute 'calories' be stored?
- 9. An organisation wants to create a database EMP-DEPENDENT to maintain following details about its employees and their dependent.

# EMPLOYEE(AadharNumber, Name, Address, Department, EmployeeID)

# DEPENDENT(EmployeeID, DependentName, Relationship)

- a) Name the attributes of EMPLOYEE, which can be used as candidate keys.
- b) The company wants to retrieve details of dependent of a particular employee. Name the tables and the key which are required to retrieve this detail.

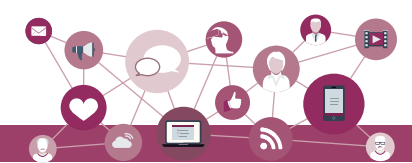

- c) What is the degree of EMPLOYEE and DEPENDENT relation?
- 10. School uniform is available at M/s Sheetal Private Limited. They have maintained SCHOOL\_UNIFORM Database with two relations viz. UNIFORM and COST. The following figure shows database schema and its state.

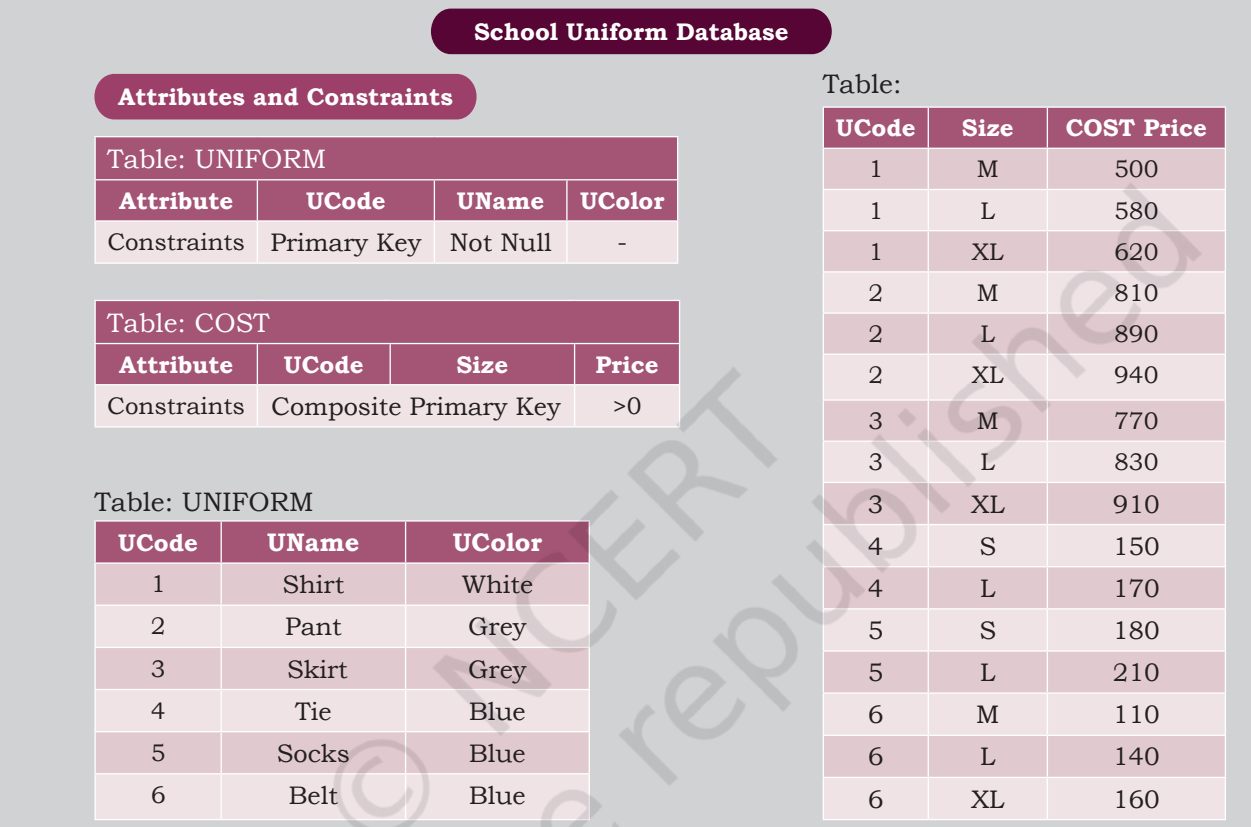

- a) Can they insert the following tuples to the UNIFORM Relation? Give reasons in support of your answer.
	- i) 7, Handkerchief, NULL
	- ii) 4, Ribbon, Red
	- iii) 8, NULL, White
- b) Can they insert the following tuples to the COST Relation? Give reasons in support of your answer.
	- i) 7, S, 0
	- ii) 9, XL, 100
- 11. In a multiplex, movies are screened in different auditoriums. One movie can be shown in more than one auditorium. In order to maintain the record of movies, the multiplex maintains a relational database consisting of two relations viz. MOVIE and AUDI respectively as shown below:

Movie(Movie ID, MovieName, ReleaseDate) Audi(AudiNo, Movie ID, Seats, ScreenType, TicketPrice)

142 **INFORMATICS PRACTICES – CLASS XI** 

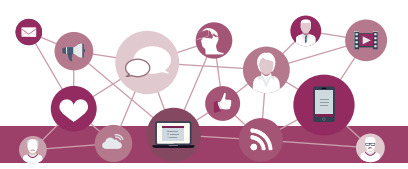

- a) Is it correct to assign Movie ID as the primary key in the MOVIE relation? If no, then suggest an appropriate primary key.
- b) Is it correct to assign AudiNo as the primary key in the AUDI relation? If no, then suggest appropriate primary key.
- c) Is there any foreign key in any of these relations?

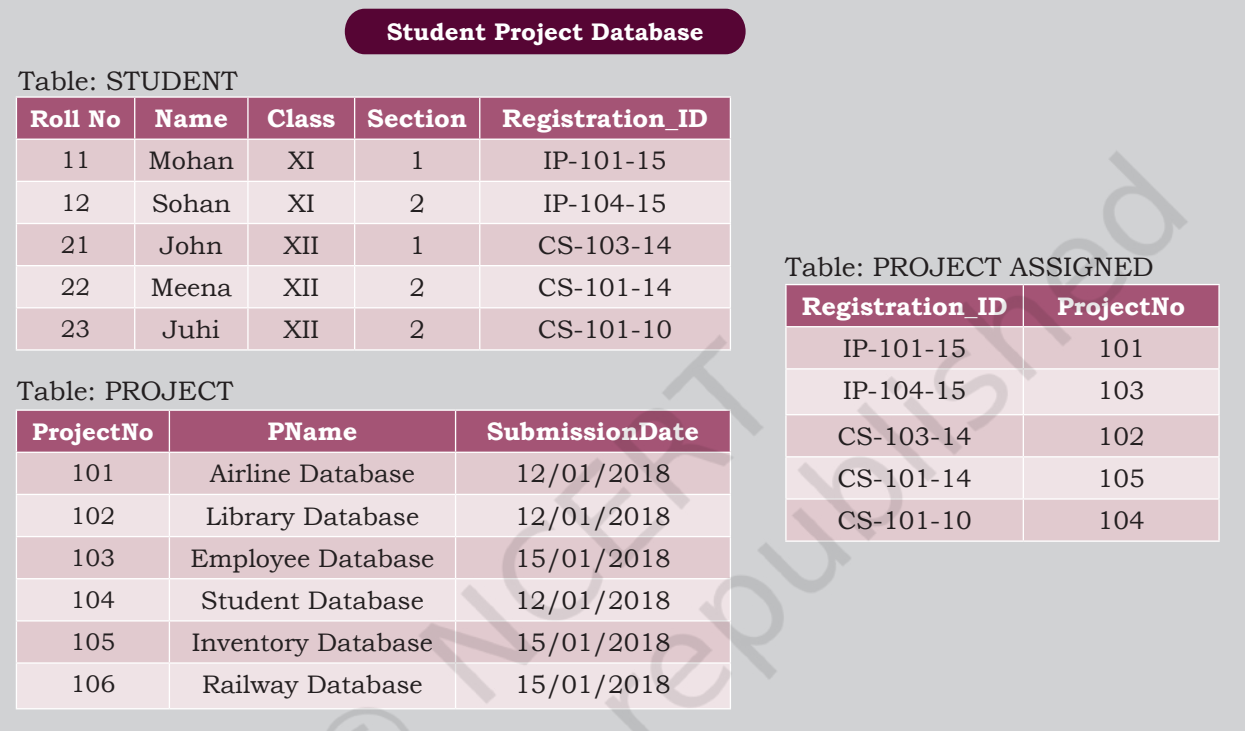

- 12. For the above given database STUDENT-PROJECT, answer the following:
	- a) Name primary key of each table.
	- b) Find foreign key(s) in table PROJECT-ASSIGNED.
	- c) Is there any alternate key in table STUDENT? Give justification for your answer.
	- d) Can a user assign duplicate value to the field RollNo of STUDENT table? Jusify.
- 13. For the above given database STUDENT-PROJECT, can we perform the following operations?
	- a) Insert a student record with missing roll number value.
	- b) Insert a student record with missing registration number value.
	- c) Insert a project detail without submission-date.
	- d) Insert a record with registration ID IP-101-19 and ProjectNo 206 in table PROJECT-ASSIGNED.

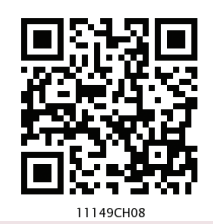

**Chapter**

**8** 

# **INTRODUCTION TO Structured Query Language (SQL)**

*"The most important motivation for the research work that resulted in the relational model was the objective of providing a sharp and clear boundary between the logical and physical aspects of database management."* 

*– E. F. Codd*

# *In this chapter*

- **Introduction**
- » Structured Query Language (SQL)
- » Data Types and Constraints in MySQL
- » SQL for Data Definition
- SQL for Data Manipulation
- » SQL for Data Query
- » Data Updation and Deletion

# **8.1 Introduction**

We have learnt about Relational Database Management System (RDBMS) and purpose in the previous chapter. There are many RDBMS such as MySQL, Microsoft SQL Server, PostgreSQL, Oracle, etc. that allow us to create a database consisting of relations and to link one or more relations for efficient querying to store, retrieve and manipulate data on that database. In this chapter, we will learn how to create, populate and query database using MySQL.

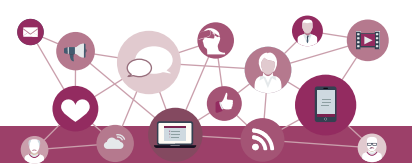

# **8.2 Structured Query Language (SQL)**

One has to write application programs to access data in case of a file system. However, for database management systems there are special kind of programming languages called query language that can be used to access data from the database. The Structured Query Language (SQL) is the most popular query language used by major relational database management systems such as MySQL, ORACLE, SQL Server, etc.

SQL is easy to learn as the statements comprise of descriptive English words and are not case sensitive. We can create and interact with a database using SQL in an efficient and easy way. The benefit with SQL is that we don't have to specify how to get the data from the database. Rather, we simply specify what is to be retrieved, and SQL does the rest. Although called a query language, SQL can do much more besides querying. SQL provides statements for defining the structure of the data, manipulating data in the database, declare constraints and retrieve data from the database in various ways, depending on our requirements.

In this chapter, we will learn how to create a database using MySQL as the RDBMS software. We will create a database called StudentAttendance (Figure 7.5) that we had identified in the previous chapter. We will also learn how to populate database with data, manipulate data in that and retrieve data from the database through SQL queries.

# **8.2.1 Installing MySQL**

MySQL is an open source RDBMS software which can be easily downloaded from the official website https:// dev.mysql.com/downloads. After installing MySQL, start MySQL service. The appearance of mysql> prompt (Figure 8.1) means that MySQL is ready for us to enter SQL statements.

Few rules to follow while writing SQL statements in MySQL:

- SQL is case insensitive. That means name and NAME are same for SQL.
- Always end SQL statements with a semicolon (;).
- To enter multiline SQL statements, we don't write ';' after the first line. We put enter to continue on next line. The prompt mysql> then changes to '->',

**Activity 8.1**

Explore LibreOffice Base and compare it with MySQL

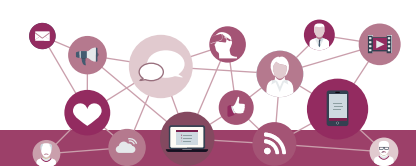

indicating that statement is continued to the next line. After the last line, put ";' and press enter.

# **8.3 Data Types and Constraints in MySQL**

MySQL 5.7 Command Line Client - Unicode  $\Box$  62 Enter password: \*\*\*\*\* Welcome to the MySQL monitor. Commands end with ; or \g. Your MySQL connection id is 13 Server version: 5.7.23-log MySQL Community Server (GPL) Copyright (c) 2000, 2018, Oracle and/or its affiliates. All rights reserved. Oracle is a registered trademark of Oracle Corporation and/or its affiliates. Other names may be trademarks of their respective owners. Type 'help;' or '\h' for help. Type '\c' to clear the current input statement.  $mvsa1$ 

*Figure 8.1: MySQL Shell*

We know that a database consists of one or more relations and each relation (table) is made up of attributes (column). Each attribute has a data type. We can also specify constraints for each attribute of a relation.

# **8.3.1 Data type of Attribute**

Data type indicates the type of data value that an attribute can have. The data type of an attribute decides the operations that can be performed on the data of that attribute. For example, arithmetic operations can be performed on numeric data but not on character data. Commonly used data types in MySQL are numeric types, date and time types, and string (character and byte) types as shown in Table 8.1.

What are the other data types supported in MySQL? Are there other variants of integer and float data type?

**Activity 8.2**

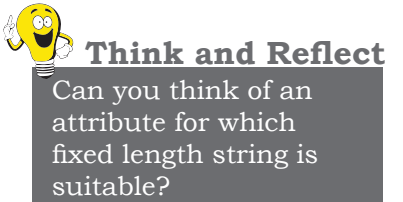

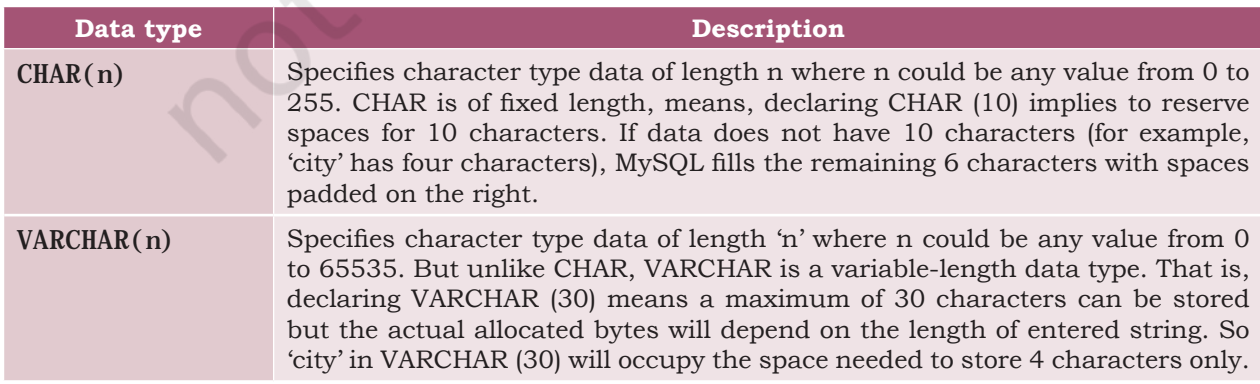

**Table 8.1 Commonly used data types in MySQL**

 $146$  INFORMATICS PRACTICES – CLASS XI

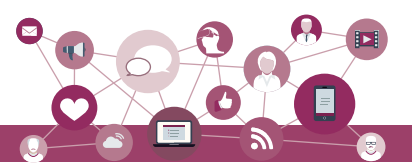

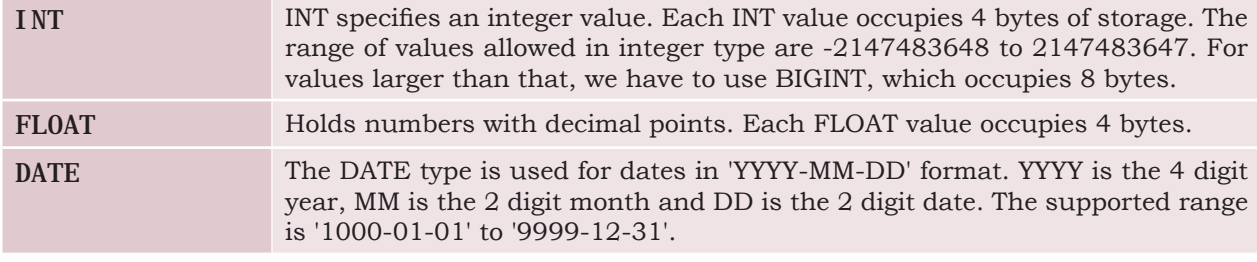

**Think and Reflect** Which two constraints when applied together will produce a Primary Key constraint?

# **8.3.2 Constraints**

Constraints are certain types of restrictions on the data values that an attribute can have. They are used to ensure the accuracy and reliability of data. However, it is not mandatory to define constraint for each attribute of a table. Table 8.2 lists various SQL constraints.

#### **Table 8.2 Commonly used SQL Constraints**

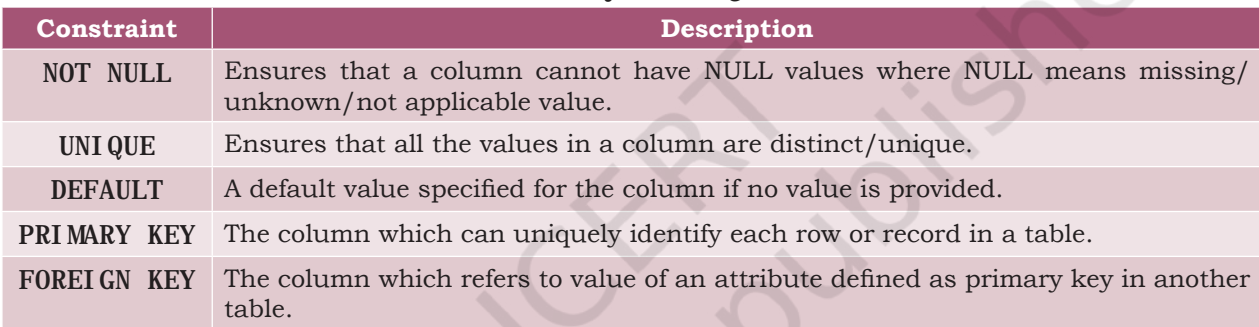

# **8.4 SQL for Data Definition**

SQL provides commands for defining the relation schemas, modifying relation schemas and deleting relations. These are called Data Definition Language (DDL) through which the set of relations are specified, including their schema, data type for each attribute, the constraints as well as the security and access related authorisations.

Data definition starts with the create statement. This statement is used to create a database and its tables (relations). Before creating a database, we should be clear about the number of tables in the database, the columns (attributes) in each table along with the data type of each column. This is how we decide the relation schema.

## **8.4.1 CREATE Database**

To create a database, we use the CREATE DATABASE statement as shown in the following syntax:

CREATE DATABASE databasename;

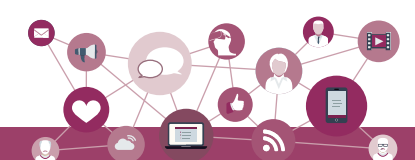

To create a database called StudentAttendance, we will type following command at mysql prompt.

mysql> CREATE DATABASE StudentAttendance; Query OK, 1 row affected (0.02 sec)

*Note:* In LINUX environment, names for database and tables are case-sensitive whereas in WINDOWS, there is no such differentiation. However, as a good practice, it is suggested to write database or table name in the same letter cases that were used at the time of their creation.

A DBMS can manage multiple databases on one computer. Therefore, we need to select the database that we want to use. Once the database is selected, we can proceed with creating tables or querying data. Write the following SQL statement for using the database:

mysql> USE StudentAttendance; Database changed

Initially, the created database is empty. It can be checked by using the Show tables command that lists names of all the tables within a database.

mysql> SHOW TABLES; Empty set (0.06 sec)

### **8.4.2 CREATE Table**

After creating database StudentAttendance, we need to define relations (create tables) in this database and specify attributes for each relation along with data types for each attribute. This is done using the CREATE TABLE statement.

*Syntax:*

CREATE TABLE tablename( attributename1 datatype constraint, attributename2 datatype constraint, : attributenameN datatype constraint);

It is important to observe the following points with respect to the Create Table statement:

- N is the degree of the relation, means there are N columns in the table.
- Attribute name specifies the name of the column in the table.
- Datatype specifies the type of data that an attribute can hold.
- Constraint indicates the restrictions imposed on the values of an attribute. By default, each attribute can take NULL values except for the primary key.

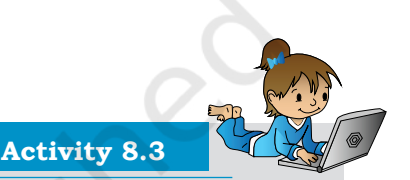

Type the statement show database;. Does it show the name of StudentAttendance database?

**Sh** 

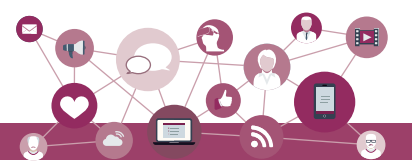

Let us identify data types of the attributes of table STUDENT along with their constraint, if any. Assuming maximum students in a class to be 100 and values of roll number in a sequence from 1 to 100, we know that 3 digits are sufficient to store values for the attribute RollNumber. Hence, data type INT is appropriate for this attribute. Total number of characters in student names (SName) can differ. Assuming maximum characters in a name as 20, we use VARCHAR(20) for SName column. Data type for the attribute SDateofBirth is DATE and supposing the school uses guardian's 12 digit Aadhaar number as GUID, we can declare GUID as CHAR(12) since Aadhaar number is of fixed length and we are not going to perform any mathematical operation on GUID.

Table 8.3, 8.4 and 8.5 show the chosen data type and constraint for each attribute of the relations STUDENT, GUARDIAN and ATTENDANCE, respectively.

#### **Table 8.3 Data types and constraints for the attributes of relation STUDENT**

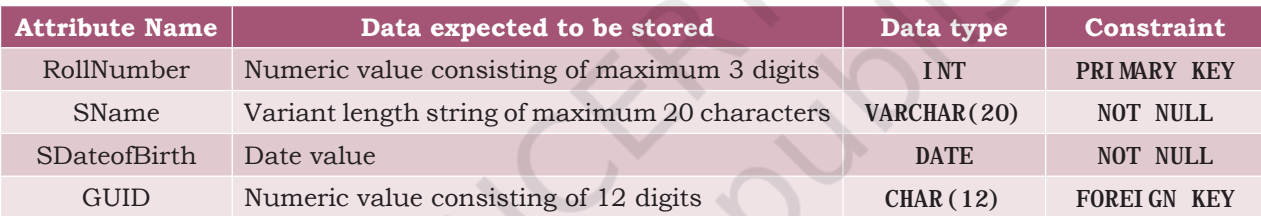

#### **Table 8.4 Data types and constraints for the attributes of relation GUARDIAN**

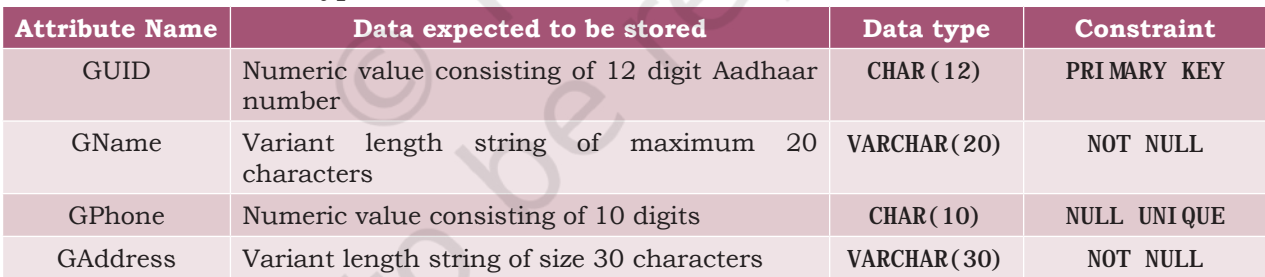

#### **Table 8.5 Data types and constraints for the attributes of relation ATTENDANCE.**

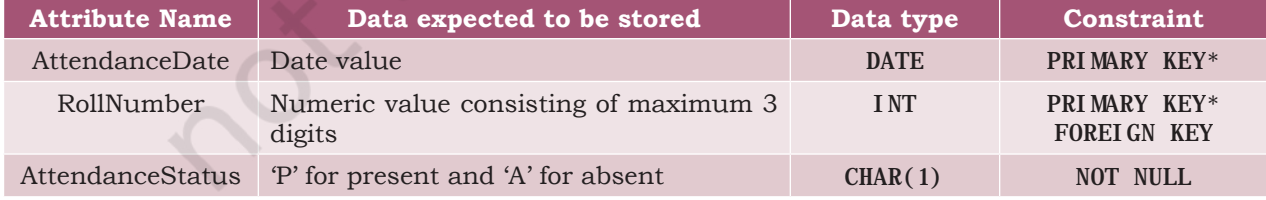

*\*means part of composite primary key*

Once data types and constraints are identified, let us create tables without specifying constraint along with the attribute name for simplification. We will learn to incorporate constraints on attributes in Section 8.4.4.

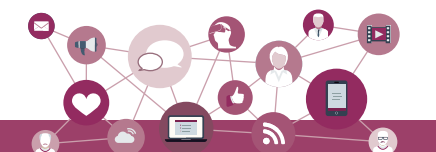

*Example 8.1* Create table STUDENT.

mysql> CREATE TABLE STUDENT(

- -> RollNumber INT,
- $\text{-}$  > SName VARCHAR(20),
- -> SDateofBirth DATE,
- $\text{-}$  > GUID CHAR(12),
- -> PRIMARY KEY (RollNumber));

Query OK, 0 rows affected (0.91 sec)

**Note:** ',' is used to separate two attributes and each statement terminates with a semi-colon (;). The symbol  $\rightarrow$  indicates line continuation as SQL statement may not complete in a single line.

#### **8.4.3 DESCRIBE Table**

We can view the structure of an already created table using the describe statement.

*Syntax:*

DESCRIBE tablename:

MySQL also supports the short form DESC of DESCRIBE to get description of table. To retrieve details about the structure of relation STUDENT, we can write DESC or DESCRIBE followed by table name:

mysql> DESC STUDENT;

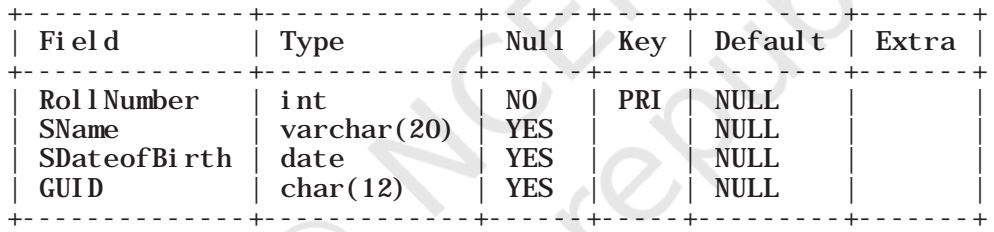

4 rows in set (0.06 sec)

The show table command will now return the table STUDENT:

mysql> SHOW TABLES; +------------------------------+ Tables\_in\_studentattendance +------------------------------+ | student | +------------------------------+ 1 row in set (0.00 sec)

## **8.4.4 ALTER Table**

After creating a table we may realize that we need to add/remove an attribute or to modify the datatype of an existing attribute or to add constraint in attribute. In all such cases, we need to change or alter the structure of the table by using the alter statement.

*Syntax:*

ALTER TABLE tablename ADD/Modify/DROP attribute1, attribute2,..

**Think and Reflect** Can we have a CHAR or VARCHAR data type for contact number (mobile, landline)?

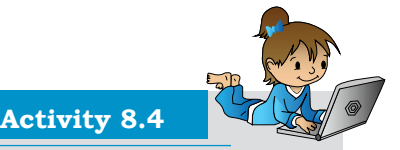

Create the other two relations GUARDIAN and ATTENDANCE as per data types given in Table 8.4 and 8.5, and view their structures. Don't add any constraint in the two tables.

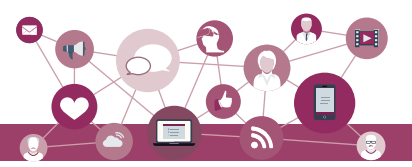

### *(A) Add primary key to a relation*

Let us now alter the tables created in Activity 8.4. The below MySQL statement adds a primary key to the GUARDIAN relation:

mysql> ALTER TABLE GUARDIAN ADD PRIMARY KEY (GUID); Query OK, 0 rows affected (1.14 sec) Records: 0 Duplicates: 0 Warnings: 0

Now let us add primary key to the ATTENDANCE relation. The primary key of this relation is a composite key made up of two attributes — AttendanceDate and RollNumber.

mysql> ALTER TABLE ATTENDANCE -> ADD PRIMARY KEY(AttendanceDate, -> RollNumber); Query OK, 0 rows affected (0.52 sec) Records: 0 Duplicates: 0 Warnings: 0

#### *(B) Add foreign key to a relation*

Once primary keys are added the next step is to add foreign keys to the relation (if any). A relation may have multiple foreign keys and each foreign key is defined on a single attribute. Following points need to be observed while adding foreign key to a relation:

- The referenced relation must be already created.
- The referenced attribute must be a part of primary key of the referenced relation.
- Data types and size of referenced and referencing attributes must be same.

#### *Syntax:*

ALTER TABLE table\_name ADD FOREIGN KEY(attribute name) REFERENCES referenced\_table\_name (attribute name);

Let us now add foreign key to the table STUDENT. Table 8.3 shows that attribute GUID (the referencing attribute) is a foreign key and it refers to attribute GUID (the referenced attribute) of table GUARDIAN (Table 8.4). Hence, STUDENT is the referencing table and GUARDIAN is the referenced table.

- mysql> ALTER TABLE STUDENT
	- -> ADD FOREIGN KEY(GUID) REFERENCES  $\text{-}$  > GUARDI AN(GUID);

Query OK, 0 rows affected (0.75 sec) Records: 0 Duplicates: 0 Warnings: 0

*(C) Add constraint UNIQUE to an existing attribute* In GUARDIAN table, attribute GPhone has a constraint UNIQUE which means no two values in that column should be same.

*Syntax:*

**Think and Reflect**

Name foreign keys in table ATTENDANCE and STUDENT. Is there any foreign key in table GUARDIAN.

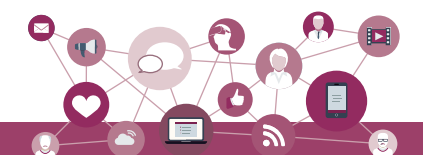

ALTER TABLE table\_name ADD UNIQUE (attribute name);

Let us now add the constraint UNIQUE with attribute

GPhone of the table GUARDIAN as shown at table 8.4. mysql> ALTER TABLE GUARDIAN -> ADD UNIQUE(GPhone); Query OK, 0 rows affected (0.44 sec) Records: 0 Duplicates: 0 Warnings: 0

# *(D) Add an attribute to an existing table*

Sometimes, we may need to add an additional attribute in a table. It can be done using the syntax given below:

ALTER TABLE table name ADD attribute name DATATYPE;

Suppose the principal of the school has decided to award scholarship to some needy students for which income of the guardian must be known. But school has not maintained income attribute with table GUARDIAN so far. Therefore, the database designer now needs to add a new attribute income of data type INT in the table GUARDIAN.

mysql> ALTER TABLE GUARDIAN -> ADD income INT; Query OK, 0 rows affected (0.47 sec) Records: 0 Duplicates: 0 Warnings: 0

# *(E) Modify datatype of an attribute*

We can modify data types of the existing attributes of a table using the following ALTER statement.

*Syntax:*

ALTER TABLE table\_name MODIFY attribute DATATYPE;

Suppose we need to change the size of attribute GAddress from VARCHAR(30) to VARCHAR(40) of the GUARDIAN table. The MySQL statement will be:

mysql> ALTER TABLE GUARDIAN -> MODIFY GAddress VARCHAR(40); Query OK, 0 rows affected (0.11 sec) Records: 0 Duplicates: 0 Warnings: 0

## *(F) Modify constraint of an attribute*

When we create a table, by default each attribute takes NULL value except for the attribute defined as primary key. We can change an attribute's constraint from NULL to NOT NULL using alter statement.

*Syntax:*

ALTER TABLE table\_name MODIFY attribute DATATYPE NOT NULL;

*Note:* We have to specify the data type of the attribute along with constraint NOT NULL while using MODIFY.

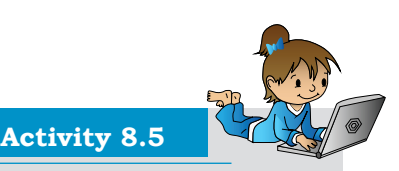

Add foreign key in the ATTENDANCE table (use fig. 8.1 to identify referencing and referenced tables).

# **Think and Reflect**

What are the minimum and maximum income values that can be entered in the income attribute given the data type is INT?

**Notes**

To associate NOT NULL constraint with attribute SName of table STUDENT (table 8.3), we write the following MySQL statement:

 mysql> ALTER TABLE STUDENT -> MODIFY SName VARCHAR(20) NOT NULL; Query OK, 0 rows affected (0.47 sec) Records: 0 Duplicates: 0 Warnings: 0

### *(G) Add default value to an attribute*

If we want to specify default value for an attribute, then use the following syntax:

ALTER TABLE table\_name MODIFY attribute DATATYPE DEFAULT default\_value;

To set default value of SDateofBirth of STUDENT to 15th May 2000, we write the following statement:

mysql> ALTER TABLE STUDENT -> MODIFY SDateofBirth DATE DEFAULT  $->2000-05-15$ ; Query OK, 0 rows affected (0.08 sec) Records: 0 Duplicates: 0 Warnings: 0

*Note:* We have to specify the data type of the attribute along with DEFAULT while using MODIFY.

#### *(H) Remove an attribute*

Using ALTER, we can remove attributes from a table, as shown in the below syntax:

ALTER TABLE table name DROP attribute;

To remove the attribute income from the table GUARDIAN (8.4), we can write the following MySQL statement:

mysql> ALTER TABLE GUARDIAN DROP income; Query OK, 0 rows affected (0.42 sec) Records: 0 Duplicates: 0 Warnings: 0

#### *(I) Remove primary key from the table*

While creating a table, we may have specified incorrect primary key. In such case, we need to drop the existing primary key of the table and add a new primary key.

*Syntax:*

ALTER TABLE table\_name DROP PRIMARY KEY;

To remove primary key of table GUARDIAN (Table 8.4), we write the following MySQL statement:

mysql> ALTER TABLE GUARDIAN DROP PRIMARY KEY; Query OK, 0 rows affected (0.72 sec) Records: 0 Duplicates: 0 Warnings: 0

*Note:* We have dropped primary key from GUARDIAN table, but each table should have a primary key to maintain uniqueness. Hence, we have to use ADD command to specify primary key for the GUARDIAN table as shown in earlier examples.

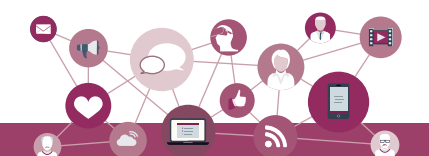

# **8.4.5 DROP Statement**

Sometimes a table in a database or the database itself needs to be removed. We can use DROP statement to remove a database or a table permanently from the system. However, one should be very cautious while using this statement as it cannot be undone.

*Syntax to drop a table:* DROP TABLE table\_name;

*Syntax to drop a database:* DROP DATABASE database name:

#### *Cautions:*

- 1) Using the Drop statement to remove a database will ultimately remove all the tables within it.
- 2) DROP statement will remove the tables or database created by you. Hence you may apply DROP statement at the end of the chapter.

# **8.5 SQL for Data Manipulation**

In the previous section, we created the database StudentAttendance having three relations STUDENT, GUARDIAN and ATTENDANCE. When we create a table, only its structure is created but the table has no data. To populate records in the table, INSERT statement is used. Similarly, table records can be deleted or updated using SQL data manipulation statements.

Data Manipulation using a database means either retrieval (access) of existing data, insertion of new data, removal of existing data or modification of existing data in the database.

# **8.5.1 INSERTION of Records**

INSERT INTO statement is used to insert new records in a table. Its syntax is:

INSERT INTO tablename VALUES (value 1, value  $2, \ldots$ );

Here, value 1 corresponds to attribute 1, value 2 corresponds to attribute 2 and so on. Note that we need not to specify attribute names in insert statement if there are exactly same number of values in the INSERT statement as the total number of attributes in the table.

*Caution:* While populating records in a table with foreign key, ensure that records in referenced tables are already populated.

**Notes**

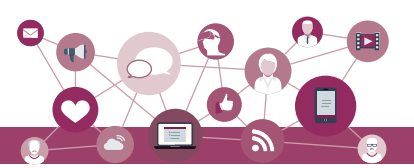

Let us insert some records in the StudentAttendance database. We shall insert records in the GUARDIAN table first as it does not have any foreign key. We are going to insert the records given in Table 8.6.

#### **Table 8.6 Records to be inserted into the GUARDIAN table**

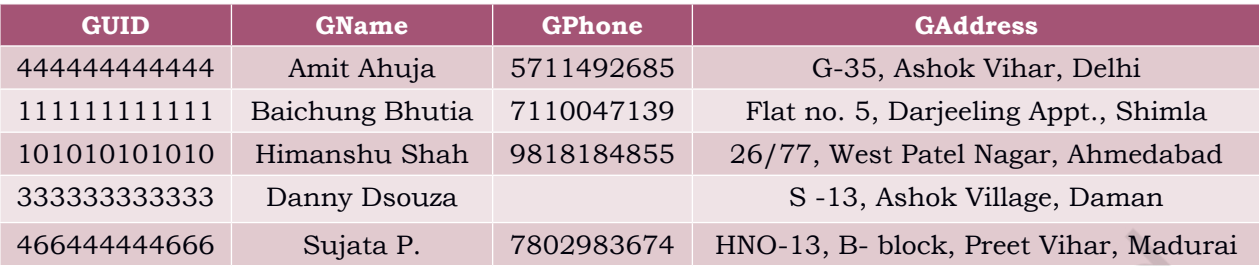

The below statement inserts the first record in the table.

mysql> INSERT INTO GUARDIAN -> VALUES (444444444444, 'Amit Ahuja',  $-$  > 5711492685, 'G-35, Ashok vihar, Delhi' ); Query OK, 1 row affected (0.01 sec)

We can use the SOL statement SELECT  $*$  from table name to view the inserted records. The SELECT statement will be explained in next section.

mysql> SELECT \* from GUARDIAN;

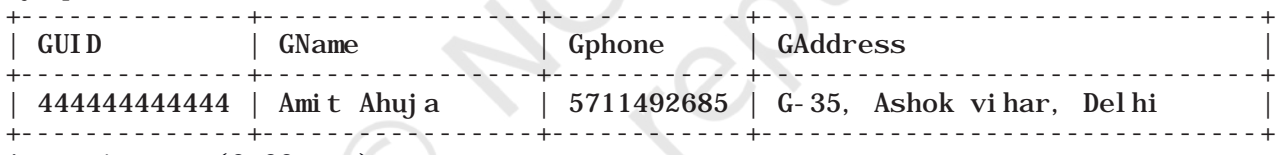

1 row in set (0.00 sec)

If we want to provide values only for some of the attributes in a table (supposing other attributes having NULL or any other default value), then we shall specify the attribute name alongside each data value as shown in the following syntax of INSERT INTO statement.

*Syntax:*

INSERT INTO tablename (column1, column2, ...) VALUES (value1, value2,  $\ldots$ );

To insert the fourth record of Table 8.6 where GPhone is not given, we need to insert values in the other three fields (GPhone was set to NULL by default at the time of table creation). In this case, we have to specify the names of attributes in which we want to insert values. The values must be given in the same order in which attributes are written in INSERT command.

mysql> INSERT INTO GUARDIAN(GUID, GName, GAddress) -> VALUES (333333333333, 'Danny Dsouza',

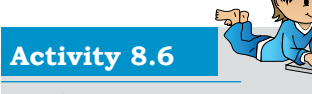

Write SQL statements to insert the remaining 3 rows of table 8.6 in table GUARDIAN.

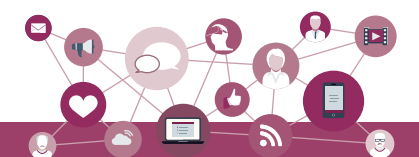

 $>$   $S -13$ , Ashok Village, Daman' ); Query  $0K$ , 1 row affected  $(0.03 \text{ sec})$ 

*Note:* Text and date values must be enclosed in '' (single quotes).

mysql> SELECT \* from GUARDIAN;

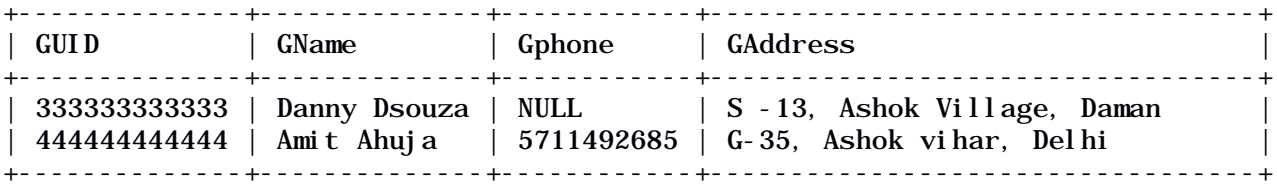

2 rows in set (0.00 sec)

Let us now insert the records given in Table 8.7 into the STUDENT table.

## **Table 8.7 Records to be inserted into the STUDENT table**

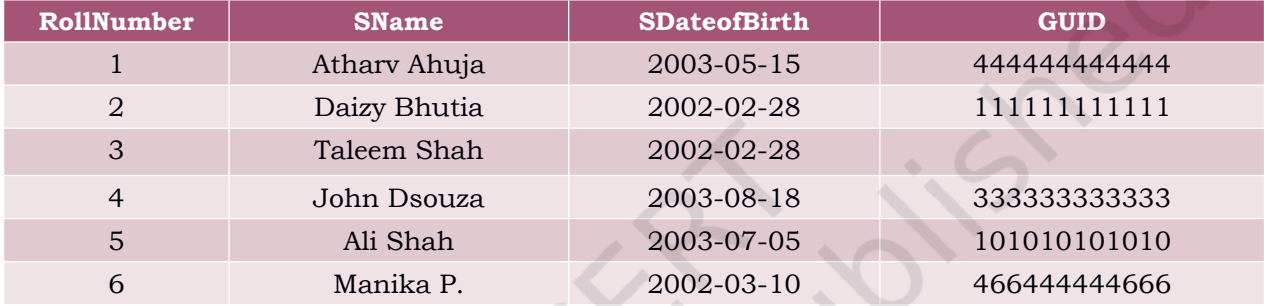

To insert the first record of Table 8.7, we write the following MySQL statement

```
mysql> INSERT INTO STUDENT 
     -> VALUES(1,'Atharv Ahuja','2003-05-15', 
     -> 444444444444);
Query OK, 1 row affected (0.11 sec)
```
OR

```
mysql> INSERT INTO STUDENT (RollNumber, SName, 
     -> SDateofBirth, GUID)
     -> VALUES (1,'Atharv Ahuja','2003-05-15', 
    -> 44444444444;
Query OK, 1 row affected (0.02 sec)
```
mysql> SELECT \* from STUDENT;

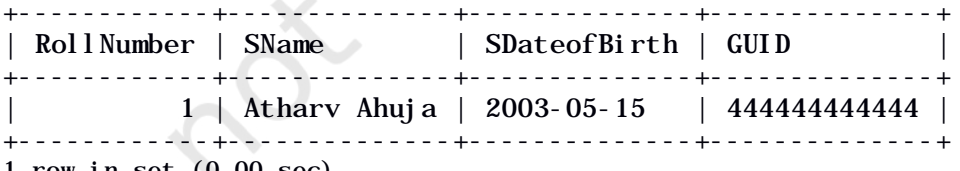

1 row in set (0.00 sec)

Let us now insert the third record of Table 8.7 where GUID is NULL. Recall that GUID is foreign key of this table and thus can take NULL value. Hence, we can put NULL value for GUID and insert the record by using the following statement:

Recall that Date is stored in "YYYY-MM-DD" format.

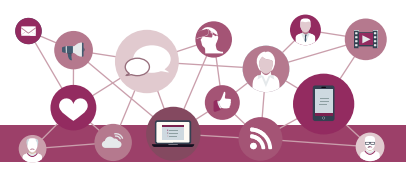

mysql> INSERT INTO STUDENT

 $\sim$  VALUES(3, 'Taleem Shah', '2002-02-28',

 $\rightarrow$  NULL); Query OK, 1 row affected (0.05 sec)

#### mysql> SELECT \* from STUDENT;

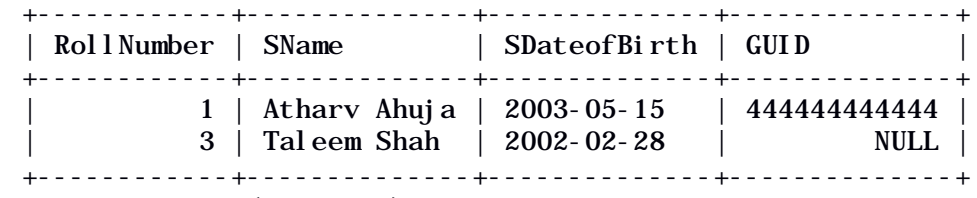

2 rows in set (0.00 sec)

We had to write NULL in the above MySQL statement because when not giving the column names, we need to give values for all the columns. Otherwise, we have to give names of attributes along with the values if we need to insert data only for certain attributes, as shown in the next query:

mysql> INSERT INTO STUDENT (RollNumber, SName,

- -> SDateofBirth) VALUES (3, 'Taleem Shah','  $-> 2002 - 02 - 28$ ');
- Query OK, 1 row affected (0.05 sec)

 In the above statement we are informing DBMS to insert the corresponding values for the mentioned columns and GUID would be assigned NULL value.

# mysql> SELECT \* from STUDENT;

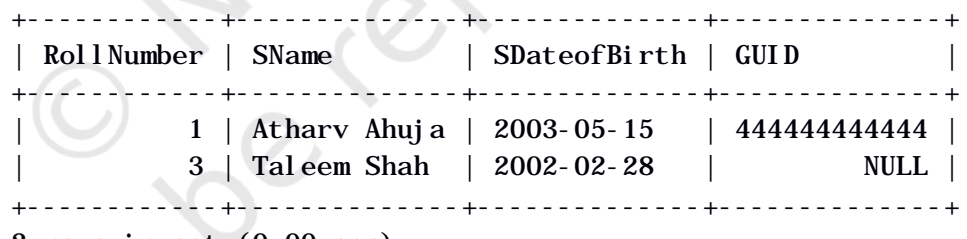

2 rows in set (0.00 sec)

#### **8.6 SQL for Data Query Think and Reflect**

So far we have learnt how to create database as well as to store and manipulate data. We are interested to store data in a database as it is easier to retrieve data in future from databases in whatever way we want. The Structured Query Language (SQL) has efficient mechanisms to retrieve data stored in multiple tables in a MySQL database (or any other RDBMS). The user enters the SQL commands called queries where the specific requirements for data to be retrieved are provided. The SQL statement SELECT is used to retrieve data from the tables in a database and is also called query statement.

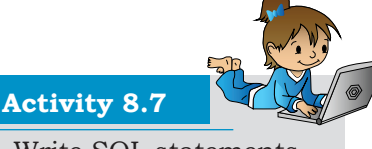

Write SQL statements to insert the remaining 4 rows of table 8.7 in table STUDENT.

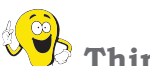

- Which of the above syntax should be used when we are not sure of the order (with respect to the column) in which the values are to be inserted in the table?
- Can we insert two records with the same roll number?

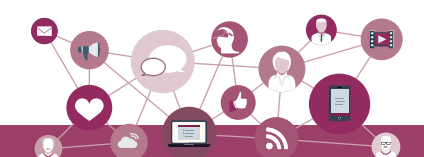

### **8.6.1 SELECT Statement**

The SQL statement SELECT is used to retrieve data from the tables in a database and the output is also displayed in tabular form.

*Syntax:*

SELECT attribute1, attribute2, ... FROM table name WHERE condition

Here, attribute1, attribute2, ... are the column names of the table table\_name from which we want to retrieve data. The FROM clause is always written with SELECT clause as it specifies the name of the table from which data is to be retrieved. The WHERE clause is optional and is used to retrieve data that meet specified condition(s).

*Example 8.2* To display the name and date of birth of student with roll number 2, we write the following query:

```
mysql> SELECT SName, SDateofBirth
     -> FROM STUDENT
    \text{-} > WHERE RollNumber = 1;
+--------------+--------------+
 | SName | SDateofBirth |
  +--------------+--------------+
| Atharv Ahuja | 2003-05-15 |
+--------------+--------------+
1 row in set (0.03 sec)
```
## **8.6.2 QUERYING using Database OFFICE**

Different organisations maintain databases to store data in the form of tables. Let us consider the database OFFICE of an organisation that has many related tables like EMPLOYEE, DEPARTMENT and so on. Every EMPLOYEE in the database is assigned to a DEPARTMENT and his/her Department number (DeptId) is stored as a foreign key in the table EMPLOYEE. Let us consider some data for the table 'EMPLOYEE' as shown in Table 8.8 and apply the SELECT statement to retrieve data:

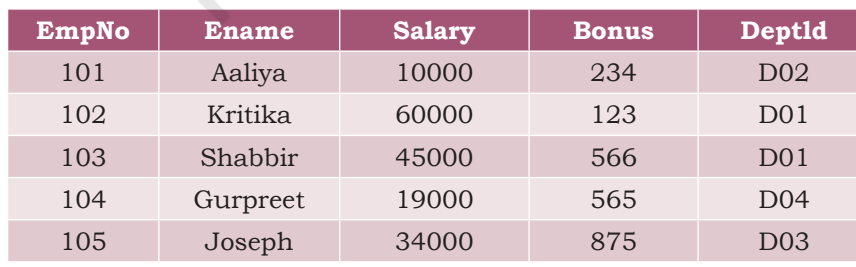

#### **Table 8.8 EMPLOYEE**

### **Think and Reflect**

Can you think of examples from daily life where storing and querying data in a database can be helpful?

# **Notes**

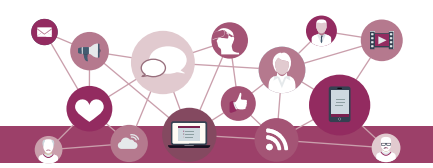

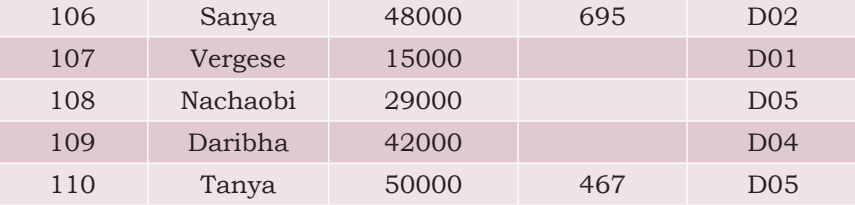

# *(A) Retrieve selected columns*

The following query displays employee numbers of all the employees:

```
mysql> SELECT EmpNo
      -> FROM EMPLOYEE;
    +-------+
  | EmpNo |
+-------+
     | 101 |
      | 102 |
      | 103 |
      | 104 |
      105
      | 106 |
      107
      | 108 |
      | 109 |
      | 110 |
+-------+
```

```
10 rows in set (0.41 sec)
```
To display the employee number and employee name of all the employees, we write the following query:

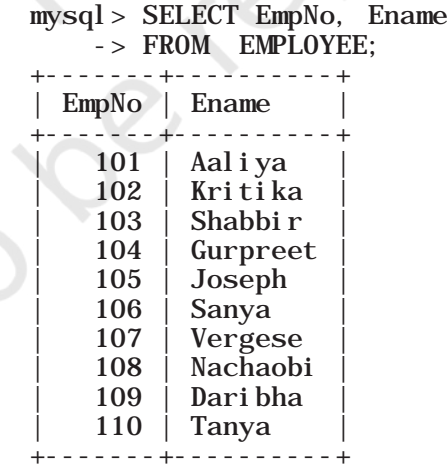

10 rows in set (0.00 sec)

# *(B) Renaming of columns*

In case we want to rename any column while displaying the output, we can do so by using alias 'AS' in the query as:

Display Employee name as Name in the output for all the employees.

mysql> SELECT EName AS Name

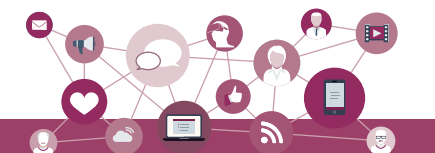

#### -> FROM EMPLOYEE;

+----------+ | Name |  $- - - -$ | Aaliya | Kritika Shabbir | Gurpreet | | Joseph | Sanya Vergese Nachaobi Dari bha | Tanya | +----------+ 10 rows in set (0.00 sec)

*Example 8.3* Display names of all employees along with their annual salary (Salary\*12). While displaying query result, rename EName as Name.

mysql> SELECT EName AS Name, Salary\*12 -> FROM EMPLOYEE; +----------+-----------+ Name | Salary\*12 +----------+-----------+ | Aaliya | 120000<br>| Kritika | 720000 | Kritika | 720000<br>| 720000 | 540000 | Shabbir | 540000<br>| Gurpreet | 228000 Gurpreet | Joseph | 408000 | | Sanya | 576000<br>| 180000 | 180000 Vergese | Nachaobi | 348000 | | Daribha | 504000 | | Tanya | 600000 | +----------+-----------+ 10 rows in set (0.02 sec)

Observe that in the output, Salary\*12 is displayed as the column name for the annual salary column. In the output table, we can use alias to rename that column as Annual Salary as shown below:

mysql> SELECT Ename AS Name, Salary\*12 AS -> 'Annual Salary' -> FROM EMPLOYEE; +----------+---------------+ Annual Salary +----------+---------------+ | Aaliya | 120000<br>| 120000 | 120000 | Kritika | 720000<br>| 720000 | 7540000 | Shabbir | 540000<br>| Gurpreet | 540000 Gurpreet | Joseph | 408000 | | Sanya | 576000<br>| 576000 | 576000 | Vergese | 180000<br>| 180000 | 180000 Nachaobi | Daribha | 504000 | Tanya | 600000 | +----------+---------------+ 10 rows in set (0.00 sec)

**Notes**

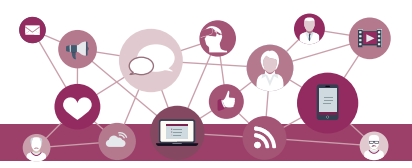

**Notes**

#### *Note:*

- i) Annual Salary will not be added as a new column in the database table. It is just for displaying the output of the query.
- ii) If an aliased column name has space as in the case of Annual Salary, it should be enclosed in quotes as 'Annual Salary'.

# *(C) DISTINCT Clause*

By default, SQL shows all the data retrieved through query as output. However, there can be duplicate values. The SELECT statement when combined with DISTINCT clause, returns records without repetition (distinct records). For example, while retrieving employee's department number, there can be duplicate values as many employees are assigned to same department. To display unique department number for all the employees, we use DISTINCT as shown below:

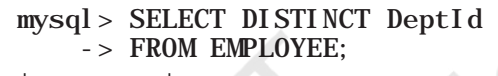

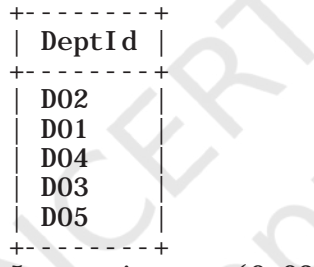

5 rows in set (0.03 sec)

#### *(D) WHERE Clause*

The WHERE clause is used to retrieve data that meet some specified conditions. In the OFFICE database, more than one employee can have the same salary. To display distinct salaries of the employees working in the department number D01, we write the following query in which the condition to select the employee whose department number is D01 is specified using the WHERE clause:

- mysql> SELECT DISTINCT Salary
	- -> FROM EMPLOYEE
		- $\rightarrow$  WHERE Deptid='DO1';

As the column DeptId is of string type, its values are enclosed in quotes ('D01').

+--------+ | Salary | +--------+ | 60000 | | 45000 | | 15000 | +--------+ 3 rows in set (0.02 sec)

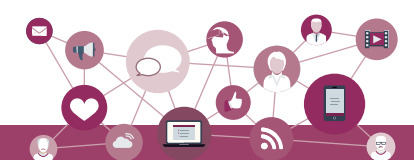

In the above example, we have used = operator in WHERE clause. We can also use other relational operators  $\langle \langle \cdot, \langle \cdot \rangle \rangle \rangle = \langle \cdot \rangle$  =  $\langle \cdot \rangle$  to specify conditions. The logical operators AND, OR, and NOT are used with WHERE clause to combine multiple conditions.

*Example 8.4* Display all the employees who are earning more than 5000 and work in department with DeptId D04.

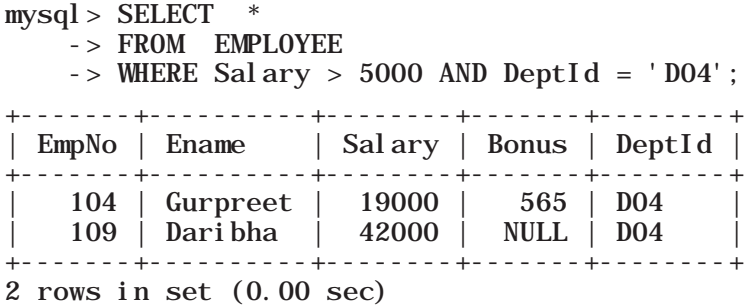

*Example 8.5* The following query displays records of all the employees except Aaliya.

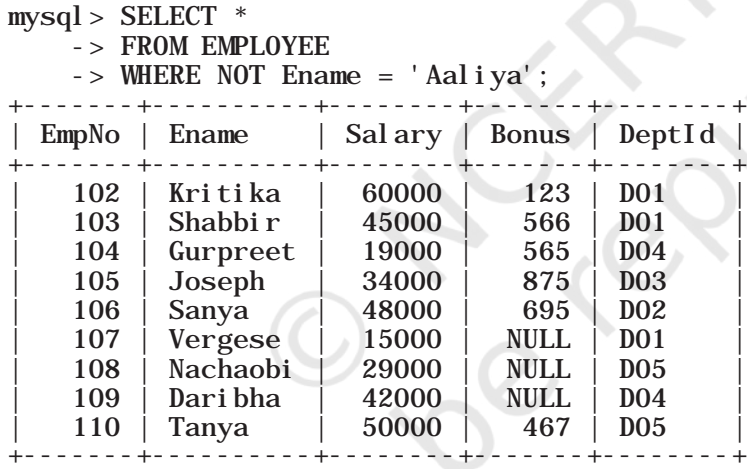

9 rows in set (0.00 sec)

*Example 8.6* The following query displays name and department number of all those employees who are earning salary between 20000 and 50000 (both values inclusive).

mysql> SELECT Ename, DeptId -> FROM EMPLOYEE -> WHERE Salary>=20000 AND Salary<=50000;

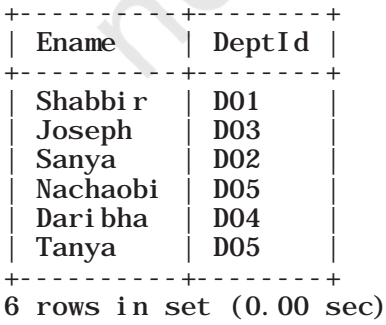

# **Think and Reflect**

What will happen if in the above query we write "Aaliya" as "AALIYA" or "aaliya" or "AaLIYA"? Will the query generate the same output or an error?

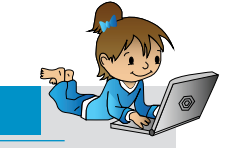

Compare the output produced by the query in example 8.6 and the following query and differentiate between the OR and AND operators. **SELECT** FROM EMPLOYEE WHERE Salary > 5000 OR DeptId=  $20$ ;

**Activity 8.8**

**Notes**

The above query defines a range that can also be checked using a comparison operator BETWEEN.

mysql> SELECT Ename, DeptId -> FROM EMPLOYEE -> WHERE Salary BETWEEN 20000 AND 50000; +----------+--------+ | Ename | DeptId | +----------+--------+

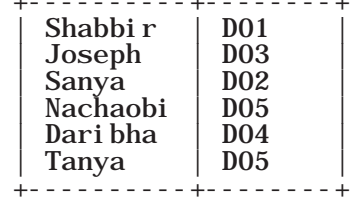

6 rows in set (0.03 sec)

*Note:* The BETWEEN operator defines the range of values in which the column value must fall into, to make the condition true.

*Example 8.7* The following query displays details of all the employees who are working either in DeptId D01, D02 or D<sub>04</sub>.

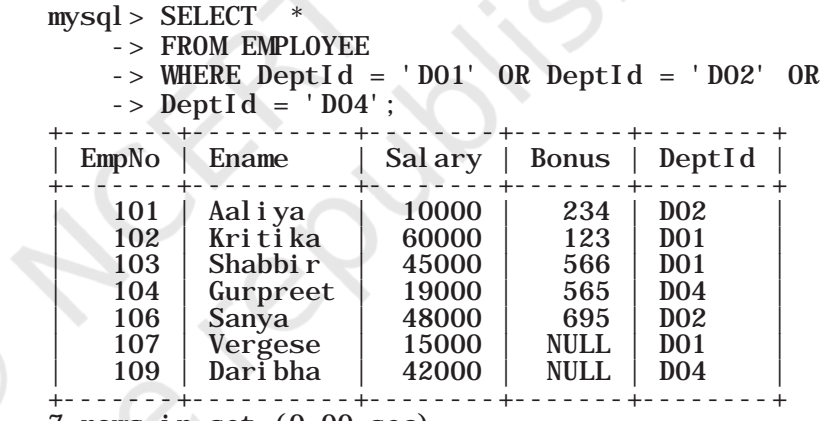

7 rows in set (0.00 sec)

#### *(E) MEMBERSHIP OPERATOR IN*

The IN operator compares a value with a set of values and returns true if the value belongs to that set. The above query can be rewritten using IN operator as shown below:

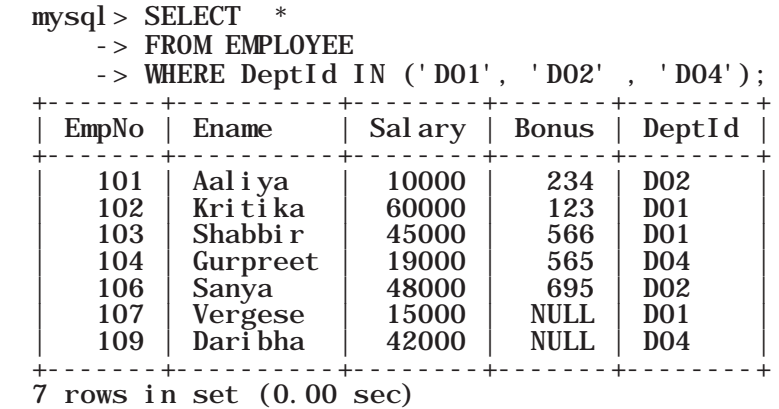

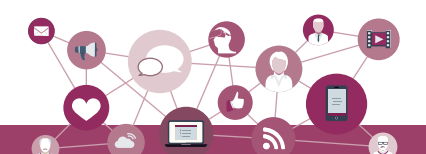

*Example 8.8* The following query displays details of all the employees except those working in department number D01 or D02.

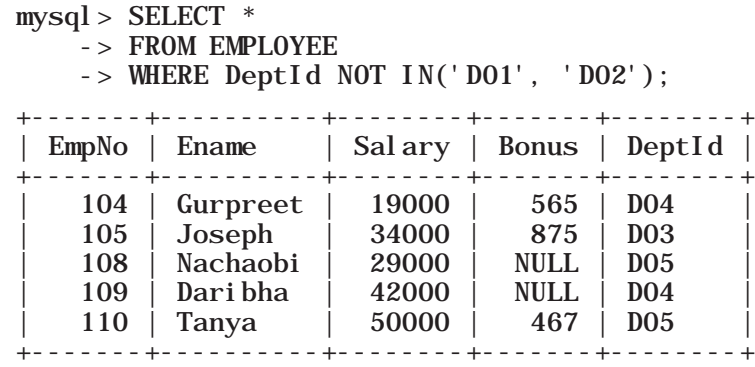

5 rows in set (0.00 sec)

*Note:* Here we need to combine NOT with IN as we want to retrieve all records except with DeptId D01 and D02.

## *(F) ORDER BY Clause*

ORDER BY clause is used to display data in an ordered (arranged) form with respect to a specified column. By default, ORDER BY displays records in ascending order of the specified column's values. To display the records in descending order, the DESC (means descending) keyword needs to be written with that column.

*Example 8.9* The following query displays details of all the employees in ascending order of their salaries.

 $mysql > SELECT$  \* -> FROM EMPLOYEE -> ORDER BY Salary;

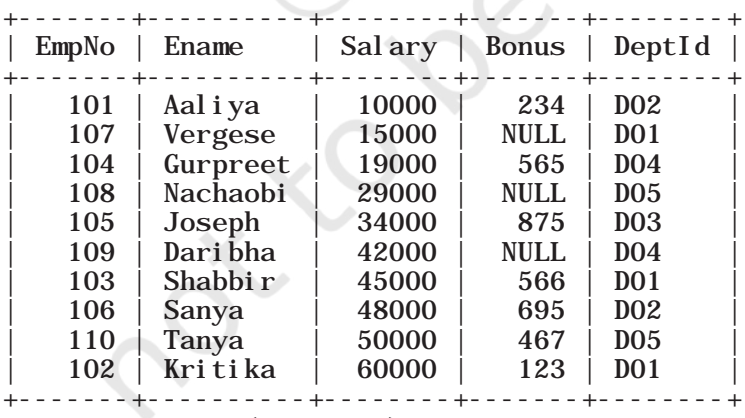

10 rows in set (0.05 sec)

*Example 8.10* The following query displays details of all the employees in descending order of their salaries.

 $mysql > SELECT$ 

- -> FROM EMPLOYEE
- -> ORDER BY Salary DESC;

**Notes**

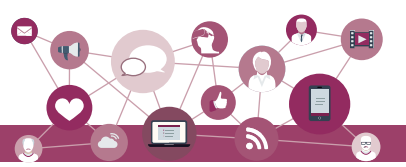

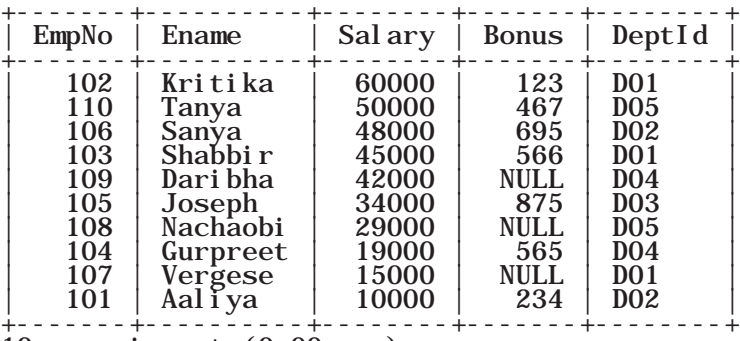

#### 10 rows in set (0.00 sec)

# *(G) Handling NULL Values*

SQL supports a special value called NULL to represent a missing or unknown value. For example, the village column in a table called address will have no value for cities. Hence, NULL is used to represent such unknown values. It is important to note that NULL is different from 0 (zero). Also, any arithmetic operation performed with NULL value gives NULL. For example:  $5 + NULL =$ NULL because NULL is unknown hence the result is also unknown. In order to check for NULL value in a column, we use IS NULL.

*Example 8.11* The following query displays details of all those employees who have not been given a bonus. This implies that the bonus column will be blank.

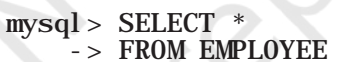

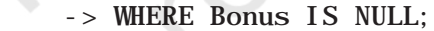

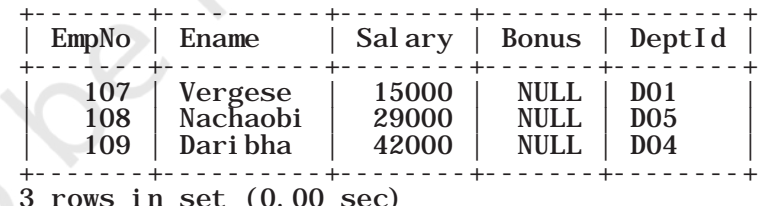

*Example 8.12* The following query displays names of all the employees who have been given a bonus. This implies that the bonus column will not be blank.

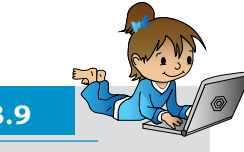

# **Activity 8.9**

Execute the following two queries and find out what will happen if we specify two columns in the ORDER BY clause:

SELECT \* FROM EMPLOYEE ORDER BY Salary, Bonus;

SELECT \* FROM EMPLOYEE ORDER BY Salary, Bonus desc;

mysql> SELECT EName -> FROM EMPLOYEE -> WHERE Bonus IS NOT NULL; +----------+ | EName | +----------+ | Aaliya | Kritika Shabbi r | Gurpreet | | Joseph | Sanya | Tanya | +----------+ 7 rows in set (0.00 sec)

# *(H) Substring pattern matching*

Many a times we come across situations where we don't want to query by matching exact text or value. Rather, we are interested to find matching of only a few characters or values in column values. For example, to find out names starting with 'T' or to find out pin codes starting with '60'. This is called substring pattern matching. We cannot match such patterns using = operator as we are not looking for exact match. SQL provides LIKE operator that can be used with WHERE clause to search for a specified pattern in a column.

The LIKE operator makes use of the following two wild card characters:

- % (percent)— used to represent zero, one, or multiple characters
- \_ (underscore)— used to represent a single character

*Example 8.13* The following query displays details of all those employees whose name starts with 'K'.

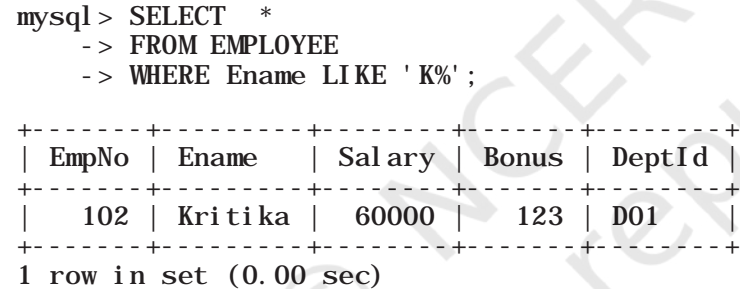

*Example 8.14* The following query displays details of all those employees whose name ends with 'a'.

 $mysql > SELECT$  -> FROM EMPLOYEE -> WHERE Ename LIKE '%a'; +-------+---------+--------+-------+--------+ | EmpNo | Ename | Salary | Bonus | DeptId | +-------+---------+--------+-------+--------+ | 101 | Aaliya | 10000 | 234 | D02 | | 123 | 102 | 1102 | 123 | 102 | 123 | 102 | 123 | 129 | 129 | 129 | 129 | 129 | 129 | 129 | 129 | 129 | 129 | | 106 | Sanya | 48000 | 695<br>| 109 | Daribha | 42000 | NULL | 109 | Daribha | 42000 | NULL | D04 | Tanya | 50000 | 467 +-------+---------+--------+-------+--------+ 5 rows in set (0.00 sec)

*Example 8.15* The following query displays details of all those employees whose name consists of exactly 5 letters and starts with any letter but has 'ANYA' after that.

 $mysql > SELECT$ 

# **NOTES**

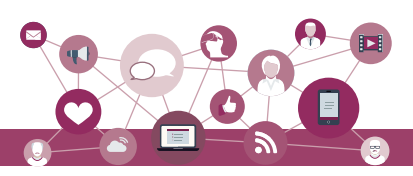

**Think and Reflect**

When we type first letter of a contact name in our contact list in our mobile phones all the names containing that character are displayed. Can you relate SQL statement with the process? List other real life situations where you can visualize an SQL statement in operation.

 -> FROM EMPLOYEE -> WHERE Ename LIKE '\_ANYA';

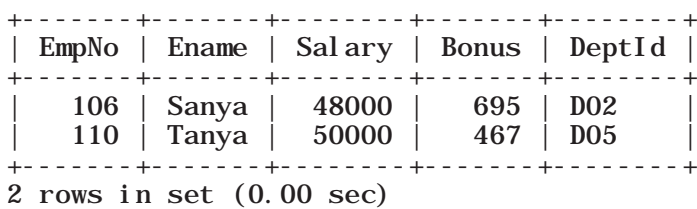

*Example 8.16* The following query displays names of all the employees containing 'se' as a substring in name.

```
mysql> SELECT Ename
     -> FROM EMPLOYEE
     -> WHERE Ename LIKE '%se%';
   +---------+
  | Ename |
  +---------+
  | Joseph |
  | Vergese |
+---------+
2 rows in set (0.00 sec)
```
*Example 8.17* The following query displays names of all employees containing 'a' as the second character.

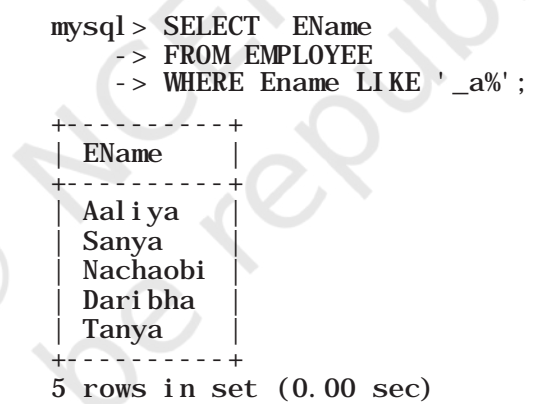

# **8.7 Data Updation and Deletion**

Updation and deletion of data are also the parts of SQL data manipulation. In this section, we are going to apply these two data manipulation methods.

# **8.7.1 Data Updation**

We may need to make changes in the value(s) of one or more columns of existing records in a table. For example, we may require some changes in address, phone number or spelling of name, etc. The UPDATE statement is used to make such modifications in the existing data.

```
Syntax:
 UPDATE table_name
 SET attribute1 = value1, attribute2 = value2, ...
```
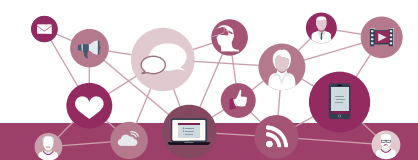

WHERE condition:

The STUDENT Table 8.7 has NULL value for GUID for student with roll number 3. Also, suppose students with roll numbers 3 and 5 are siblings. So, in STUDENT table, we need to fill the GUID value for student with roll number 3 as 101010101010. In order to update or change GUID of a particular row (record), we need to specify that record using WHERE clause, as shown below:

```
mysql> UPDATE STUDENT
    -> SET GUID = 101010101010
    \rightarrow WHERE RollNumber = 3:
Query OK, 1 row affected (0.06 sec)
Rows matched: 1 Changed: 1 Warnings: 0
```
We can then verify the updated data using the statement SELECT \* FROM STUDENT.

*Caution :* If we miss the where clause in the UPDATE statement then the GUID of all the records will be changed to 101010101010.

We can also update values for more than one column using the UPDATE statement. Suppose, the guardian (Table 8.6) with GUID 466444444666 has requested to change the Address to 'WZ - 68, Azad Avenue, Bijnour, MP' and Phone number to '9010810547'.

```
mysql> UPDATE GUARDIAN
    - > SET GAddress = 'WZ - 68, Azad Avenue,
    - > Bijnour, MP', GPhone = 9010810547
    - > WHERE GUID = 466444444666;
Query OK, 1 row affected (0.06 sec)
Rows matched: 1 Changed: 1 Warnings: 0
mysql> SELECT * FROM GUARDIAN ;
```
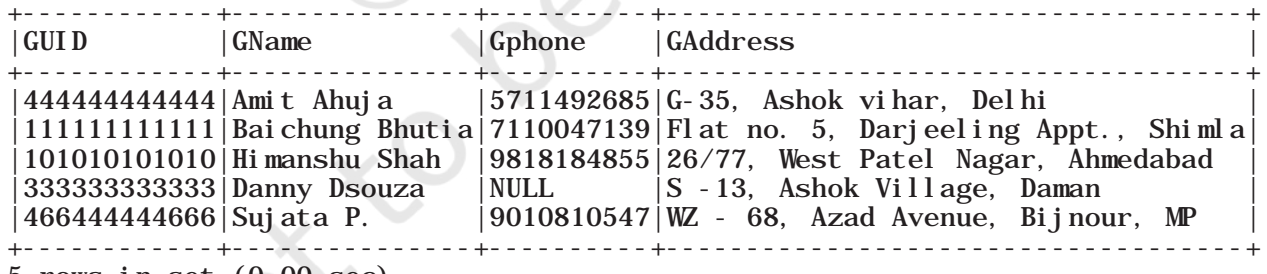

```
5 rows in set (0.00 sec)
```
#### **8.7.2 Data Deletion**

The DELETE statement is used to delete one or more record(s) from a table.

*Syntax:* DELETE FROM table name WHERE condition:

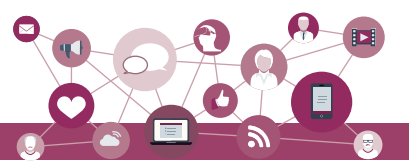

Suppose the student with roll number 2 has left the school. We can use the following MySQL statement to delete that record from the STUDENT table.

 $mvsal >$  DELETE FROM STUDENT WHERE RollNumber = 2; Query OK, 1 row affected (0.06 sec)

```
mysql> SELECT * FROM STUDENT ;
```
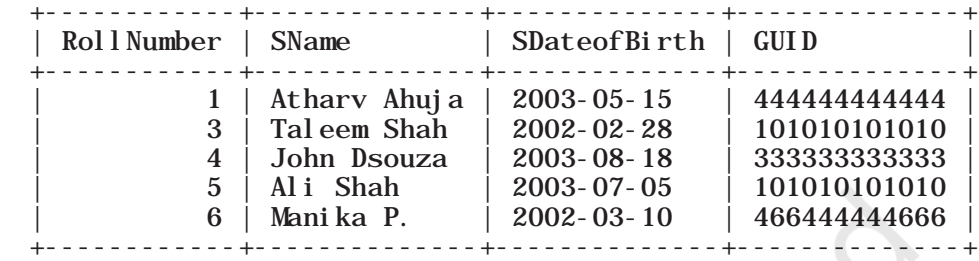

5 rows in set (0.00 sec)

*Caution:* Like UPDATE statement, we need to be careful to include WHERE clause while using DELETE statement to delete records in a table. Otherwise, all the records in the table will get deleted.

#### **Summary**

- Database is a collection of related tables. MySQL is a 'relational' DBMS. A table is a collection of rows and columns, where each row is a record and columns describe the feature of records.
- SQL is the standard language for most RDBMS. SQL is case insensitive.
- CREATE DATABASE statement is used to create a new database.
- USE statement is used for making the specified database as active database.
- CREATE TABLE statement is used to create a table.
- Every attribute in a CREATE TABLE statement must have a name and a datatype.
- ALTER TABLE statement is used to make changes in the structure of a table like adding, removing or changing datatype of column(s).
- The DESC statement with table name shows the structure of the table.
- INSERT INTO statement is used to insert record(s) in a table.
- UPDATE statement is used to modify existing data in a table.
- DELETE statement is used to delete records in a table.

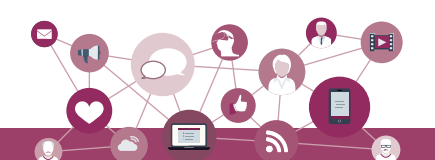

- The SELECT statement is used to retrieve data from one or more database tables.
- SELECT \* FROM table\_name displays data from all the attributes of that table.
- The WHERE clause is used to enforce condition(s) in a query.
- DISTINCT clause is used to eliminate repetition and display the values only once.
- The BETWEEN operator defines the range of values inclusive of boundary values.
- The IN operator selects values that match any value in the given list of values.
- NULL values can be tested using IS NULL and IS NOT NULL.
- ORDER BY clause is used to display the result of an SQL query in ascending or descending order with respect to specified attribute values. The default is ascending order.
- LIKE clause is used for pattern matching. % and  $\Box$ are two wild card characters. The percent (%) symbol is used to represent zero or more characters. The underscore  $\Box$  symbol is used to represent a single character.

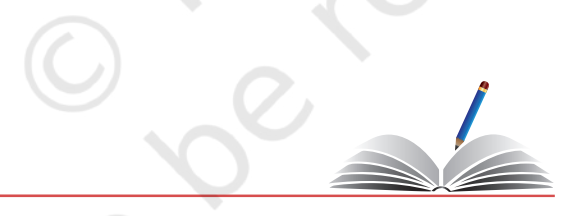

# **Exercise**

1. Match the following clauses with their respective functions.

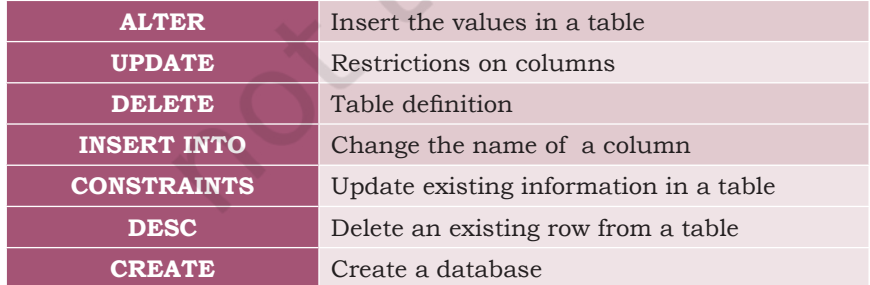

2. Choose appropriate answer with respect to the following code snippet.

CREATE TABLE student ( name CHAR(30).

# **Notes**

**NOTES** 

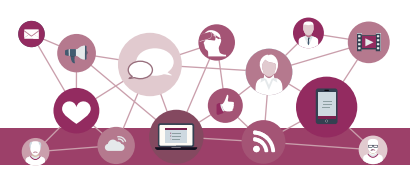

 student\_id INT, gender CHAR(1), PRIMARY KEY (student\_id)

- a) What will be the degree of student table?
	- i) 30

);

- $ii)$  1
- iii) 3
- iv)  $4$
- b) What does 'name' represent in the above code snippet?
	- i) a table
	- ii) a row
	- iii) a column
	- iv) a database
- c) What is true about the following SQL statement? SelecT \* fROM student;
	- i) Displays contents of table 'student'
	- ii) Displays column names and contents of table 'student'
	- iii) Results in error as improper case has been used
	- iv) Displays only the column names of table 'student'
- d) What will be the output of following query?
	- INSERT INTO student VALUES ("Suhana",109,'F'),
	- VALUES ("Rivaan",102,'M'),
	- VALUES ("Atharv",103,'M'),
	- VALUES ("Rishika",105,'F'),
	- VALUES ("Garvit", 104, 'M'),
	- VALUES ("Shaurya",109,'M');
	- i) Error
	- ii) No Error
	- iii) Depends on compiler
	- iv) Successful completion of the query
- e) In the following query how many rows will be deleted? DELETE student
	- WHERE student\_id=109;
	- i) 1 row
	- ii) All the rows where student ID is equal to 109
	- iii) No row will be deleted
	- iv) 2 rows
- 3. Fill in the blanks:
	- a) declares that an index in one table is related to that in another table.
		- i) Primary Key
		- ii) Foreign Key
		- iii) Composite Key
		- iv) Secondary Key
	- b) The symbol Asterisk (\*) in a select query retrieves
		- \_\_\_\_\_\_\_\_\_\_\_\_. i) All data from the table
		- ii) Data of primary key only
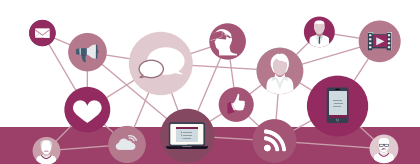

- iii) NULL data
- iv) None of the mentioned
- 4. Consider the following MOVIE database and answer the SQL queries based on it.

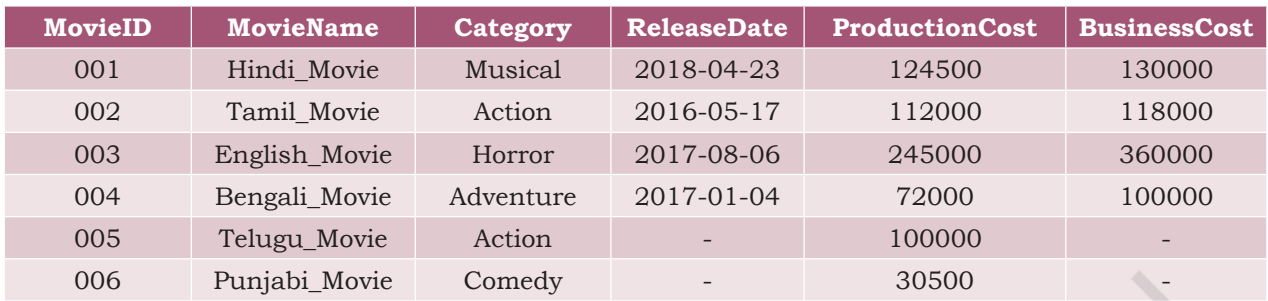

- a) Retrieve movies information without mentioning their column names.
- b) List business done by the movies showing only MovieID, MovieName and BusinessCost.
- c) List the different categories of movies.
- d) Find the net profit of each movie showing its ID, Name and Net Profit.

(*Hint:* Net Profit = BusinessCost – ProductionCost) Make sure that the new column name is labelled as NetProfit. Is this column now a part of the MOVIE relation. If no, then what name is coined for such columns? What can you say about the profit of a movie which has not yet released? Does your query result show profit as zero?

- e) List all movies with ProductionCost greater than 80,000 and less than 1,25,000 showing ID, Name and ProductionCost.
- f) List all movies which fall in the category of Comedy or Action.
- g) List the movies which have not been released yet.
- 5. Suppose your school management has decided to conduct cricket matches between students of class XI and Class XII. Students of each class are asked to join any one of the four teams — Team Titan, Team Rockers, Team Magnet and Team Hurricane. During summer vacations, various matches will be conducted between these teams. Help your sports teacher to do the following:
	- a) Create a database "Sports".
	- b) Create a table "TEAM" with following considerations:
		- i) It should have a column TeamID for storing an integer value between 1 to 9, which refers to unique identification of a team.
		- ii) Each TeamID should have its associated name (TeamName), which should be a string of length not less than 10 characters.

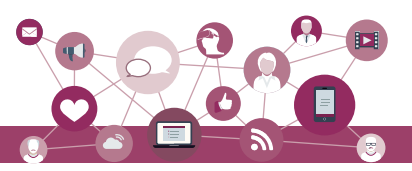

- c) Using table level constraint, make TeamID as primary key.
- d) Show the structure of the table TEAM using SQL command.
- e) As per the preferences of the students four teams were formed as given below. Insert these four rows in TEAM table:
	- Row 1: (1, Team Titan)
	- Row 2: (2, Team Rockers)
	- Row 3: (3, Team Magnet)
	- Row 4: (4, Team Hurricane)
- f) Show the contents of the table TEAM.
- g) Now create another table below. MATCH\_DETAILS and insert data as shown in table. Choose appropriate domains and constraints for each attribute.

## Table: MATCH\_DETAILS

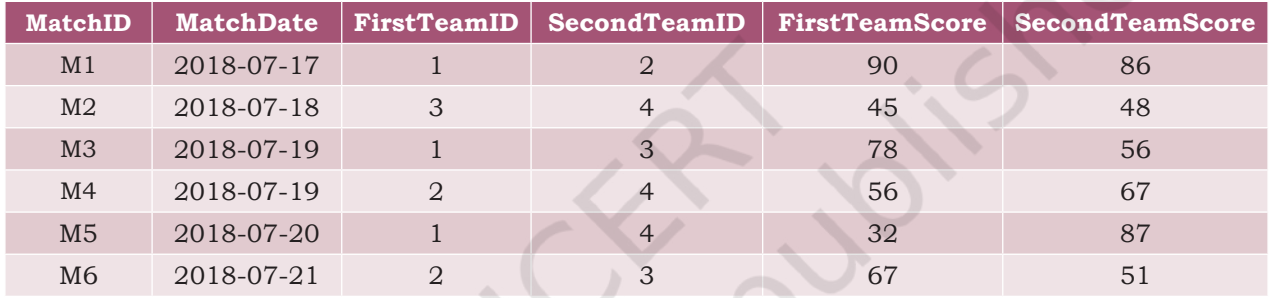

- h) Use the foreign key constraint in the MATCH\_ DETAILS table with reference to TEAM table so that MATCH\_DETAILS table records score of teams existing in the TEAM table only.
- 6. Using the sports database containing two relations (TEAM, MATCH\_DETAILS), answer the following relational algebra queries.
	- a) Retrieve the MatchID of all those matches where both the teams have scored > 70.
	- b) Retrieve the MatchID of all those matches where FirstTeam has scored < 70 but SecondTeam has scored  $> 70$ .
	- c) Find out the MatchID and date of matches played by Team 1 and won by it.
	- d) Find out the MatchID of matches played by Team 2 and not won by it.
	- e) In the TEAM relation, change the name of the relation to T\_DATA. Also change the attributes TeamID and TeamName to T\_ID and T\_NAME respectively.
- 7. Differentiate between the following commands:
	- a) ALTER and UPDATE
	- b) DELETE and DROP

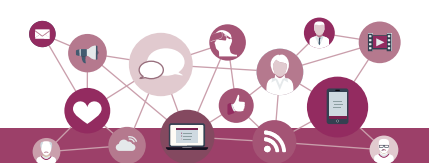

8. Create a database called STUDENT\_PROJECT having the following tables. Choose appropriate data type and apply necessary constraints.

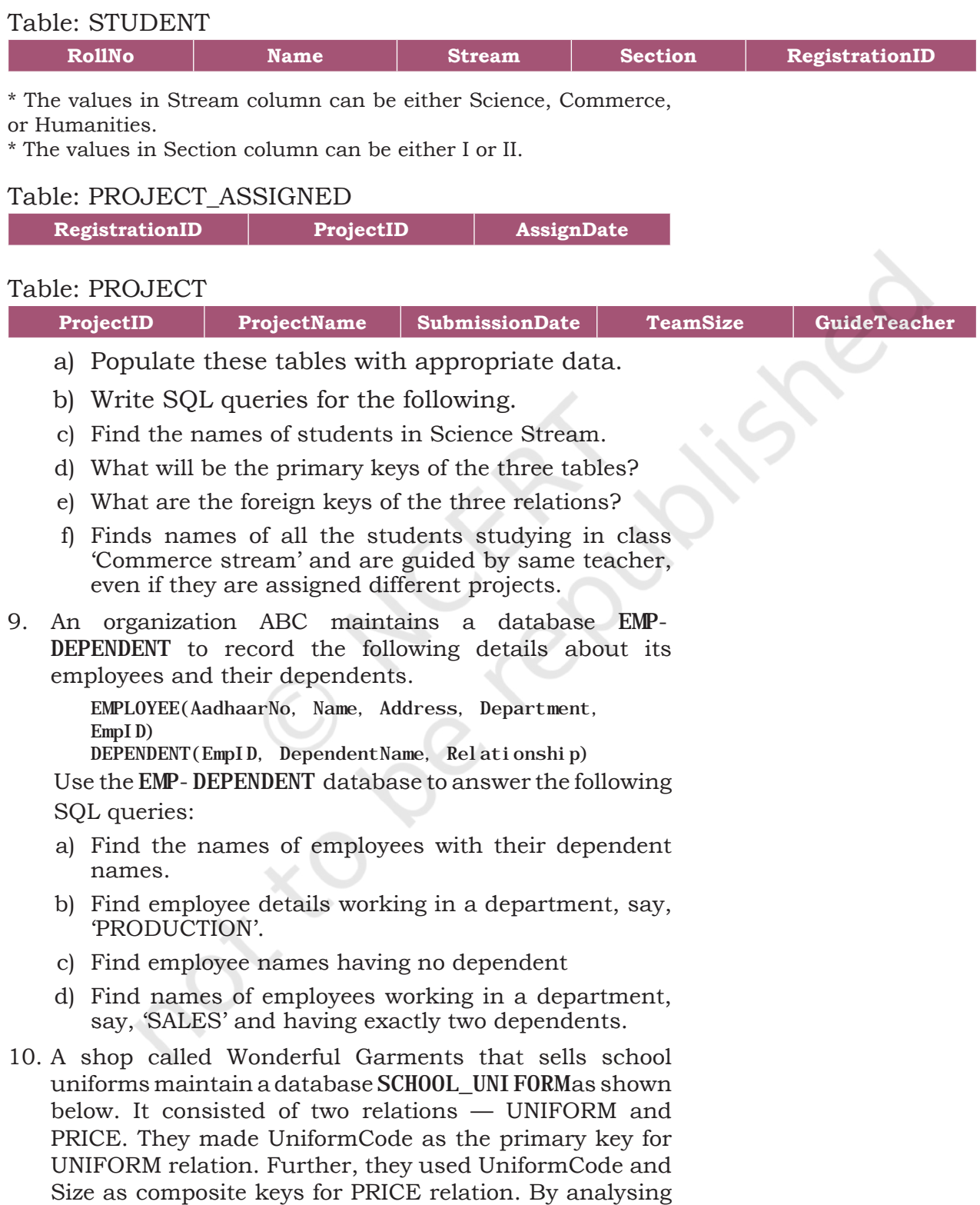

the database schema and database state, specify SQL

queries to rectify the following anomalies.

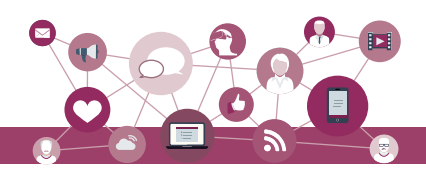

a) The PRICE relation has an attribute named Price. In order to avoid confusion, write SQL query to change the name of the relation PRICE to COST.

**PRICE**

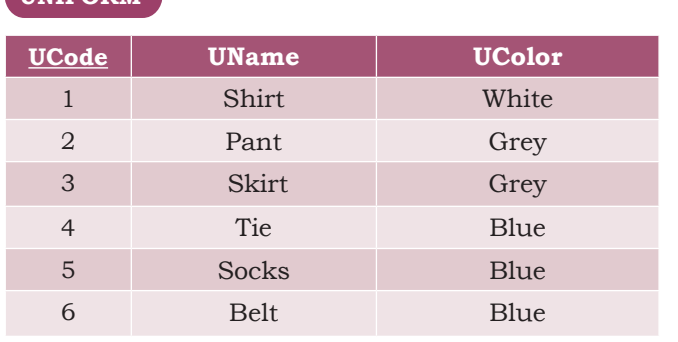

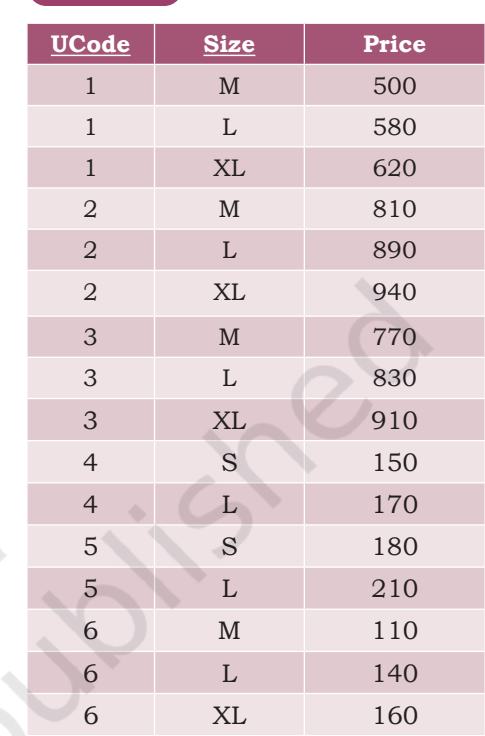

- b) M/S Wonderful Garments also keeps handkerchiefs of red color, medium size of  $\bar{x}100$  each. Insert this record in COST table.
- c) When you used the above query to insert data, you were able to enter the values for handkerchief without entering its details in the UNIFORM relation. Make a provision so that the data can be entered in COST table only if it is already there in UNIFROM table.
- d) Further, you should be able to assign a new UCode to an item only if it has a valid UName. Write a query to add appropriate constraint to the SCHOOL\_ UNIFORM database.
- e) ALTER table to add the constraint that price of an item is always greater than zero.

**UNIFORM**